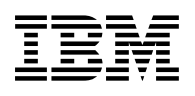

# **Program Directory for TME 10 NetView for OS/390 US English**

## **LE/370**

Version 1 Release 2

Program Number 5697-B82

FMID HPZ8300

for Use with MVS/ESA

Document Date: July 9, 1998

GI10-4801-00

 **Note!** 

Before using this information and the product it supports, be sure to read the general information under "Notices" on page xi.

A form for reader's comments appears at the back of this publication. When you send information to IBM, you grant IBM a nonexclusive right to use or distribute the information in any way it believes appropriate without incurring any obligation to you.

 **Copyright International Business Machines Corporation 1998. All rights reserved.**

Note to U.S. Government Users — Documentation related to restricted rights — Use, duplication or disclosure is subject to restrictions set forth in GSA ADP Schedule Contract with IBM Corp.

## **Contents**

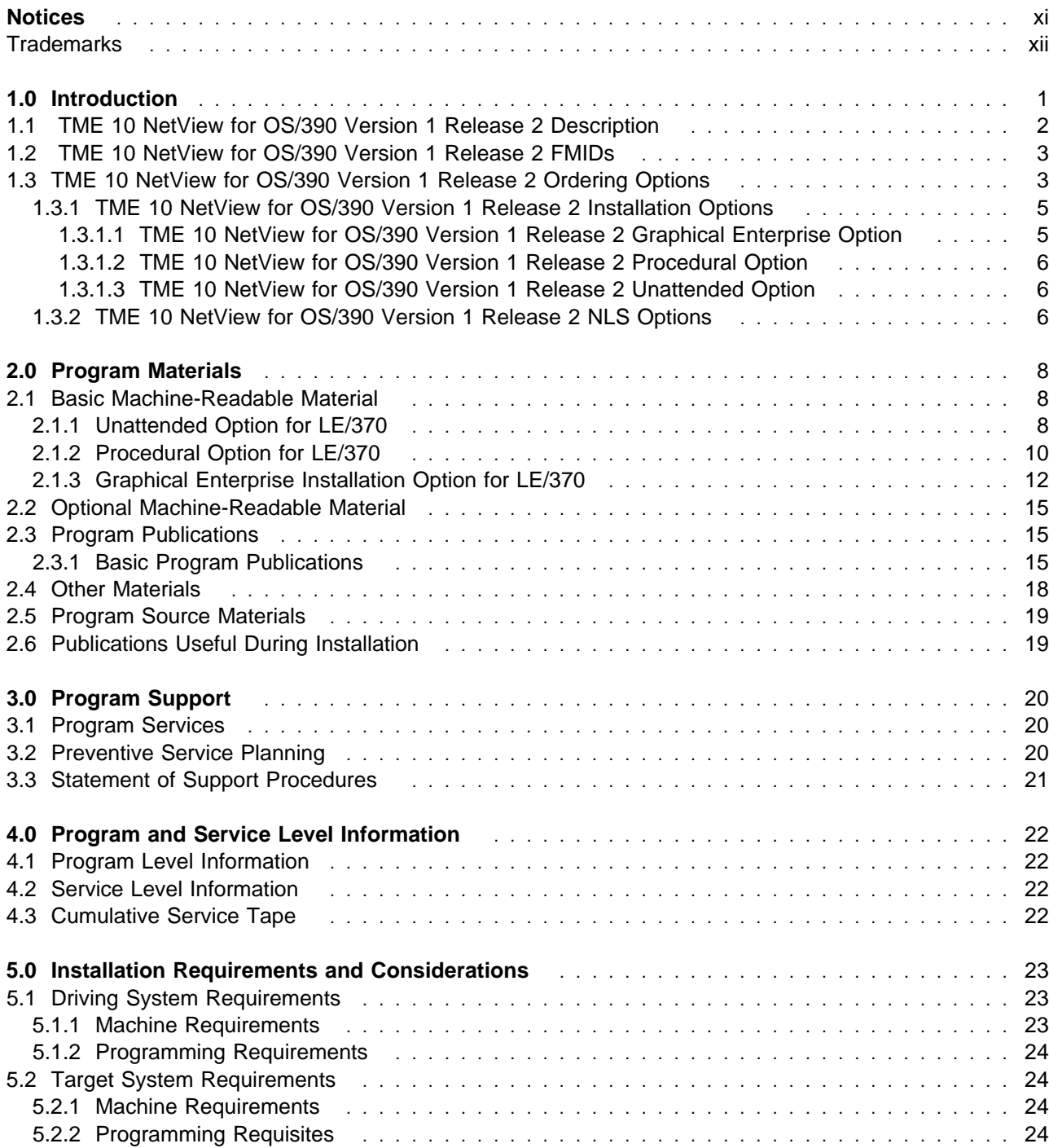

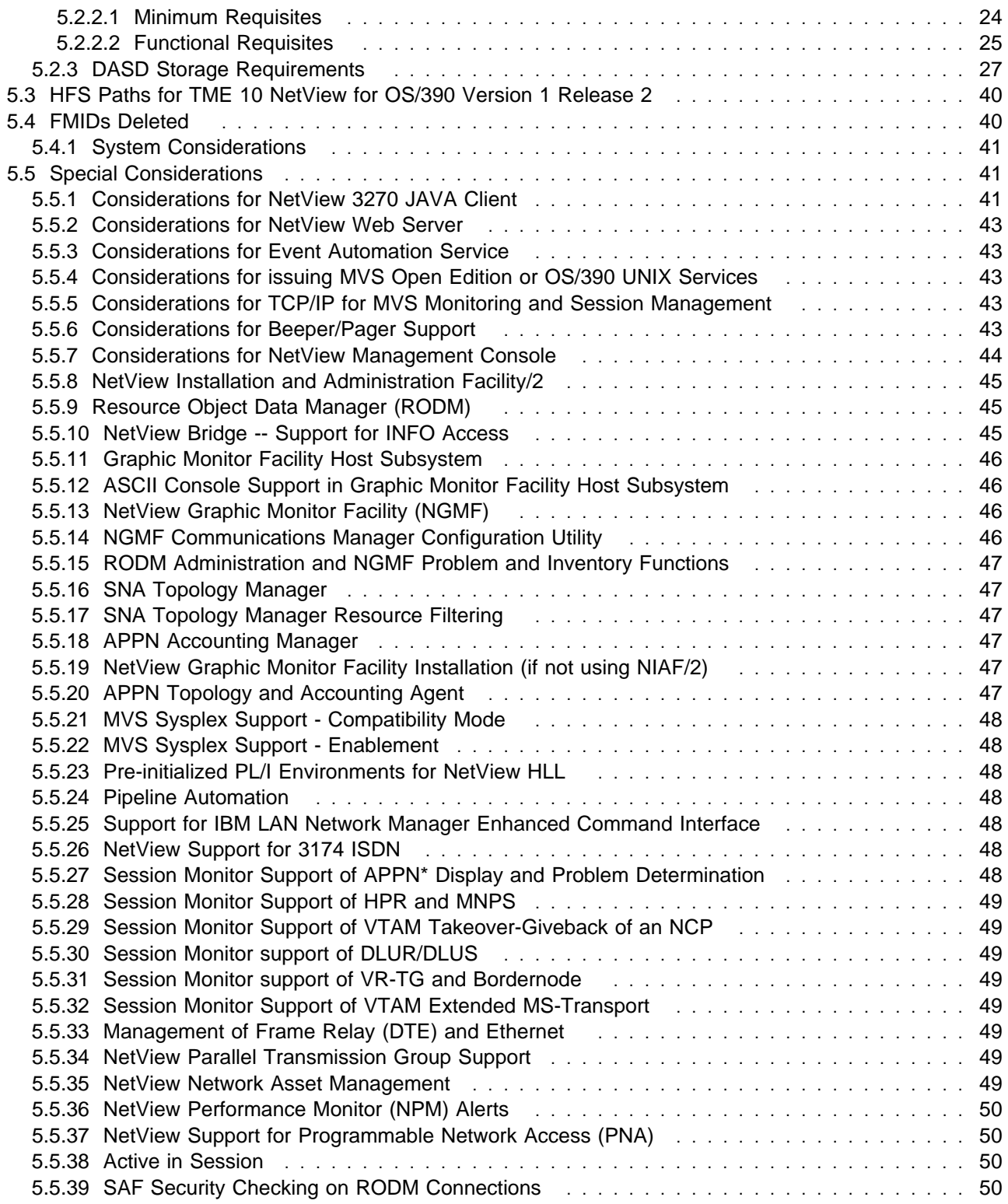

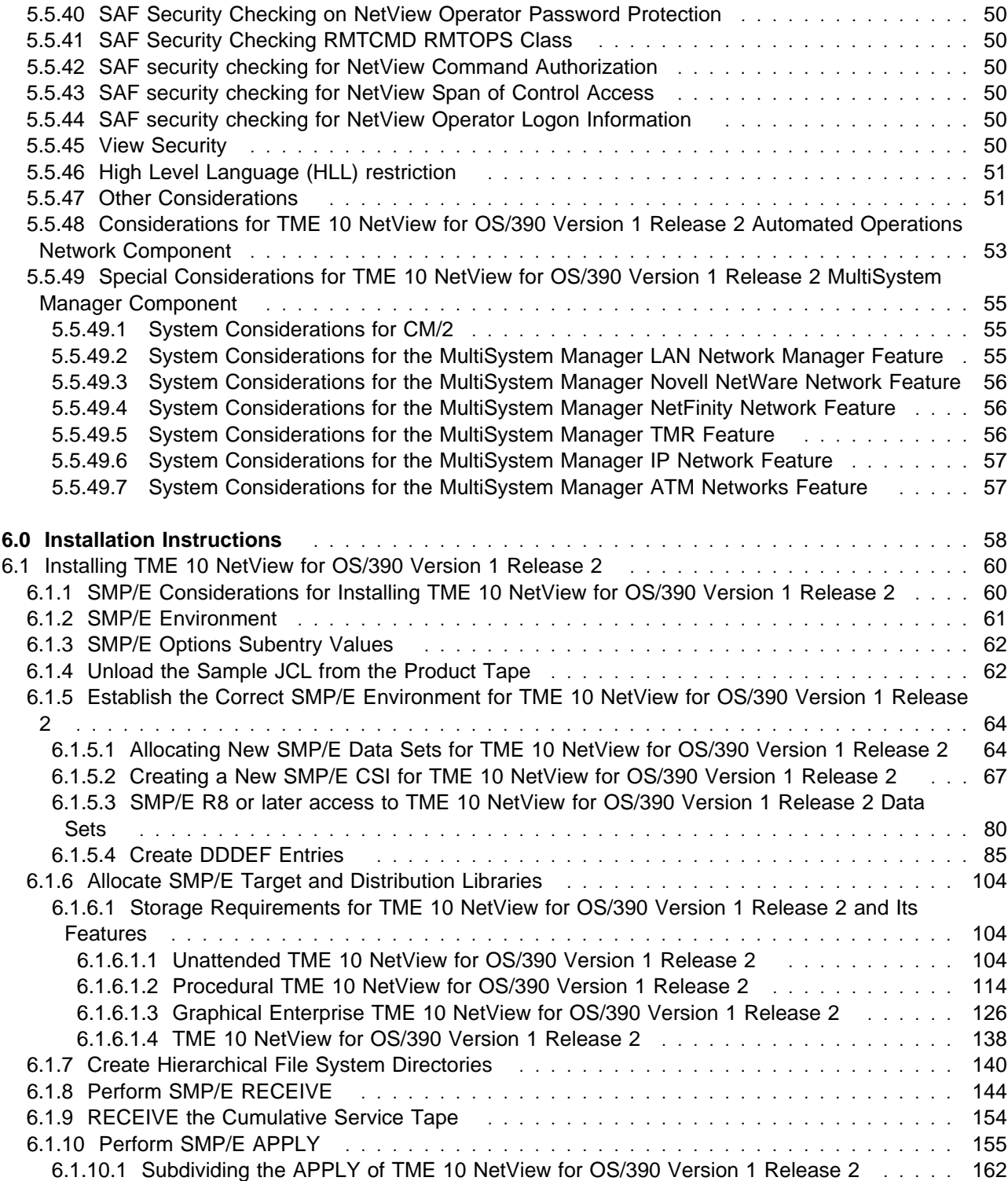

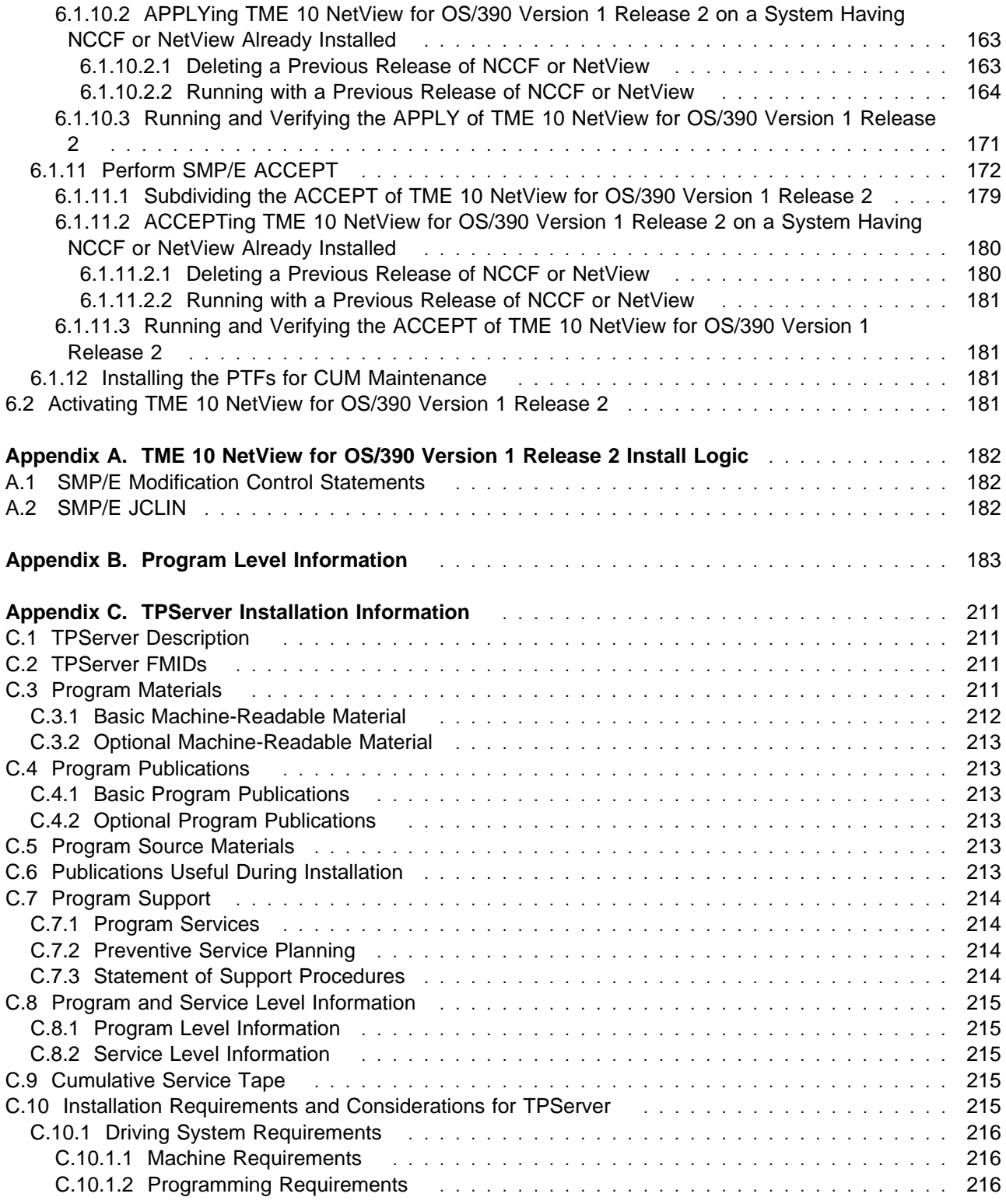

**vi** TME 10 NetView for OS/390 Version 1 Release 2 Program Directory

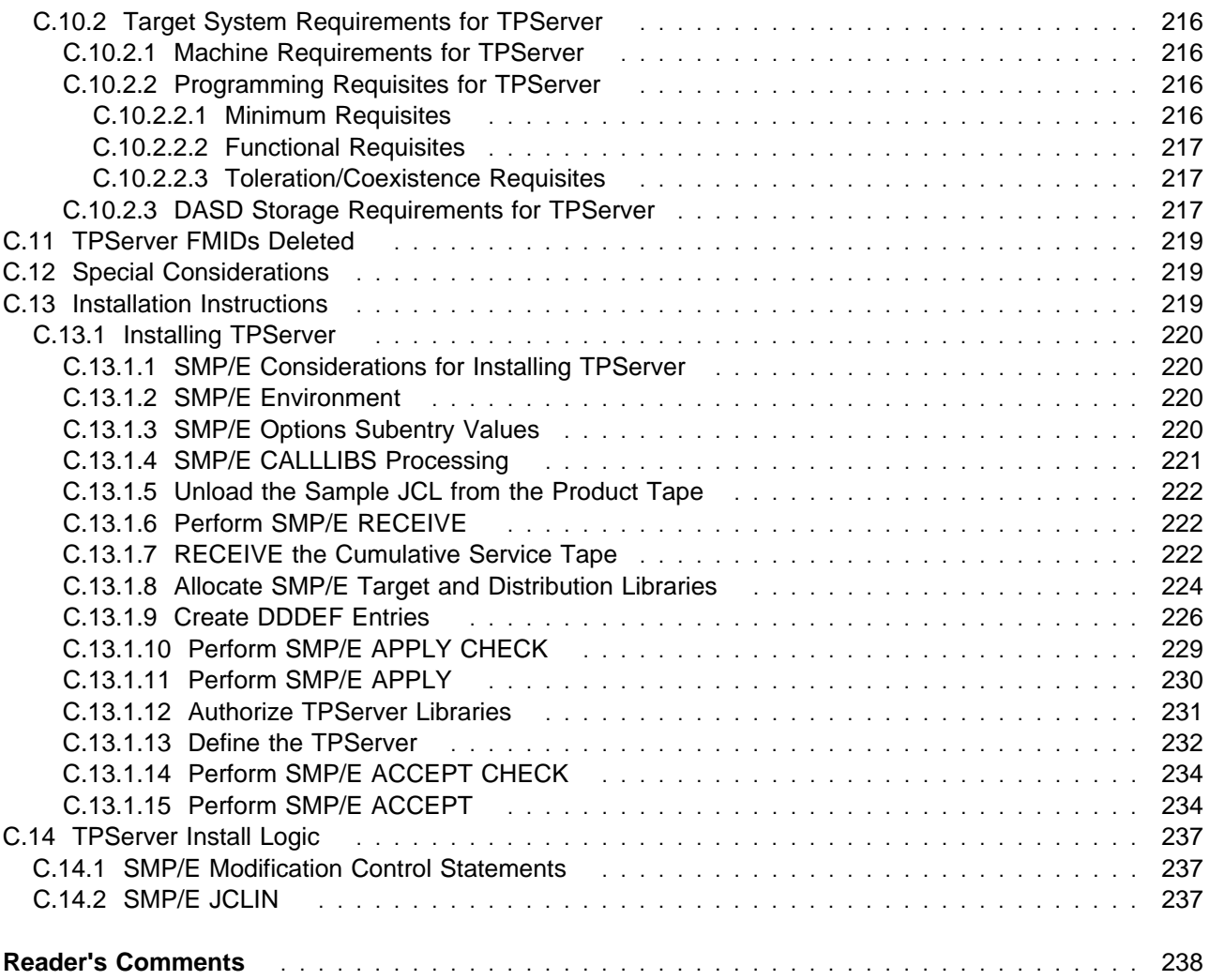

## **Figures**

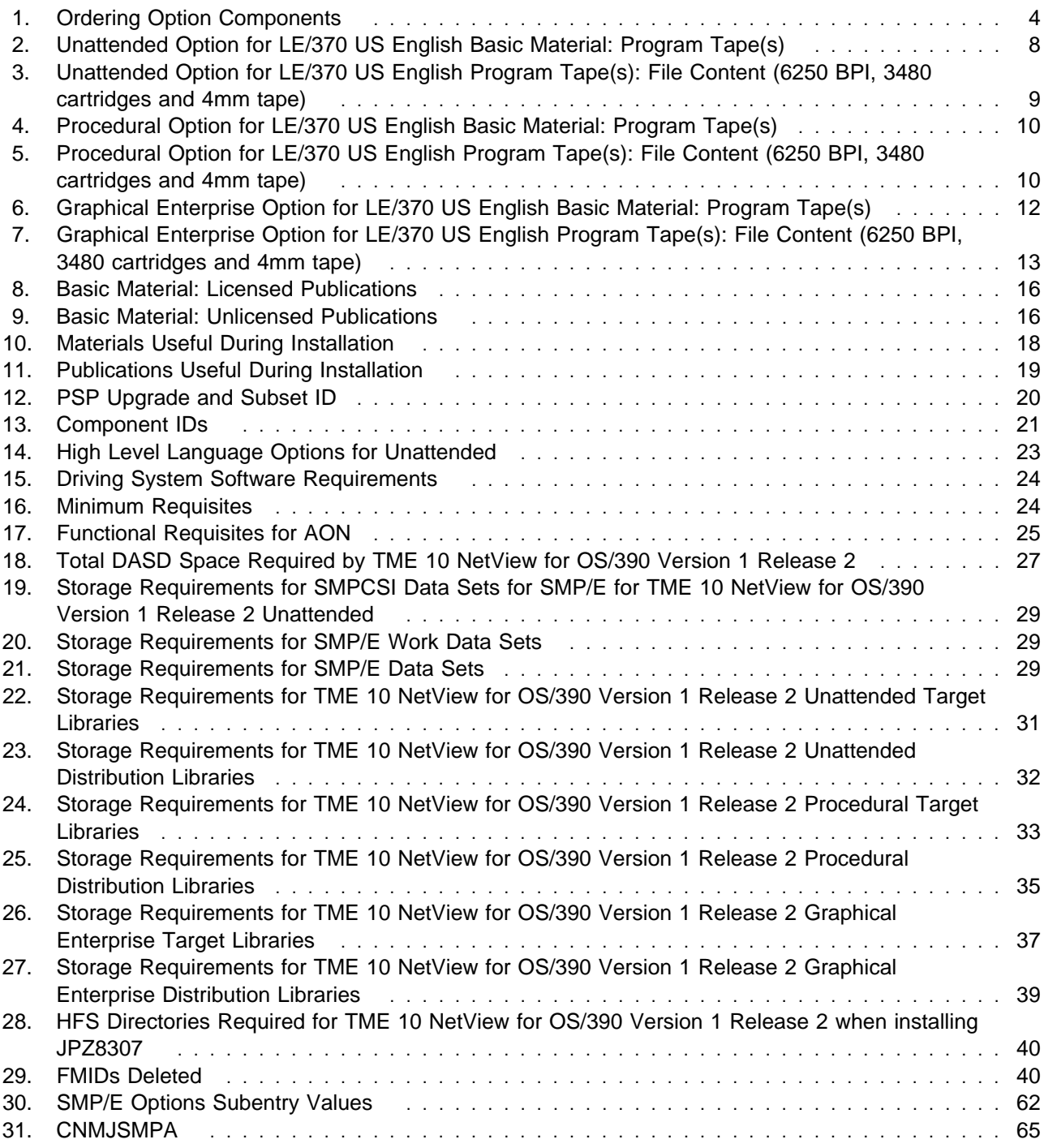

**viii** TME 10 NetView for OS/390 Version 1 Release 2 Program Directory

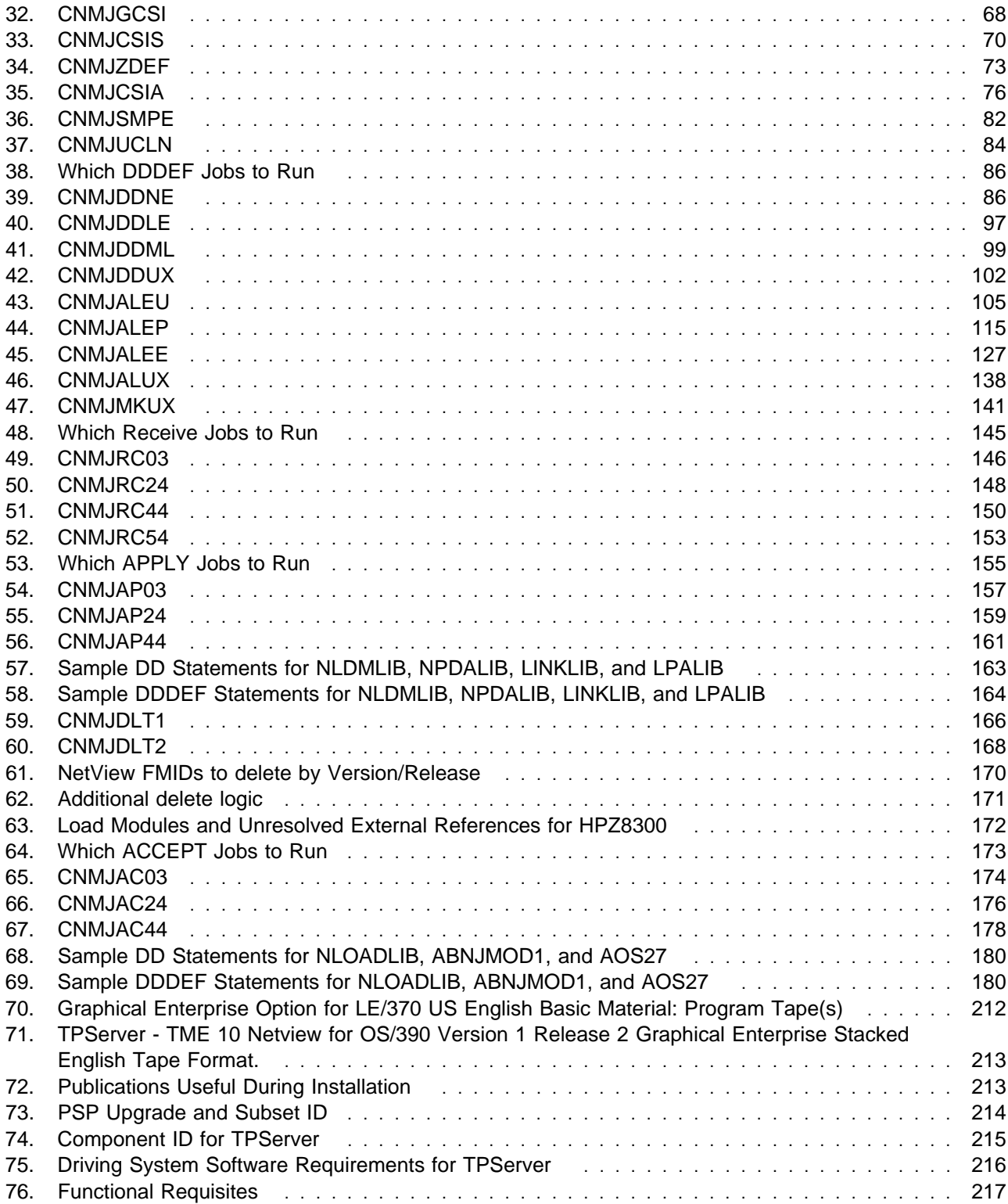

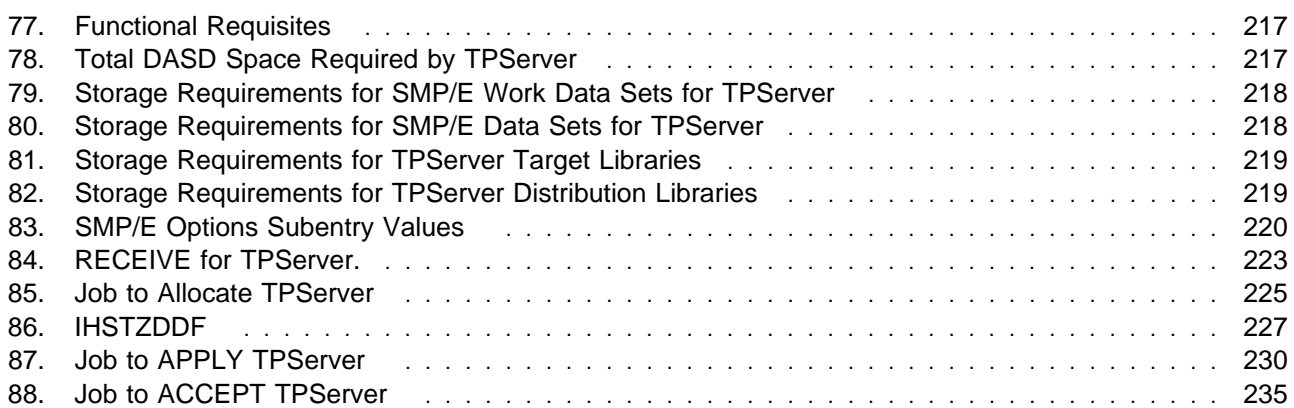

### **Notices**

References in this publication to Tivoli Systems or IBM products, programs, or services do not imply that they will be available in all countries in which Tivoli Systems or IBM operates. Any reference to these products, programs, or services is not intended to imply that only Tivoli Systems or IBM products, programs, or services can be used. Subject to Tivoli System's or IBM's valid intellectual property or other legally protectable right, any functionally equivalent product, program, or service can be used instead of the referenced product, program, or service. The evaluation and verification of operation in conjunction with other products, except those expressly designated by Tivoli Systems or IBM, are the responsibility of the user.

APAR numbers are provided in this document to assist in locating PTFs that may be required. Ongoing problem reporting may result in additional APARs being created. Therefore, the APAR lists in this document may not be complete. To obtain current service recommendations and to identify current product service requirements, always contact the IBM Customer Support Center.

Tivoli Systems or IBM may have patents or pending patent applications covering subject matter in this document. The furnishing of this document does not give you any license to these patents. You can send license inquiries, in writing, to the

International Business Machines Corporation IBM Director of Licensing 500 Columbus Avenue Thornwood, New York 10594 USA

For online versions of this book, we authorize you to:

- Copy, modify, and print the documentation contained on the media, for use within your enterprise, provided you reproduce the copyright notice, all warning statements, and other required statements on each copy or partial copy.
- Transfer the original unaltered copy of the documentation when you transfer the related IBM product (which may be either machines you own, or programs, if the program's license terms permit a transfer). You must, at the same time, destroy all other copies of the documentation.

You are responsible for payment of any taxes, including personal property taxes, resulting from this authorization.

THERE ARE NO WARRANTIES, EXPRESS OR IMPLIED, INCLUDING THE WARRANTIES OF MERCHANTABILITY AND FITNESS FOR A PARTICULAR PURPOSE.

Some jurisdictions do not allow the exclusion of implied warranties, so the above exclusion may not apply to you.

Your failure to comply with the terms above terminates this authorization. Upon termination, you must destroy your machine readable documentation.

#### **Trademarks**

The following terms are trademarks of Tivoli Systems or IBM Corporation in the United States or other countries or both:

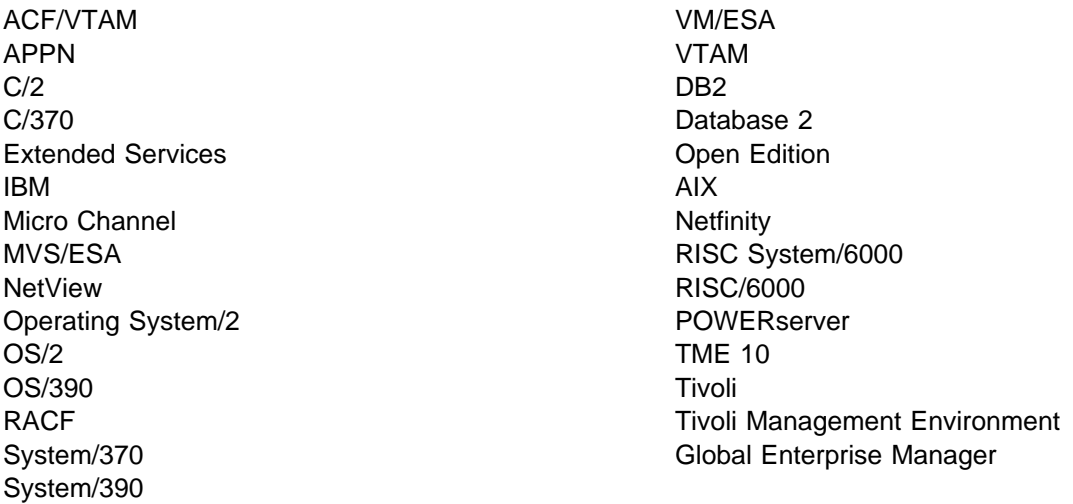

The following terms, denoted by double asterisk (\*\*), used in this document, are trademarks of other companies as follows:

- Mircrosoft Corporation **Microsoft** Windows Windows NT Windows 95
- Intel Corporation 386 486 Pentium
- Novell, Inc. Novell **NetWare**
- SUN Microsystems, Inc. JAVA Sun Solaris Sparc
- Hewlett Packard Company HP-UX
- X/Open Company Limited UNIX

Other company, product, and service names mentioned in this document may be trademarks or servicemarks of others.

**xiv** TME 10 NetView for OS/390 Version 1 Release 2 Program Directory

## **1.0 Introduction**

This program directory is intended for the system programmer responsible for program installation and maintenance. It contains information concerning the material and procedures associated with the installation of TME 10 NetView for OS/390. This publication refers to TME 10 NetView for OS/390 as TME 10 NetView for OS/390 Version 1 Release 2. You should read all of this program directory before installing the program and then keep it for future reference.

The program directory contains the following sections:

- 2.0, "Program Materials" on page 8 identifies the basic and optional program materials and documentation for TME 10 NetView for OS/390 Version 1 Release 2.
- 3.0, "Program Support" on page 20 describes the IBM support available for TME 10 NetView for OS/390 Version 1 Release 2.
- 4.0, "Program and Service Level Information" on page 22 lists the APARs (program level) and PTFs (service level) incorporated into TME 10 NetView for OS/390 Version 1 Release 2.
- 5.0, "Installation Requirements and Considerations" on page 23 identifies the resources and considerations for installing and using TME 10 NetView for OS/390 Version 1 Release 2.
- 6.0, "Installation Instructions" on page 58 provides detailed installation instructions for TME 10 NetView for OS/390 Version 1 Release 2. It also describes the procedures for activating the functions of TME 10 NetView for OS/390 Version 1 Release 2, or refers to appropriate publications.
- Appendix A, "TME 10 NetView for OS/390 Version 1 Release 2 Install Logic" on page 182 provides the install logic for TME 10 NetView for OS/390 Version 1 Release 2.
- Appendix C, "TPServer Installation Information" on page 211 provides detailed installation instructions for TPServer.
- C.14, "TPServer Install Logic" on page 237 provides the install logic for TPServer.

Before installing TME 10 NetView for OS/390 Version 1 Release 2, read 3.2, "Preventive Service Planning" on page 20. This section tells you how to find any updates to the information and procedures in this program directory.

Do not use this program directory if you are installing TME 10 NetView for OS/390 Version 1 Release 2 with an MVS Custom-Built Installation Process Offering (CBIPO), SystemPac, or ServerPac. When using these offerings, use the jobs and documentation supplied with the offering. This documentation may point you to specific sections of the program directory as required.

If you are installing TME 10 NetView for OS/390 Version 1 Release 2 using the MVS Custom-Built Product Delivery Offering (CBPDO) (5751-CS3), use the softcopy program directory provided on the CBPDO tape. Your CBPDO contains a softcopy preventive service planning (PSP) upgrade for this product. All service and HOLDDATA for TME 10 NetView for OS/390 Version 1 Release 2 are included on the CBPDO tape.

#### **1.1 TME 10 NetView for OS/390 Version 1 Release 2 Description**

TME 10 NetView for OS/390 Version 1 Release 2 (NetView for OS/390) combines the power of three key management products to deliver a single, integrated, and enhanced product that provides comprehensive network computing management. NetView for OS/390 provides:

- Network and system information to aid in quickly analyzing and resolving network computing problems
- Policy-driven, production-ready network automation to enhance problem resolution
- Dynamic topology and status across the enterprise for SNA and/or non-SNA resources
- Bidirectional management capability between S/390 and distributed environments when implemented with TME 10 Global Enterprise Manager
- Year 2000 support to protect your vital resource from turn-of-the-century impacts

Building on the rich functionality and strength of TME 10 NetView for OS/390, Release 2 provides these additional enhancements:

- Desktop independence so you can view your network resources graphically on a variety of JAVA desktops
- Protocol independence enabled by both TCP/IP and SNA connectivity between S/390 and distributed platforms
- TCP/IP management that includes command support, automated pro-active monitoring, thresholding, and resource and session management including correlation of SNA and TCP/IP session data
- Automation testing, additional flexibility through concatenation of automation tables, and additional robust functions which allow you to solve your enterprise management problems even more effectively
- Enhanced data management flexibility and access providing greater control and usage of your data through functions such as DB2 (SQL) access
- Web server access so that operators can access NetView for OS/390 and issue commands through a Web browser
- Extensive enhancements to PIPEs stages and functionality enabling quick and powerful ways to manipulate data
- Support for the Tivoli Management Agent extending your management control
- Extended management of NetWare and Tivoli Management Region networks resources

#### **1.2 TME 10 NetView for OS/390 Version 1 Release 2 FMIDs**

TME 10 NetView for OS/390 Version 1 Release 2 LE/370 language option consists of the following FMIDs:

 HPZ8300 JPZ8303 JPZ8304 JPZ8306 JPZ8307 JPZ8320 JPZ8324 HPZ8330 JPZ8340 JPZ8344 JPZ8346 JPZ8354 H23H100

#### **1.3 TME 10 NetView for OS/390 Version 1 Release 2 Ordering Options**

When you ordered TME 10 NetView for OS/390 Version 1 Release 2 you specified three things:

- An installation option
- A High Level Language environment option
- A National Language Support (NLS) option.

The materials you received for TME 10 NetView for OS/390 Version 1 Release 2 contain functions associated with all installation options, High Level Language environment, and NLS choices.

Figure 1 shows the different ordering options and the components that are received with each option:

#### Figure 1. Ordering Option Components

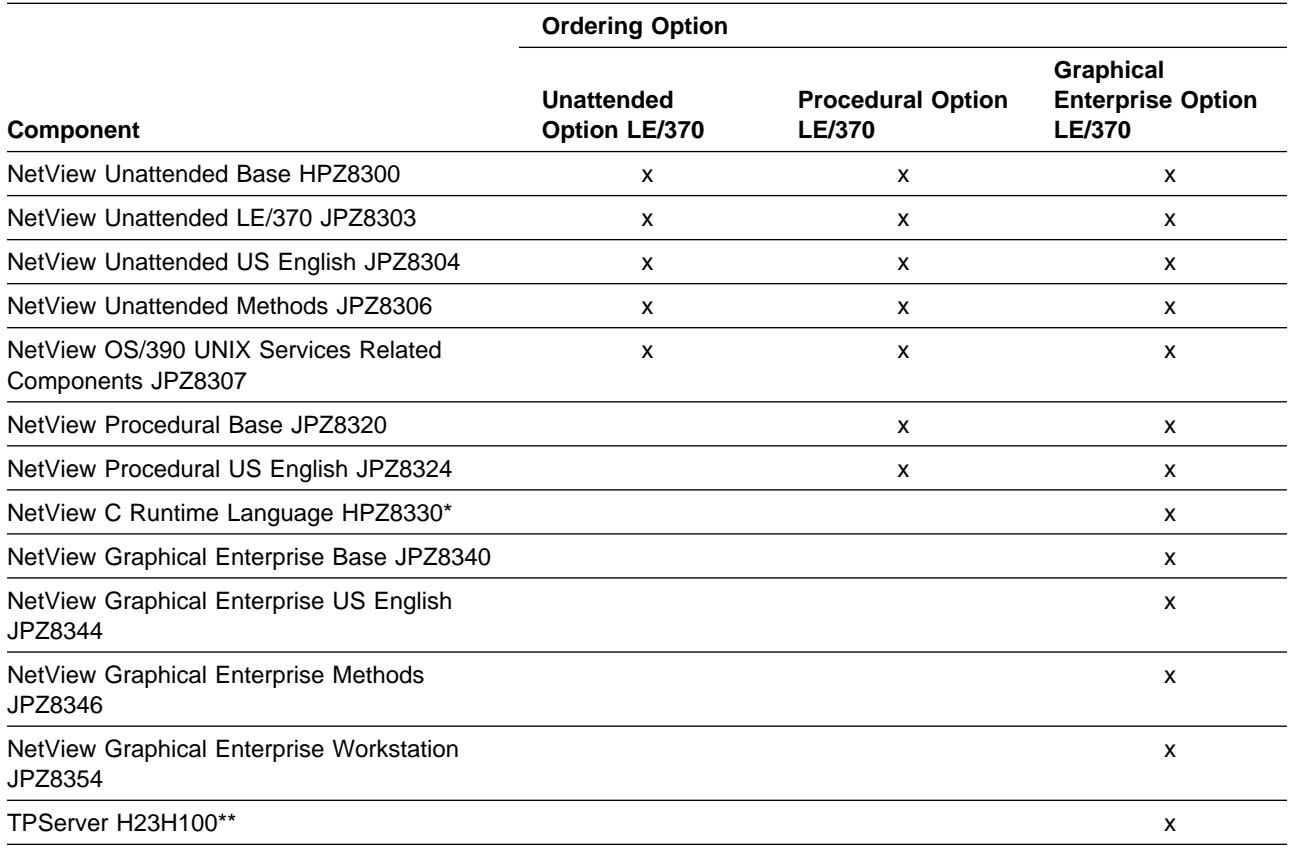

\* For installing FMID HPZ8330 refer to the NetView C Runtime Language Program Directory GI10-4811. FMID HPZ8330 is shipped on separate distribution media. If you are installing the Graphical Enterprise Option you **MUST** install HPZ8330 prior to or concurrently with JPZ8340.

\*\* For installing TPServer FMID H23H100 refer to Appendix C.

#### - **HLL** note -

To install both NetView with C/370 support and NetView with LE/370 support on the same operating system, they must be installed into separate target and distribution zones with maintenance applied to each independently. A separate SMPLTS is needed for each target zone. If you try to install both NetView with C/370 support and NetView with LE/370 support the same target and distribution zones, some features will not install correctly.

#### **1.3.1 TME 10 NetView for OS/390 Version 1 Release 2 Installation Options**

When you ordered TME 10 NetView for OS/390 Version 1 Release 2 you specified an appropriate option pertaining to the environment where you planned to use the product. The installation options are:

- Unattended
- Procedural
- Graphical Enterprise

The Unattended, Procedural, or Graphical Enterprise option was ordered through the use of unique feature numbers which specified the installation option as well as the High Level Language environments of C/370 or LE/370. For the Unattended option, if you are not planning on using a High Level Language, then either environment is fine but the media feature codes specify one or the other. The standalone PL/I product is included in the C/370 High Level Language environment and is not compatible with LE/370.

The TME 10 NetView for OS/390 Version 1 Release 2 Installation and Administration Guide, SC31-8236, provides instructions to set the appropriate installation option during the administration phase of installation.

#### **1.3.1.1 TME 10 NetView for OS/390 Version 1 Release 2 Graphical Enterprise Option**

The Graphical Enterprise option provides all of the function of TME 10 NetView for OS/390 Version 1 Release 2, and should be used on any system where an operations staff is expected to be present and where NetView-to-NetView sessions will be required. This option is appropriate for systems that will provide focal point operations for either network management or system automation. It allows an operations staff at a central site to support multiple systems, including both those in the same data center and those located at remote sites. The Graphical Enterprise option provides the following functions in support of this environment:

- NetView Management Console
- NetView Graphic Monitor Facility
- NetView Graphic Monitor Facility Host Subsystem
- Session monitor operator panels
- Hardware monitor operator panels
- Resource Object Data Manager (RODM)
- System Network Accounting and Topology Manager (SNATM)
- NetView MultiSystem Manager now included with TME 10 NetView for OS/390 Version 1 Release 2
- OS/390 Automated Operations Network now included with TME 10 NetView for OS/390 Version 1 Release 2

#### **1.3.1.2 TME 10 NetView for OS/390 Version 1 Release 2 Procedural Option**

The Procedural option is a subset of the Graphical Enterprise option. It contains all the base NetView function of the Graphical Enterprise option, but does **not** contain the following:

- NetView Management Console
- NetView Graphic Monitor Facility
- NetView Graphic Monitor Facility Host Subsystem
- System Network Accounting and Topology Manager (SNATM)
- NetView MultiSystem Manager now included with TME 10 NetView for OS/390 Version 1 Release 2

Resource Object Data Manager (RODM) is now included in this installation option.

You can install the Procedural option from the Graphical Enterprise option libraries if you have a DSLO license. Refer to TME 10 NetView for OS/390 Version 1 Release 2 Installation and Administration Guide, SC31-8236, for complete instructions.

#### **1.3.1.3 TME 10 NetView for OS/390 Version 1 Release 2 Unattended Option**

For multiple host networks, you can install the Unattended option to manage networks from the central system NetView program. The Unattended option provides system and network management for remote hosts, as well as NetView-to-NetView communication.

Resource Object Data Manager (RODM) is now included in this installation option.

You can install the Unattended option from the Graphical Enterprise option libraries or the Procedural option libraries if you have a DSLO license. Refer to TME 10 NetView for OS/390 Version 1 Release 2 Installation and Administration Guide, SC31-8236 for complete instructions.

#### **1.3.2 TME 10 NetView for OS/390 Version 1 Release 2 NLS Options**

When you ordered TME 10 NetView for OS/390 Version 1 Release 2 you specified a language in which you want to run TME 10 NetView for OS/390 Version 1 Release 2. The NLS options for TME 10 NetView for OS/390 Version 1 Release 2 are:

- US English
- Japanese

The NLS option was specified through the use of unique feature numbers.

#### **NLS note**

To install both NetView US English feature and NetView Japanese feature on the same operating system, they must be installed into separate target and distribution zones with maintenance applied to each independently. A separate SMPLTS is needed for each target zone. If you try to install both the NetView US English feature and the NetView Japanese feature into the same target and distribution zones, some features will not install correctly.

## **2.0 Program Materials**

An IBM program is identified by a program number and a feature number. The program number for TME 10 NetView for OS/390 Version 1 Release 2 is 5697-B82.

Basic Machine-Readable Materials are materials that are supplied under the base license and feature code, and are required for the use of the product. Optional Machine-Readable Materials are orderable under separate feature codes, and are not required for the product to function.

The program announcement material describes the features supported by TME 10 NetView for OS/390 Version 1 Release 2. Ask your IBM representative for this information if you have not already received a copy.

#### **2.1 Basic Machine-Readable Material**

The distribution medium for this program is 9-track magnetic tape (written at 6250 BPI), 3480 cartridge, or 4mm cartridge. The tape or cartridge contains all the programs and data needed for installation. It is installed using SMP/E, and is in SMP/E RELFILE format. See 6.0, "Installation Instructions" on page 58 for more information about how to install the program.

Figure 2 describes the tape or cartridge. Figure 3 on page 9 describes the file content of the program tape or cartridge.

**Note:** If you are installing TME 10 NetView for OS/390 Version 1 Release 2 using the MVS Custom-Built Product Delivery Offering (CBPDO) (5751-CS3), some of the information in these figures may not be valid. Consult the CBPDO documentation for actual values.

### **2.1.1 Unattended Option for LE/370**

Figure 2 describes the tapes or cartridges for TME 10 NetView for OS/390 Version 1 Release 2 Unattended Option for LE/370 US English. Figure 3 on page 9 describes the file content of the program tapes for 6250 BPI, 3480 cartridges and 4mm tape.

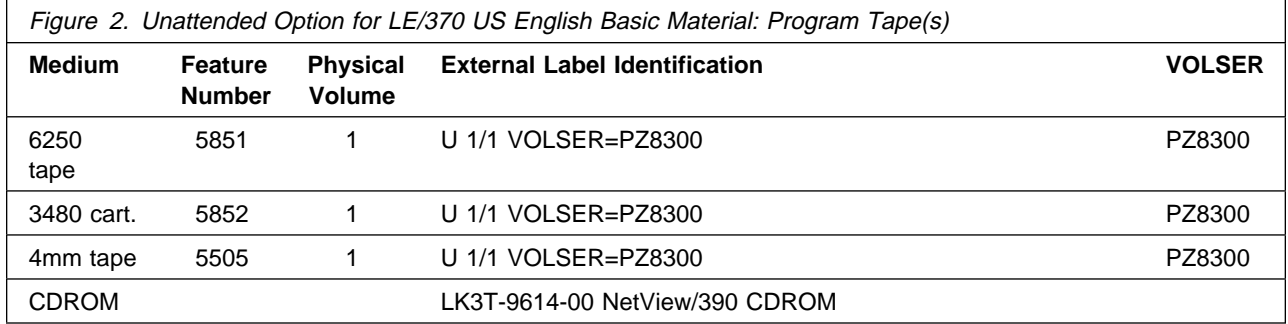

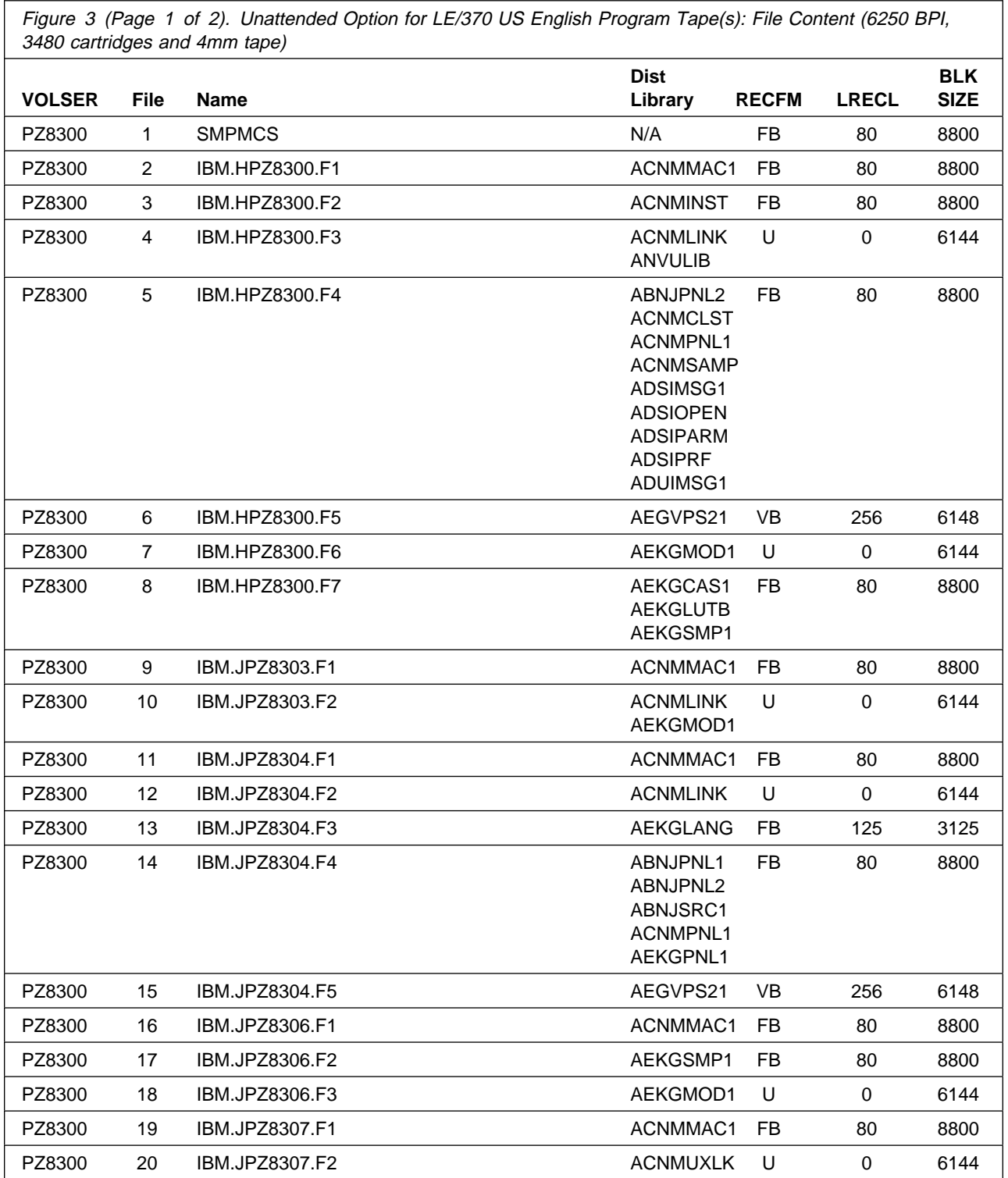

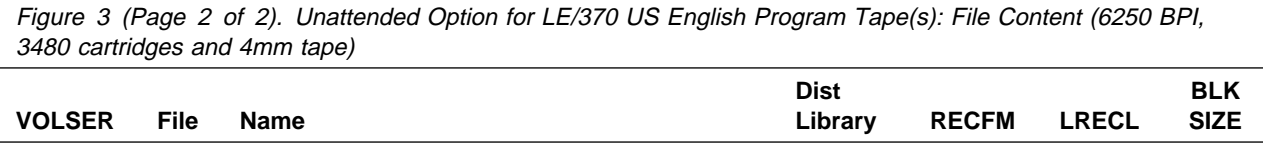

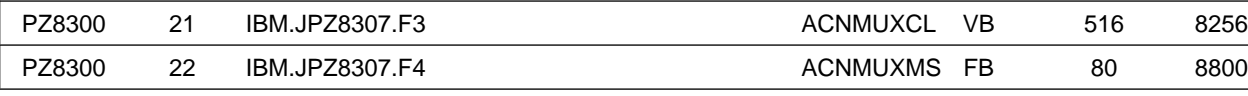

### **2.1.2 Procedural Option for LE/370**

Figure 4 describes the tapes or cartridges for TME 10 NetView for OS/390 Version 1 Release 2 Procedural Option for LE/370 US English. Figure 5 describes the file content of the program tapes for 6250 BPI, 3480 cartridges and 4mm tape.

**Note:** The Automated Operation Network component is included in the TME 10 NetView for OS/390 Version 1 Release 2 Procedural Option.

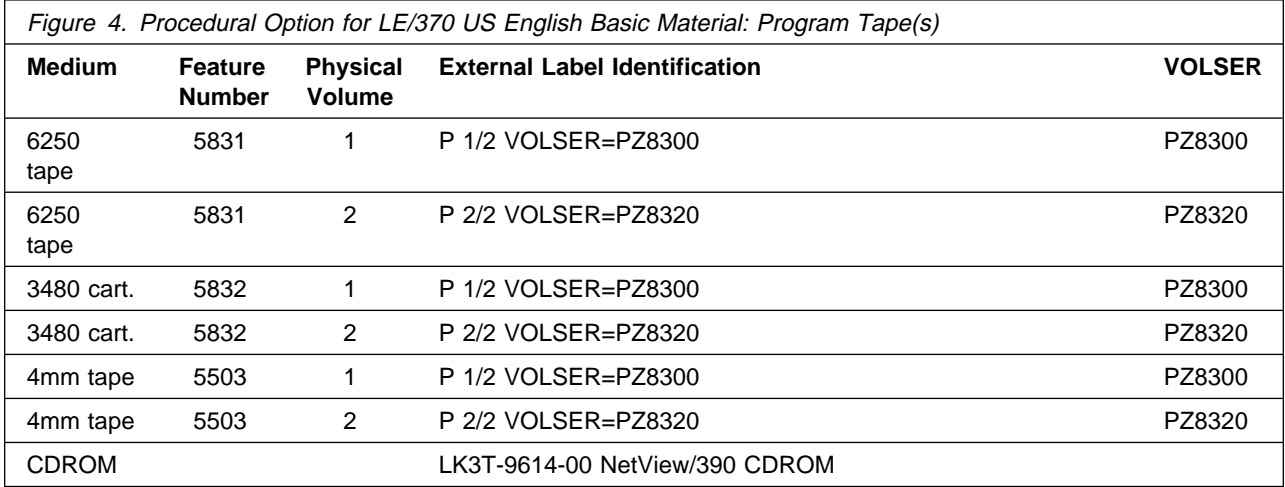

Figure 5 (Page 1 of 3). Procedural Option for LE/370 US English Program Tape(s): File Content (6250 BPI, 3480 cartridges and 4mm tape)

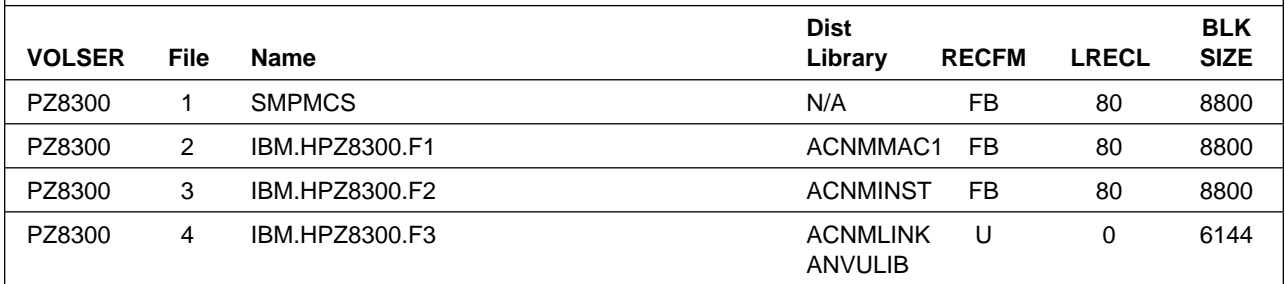

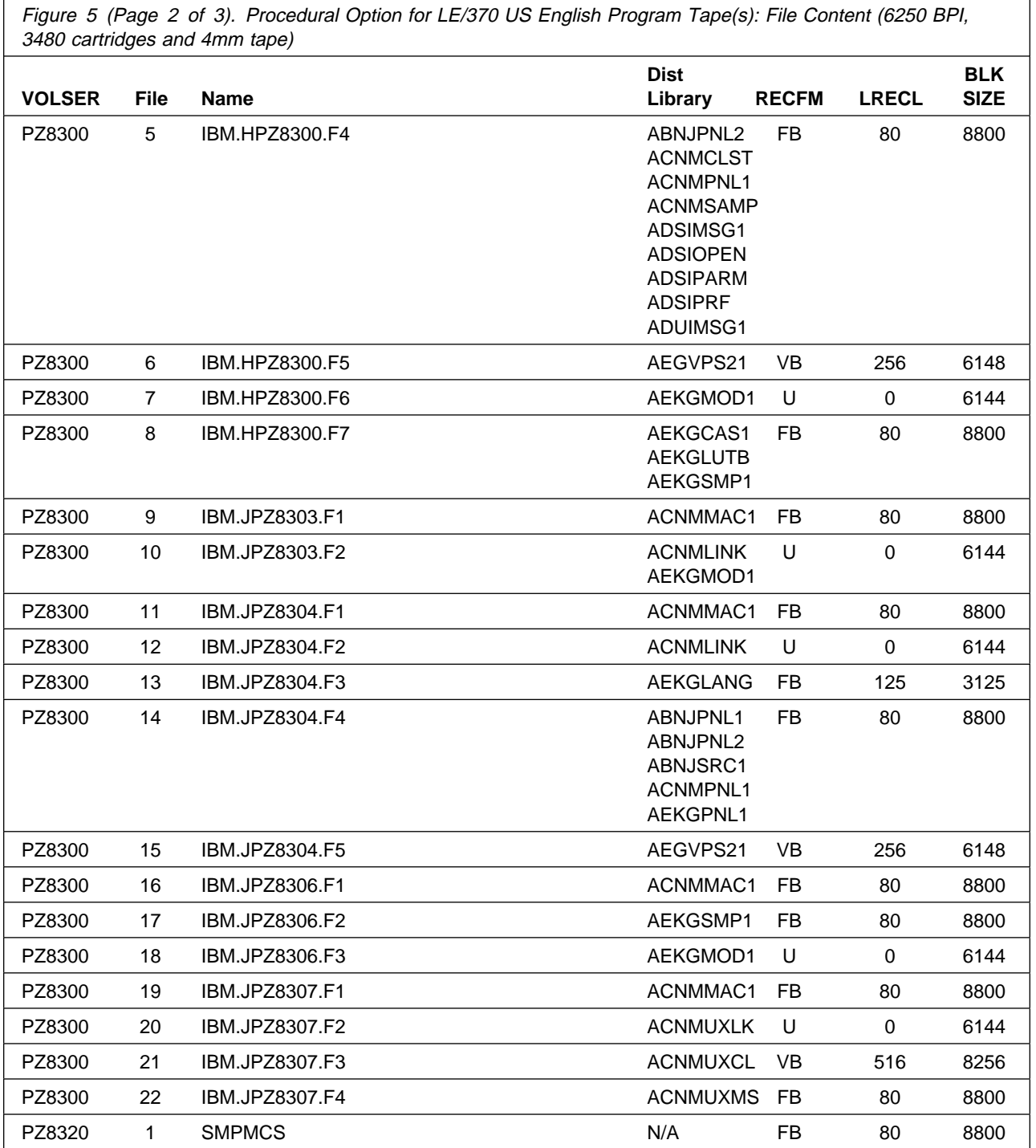

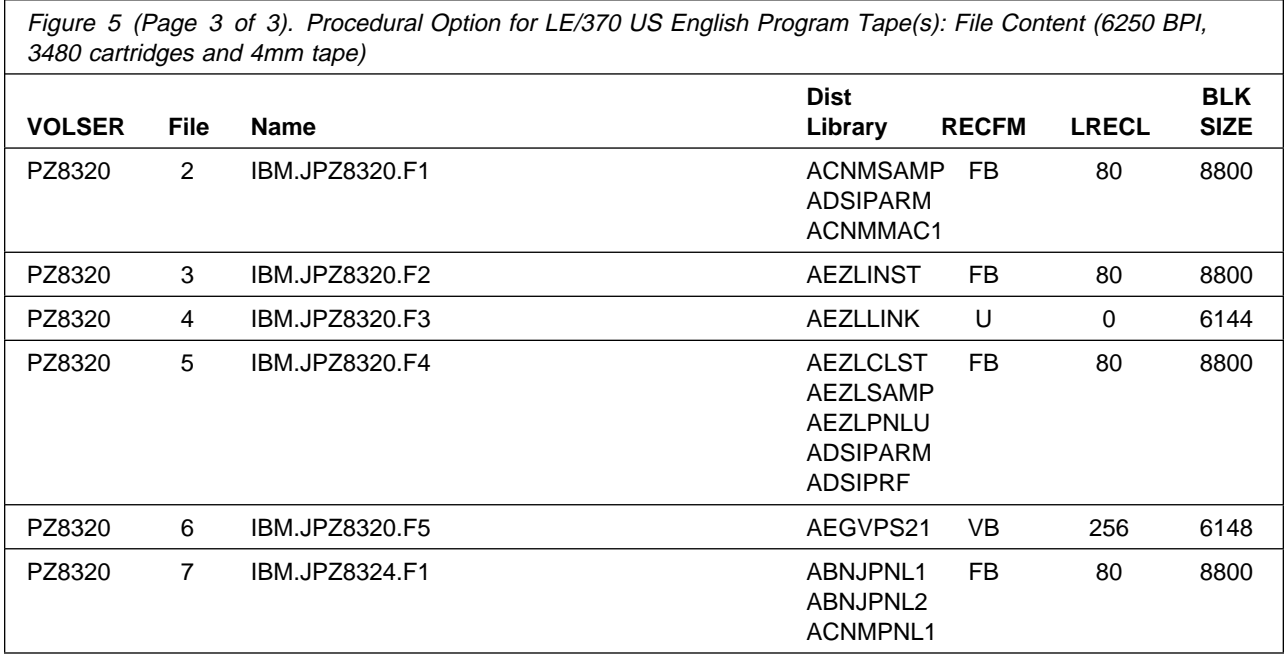

#### **2.1.3 Graphical Enterprise Installation Option for LE/370**

Figure 6 describes the tapes or cartridges for TME 10 NetView for OS/390 Version 1 Release 2 Graphical Enterprise Option for LE/370 US English. Figure 7 on page 13 describes the file content of the program tapes for 6250 BPI, 3480 cartridges and 4mm tape.

**Note:** The MultiSystem Manager component is included in the TME 10 NetView for OS/390 Version 1 Release 2 Graphical Enterprise Option.

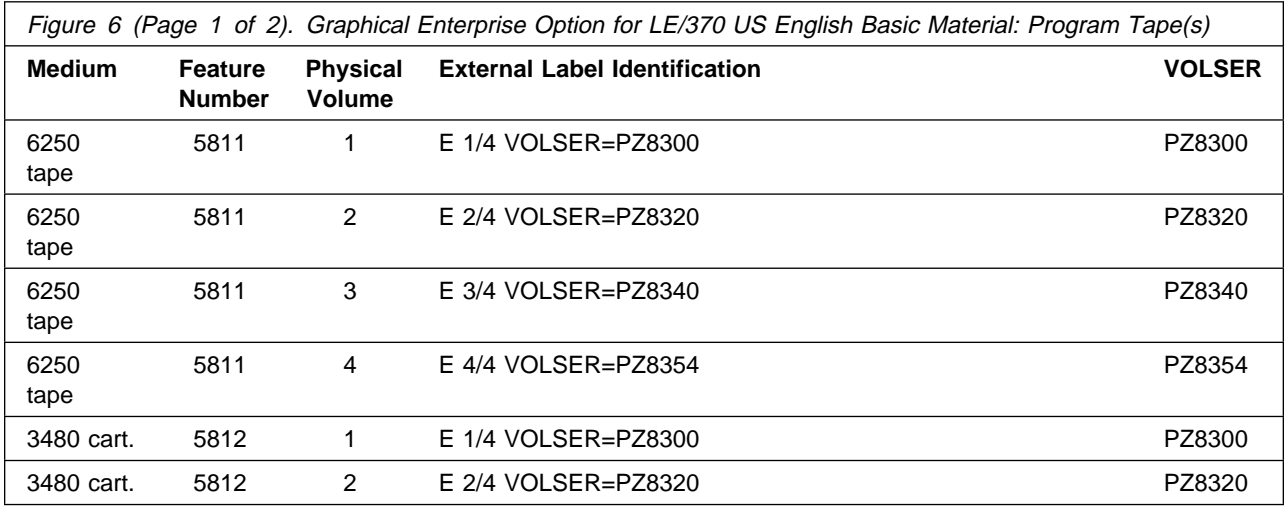

**12** TME 10 NetView for OS/390 Version 1 Release 2 Program Directory

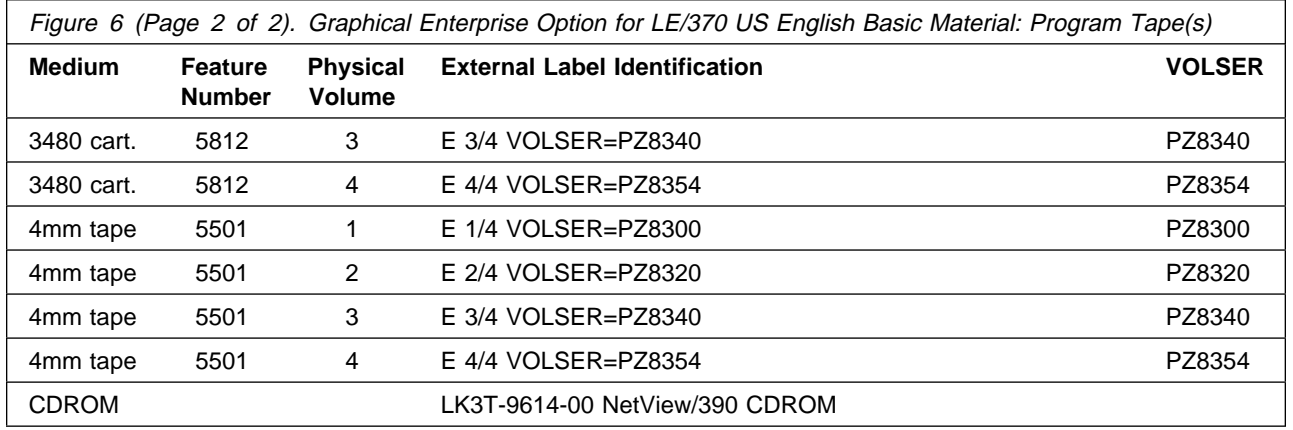

Figure 7 (Page 1 of 3). Graphical Enterprise Option for LE/370 US English Program Tape(s): File Content (6250 BPI, 3480 cartridges and 4mm tape)

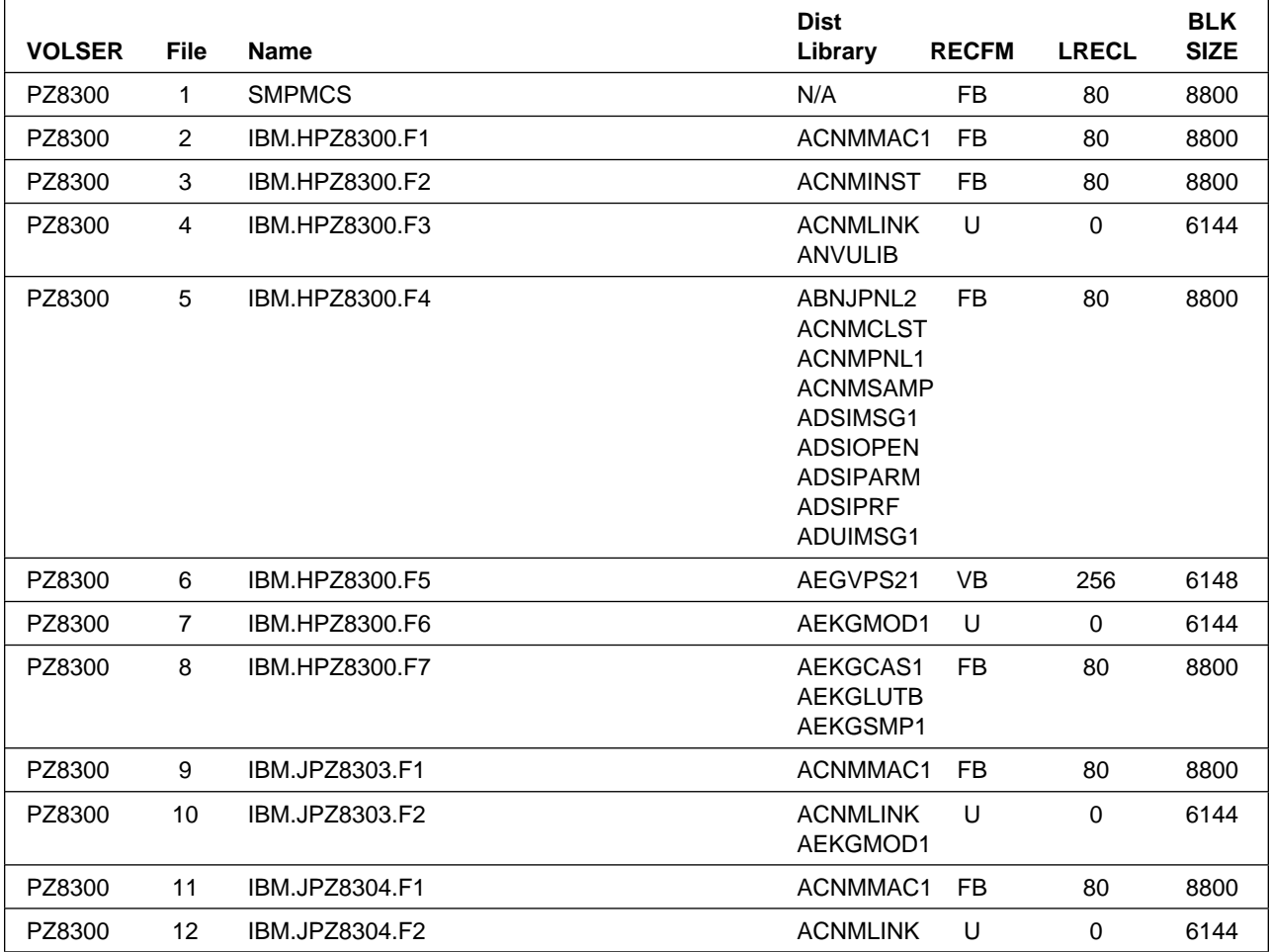

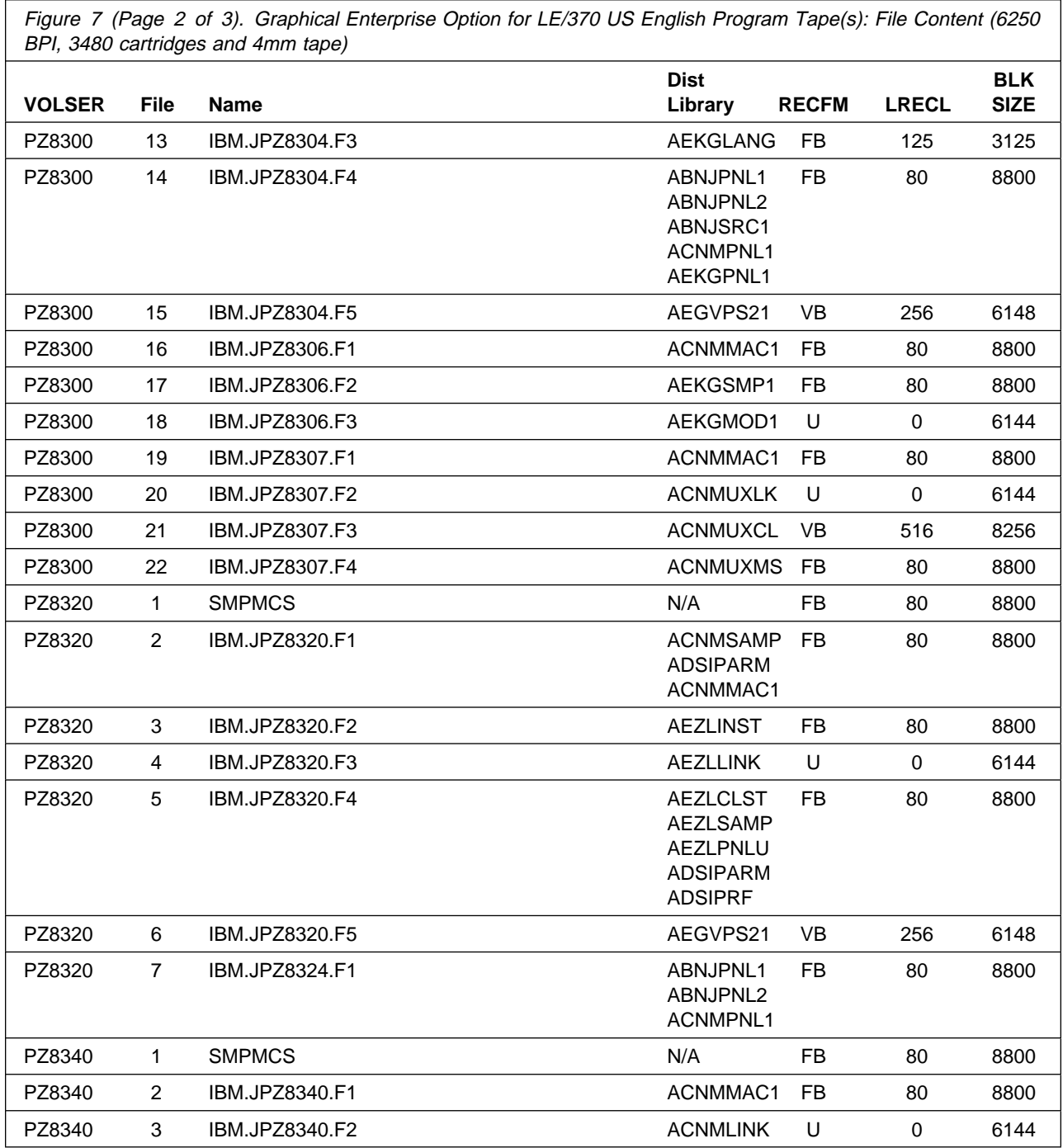

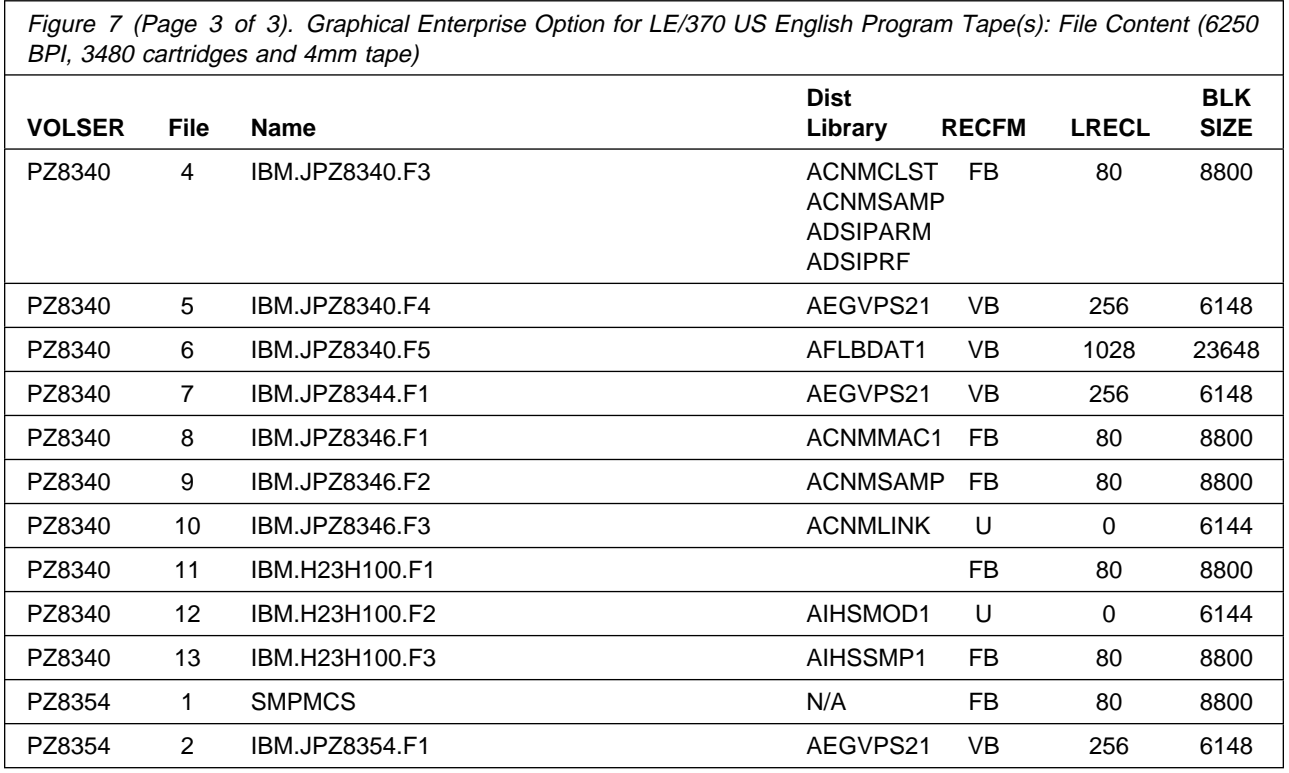

#### **2.2 Optional Machine-Readable Material**

No optional machine-readable materials are provided for TME 10 NetView for OS/390 Version 1 Release 2.

### **2.3 Program Publications**

The following sections identify the basic and optional publications for TME 10 NetView for OS/390 Version 1 Release 2.

### **2.3.1 Basic Program Publications**

Figure 9 on page 16 identifies the basic unlicensed program publications for TME 10 NetView for OS/390 Version 1 Release 2. One copy of each of these publications is included when you order the basic materials for TME 10 NetView for OS/390 Version 1 Release 2. For additional copies, contact your IBM representative.

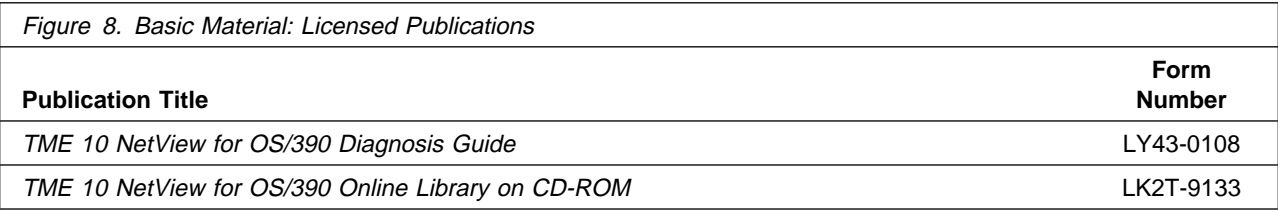

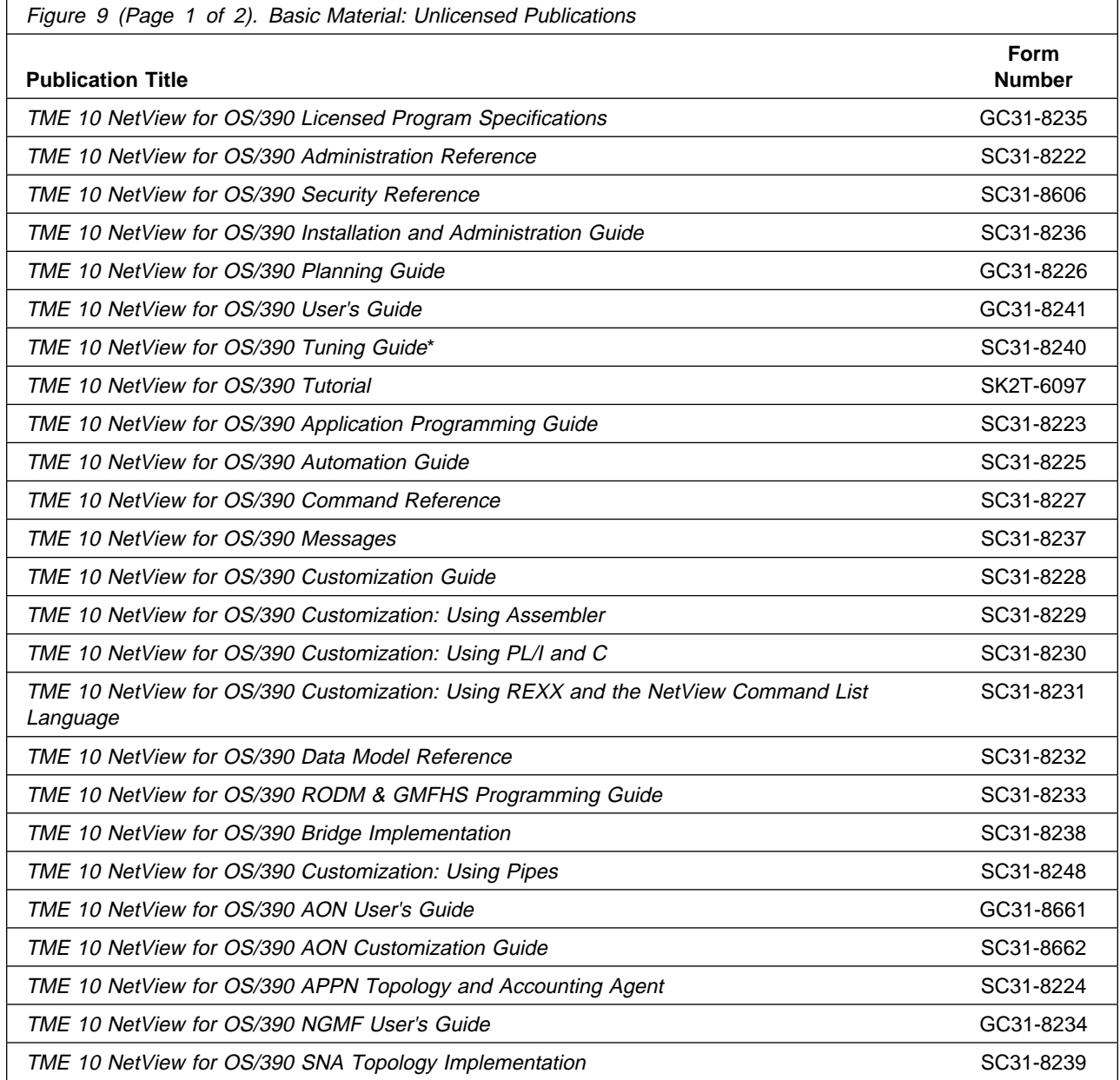

**16** TME 10 NetView for OS/390 Version 1 Release 2 Program Directory

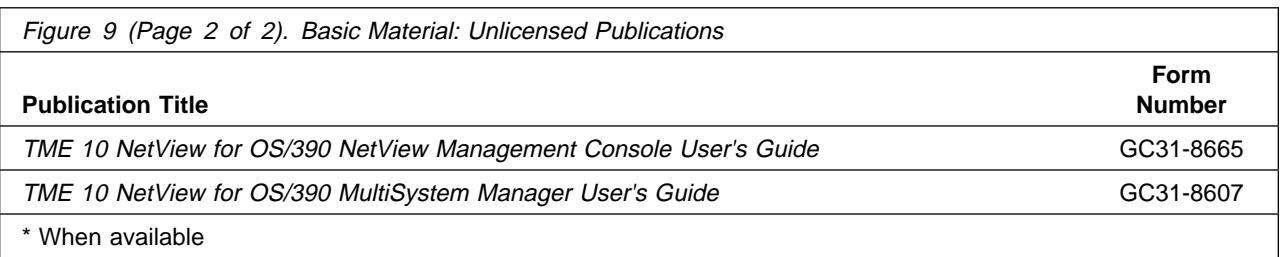

#### **2.4 Other Materials**

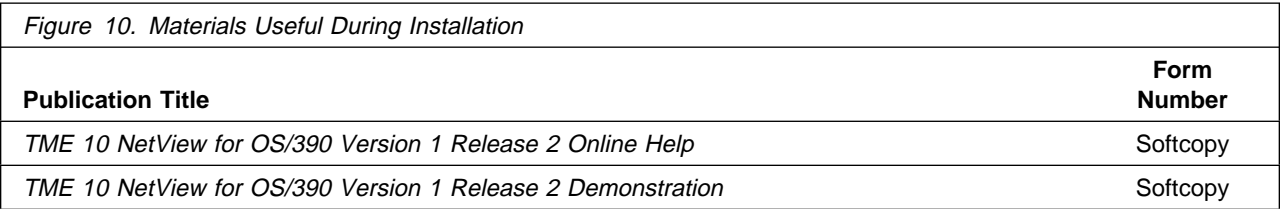

Additional TME 10 NetView for OS/390 Version 1 Release 2 reference material can be located as follows:

- For an overview of Tivoli network computing products, and a link to the TME 10 NetView for OS/390 Version 1 Release 2 home page, visit the following Internet World-Wide Web site(s): http://www.tivoli.com/ and http://www.tivoli.com/n\_nv390/nv390home.html
- To access TME 10 NetView for OS/390 Version 1 Release 2 tools that can be downloaded, visit the following Web site: http://www.tivoli.com/z\_nv390/tools.html

Additional TME 10 NetView for OS/390 Version 1 Release 2 MultiSystem Manager reference material can be located as follows:

- The FLCVREAD member in NETVIEW.V1R2M0.CNMSAMP provides information on setup and use of the BLDVIEWS application and also provides instructions for accessing MultiSystem Manager informal documentation.
- To learn more about TME 10 NetView for OS/390 Version 1 Release 2 MultiSystem Manager and view sample graphic displays visit the following Web site: http://www.tivoli.com/o\_products/html/body\_man\_dist\_env.html
- Documentation and tools for building a MultiSystem Manager Open Topology Interface agent application can be uploaded from an Internet Web browser by pointing to the TME 10 NetView for OS/390 Version 1 Release 2 Tools Download page at: http://www.tivoli.com/z\_nv390/tools.html and then selecting downloads from the MSMTOOLK package.
- The following documentation and tools will help you create workstation-based MultiSystem Manager topology agents:
	- TME 10 NetView for OS/390 MultiSystem Manager: Topology Agents Developer's Toolkit
	- TME 10 NetView for OS/390 MultiSystem Manager: Topology Agents Developer's Guide
	- TME 10 NetView for OS/390 MultiSystem Manager: Sample Topology Agent
	- TME 10 NetView for OS/390 MultiSystem Manager: Topology Application Developer's Flowchart
	- TME 10 NetView for OS/390 MultiSystem Manager: Sample MVS Topology Manager

 Tools and selected patches for MultiSystem Manager agents can be downloaded from an FTP site. Use the ANONYMOUS password at: ftp://ftp.tivoli.com/

and look in the following directory: ftp://ftp.tivoli.com/pub/support/netview390/msm/

Files can also be uploaded from this FTP site by pointing your Web browser at: ftp://ftp.tivoli.com/pub/support/netview390/msm/ opening a file and saving it to disk.

#### **2.5 Program Source Materials**

No program source materials or viewable program listings are provided for TME 10 NetView for OS/390 Version 1 Release 2.

### **2.6 Publications Useful During Installation**

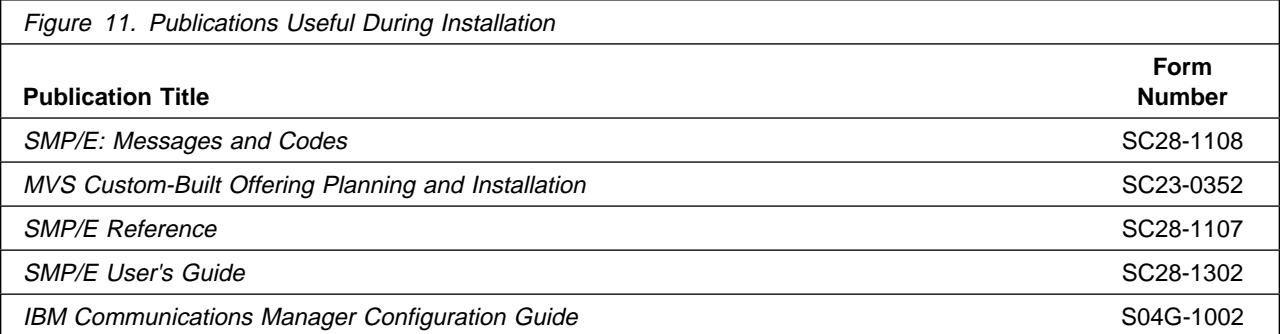

## **3.0 Program Support**

This section describes the IBM support available for TME 10 NetView for OS/390 Version 1 Release 2.

#### **3.1 Program Services**

Contact your IBM representative for specific information about available program services.

#### **3.2 Preventive Service Planning**

Before installing TME 10 NetView for OS/390 Version 1 Release 2, you should review the current Preventive Service Planning (PSP) information. If you obtained TME 10 NetView for OS/390 Version 1 Release 2 as part of a CBPDO, there is HOLDDATA and PSP information included on the CBPDO tape.

If you obtained TME 10 NetView for OS/390 Version 1 Release 2 on a product tape, or if the CBPDO is more than two weeks old when you install it, you should contact the IBM Support Center or use S/390 SoftwareXcel to obtain the current "PSP Bucket".

PSP Buckets are identified by UPGRADEs, which specify product levels, and SUBSETs, which specify the FMIDs for a product level. The UPGRADE and SUBSET values for TME 10 NetView for OS/390 Version 1 Release 2 are:

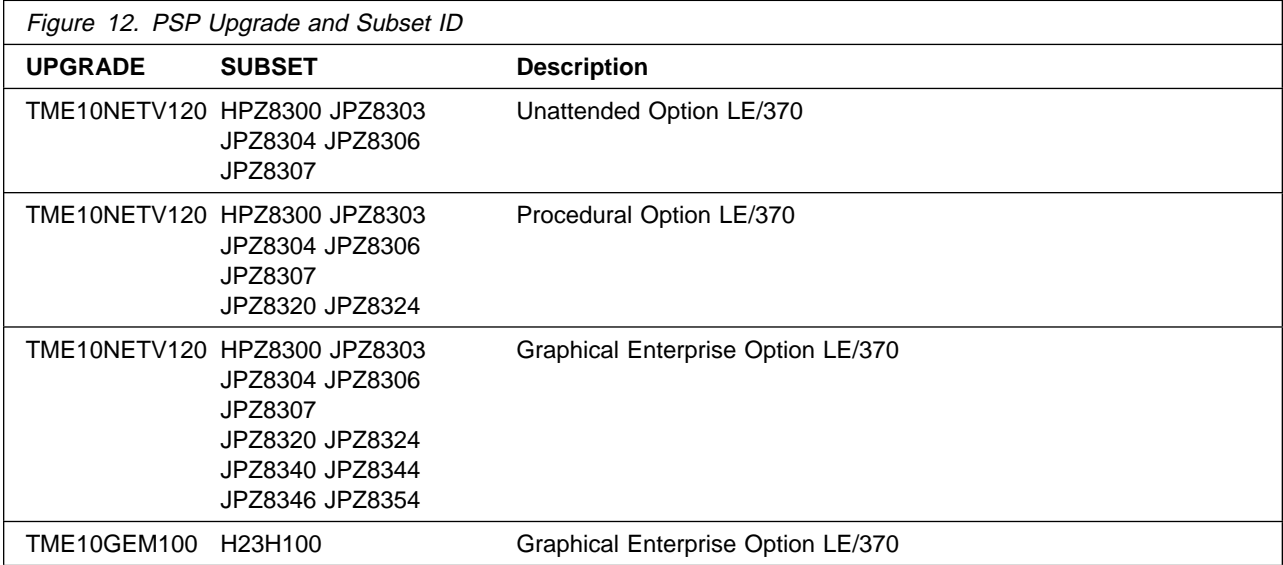

### **3.3 Statement of Support Procedures**

Report any difficulties you have using this program to your IBM Support Center. If an APAR is required, the Support Center will provide the address to which any needed documentation can be sent.

Figure 13 on page 21 identifies the component IDs (COMPID) for TME 10 NetView for OS/390 Version 1 Release 2.

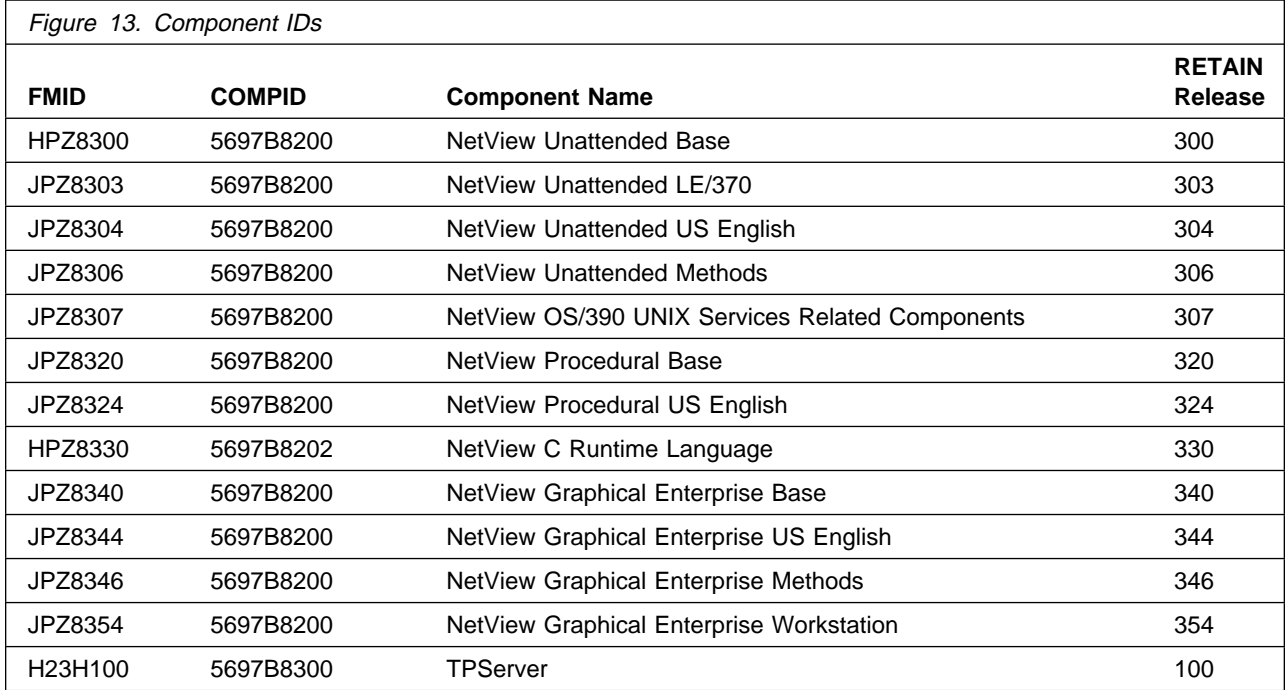

## **4.0 Program and Service Level Information**

This section identifies the program and any relevant service levels of TME 10 NetView for OS/390 Version 1 Release 2. The program level refers to the APAR fixes incorporated into the program. The service level refers to the PTFs integrated. Information about the cumulative service tape is also provided.

#### **4.1 Program Level Information**

Appendix B, "Program Level Information" on page 183 lists the APAR fixes for previous releases of NetView that have been incorporated into TME 10 NetView for OS/390 Version 1 Release 2.

#### **4.2 Service Level Information**

No PTFs against this release of TME 10 NetView for OS/390 Version 1 Release 2 have been incorporated into the product tape.

#### **4.3 Cumulative Service Tape**

A cumulative service tape, containing PTFs not incorporated into this release, might be included with this program. Installation instructions for cumulative service tapes can be found in the SMP/E publications.

If you received this product as part of a CBPDO or a ProductPac, PTFs not incorporated into this release are provided on the tape, and a separate cumulative service tape will not be provided.
# **5.0 Installation Requirements and Considerations**

The following sections identify the system requirements for installing and activating TME 10 NetView for OS/390 Version 1 Release 2. The following terminology is used:

- Driving system: the system used to install the program.
- Target system: the system on which the program is installed.

In many cases, the same system can be used as both a driving system and a target system. However, you may want to set up a clone of your system to use as a target system by making a separate IPL-able copy of the running system. The clone should include copies of all system libraries that SMP/E updates, copies of the SMP/E CSI data sets that describe the system libraries, and your PARMLIB and PROCLIB.

Some cases where two systems should be used include the following:

- When installing a new level of a product that is already installed, the new product will delete the old one. By installing onto a separate target system, you can test the new product while still keeping the old one in production.
- When installing a product that shares libraries or load modules with other products, the installation can disrupt the other products. Installing onto a test system or clone will allow you to assess these impacts without disrupting your production system.

Figure 14 shows the Unattended High Level Language options and their components.

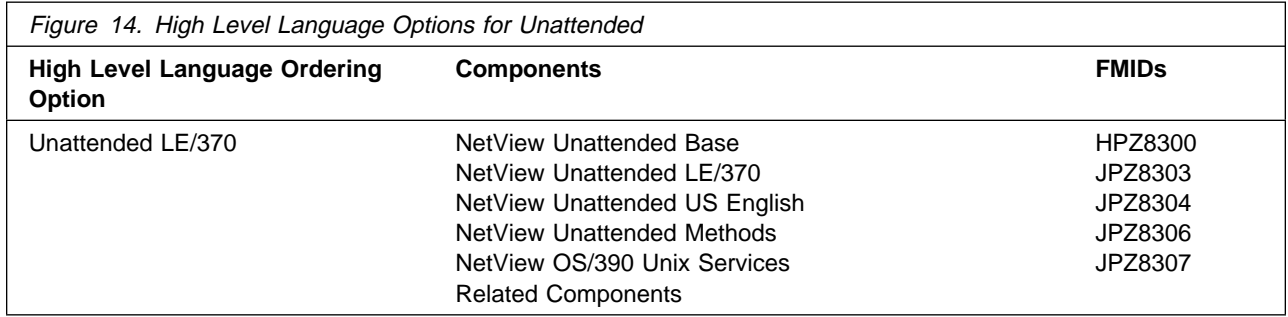

## **5.1 Driving System Requirements**

This section describes the environment of the driving system required to install TME 10 NetView for OS/390 Version 1 Release 2.

#### **5.1.1 Machine Requirements**

The driving system can run in any hardware environment that supports the required software.

## **5.1.2 Programming Requirements**

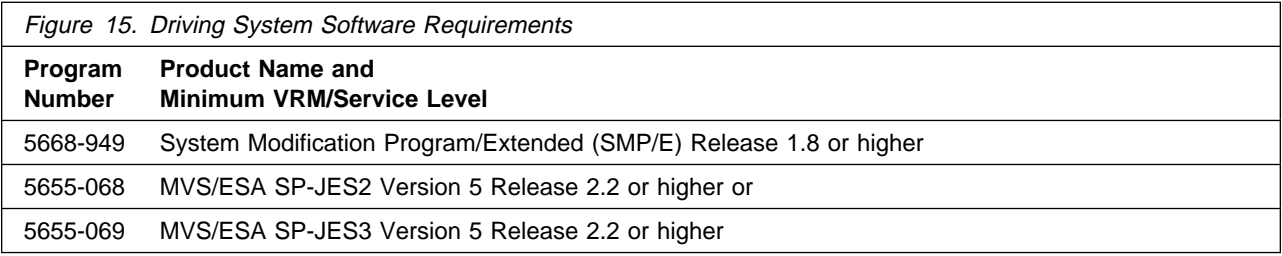

### **5.2 Target System Requirements**

This section describes the environment of the target system required to install and use TME 10 NetView for OS/390 Version 1 Release 2.

### **5.2.1 Machine Requirements**

The target system can run in any hardware environment that supports the required software.

## **5.2.2 Programming Requisites**

#### **5.2.2.1 Minimum Requisites**

A minimum requisite is defined as one of the following:

- 1. Installation Requisite: A product that is required at installation time. i.e. this product **will not install** successfully unless this requisite is met. This includes products that are specified as REQs, PREs, or CALLLIBs.
- 2. Run Time Requisite: A product that is **not** required for the successful installation of this product, but **is** needed at run time in order for this product to work.

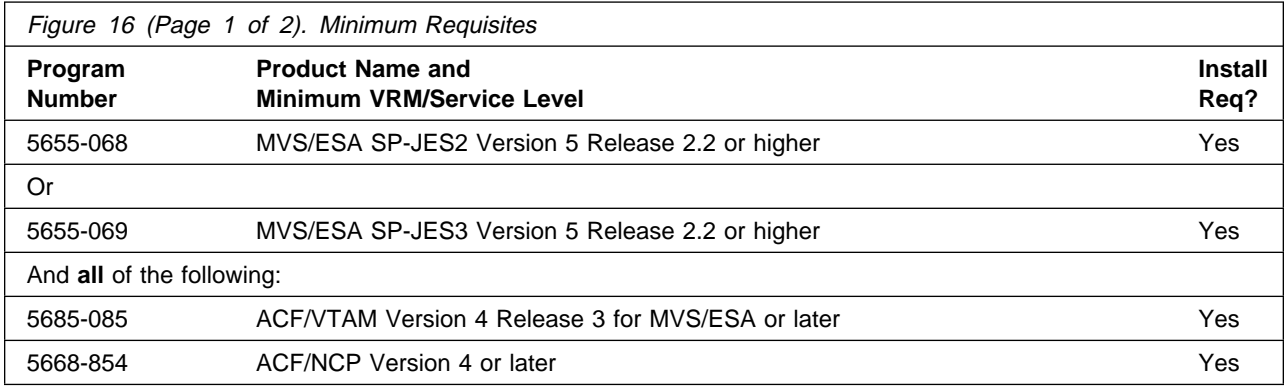

**24** TME 10 NetView for OS/390 Version 1 Release 2 Program Directory

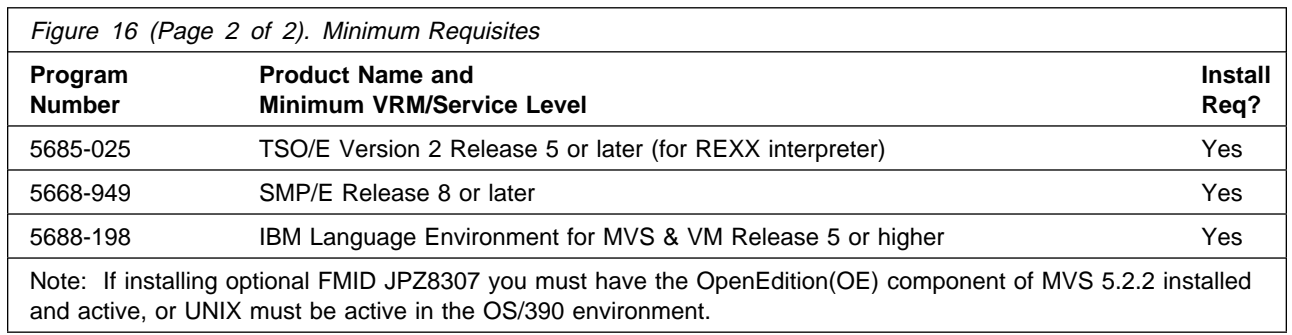

#### **5.2.2.2 Functional Requisites**

A functional requisite is defined as a product that is not required for the successful installation of this product or for the base function of the product, but is needed at run time for a specific function of this product to work. This includes products that are specified as IF REQs.

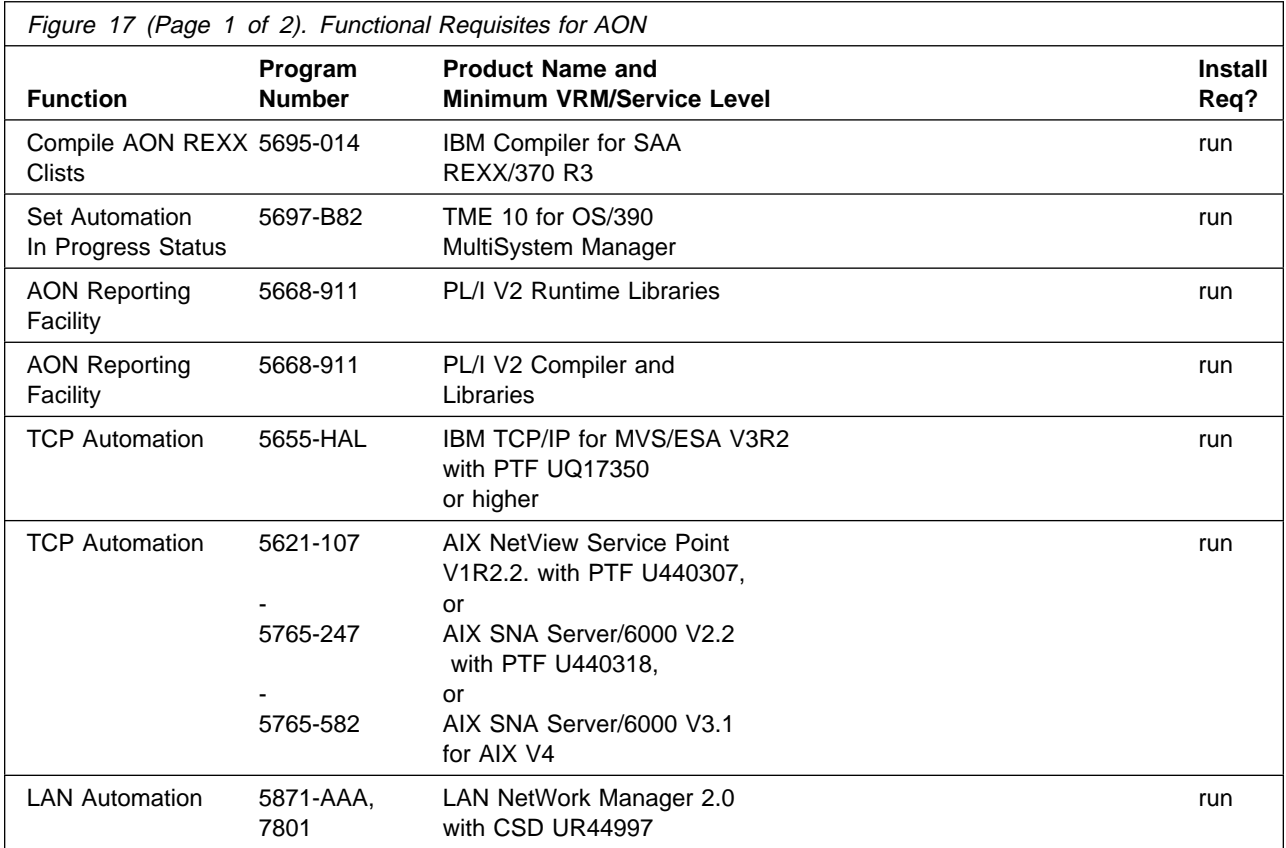

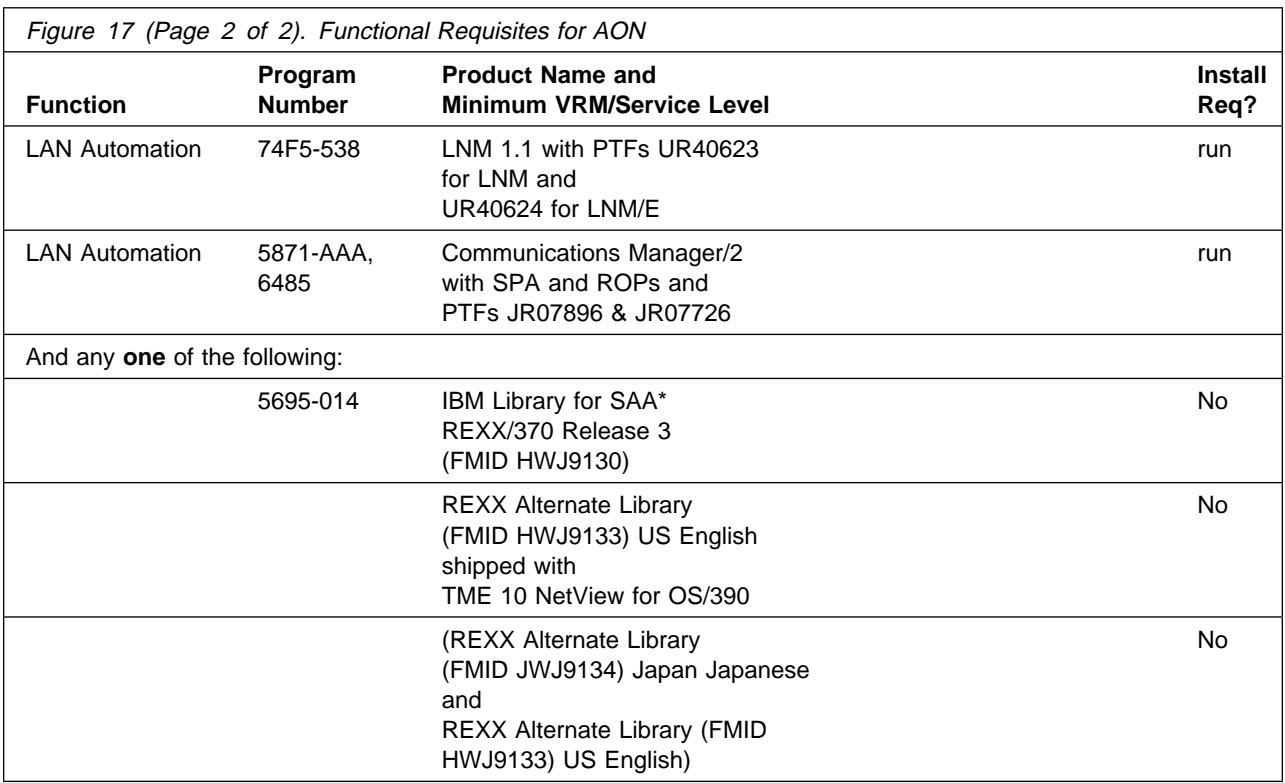

#### **Notes:**

- 1. If you are running AON LAN Automation feature with LNM 2.0 with MultiPort Bridges in your network, your MultiPort Bridges must be running RouteXpander V2.0.4 (or later) with MultiPort Program Support CSD IP20407.
- 2. The IBM Compiler for SAA REXX/370 R3(or higher) is required at runtime for NetView and Automated Operations Network(AON) REXX Command Lists.
- 3. The REXX programs for MultiSystem Manager have been compiled with the ALTERNATE option. If you access the REXX library from NetView, the MultiSystem Manager REXX programs are run in compiled mode. Otherwise, the REXX alternate library is used and the MultiSystem Manager REXX programs are run in interpreted mode.

Your MVS environment must be modified so that the REXX data set you are using (either SEAGLMD or SEAGALT) is APF-authorized. Edit your APF member in SYS1.PARMLIB and add the REXX data set (SEAGLMD or SEAGALT) if it is not already there. Re-IPL MVS if necessary. If your system is set up to use dynamic APF services, you can avoid re-IPLing MVS by using the SETPROG command to dynamically update the APF list. Refer to the Initialization and Tuning Reference for your MVS system for more information on authorizing datasets.

4. The REXX program which starts the TSO server from NetView has been compiled with the ALTERNATE option. If you access the REXX library from NetView, this program is run in compiled mode. Otherwise, the REXX alternate library is used and the program is run in interpreted mode.

The TSO server jobs themselves are batch TSO jobs which should be set up to access the REXX library so that the TSO server REXX program will run in compiled mode. Otherwise, the REXX alternate library is used and the server will run in interpreted mode.

5. The UNIX server REXX programs have been compiled with the ALTERNATE option. If the REXX library is accessed from UNIX/390, the UNIX server REXX programs are run in compiled mode. Otherwise, the REXX alternate library is used and the UNIX server programs are run in interpreted mode.

## **5.2.3 DASD Storage Requirements**

TME 10 NetView for OS/390 Version 1 Release 2 libraries can reside on 3390 DASD.

Figure 18 lists the total space required for each type of library.

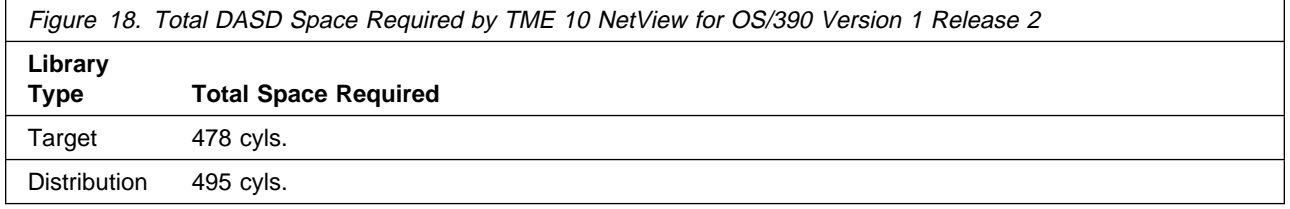

#### **Notes:**

- 1. The data set sizes specified contain 15% extra space. You may wish to revise these numbers based on your plans for adding additional function or service.
- 2. IBM recommends use of system determined blocksizes for efficient DASD utilization for all non-RECFM U data sets. For RECFM U data sets, IBM recommends a blocksize of 32760, which is the most efficient from a performance and DASD utilization perspective.

If you choose not to use system determined blocksizes, use the blocksizes and numbers of blocks specified to allocate the data sets. Data sets can be reblocked to a larger size. Please note that the maximum allowable blocksize will depend on the type of DASD on which the dataset will reside; for example, the blocksize of datasets on a 3350 DASD cannot exceed 19,069.

- 3. Abbreviations used for the data set type are:
	- **U** Unique data set used by only the FMIDs listed. In order to determine the correct storage needed for this data set, this table provides all required information; no other tables (or program directories) need to be referenced for the data set size.
	- **S** Shared data set used by more than the FMIDs listed. In order to determine the correct storage needed for this data set, the storage size given in this table needs to be added to other tables (perhaps in other program directories). If the data set already exists, it must have enough free space to accommodate the storage size given in this table.

If you currently have a previous release of this product installed in these libraries, the installation of this release will delete the old one and reclaim the space used by the old release and any service that had been installed. You can determine whether or not these libraries have enough space by deleting

the old release with a dummy function, compressing the libraries, and comparing the space requirements with the free space in the libraries.

For more information on the names and sizes of the required data sets, please refer to 6.1.6, "Allocate SMP/E Target and Distribution Libraries" on page 104.

Figure 19 on page 29 estimates the storage requirements for the SMPCSI data set for SMP/E. This estimate must be added to those of any other programs and services being installed to determine the total additional space requirements.

#### Figure 19. Storage Requirements for SMPCSI Data Sets for SMP/E for TME 10 NetView for OS/390 Version 1 Release 2 Unattended

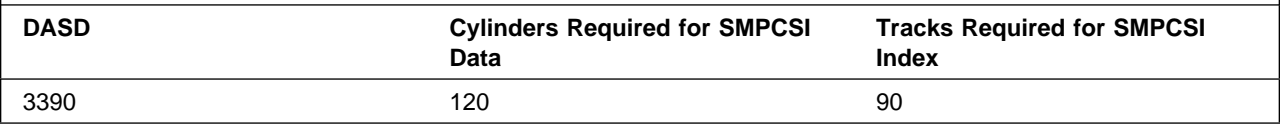

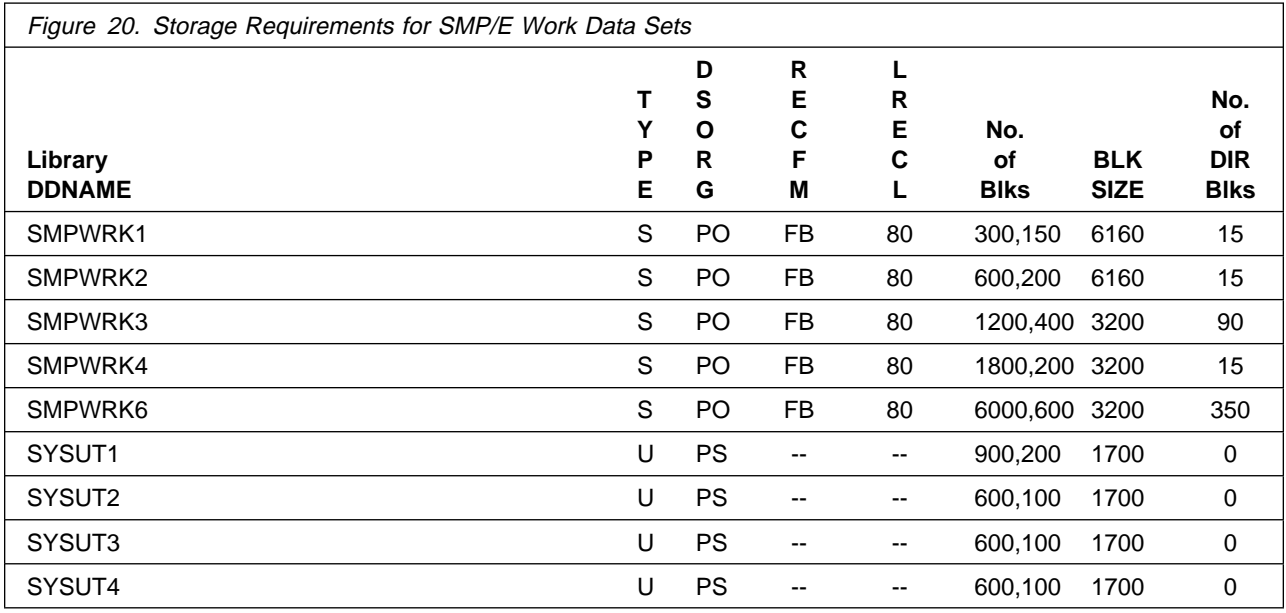

The following table provides an estimate of the storage needed in the SMP/E data sets for TME 10 NetView for OS/390 Version 1 Release 2. The estimates must be added to those of any other programs and service being installed to determine the total additional storage requirements.

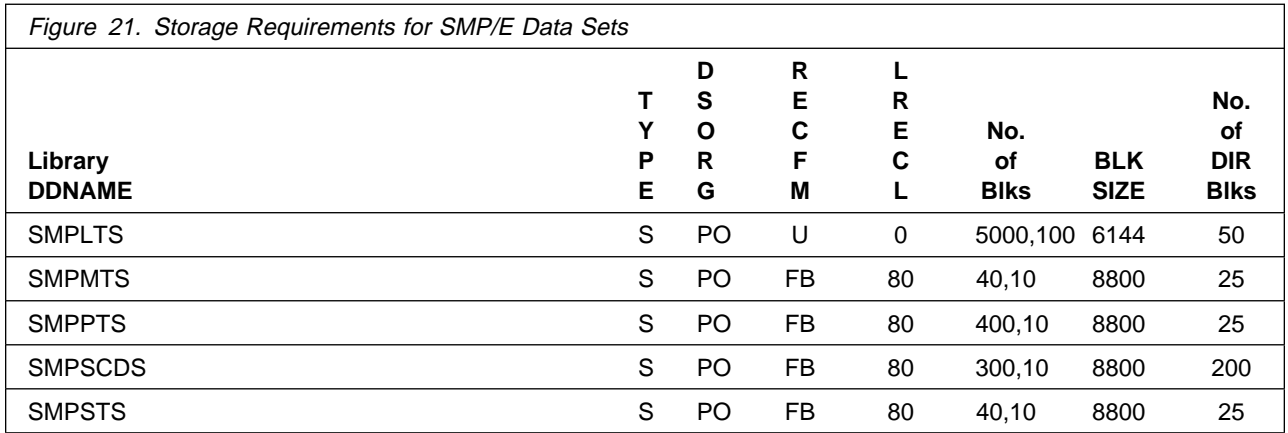

The following figures list the target and distribution libraries (data sets) and their attributes required to install TME 10 NetView for OS/390 Version 1 Release 2. The storage requirements of TME 10 NetView for OS/390 Version 1 Release 2 must be added to the storage required by other programs having data in the same data set (library).

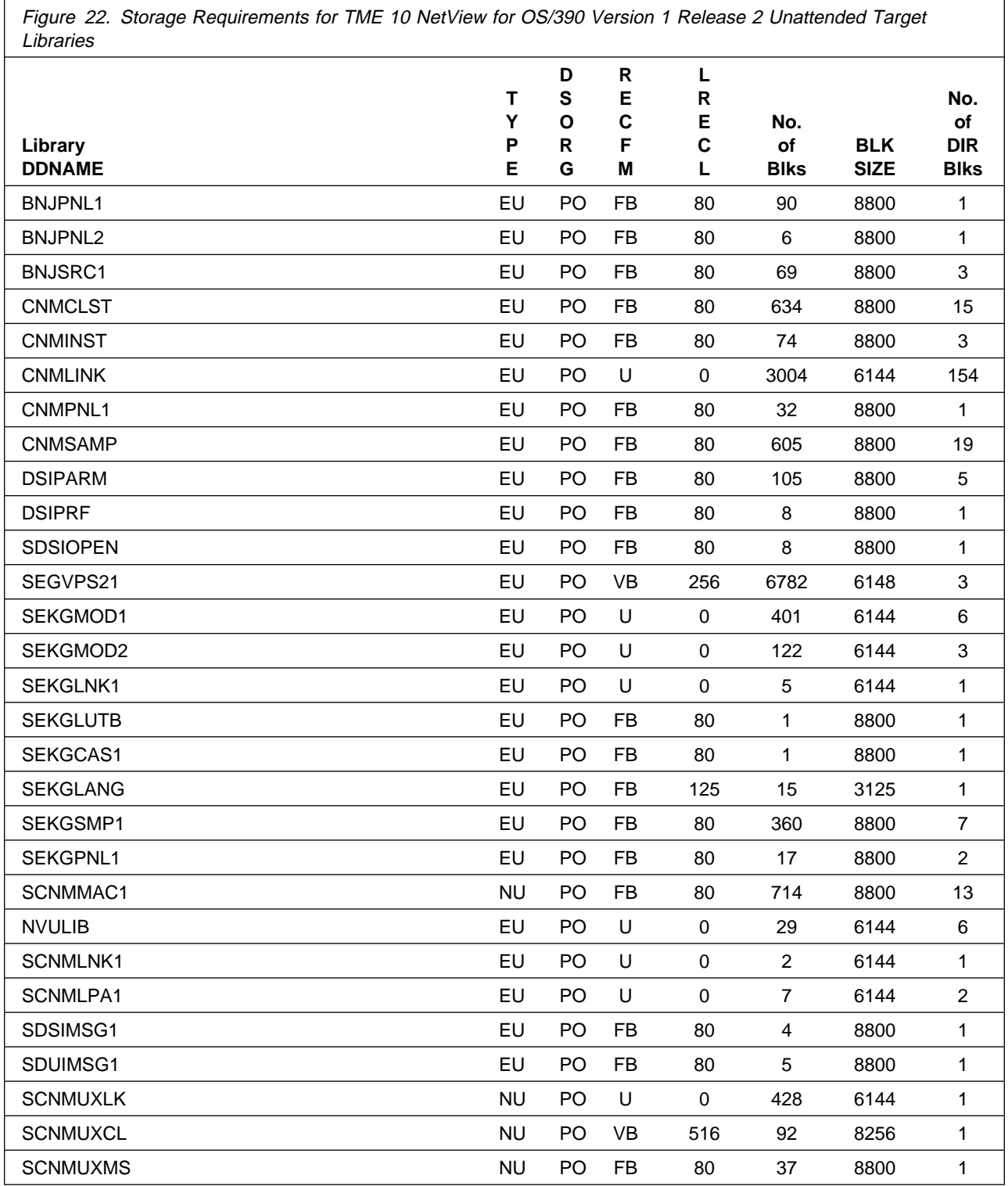

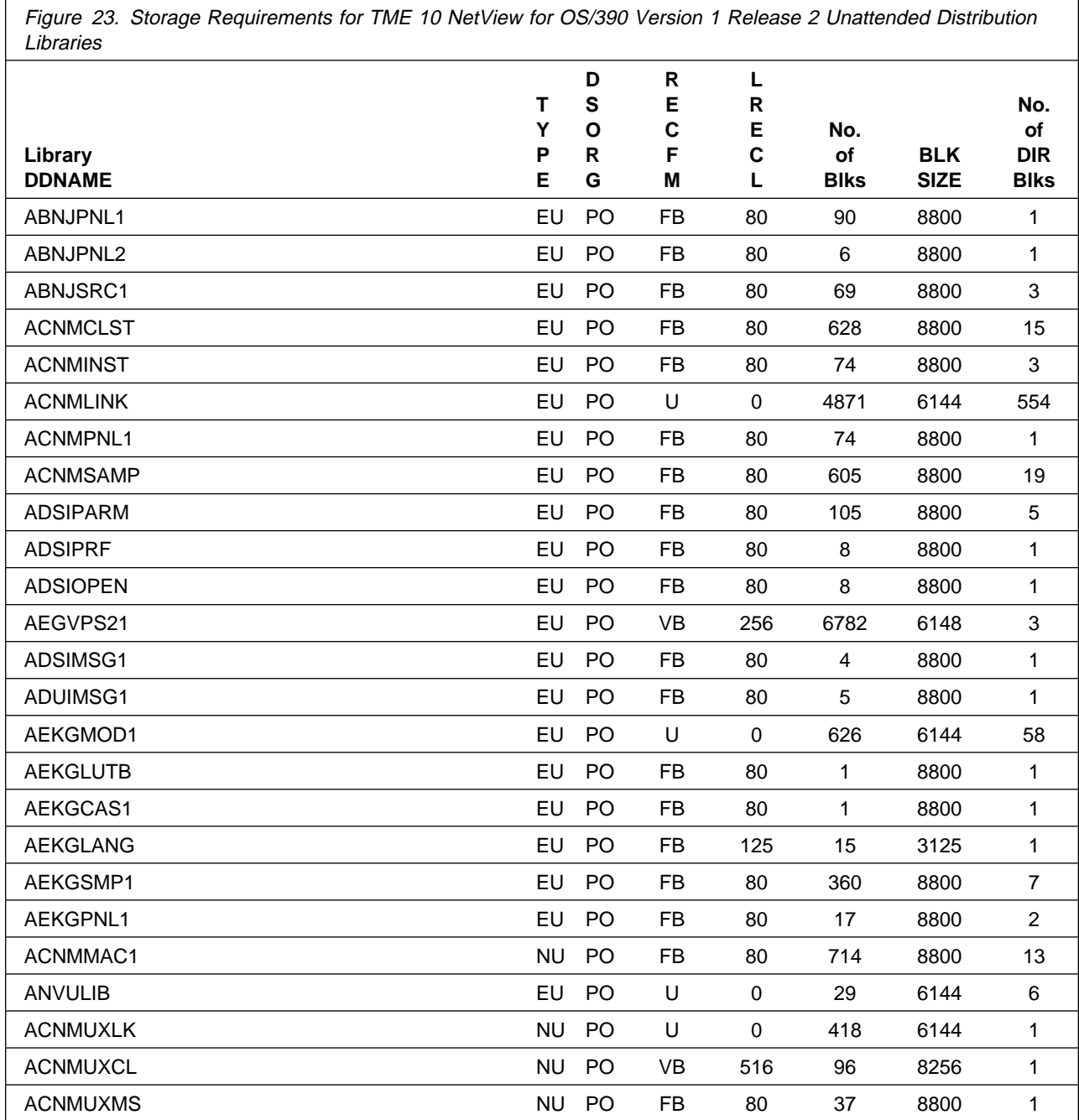

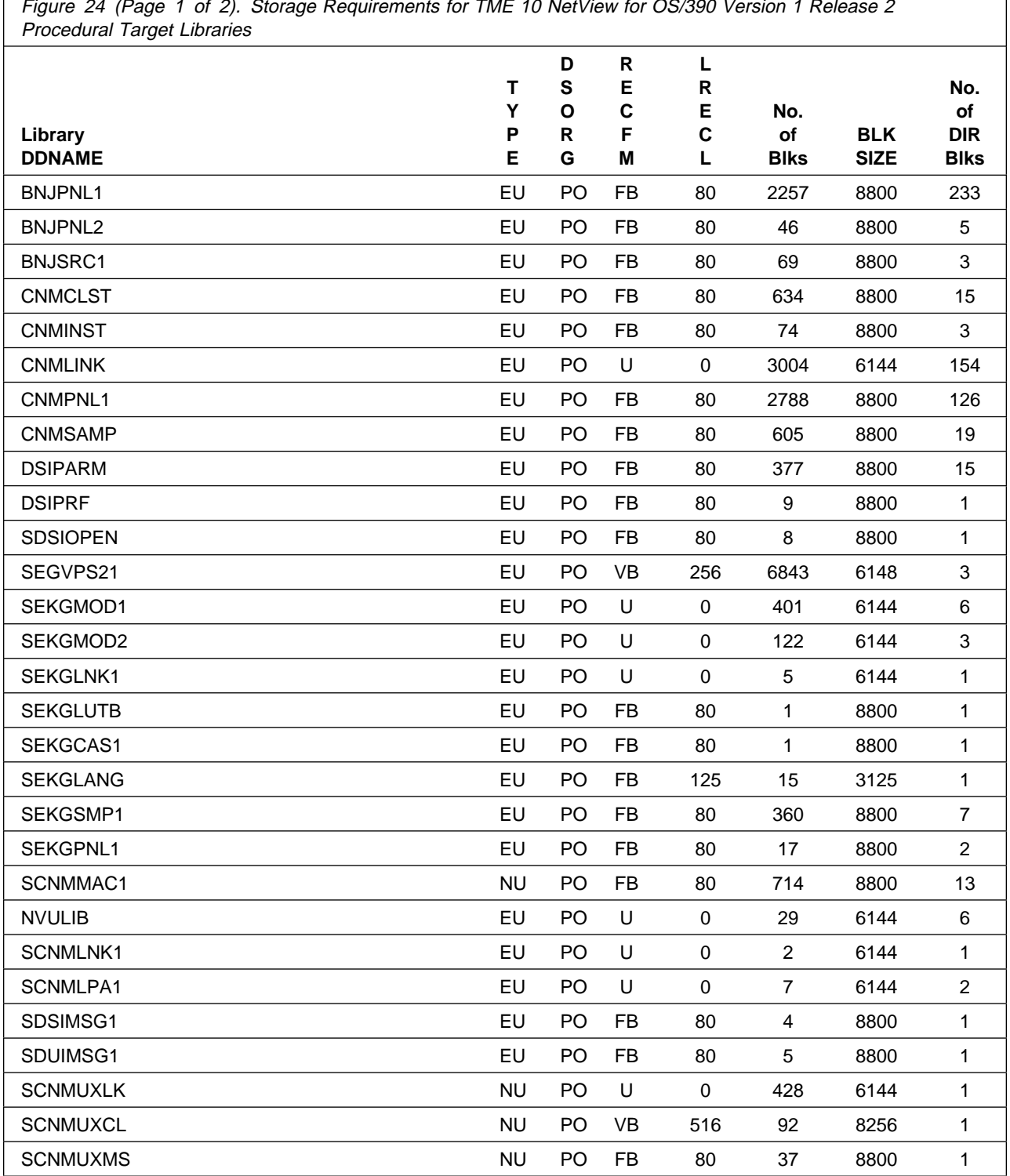

Figure 24 (Page 1 of 2). Storage Requirements for TME 10 NetView for OS/390 Version 1 Release 2

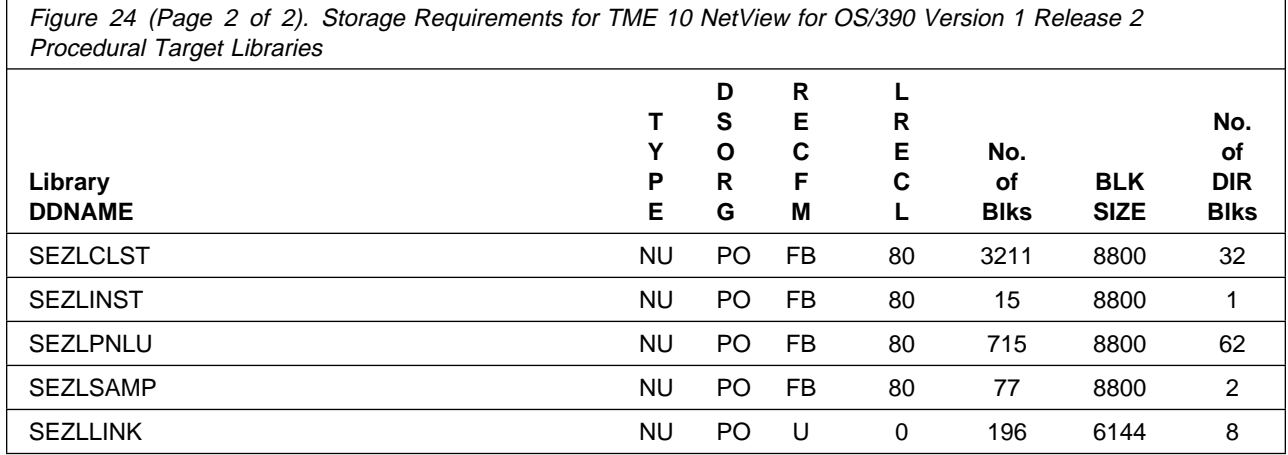

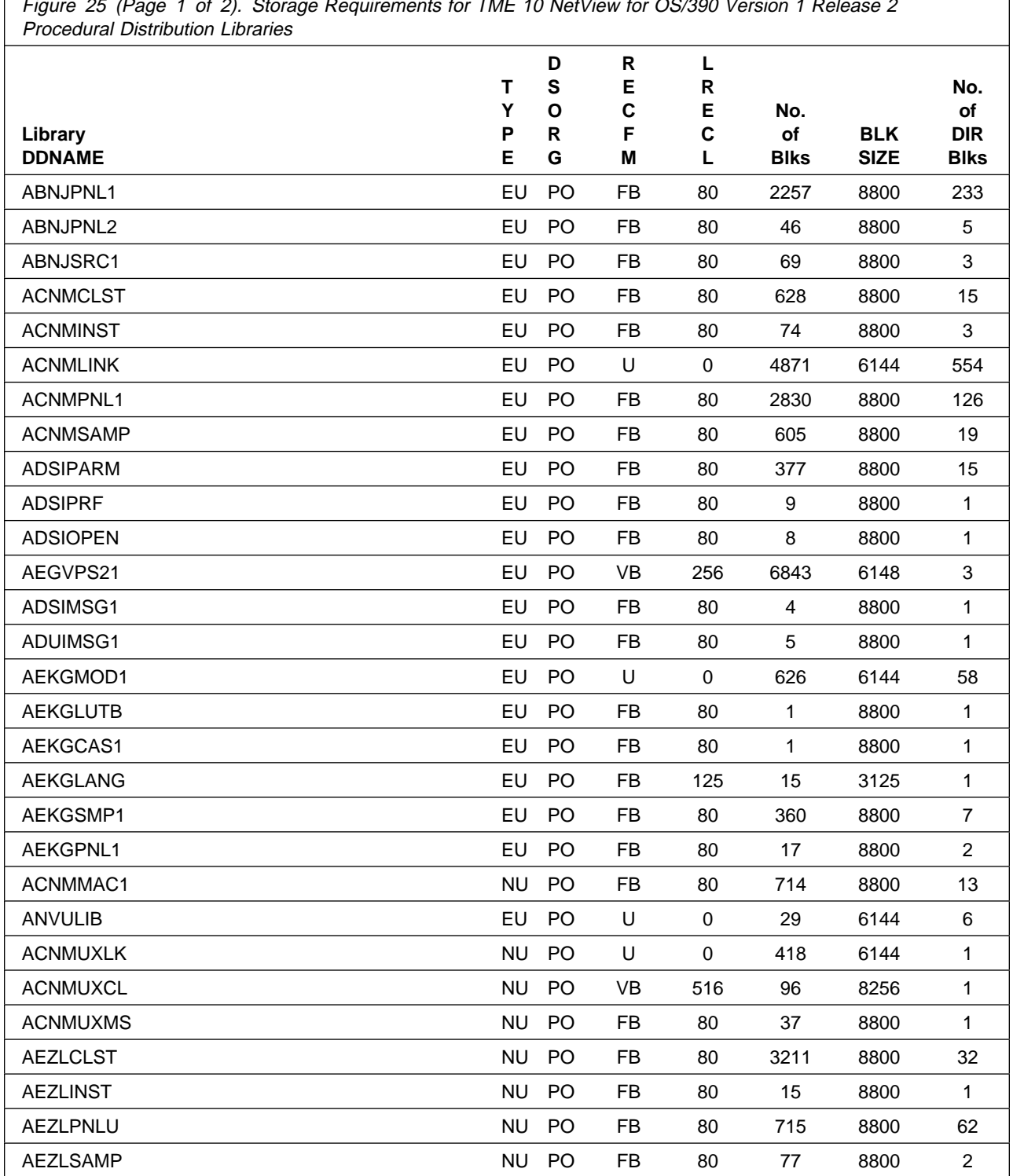

Figure 25 (Page 1 of 2). Storage Requirements for TME 10 NetView for OS/390 Version 1 Release 2

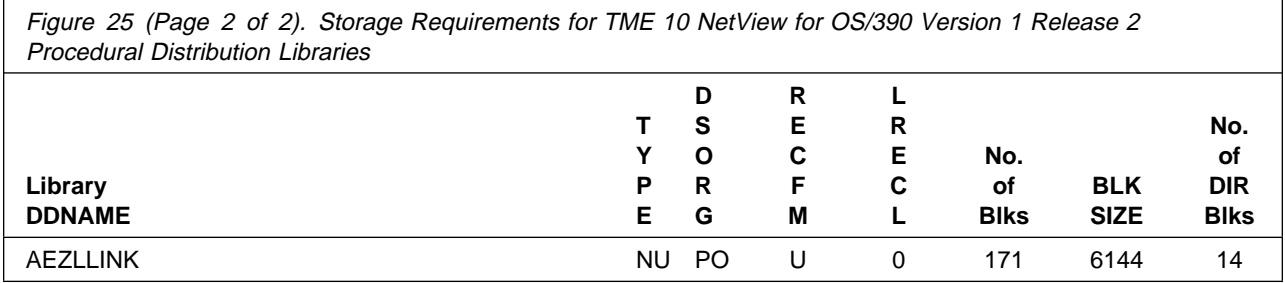

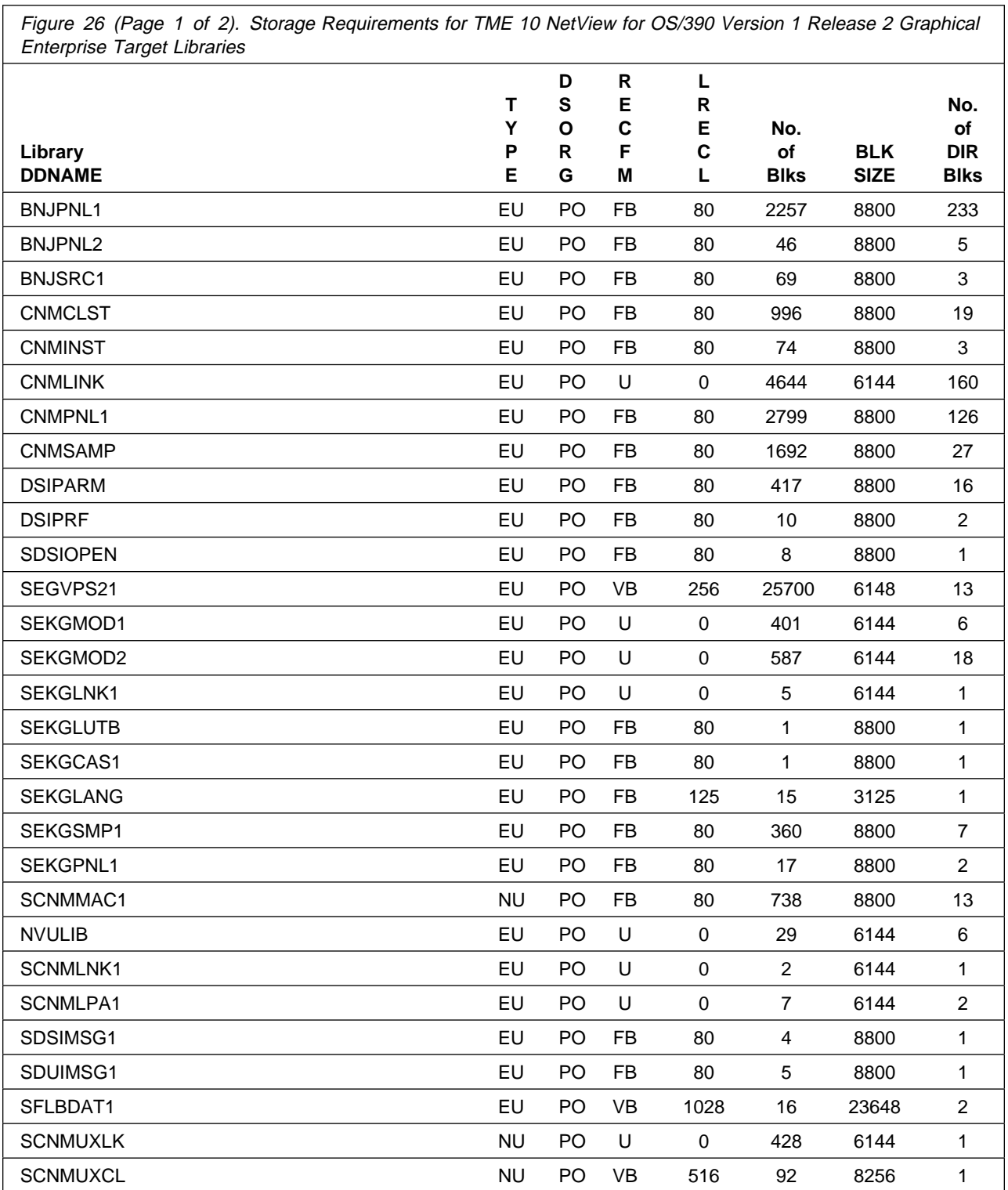

Figure 26 (Page 1 of 2). Storage Requirements for TME 10 NetView for OS/390 Version 1 Release 2 Graphical

Ĭ

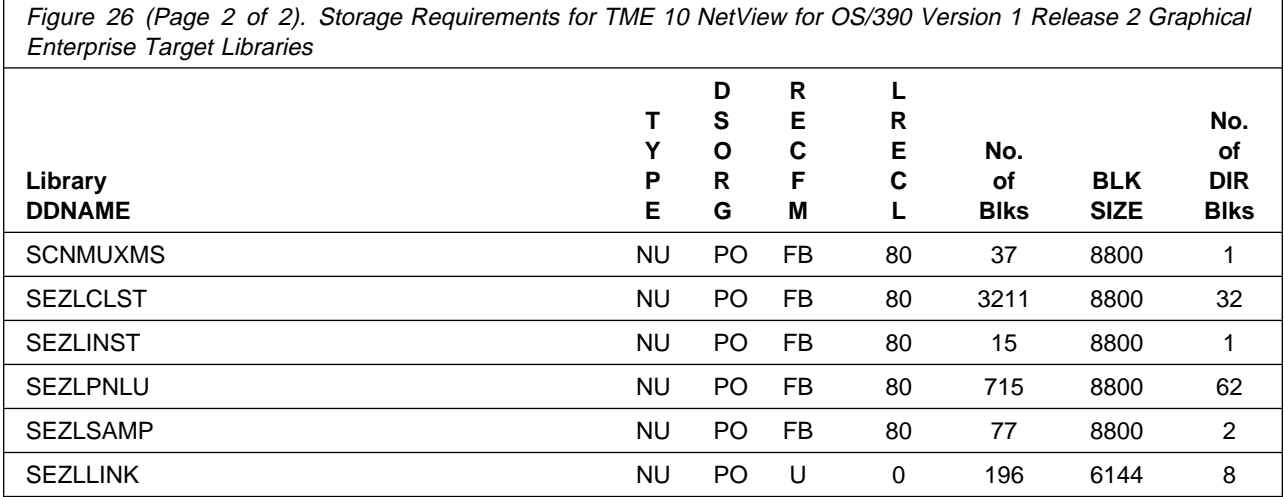

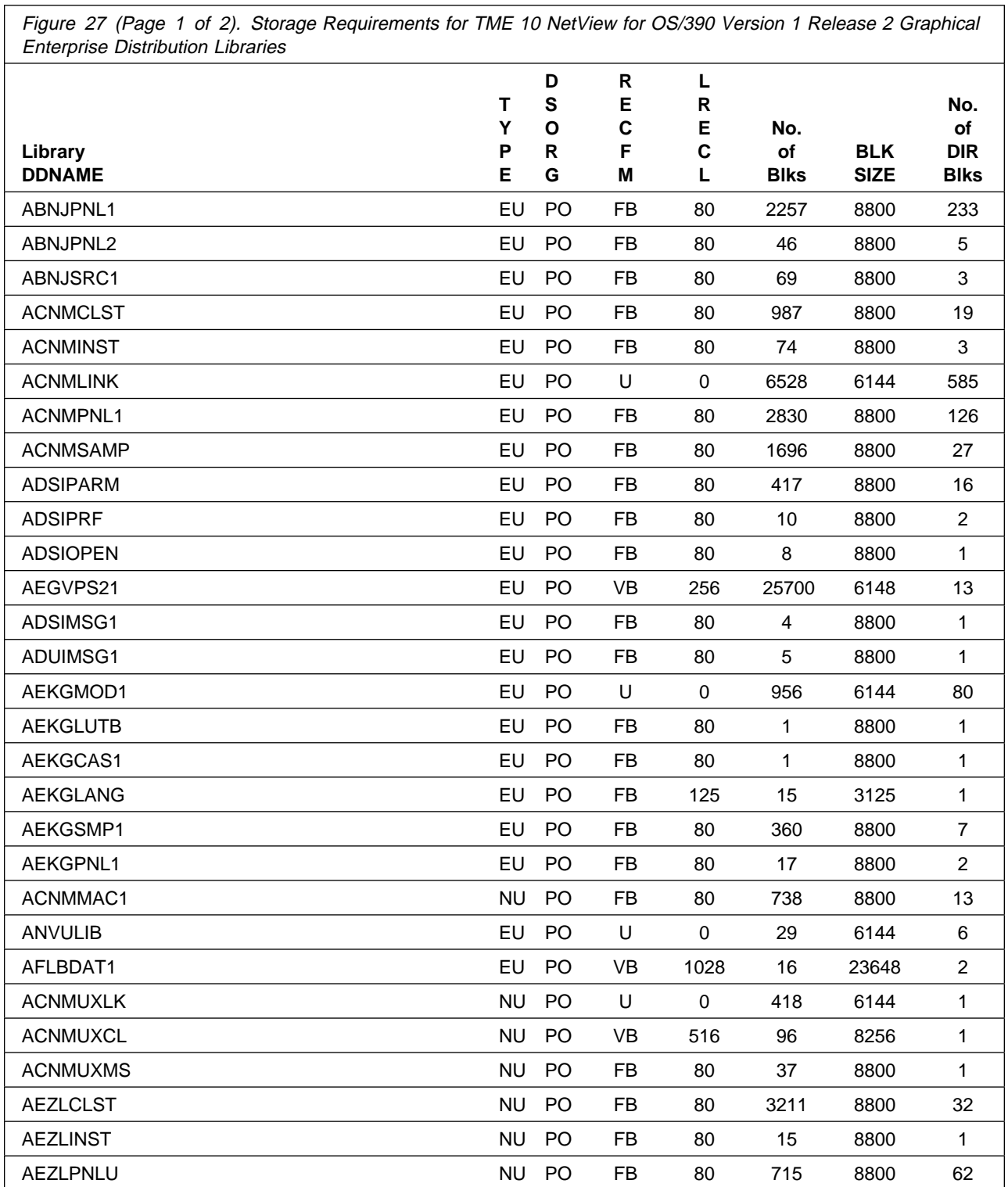

Figure 27 (Page 1 of 2). Storage Requirements for TME 10 NetView for OS/390 Version 1 Release 2 Graphical

Ĭ

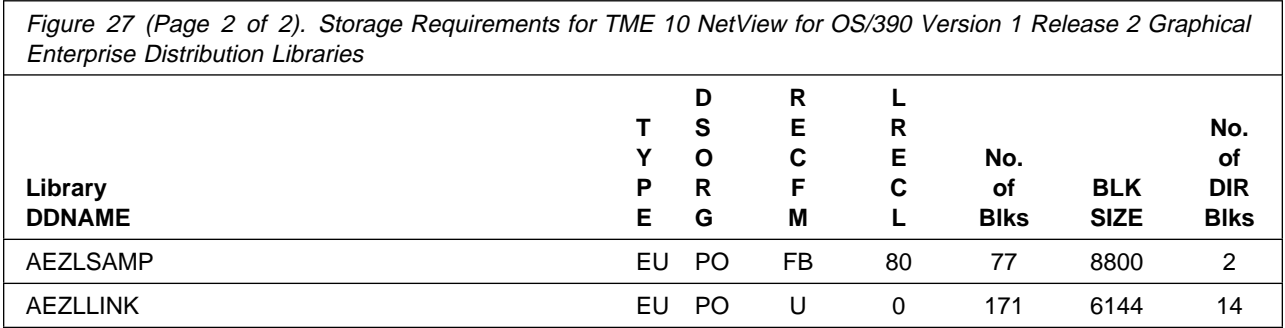

### **5.3 HFS Paths for TME 10 NetView for OS/390 Version 1 Release 2**

Figure 28. HFS Directories Required for TME 10 NetView for OS/390 Version 1 Release 2 when installing JPZ8307

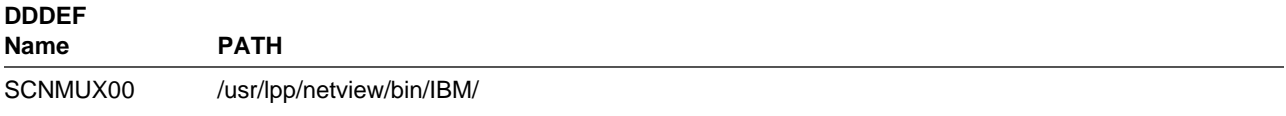

## **5.4 FMIDs Deleted**

.

Installing TME 10 NetView for OS/390 Version 1 Release 2 will result in the deletion of the following FMIDs:

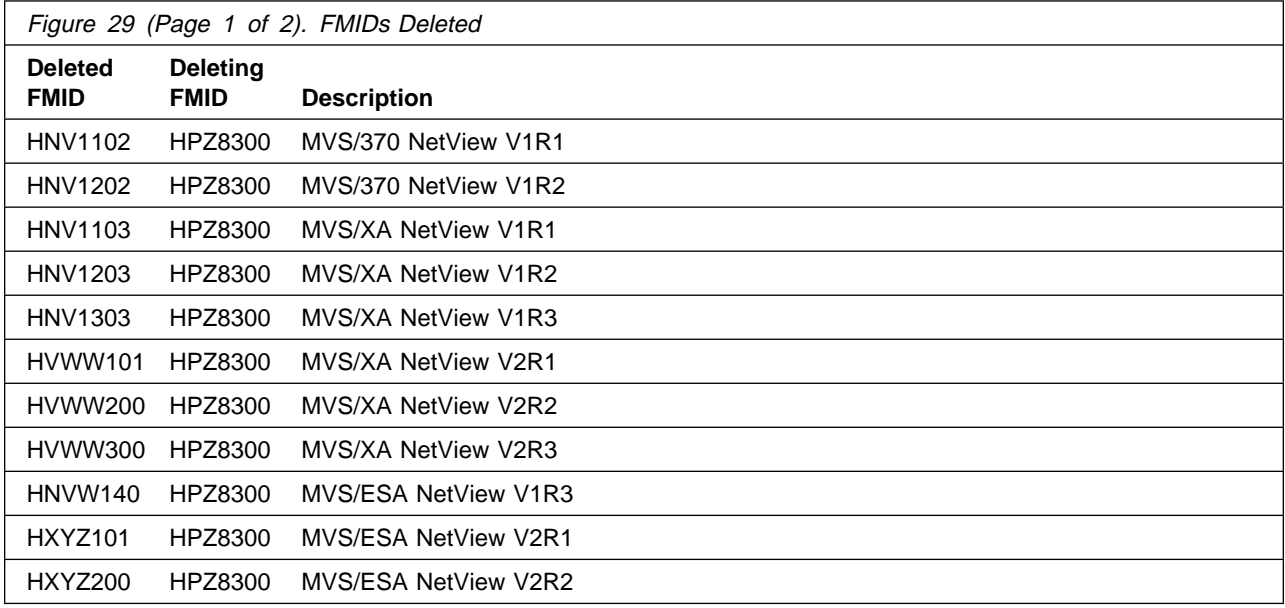

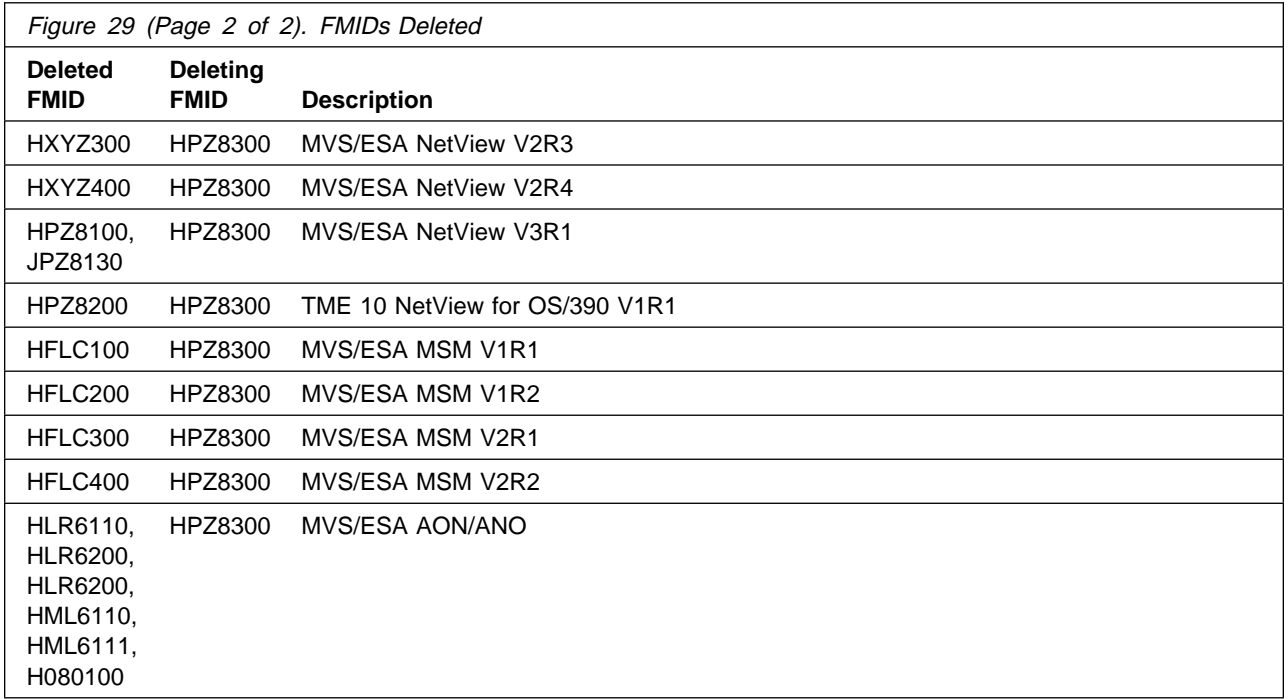

## **5.4.1 System Considerations**

There are tuning considerations for using TME 10 NetView for OS/390 Version 1 Release 2. Tuning considerations and recommendations are discussed in the following manuals:

- TME 10 NetView for OS/390: Installation and Administration Guide
- TME 10 NetView for OS/390: Tuning Guide

## **5.5 Special Considerations**

The following NetView functions and features require the specified program levels or subsequent upward-compatible levels unless stated otherwise:

## **5.5.1 Considerations for NetView 3270 JAVA Client**

- The mainframe component provides the host connection and has the following requirements:
	- MVS 5.2.2 or OS/390 as the operating system
	- TCP/IP 3.2 or above
	- TME 10 NetView for OS/390 Version 1 Release 2
- Workstations hardware requirements include:

The following are the minimum requirements beyond those required for Intel platform workstations running OS/2, Windows 95\* or Windows NT\*:

- Pentium\* 90 or higher CPU, preferred 166 MHz
- 32MB memory(64MB recommended)
- 15MB fixed disk space
- Long file names; for OS/2 you need an HPFS partition
- Screen resolution of 1024 by 768(256 colors)

The following are the minimum requirements for AIX platform workstations:

- RISC or Power PC with 133 MHz or clock speed higher CPU
- 64MB memory; 128MB preferred
- 15MB fixed disk space
- Screen resolution of 1024 by 768(256 colors)

The following are the minimum requirements for workstations running Sun Solaris\* or HP-UX\*:

- 133 MHz CPU
- 128MB memory
- 15MB fixed disk space
- Screen resolution of 1024 by 768(256 colors)
- Workstations software requirements include:
	- Operating System
		- IBM Operating System/2(OS/2) Version 4.0 or higher with JAVA Developers Toolkit 1.1.4
		- Windows NT 4.0 or Windows 95 with JAVA Developers Toolkit 1.1.5
		- IBM AIX Version 4.2.0 or higher with JAVA Developers Toolkit 1.1.4
		- Any Sparc\* workstation that runs Sun Solaris 2.5.1 or higher with JAVA Developers Toolkit 1.1.3
		- HP-UX 10.2 or higher with JAVA Developers Toolkit 1.1.3
	- JAVA 1.1.4 or higher runtime
	- TCP/IP (OS/2 TCP/IP Version 2.0 with UN64092 or a later version)
	- The NetView 3270 JAVA Client must be installed in an HPFS partition

Note: The JAVA runtime library can be obtained from the following URLs: Windows NT 4.0 and Windows 95 - www.javasoft.com

OS/2 Warp 4.0 - ncc.hursley.ibm.com/javainfo/download AIX - ncc.hursley.ibm.com/javainfo/download

JAVA Client Download/Install

JAVA Client Code can be obtained from the following:

- URL: corp.tivoli.com:8080/n\_nv390/javaclient.html
- MVS Dataset: netview.v1r2m0.SEGVPS21

### **5.5.2 Considerations for NetView Web Server**

- IBM TCP/IP 3.2 for MVS/ESA(5655-HAL) or OS/390 2.5 IP Services or any functionally equivalent product
- Any browser that supports HTTP 1.0

## **5.5.3 Considerations for Event Automation Service**

- The Event Automation Service is dependent on the following host products:
	- TME 10 NetView for OS/390 Version 1 Release 2
	- OS/390 Release 3(with OE active)(5645-001) or higher
	- TCP/IP 3.2(5655-HAL) or any functionally equivalent product
	- LE/370 1.7(5688-198)
	- TME 10 Framework on OS/390 3.5(5697-FRW)
	- TME 10 Enterprise Console(T/EC) 3.5(5697-EAS)

### **5.5.4 Considerations for issuing MVS Open Edition or OS/390 UNIX Services**

Commands from TME 10 NetView for OS/390 Version 1 Release 2

- OS/390 Version 1(5645-001) or OS/390 Version 2(5647-A01) or Open Edition on MVS 5.2.2 or later
- REXX alternate run-time(same as for TME 10 NetView for OS/390 Version 1 Release 2 MultiSystem Manager Component)

### **5.5.5 Considerations for TCP/IP for MVS Monitoring and Session Management**

• IBM TCP/IP Version 3 Release 2 for MVS/ESA(5655-HAL) with PTF UQ17350 or later

## **5.5.6 Considerations for Beeper/Pager Support**

• IBM NetFinity for OS/2 Version 5.0 or later(if using the IBM sample for beeper/pager requests).

## **5.5.7 Considerations for NetView Management Console**

The NetView Management Console(NMC) has the following prerequisites:

- TME 10 NetView for OS/390 Version 1 Release 2
- NMC Server:

On AIX

– AIX 4.2(5765-655) or higher

On Windows NT

– NT 4.0 with service pack 2 or higher

On OS/2

– OS/2 Warp 4 with fixpack 4 or higher

233 MHz CPU

128 MB of memory

• NMC Client:

JAVA Development Kit(JDK)

- JDK 1.1.6 for Sun Solaris, Windows NT or Windows 95
- JDK 1.1.4 for AIX or OS/2

#### **TCP/IP Communication with NMC Server**

Operating Systems:

- AIX 4.2(5765-655) or higher
- OS/2 Warp 4.0
- Windows NT Version 4.0 or higher
- Sun Solaris Version 2.6 or higher

– Windows 95

233 MHz CPU

128 MB of memory

• NMC Communications Link

One of the following types of communication links is required between the NMC Server and the TME 10 NetView for OS/390 Version 1 Release 2 system:

– IP connection

Requires TCP/IP Version 3.2 or higher on the TME 10 NetView for OS/390 Version 1 Release 2 system

- LU 6.2 connection
- **44** TME 10 NetView for OS/390 Version 1 Release 2 Program Directory

On AIX requires one of the following:

- AIX SNA Server Version 2.1 or higher
- AIX SNA Communications Server Version 3.1.2 or higher or Communications Server for AIX, Version 4(5765-652)
- On NT requires Communication Server for NT Version 5

On OS/2 requires:

- Communication Server for OS/2 Warp 4 with fixpack 4

On Sun platforms LU 6.2 connection not supported, use IP connection

## **5.5.8 NetView Installation and Administration Facility/2**

- OS/2 WARP 4.0
- Communications Server Version 4 (5765-652) and Personal Communications AS/400 and 3270 Version 4 Release 1 for OS/2 (PCOMM-39H3929) with CSD2 applied or For Japanese version, Communications Manager/2 1.1J or later
- Database 2 for OS/2 (DB2/2) Version 2(41H2112) or later

## **5.5.9 Resource Object Data Manager (RODM)**

- One of the following sets of runtime libraries:
	- PL/I 370 and C 370
		- OS PL/I Version 2.3 Library (5668-911)
		- C/370 Library Version 2 (5688-188)
	- LE/370 Version 1 Release 5 (5688-198)
- One of the following is required:
	- MVS/ESA SP-JES2 Version 5 Release 2.2 (5655-068) or higher
	- MVS/ESA SP-JES3 Version 5 Release 2.2 (5655-069) or higher
- RODM Methods
	- TME 10 NetView for OS/390 Version 1 Release 2 RODM methods written in PL/I and C are compatible with LE/370 compiler and runtime libraries.

#### **5.5.10 NetView Bridge -- Support for INFO Access**

- Information/Management Version 6 Release 3 (5695-171) or later
- Application Programming Interface (API) requirements as applicable:
	- OS PL/I Version 2.3 Library (5668-911) for PL/I API
	- C/370 Library Version 2 (5688-188) for C API
	- LE/370 Version 1 Release 5 (5688-198)

#### **5.5.11 Graphic Monitor Facility Host Subsystem**

- RODM requirements plus
- C/370 Library Version 2 (5688-188)

or

LE/370 Version 1 Release 5 (5688-198)

 **Note:** If you are migrating from a previous release and are not using the GMFHS startup procedure, CNMSJH10, provided with TME 10 NetView for OS/390 Version 1 Release 2, you will need to add the following dataset to the steplib dataset concatenation and ensure that this dataset is APF-authorized: // DD DSN=NETVIEW.V1R2M0.SCNMCRUN,DISP=SHR

## **5.5.12 ASCII Console Support in Graphic Monitor Facility Host Subsystem**

Transaction Control Protocol/Internet Protocol (TCP/IP) Version 2.0 for OS/2 (65G1220)

# **5.5.13 NetView Graphic Monitor Facility (NGMF)**

The following is a list of requirements for the NGMF workstation:

- OS/2 WARP 4 Communications Server Version 4 (5765-652) and Personal Communications AS/400 and 3270 Version 4 Release 1 for OS/2 (PCOMM - 39H3929) with CSD2 applied. (For Japanese version, Communications Manager/2 1.1 J, or later) and one of the following:
	- APPC communications -- Any communication adapter that Communications Server 4.0 or higher supports for APPC
	- 3270 emulator communications (for supporting NetView 3270 interfaces on the workstation) -- Any 3270 emulator adapter supported by Personal Communications 4.1 or higher
	- Personal Communications 4.1 plus CSD #2 or higher or Personal Communications 4.2.
- For workstation customization optional
	- IBM C SET/2

## **5.5.14 NGMF Communications Manager Configuration Utility**

• NGMF requirements

## **5.5.15 RODM Administration and NGMF Problem and Inventory Functions**

- NGMF requirements plus
- NetView Bridge requirements (PL/I API or LE/370) plus
- Network Configuration Application/MVS (5695-099) optional

## **5.5.16 SNA Topology Manager**

- RODM requirements plus
- ACF/VTAM Version 4 Release 3 for MVS/ESA (5695-117) or later
- Generalized Trace Facility
- C/370 Library Version 2 (5688-188) or

LE/370 Version 1 Release 5 (5688-198)

## **5.5.17 SNA Topology Manager Resource Filtering**

OS/390 Version 2 Release 5(5647-A01) SNA Services

#### **5.5.18 APPN Accounting Manager**

- ACF/VTAM Version 4 Release 3 for MVS/ESA (5695-117) or later
- Generalized Trace Facility
- C/370 Library Version 2 (5688-188) or

LE/370 Version 1 Release 5 (5688-198)

• System Management Facility or an equivalent external logging facility

#### **5.5.19 NetView Graphic Monitor Facility Installation (if not using NIAF/2)**

The applicable file transfer program for the communication subsystem

## **5.5.20 APPN Topology and Accounting Agent**

- OS/2 4.0 or later
- Communications Manager/2 1.1 (or later)

#### **5.5.21 MVS Sysplex Support - Compatibility Mode**

TME 10 NetView for OS/390 Version 1 Release 2 for MVS/ESA can operate within an MVS/ESA system complex (sysplex) without exploiting the extended multiple console support functions. One of the following is required:

- MVS/ESA SP-JES2 Version 5 Release 2.2 (5655-068) or higher
- MVS/ESA SP-JES3 Version 5 Release 2.2 (5655-069) or higher

## **5.5.22 MVS Sysplex Support - Enablement**

TME 10 NetView for OS/390 Version 1 Release 2 for MVS/ESA can operate within an MVS/ESA system complex (sysplex) and exploit the functions of the extended multiple console support. One of the following is required:

- MVS/ESA SP-JES2 Version 5 Release 2.2 (5655-068) or higher
- MVS/ESA SP-JES3 Version 5 Release 2.2 (5655-069) or higher

## **5.5.23 Pre-initialized PL/I Environments for NetView HLL**

 OS PL/I Version 2.3 Library (5668-911) or LE/370 Version 1 Release 5(5688-198)

#### **5.5.24 Pipeline Automation**

Pipeline automation for MVS commands requires the use of extended multiple console support. See MVS Sysplex Support Enablement.

#### **5.5.25 Support for IBM LAN Network Manager Enhanced Command Interface**

IBM LAN Network Manager Version 2.0(03H3519, 03H3523 or 03H3527)

#### **5.5.26 NetView Support for 3174 ISDN**

• 3174 Configuration C Release 1

### **5.5.27 Session Monitor Support of APPN\* Display and Problem Determination**

- ACF/VTAM Version 4 Release 3 for MVS/ESA (5685-085)
- ACF/NCP Version 6 Release 2 (5688-231)

## **5.5.28 Session Monitor Support of HPR and MNPS**

• ACF/VTAM Version 4 Release 4 for MVS/ESA (5695-117)

### **5.5.29 Session Monitor Support of VTAM Takeover-Giveback of an NCP**

• ACF/VTAM Version 4 Release 3 for MVS/ESA (5685-085)

### **5.5.30 Session Monitor support of DLUR/DLUS**

- ACF/VTAM Version 4 Release 3 for MVS/ESA (5685-085)
- Communications Manager/2 1.11 for local support
- Communications Manager/2 1.2 for cross network support

#### **5.5.31 Session Monitor support of VR-TG and Bordernode**

• ACF/VTAM Version 4 Release 2 for MVS/ESA (5695-117)

### **5.5.32 Session Monitor Support of VTAM Extended MS-Transport**

• ACF/VTAM Version 4 Release 1 for MVS/ESA (5695-117)

## **5.5.33 Management of Frame Relay (DTE) and Ethernet**

• ACF/NCP Version 6 (5688-231)

## **5.5.34 NetView Parallel Transmission Group Support**

• ACF/NCP Version 5 Release 4 MVS and VM (5668-738)

#### **5.5.35 NetView Network Asset Management**

Provides NCP vital product data (VPD) and hardware device vital product information for those devices that support the Request Product Set ID (PSID) architecture or signal converters that support LPDA-2 commands:

ACF/NCP Version 4 Release 2 (5668-854) for the 3720 or 3725 communication controllers

In addition to device support, the following releases of ACF/NCP provide vital product information for the communication controller:

- ACF/NCP Version 4 Release 3.1 (5668-854) for the 3725
- ACF/NCP Version 5 Release 4 VSE (5668-738) and
- ACF/NCP Version 5 Release 4 MVS and VM (5668-738) or later for the 3720 or 3745

### **5.5.36 NetView Performance Monitor (NPM) Alerts**

• NPM Version 1 Release 6 (5665-333 MVS) or later for session alerts

## **5.5.37 NetView Support for Programmable Network Access (PNA)**

• PNA Version 1.11 (72F0-708)

#### **5.5.38 Active in Session**

ACF/VTAM Version 3 Release 4.2 for MVS/ESA (5685-085)

### **5.5.39 SAF Security Checking on RODM Connections**

RACF\* 2.1 (5695-039) or later, or its SAF equivalent

### **5.5.40 SAF Security Checking on NetView Operator Password Protection**

RACF 2.1 (5695-039) or later, or its SAF equivalent

### **5.5.41 SAF Security Checking RMTCMD RMTOPS Class**

RACF 2.1 (5695-039) or later, or its SAF equivalent

#### **5.5.42 SAF security checking for NetView Command Authorization**

RACF 2.1 (5695-039) or its SAF equivalent

#### **5.5.43 SAF security checking for NetView Span of Control Access**

RACF 2.1 (5695-039) or its SAF equivalent

## **5.5.44 SAF security checking for NetView Operator Logon Information**

RACF 2.1 (5695-039) or its SAF equivalent

#### **5.5.45 View Security**

 RACF 2.1 (5695-039)(PTF UW90249) or RACF 2.2 (5695-039)(PTF UW90248) or later, or OS/390 Release 1 (5645-001) Security Server(PTF UW90248)

## **5.5.46 High Level Language (HLL) restriction**

 If you are installing TME 10 NetView for OS/390 Version 1 Release 2 you **must make** a decision about which High Level Language you will run. TME 10 NetView for OS/390 Version 1 Release 2 will allow you to run with **either** LE/370 or a combination of PL/I and C370 as your High Level Language, however you **cannot** mix them. If you are planning to run with LE/370 you **must** apply FMID JPZ8303, but **not** FMIDs JPZ8301 or JPZ8302. What is different than with NetView V3R1 is that the ordering has been split into FMID combinations such that you have a choice of ordering either the C/370 and PL/I combination **OR** LE/370, but not both on the same media. Additionally, you **MAY** use LE/370 if you intend to manage your systems and networks graphically which will include the usage of the NGMF, GMFHS, and SNA Topology components of NetView.

## **5.5.47 Other Considerations**

For information regarding the latest CSD level applicable to your version of OS/2, refer to the PSP bucket.

The PTF(s) relating to APAR IR79685 should be applied to TSO/E **before** you install any NetView files to your workstation from the host.

If you are using PC TSO File Transfer, apply PTF UR43604.

To communicate with the V2R4 level of APPNTAM from TME 10 NetView for OS/390 Version 1 Release 2 you will need to apply the following apars to the V2R4 level of APPNTAM:

**English APPNTAM** UW18660 and UW18661 **Japanese APPNTAM** UW18660 and UW18662

If you intend to run TME 10 NetView for OS/390 Version 1 Release 2 Statmon with downlevel NetView(s) in a network, you will need to apply the following apars to the other NetView systems:

**V2R4** UW30781 **V3R1** UW30809

If you are installing TME 10 NetView for OS/390 Version 1 Release 2 whose session monitor (NLDM) communicates with V2R4 session monitor(s), the following PTFs are required on the V2R4 system(s) for some cross-domain functions to work correctly: UW15993 (code) along with UW15994 (English panels) and/or UW15995 (Japanese panels).

If you are using SAF security checking for NetView Operator Logon Information you must apply PTF UW90113 (APAR OW05651).

The following is a list of additional PTFs that need to be applied for the specified functions:

Session Monitor cross-domain APPN support NetView V3R1 PTF UW31877 NetView V2R4 PTF UW31873 LE/37ð Support LE/37ð V1R5 with PTF UN94116 (fix for PE UN87318) LE/37ð V1R5 with PTF UN94268 Dynamic Span/View Security RACF 2.1 with PTF UW9ð249, or RACF 2.2 with PTF UW90248, or OS/39ð R1 with the RACF 2.2 PTF

NetView 2.4 and 3.1 remote log browse support NetView V3R1 PTF UW32447 (fix for PE UW29493) NetView V2R4 PTF UW32448

## **5.5.48 Considerations for TME 10 NetView for OS/390 Version 1 Release 2 Automated Operations Network Component**

- Dynamic Display Facility (DDF) requires either a 3x79 Terminal with Extended Attribute Support with a display capable of seven colors or a workstation-based 327x terminal emulator program that provides Extended Attribute Support with a display capable of seven colors.
- The SNA Automation feature has these additional requirements for Switched Network Backup Automation:
	- IBM 586x modems (except Model 1) with 2 or 4 wire SNBU couplers, if desired, or
	- The 786x, 7855, or LPDA-2 command set capable modems NOTE: Only the 786x Models 45, 46, and 47 can automatically switch back from SNBU. ACF/NCP Version 5 Release 4(5668-738) or later is required for complete DMPX support of IBM 7861/8 model 4x modems.
- AON LAN Automation has these additional requirements:
	- LAN Network Manager Version 2.0(03H3519, 03H3523 or 03H3527)
	- OS/2 as required by LAN Manager and LAN Management Utilities
	- Communications Server Version 4(5765-652) or later
	- 3172, 3174, or 3745 Token-Ring Host Gateways or Communications Manager functioning as an SDLC-attached host gateway for the LAN manager
- To use the LAN RTAP functions requires:
	- IBM Personal Computer or compatible workstation configured with:
		- A minimum of 8MB of RAM
		- .5MB hard drive storage
		- 80286 or higher processor
		- Token-ring network 16/4 trace and performance adapters AT(R) Bus (feature number 5121, product number 74F5121)
			- or

Micro-channel (feature number 5130, product number 74F5130) or

DatagLANce Network Analyzer for Ethernet/Token-Ring Version 1 Release 2 (11H0233)

- Communications adapter card to provide SNA non-DFT (SSCP-PU or LU 6.2) connection to AON LAN automation (separate from the TAP adapter card)
- AIX Automation has this additional requirement:
	- A properly configured RISC System/6000 (R) POWERstation (TM) or POWERserver(TM) to support an SNA connection between the RISC System/6000 and the 370/390 Host on an SSCP-PU or LU 6.2 session.
	- AIX Version 4 Release 1(5765-393) or later
	- NetView for AIX Version 4(5765-527 feature number 5608) or later
	- AIX NetView Service Point Version 1 Release 2.2(5621-107) and Communications Server for AIX Version 4(5765-652)
- AON TCP/IP Support
	- MVS TCP/IP 3.2 or above
		- Support for "Non Open Edition Stack" Only
	- TME 10 NetView for OS/390 Version 1 Release 2
		- TSO Pipe Stage
		- AON/TCP Component
			- For active and recovery monitoring, notification, etc. functions
		- AON Remote Gateway(RMTCMD)

For cross-domain support

### **5.5.49 Special Considerations for TME 10 NetView for OS/390 Version 1 Release 2 MultiSystem Manager Component**

#### **5.5.49.1 System Considerations for CM/2**

CM/2 is required by the following TME 10 NetView for OS/390 Version 1 Release 2 MultiSystem Manager features:

- LAN NetWork Manager
- NetFinity Networks

The following information details the necessary maintenance for anyone using CM/2 to communicate with MultiSystem Manager.

If you will be using Communications Manager/2 in your network to communicate with MultiSystem Manager then you will need to apply the latest level of Communications Manager/2 "APPC" APAR Fixtests to your Communications Manager/2 systems.

Instead of entering an APAR number, for option 2 under SERV you will need to enter the following package name for the specific level of CM/2 you are running.

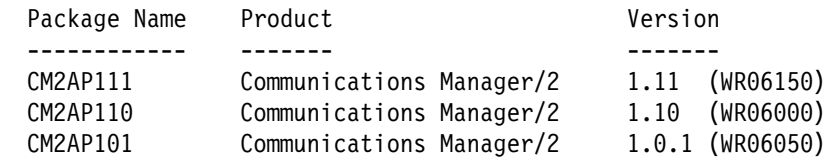

The package file will contain a list of included APARs. For CM2AP111 & CM2AP110 make sure JR08454 is in the list. For CM2AP101 make sure JR08455 is in the list. If the APAR in not in the package you have please obtain a newer package.

#### **5.5.49.2 System Considerations for the MultiSystem Manager LAN Network Manager Feature**

The MultiSystem Manager LAN Network Manager feature of TME 10 NetView for OS/390 Version 1 Release 2 requires:

- TME 10 NetView for OS/390 Version 1 Release 2 Graphical Enterprise Option.
- IBM LAN Network Manager 2.0(03H3519, 03H3523 or 03H3527)
- Communications Manager/2 Version 1 Release 1(79G0258 or 79G0257) configured with Service Point Application Router(SPAR).

#### **5.5.49.3 System Considerations for the MultiSystem Manager Novell NetWare Network Feature**

The Novell NetWare Networks component of TME 10 NetView for OS/390 Version 1 Release 2 requires the following environment to function:

- TME 10 NetView for OS/390 Version 1 Release 2 Graphical Enterprise Option.
- Each managed server must be running Novell NetWare 3.12 or 4.1 or later for DOS.
- Each managed NetWare 3.12 server must have the LIB312 fix pack applied. This fix pack provides AFTER311.NLM version 4.15 and A3112.NLM version 4.18.
- If the collection point server is NetWare 3.12, it must be running NetWare/IP 1.1 or later.

In the list above, a **managed server** is one that is fully supported by TME 10 NetView for OS/390 Version 1 Release 2. Other servers in the network will still show up in the discovered topology but have a simple UP/DOWN status (UNK/UNSAT in NGMF). Unmanaged servers will also respond to QUERY STATION and COMTEST commands but detailed status is not available, nor are the majority of the MultiSystem Manager commands.

#### **5.5.49.4 System Considerations for the MultiSystem Manager NetFinity Network Feature**

The NetFinity Networks component of TME 10 NetView for OS/390 Version 1 Release 2 requires

- TME 10 NetView for OS/390 Version 1 Release 2 Graphical Enterprise Option.
- NetFinity V5.0 or later

#### **5.5.49.5 System Considerations for the MultiSystem Manager TMR Feature**

The MultiSystem Manager Tivoli Management Region (TMR) feature of TME 10 NetView for OS/390 Version 1 Release 2 requires:

- TME 10 NetView for OS/390 Version 1 Release 2 Graphical Enterprise Option.
- TME 10 Framework 3.2 or later
- TME 10 Distributed Monitoring 3.5 or later
- TME 10 Enterprise Console (TEC) Version 3.1 or later
- Any of the following Operating Systems: Windows NT 4.0 AIX 4.1 or AIX 4.2 Sun Solaris 2.5.1 HP UX 10.2

#### **5.5.49.6 System Considerations for the MultiSystem Manager IP Network Feature**

The MultiSystem Manager Internet Protocol feature of TME 10 NetView for OS/390 Version 1 Release 2 requires the following:

- TME 10 NetView for OS/390 Version 1 Release 2 Graphical Enterprise Option.
- AIX Version 4.1(5765-393) or later
- NetView for AIX Version 4 (5765-527) PTF U443133 - or - NetView for AIX Version 4 Japanese {Ja\_JP} (5765-527)
- AIX NetView Service Point Version 1 Release 2.2 (5621-107) PTF U440307
- IBM Communication Server for AIX Version 4 (5765-652)

#### **5.5.49.7 System Considerations for the MultiSystem Manager ATM Networks Feature**

The MultiSystem Manager ATM Networks feature of TME 10 NetView for OS/390 Version 1 Release 2 requires:

- TME 10 NetView for OS/390 Version 1 Release 2 Graphical Enterprise Option.
- NetView for AIX Version 4 (5765-527) - or - NetView for AIX Version 4 Japanese {Ja\_JP} (5765-527)
- AIX NetView Service Point Version 1.2.2.0 (5621-107)
- Nways Campus Manager ATM for AIX Version 2/Version 2.2 (5697-B08) - or - Nways Campus Manager Suite Version 3 for AIX (5697-B06)
	- or Nways Manager for AIX Version 1/Version 1.2 (5801-AAR)
- IBM Communication Server for AIX Version 4 (5765-652)

NOTE: NCMA 1.3 is shown as N-ways Campus Manager 2.2.1.0 in SMIT.

You are now aware of all of the installation requirements for TME 10 NetView for OS/390 Version 1 Release 2 Graphical Enterprise Option. Proceed to 6.0, "Installation Instructions" on page 58 to begin your product installation.

# **6.0 Installation Instructions**

This chapter describes the installation method and the step-by-step procedures to install and to activate the functions of TME 10 NetView for OS/390 Version 1 Release 2.

If you obtained TME 10 NetView for OS/390 Version 1 Release 2 as part of a CBPDO, you can use the RIMLIB job on the CBPDO tape to run the SMP/E RECEIVE as well as any service, HOLDDATA, or preventive service planning (PSP) information included on the CBPDO tape. For more information, refer to the MVS CBPDO Memo to User Extension included with the CBPDO.

This release of the TME 10 NetView for OS/390 Version 1 Release 2 program is installed using the SMP/E RECEIVE, APPLY, and ACCEPT commands.

The procedure outlined in this chapter assumes that the user has a knowledge of SMP/E R8 or later based on the SMP/E User's Guide. To resolve any SMP/E related problems in the procedure, refer to the SMP/E User's Guide and the SMP/E Reference. This installation process does not cover the PARMLIB or other changes to MVS/ESA that are required to run TME 10 NetView for OS/390 Version 1 Release 2. The MVS/ESA changes required to run TME 10 NetView for OS/390 Version 1 Release 2 are discussed in the TME 10 NetView for OS/390 Version 1 Release 2 Installation and Administration Guide, SC31-8236.

Please note the following:

- If you want to install TME 10 NetView for OS/390 Version 1 Release 2 into its own SMP/E environment, consult the SMP/E manuals for instructions on creating and initializing the SMPCSI and the SMP/E control data sets.
- Sample jobs have been provided to help perform some or all of the installation tasks. The SMP/E jobs assume that all DDDEF entries required for SMP/E execution have been defined in the appropriate zones.
- The SMP/E dialogs may be used instead of the sample jobs to accomplish the SMP/E installation steps.

With TME 10 NetView for OS/390 Version 1 Release 2 you will notice some major changes which will affect your SMP/E installation:

- 1. SMP/E R8 or later is now the minimum level of SMP/E that you may use. With this level of SMP/E comes CALLLIBS support. This will allow you to link C370, PL/I and LE/370 libraries at APPLY time, thus eliminating the post-apply link edit jobs that used to be required when installing NetView. You will need to add DDDEF statements for these libraries to your DDDEF job if you plan on using them.
- 2. The combination of allowing more ordering options for TME 10 NetView for OS/390 Version 1 Release 2 has resulted in an increase in the number of FMIDs you will receive with NetView. This will give you more granularity in deciding which NetView functions you wish to RECEIVE and APPLY. It should not substantially increase the time or complexity of installing or servicing NetView, as you can RECEIVE, APPLY and ACCEPT multiple FMIDs at a time, and the installation samples have been designed to aid you in this.
3. If you are installing TME 10 NetView for OS/390 Version 1 Release 2 you **must make** a decision about which High Level Language you will run. TME 10 NetView for OS/390 Version 1 Release 2 will allow you to run with **either** LE/370 or a combination of PL/I and C370 as your High Level Language, however you **cannot** mix them. If you are planning to run with LE/370 you **must** apply FMID JPZ8303, but **not** FMIDs JPZ8301 or JPZ8302. Beginning with TME 10 NetView for OS/390 V1R1, you **MAY** use LE/370 if you intend to manage your systems and networks graphically which will include the usage of the NGMF, GMFHS, and SNA Topology components of NetView.

If you are running with PL/I you **must** apply FMID JPZ8301 and if you are also using C370 you **must** apply JPZ8302. If you change your HLL at some point after applying then you must use the delete jobs listed in Figure 59 on page 166 and Figure 60 on page 168 to delete the FMIDs for the HLL's you are removing. Then run the APPLY job shown in Figure 54 on page 157 to apply the FMID for your new HLL. Make sure that you **only** APPLY the FMID(s) for the HLL you are adding at this time. If you try to re-apply any other FMIDs, SMP/E will inform you that you are re-applying an existing FMID.

Be careful when you transmit the linkedited datasets from one system to another. If the PL/I, C370, or LE/370 run time libraries are not at the same level on both systems, the NetView code may not run. Common symptoms would be S0C1, S0C4, and S0C7 abends.

#### **HLL note**

To install both NetView with C/370 support and NetView with LE/370 support on the same operating system, they must be installed into separate target and distribution zones with maintenance applied to each independently. A separate SMPLTS is needed for each target zone. If you try to install both NetView with C/370 support and NetView with LE/370 support the same target and distribution zones, some features will not install correctly.

4. TME 10 NetView for OS/390 Version 1 Release 2 Graphical Enterprise cannot be installed on 3350 DASD.

The two basic choices for installing TME 10 NetView for OS/390 Version 1 Release 2 are:

1. You can install into new target and distribution zones. This is the recommended method for TME 10 NetView for OS/390 Version 1 Release 2 for users who will continue to use a prior version of NetView after TME 10 NetView for OS/390 Version 1 Release 2 has been installed. SMP/E jobs will load the necessary code into the appropriate libraries, then try to delete any prior releases of NetView. Since you are installing into a new CSI target zone, there is nothing to delete. SMP/E will continue by saying there was nothing deleted. There is no need to give any dummy library names for your prior NetView because SMP/E has no way to know that a previous release was ever installed.

When your testing is finished and you have migrated completely to TME 10 NetView for OS/390 Version 1 Release 2, you can run a delete job to remove the old NetView, MSM, and AON/ANO FMIDs from the CSI zone(s). At that time you will have to provide SMP/E with access to the old LPALIB and LINKLIB libraries. For more information see 6.1.10.2, "APPLYing TME 10 NetView for OS/390 Version 1 Release 2 on a System Having NCCF or NetView Already Installed" on page 163. The TME 10 NetView for OS/390 Version 1 Release 2 Installation and Administration Guide, SC31-8236 contains additional information on running more than one NetView in a single host.

2. You can install the NetView program within existing target and distribution zones. This is the recommended method for installing TME 10 NetView for OS/390 Version 1 Release 2 for those who wish to delete their prior release of NetView without keeping the prior and the new NetView available for use at the same time (as in choice 1). If you install TME 10 NetView for OS/390 Version 1 Release 2 into the same zone, you must provide access to your prior libraries via DDDEFs or DD statements. SMP/E will remove all traces of your previous release of NetView, including the FMIDs. In addition, you have to provide access to your SYS1.LPALIB so SMP/E may remove the old LPALIB modules. If by chance there are some traces of prior releases that still exist in SMP/E even though the libraries have been deleted, SMP/E will know and you will have to allocate dummy libraries for SMP/E and then apply again. When the apply and accept are complete, you may delete the dummy libraries. Be careful not to delete your real SYS1.LPALIB and SYS1.LINKLIB libraries. For more information see 6.1.10.2, "APPLYing TME 10 NetView for OS/390 Version 1 Release 2 on a System Having NCCF or NetView Already Installed" on page 163.

If you are installing TME 10 NetView for OS/390 Version 1 Release 2 into existing SMP/E zones and/or existing target and distribution libraries, you should first make a backup of the zones, the target and distribution libraries and other SMP/E data sets that will be changed during the installation. This backup will allow you to start over in case a severe error occurs during installation.

There is no SYSGEN support for TME 10 NetView for OS/390 Version 1 Release 2. If a SYSGEN is performed after the installation of TME 10 NetView for OS/390 Version 1 Release 2 is complete, the GENERATE facility of SMP/E can be used to re-install TME 10 NetView for OS/390 Version 1 Release 2.

# **6.1 Installing TME 10 NetView for OS/390 Version 1 Release 2**

The samples provided with TME 10 NetView for OS/390 Version 1 Release 2 must be customized to work in your system's environment. Where possible, the samples call attention to places where customization is necessary; however, it is possible that additional customization might be required. For example, job card information might need to be customized. In addition to this program directory, read the comments in the JCL samples. They are designed to make it easy to find required changes. Some of the JCL values which should be verified and are most likely to need customization are coded in lower case; a JCL error occurs if the values are overlooked.

# **6.1.1 SMP/E Considerations for Installing TME 10 NetView for OS/390 Version 1 Release 2**

This release of TME 10 NetView for OS/390 Version 1 Release 2 is installed using the SMP/E RECEIVE, APPLY, and ACCEPT commands. The SMP/E dialogs may be used to accomplish the SMP/E installation steps.

# **6.1.2 SMP/E Environment**

All SMP/E installation jobs provided assume that all necessary DD statements for the execution of SMP/E are defined using DDDEFs.

Sample jobs are provided to assist you in installing TME 10 NetView for OS/390 Version 1 Release 2. After the RECEIVE step has been completed, the sample jobs can be found in SMPTLIB: **IBM.HPZ8300.F2**. Make a copy of these jobs in your own library and modify them to use during the installation of TME 10 NetView for OS/390 Version 1 Release 2. Or you can use the UNLOAD job provided in the program directory and copy the install jcl from the tape. See 6.1.4, "Unload the Sample JCL from the Product Tape" on page 62. The sample jobs are:

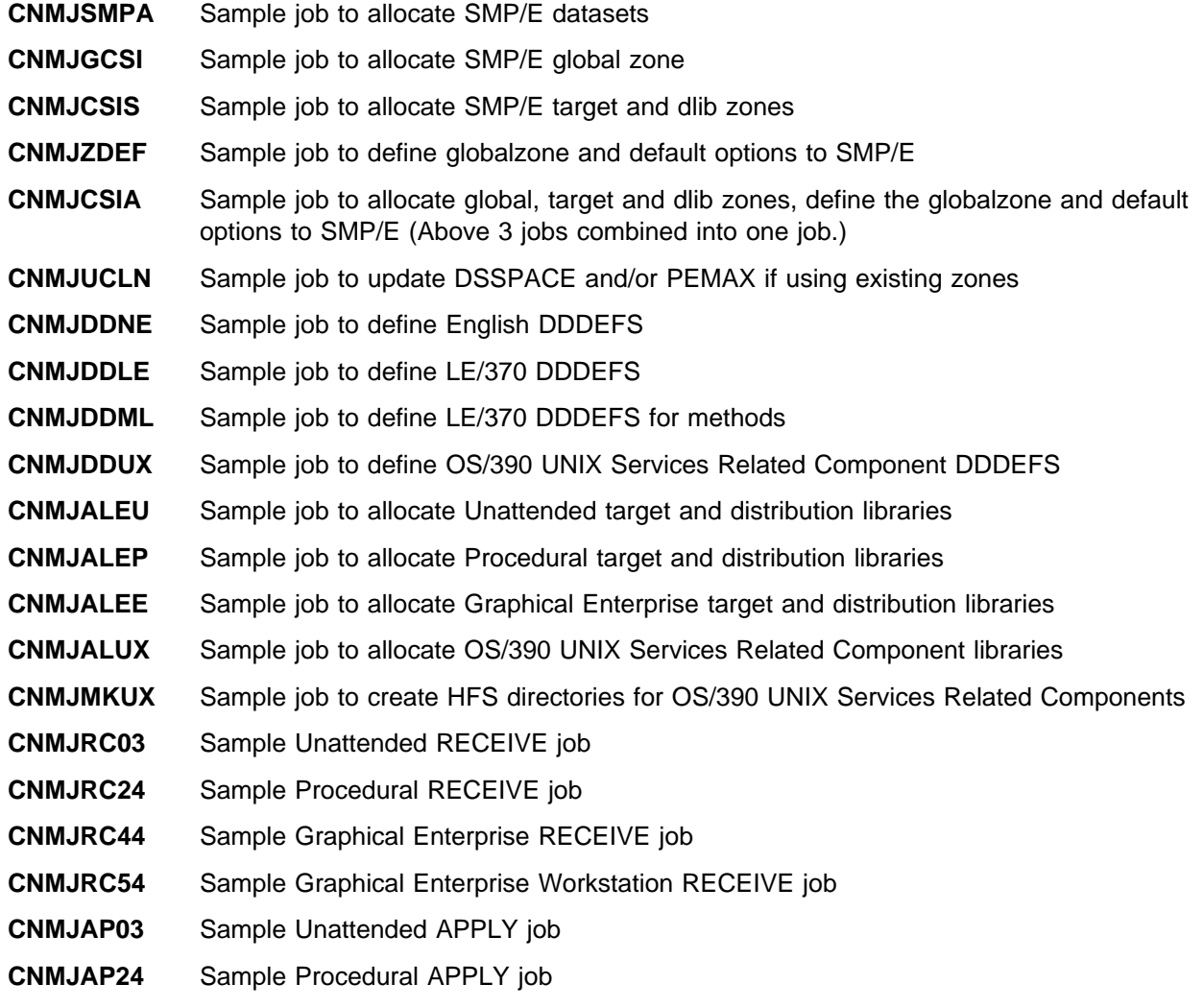

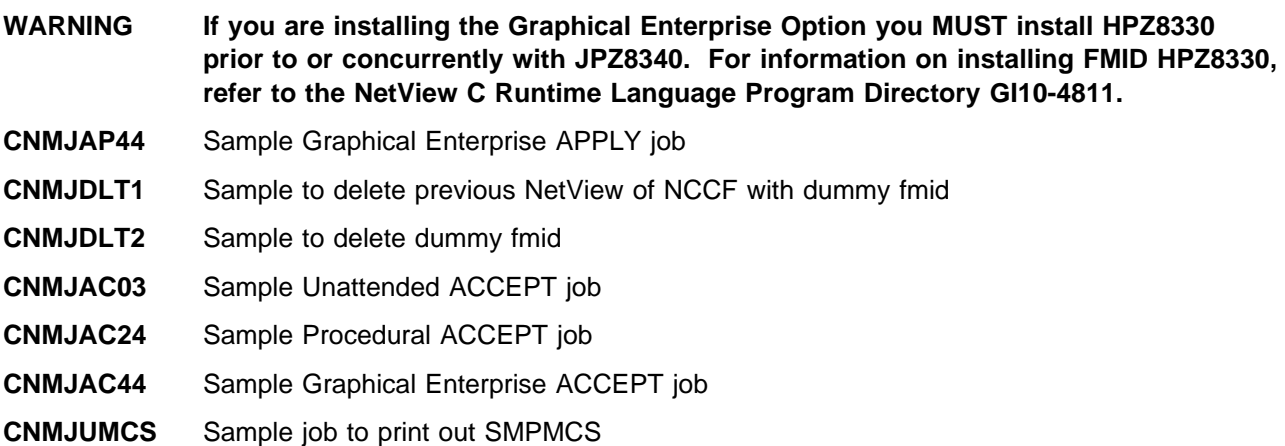

In the sample SMP/E jobs provided, the name of the SMP/E CSI is GLOBAL. The global zone name in the SMP/E CSI is GLOBAL. The distribution zone name is DLIB1. The target zone name is TGT1. The sample jobs should be updated to reflect the CSI and zone names used at your installation.

# **6.1.3 SMP/E Options Subentry Values**

The recommended values for some SMP/E CSI subentries are shown in Figure 30. Use of values lower than these may result in failures in the installation process. DSSPACE is a subentry in the GLOBAL options entry. PEMAX is a subentry of the GENERAL entry in the GLOBAL options entry. Refer to the SMP/E manuals for instructions on updating the global zone.

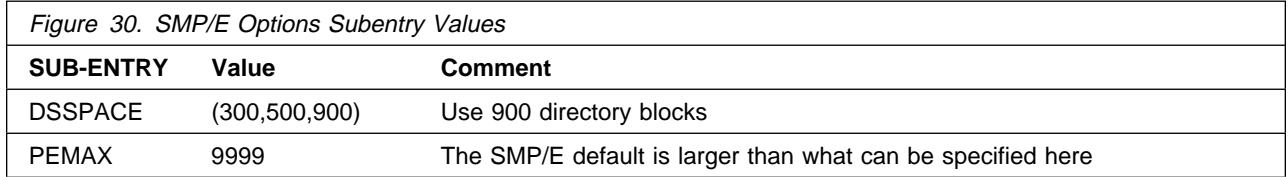

# **6.1.4 Unload the Sample JCL from the Product Tape**

Sample installation jobs are provided on the distribution tape to help you install TME 10 NetView for OS/390 Version 1 Release 2. The following sample JCL will copy the TME 10 NetView for OS/390 Version 1 Release 2 jobs from the tape. Add a job card and modify the parameters in boldface to uppercase values to meet your site's requirements before submitting.

```
//STEP1 EXEC PGM=IEBCOPY
//SYSPRINT DD SYSOUT=A
//IN DD DSN=IBM.HPZ83ðð.F2,UNIT=tunit,VOL=SER=PZ83ðð,
// LABEL=(3,SL),DISP=(OLD,KEEP)
//OUT DD DSNAME=jcl-library-name,
// DISP=(NEW,CATLG,DELETE),
// VOL=SER=dasdvol,UNIT=dunit,
         // DCB=\.STEP1.IN,SPACE=(88ðð,(1ðð,1ð,25))
```
**62** TME 10 NetView for OS/390 Version 1 Release 2 Program Directory

```
//SYSUT3 DD UNIT=SYSDA,SPACE=(CYL,(1,1))<br>//SYSIN DD *
//SYSIN
     COPY INDD=IN,OUTDD=OUT
/\star
```
where **tunit** is the unit value matching the product tape or cartridge, **jcl-library-name** is the name of the data set where the sample jobs will reside(for example, NETVIEW.V1R2M0.INSTALL), **dasdvol** is the volume serial of the DASD device where the data set will reside, and **dunit** is the DASD unit type of the volume.

You can also access the sample installation jobs by performing an SMP/E RECEIVE for FMID fmid, and then copying the jobs from dataset **hlq.IBM.HPZ8300.F2** to a work dataset for editing and submission.

# **6.1.5 Establish the Correct SMP/E Environment for TME 10 NetView for OS/390 Version 1 Release 2**

#### **NLS note**

To install both NetView US English feature and NetView Japanese feature on the same CPU, they must be installed into separate target and distribution zones with maintenance applied to each independently. A separate SMPLTS is needed for each target zone. If you try to install both the NetView US English feature and the NetView Japanese feature into the same target and distribution zones, some features will not install correctly.

#### - **HLL** note -

To install both NetView with C/370 support and NetView with LE/370 support on the same operating system, they must be installed into separate target and distribution zones with maintenance applied to each independently. A separate SMPLTS is needed for each target zone. If you try to install both NetView with C/370 support and NetView with LE/370 support the same target and distribution zones, some features will not install correctly. The standalone PL/I product is included in the C/370 High Level Language environment and is not compatible with LE/370.

### **6.1.5.1 Allocating New SMP/E Data Sets for TME 10 NetView for OS/390 Version 1 Release 2**

If you chose to allocate a NetView SMP/E CSI then you may also wish to allocate separate SMP/E data sets for use with the new global zone. Sample CNMJSMPA is provided in NETVIEW.V1R2M0.INSTALL for that purpose. It is important that the data set names match between sample job CNMJSMPA, the sample SMP/E PROC CNMJSMPE, and sample job CNMJZDEF. Both CNMJSMPA and CNMJSMPE are written to allow for a customer supplied second level qualifier to the data set names but neither requires it. If you choose to add a second level qualifier you should code it in the SMPSLQ parameter using quotes and containing the trailing period (e.g. SMPSLQ='USER.').

//CNMJSMPA JOB 'ACCOUNTING INFORMATION','SMP/E DATA SETS', // CLASS=A,MSGCLASS=A,MSGLEVEL=(1,1) //\\\\\\\\\\\\\\\\\\\\\\\\\\\\\\\\\\\\\\\\\\\\\\\\\\\\\\\\\\\\\\\ //\\\\\\\\\\\\\\\\\\\\\\\\\\\\\\\\\\\\\\\\\\\\\\\\\\\\\\\\\\\\\\\  $\frac{1}{2}$  /  $\frac{1}{2}$  +  $\frac{1}{2}$  +  $\frac{1$  $\frac{1}{4}$  LICENSED MATERIALS - PROPERTY OF IBM //\*\* 5697-B82 (C) COPYRIGHT TIVOLI SYSTEMS, AN IBM COMPANY  $\phantom{xx}$  \*\* 1997, 1998  $\qquad \qquad \star$  $1/\ast \ast 5655$ -007 (C) COPYRIGHT IBM CORP. 1986, 1995.  $\ast \ast$  $//**$  ALL RIGHTS RESERVED.  $\frac{1}{2}$  /  $\frac{1}{2}$  +  $\frac{1}{2}$  +  $\frac{1$ //\*\* US GOVERNMENT USERS RESTRICTED RIGHTS  $\rightarrow \ast$ //\*\* - USE, DUPLICATION OR DISCLOSURE RESTRICTED BY  $\phantom{mm}$  \*\* //\\ GSA ADP SCHEDULE CONTRACT WITH IBM CORPORATION. \\  $\frac{1}{2}$  /  $\frac{1}{2}$  +  $\frac{1}{2}$  +  $\frac{1$ //\\ PROCEDURE: CNMJSMPA \\  $\frac{1}{2}$  /  $\frac{1}{2}$  +  $\frac{1}{2}$  +  $\frac{1$  $\frac{1}{\sqrt{1+x}}$  FUNCTION:  $\frac{1}{\sqrt{1+x}}$  $1/\star \star$  ALLOCATE THE SMP/E TEMPORARY LIBRARIES NEEDED  $\star \star$  $\frac{1}{4}$  IF SETTING UP A NEW GLOBAL ZONE FOR TME 10  $\rightarrow \ast$  $\frac{1}{1000}$  //\*\* NETVIEW INSTALLATION AND MAINTENANCE.  $\frac{1}{1000}$  \*\*  $\frac{1}{2}$  /  $\frac{1}{2}$  +  $\frac{1}{2}$  +  $\frac{1$  $\frac{1}{100}$  //\*\* NOTE:  $\frac{1}{100}$  NOTE:  $//**$  ARROWS "<==" POINT TO LINES WHICH ARE RECOGNIZED  $**$ //\*\* AS REQUIRING CUSTOMIZATION. PARAMETERS AND  $\rightarrow$ \*\* //\\ KEYWORDS NEEDING TO BE CUSTOMIZED ARE ENTERED \\  $//**$  IN LOWER CASE TO MAKE THEM EASIER TO FIND. ALL  $**$ //\*\* JCL MUST BE IN UPPER CASE BEFORE SUBMITTING THE \*\*<br>//\*\* JOB TO AVOID A JCL ERROR. SPECIFIC ITEMS NEEDING \*\* JOB TO AVOID A JCL ERROR. SPECIFIC ITEMS NEEDING \*\* //\\ CUSTOMIZATION INCLUDE: \\  $\frac{1}{1}$ , HIGH LEVEL FOR SMP/E DATA SETS  $\frac{1}{1}$ <br> $\frac{1}{1}$   $\frac{1}{1}$   $\frac{1}{1}$   $\frac{1}{1}$   $\frac{1}{1}$   $\frac{1}{1}$   $\frac{1}{1}$   $\frac{1}{1}$   $\frac{1}{1}$   $\frac{1}{1}$   $\frac{1}{1}$   $\frac{1}{1}$   $\frac{1}{1}$   $\frac{1}{1}$   $\frac{1}{1}$   $\frac{1}{1}$   $\frac{1}{1}$ 2. OPTIONAL 2ND LEVEL FOR SMP/E DATA \*\*  $//**$  SETS. THE SMP/E PROC PROVIDED DOES  $**$ //\\ NOT USE A SECOND LEVEL QUALIFIER, \\  $\frac{1}{\sqrt{\ast}}$  BUT JUST AS THIS ALLOCATION JOB, IT  $\ast \ast$  $\frac{1}{4}$  //\*\* TS CODED SO THAT YOU MAY USE ONE. \*\* //\*\* IF A SECOND LEVEL QUALIFIER IS USED \*\* //\\ IT MUST INCLUDE THE TRAILING ".". \\ FOR EXAMPLE: SMPSLQ='NETVIEW.',  $**$  $\frac{7}{3}$ . UNIT TYPE FOR SMP/E DATA SETS  $\frac{1}{3}$ <br> $\frac{7}{3}$  a . VOLUME SERIAL FOR SMP/E DATA SETS \*\*  $\frac{1}{4 \times 4}$  4. VOLUME SERIAL FOR SMP/E DATA SETS \*\*  $\frac{1}{2}$  /  $\frac{1}{2}$  +  $\frac{1}{2}$  +  $\frac{1$  $\frac{1}{\sqrt{\star}}$  EXPECTED COND CODE: 0000  $\frac{1}{2}$  /  $\frac{1}{2}$  +  $\frac{1}{2}$  +  $\frac{1$  $\frac{1}{\sqrt{2\pi}}$  ACTIVITY:  $\frac{1}{\sqrt{2\pi}}$ //\\\\\\\\\\\\\\\\\\\\\\\\\\\\\\\\\\\\\\\\\\\\\\\\\\\\\\\\\\\\\\\

Figure 31 (Part 1 of 3). CNMJSMPA

|               |                        | //SMPALLOC PROC SMPHLQ=,SMPSLQ=,SMPUNIT=,SMPVOL=                      |
|---------------|------------------------|-----------------------------------------------------------------------|
|               | //ALLOC                | EXEC PGM=IEFBR14                                                      |
|               | //SYSPRINT DD SYSOUT=A |                                                                       |
|               |                        |                                                                       |
|               |                        | //* SMP/E TEMP LIBRARIES FOR USE WITH TME 10 NETVIEW INSTALL<br>$***$ |
|               |                        |                                                                       |
|               | //SMPMTS               | DD DSN=&SMPHLQ&SMPSLQ.SMPMTS,                                         |
| $\frac{1}{2}$ |                        | SPACE=(8800, (40, 10, 25)),                                           |
| $\frac{1}{2}$ |                        | DISP=(NEW, CATLG, DELETE),                                            |
| $\frac{1}{2}$ |                        | UNIT=&SMPUNIT,                                                        |
| $\frac{1}{2}$ |                        | VOL=SER=&SMPVOL,                                                      |
| $\frac{1}{2}$ |                        | DCB=(LRECL=80,RECFM=FB,BLKSIZE=8800)                                  |
|               | //SMPPTS               | DD DSN=&SMPHLQ&SMPSLQ.SMPPTS,                                         |
| $\frac{1}{2}$ |                        | SPACE=(8800, (400, 10, 25)),                                          |
| $\frac{1}{2}$ |                        | DISP=(NEW, CATLG, DELETE),                                            |
| $\frac{1}{2}$ |                        | UNIT=&SMPUNIT,                                                        |
| $\frac{1}{2}$ |                        | VOL=SER=&SMPVOL,                                                      |
| $\frac{1}{2}$ |                        | DCB=(LRECL=80,RECFM=FB,BLKSIZE=8800)                                  |
|               | //SMPLTS               | DD DSN=&SMPHLQ&SMPSLQ.SMPLTS,                                         |
| $\frac{1}{2}$ |                        | $SPACE = (6144, (5000, 100, 50))$ ,                                   |
| $\frac{1}{2}$ |                        | DISP=(NEW, CATLG, DELETE),                                            |
| $\frac{1}{2}$ |                        | UNIT=&SMPUNIT,                                                        |
| $\frac{1}{2}$ |                        | VOL=SER=&SMPVOL,                                                      |
| $\frac{1}{2}$ |                        | DCB=(RECFM=U, BLKSIZE=6144)                                           |
|               | //SMPSCDS              | DD DSN=&SMPHLQ&SMPSLQ.SMPSCDS,                                        |
| $\frac{1}{2}$ |                        | SPACE=(8800, (300, 10, 200)),                                         |
| $\frac{1}{2}$ |                        | DISP=(NEW, CATLG, DELETE),                                            |
| $\frac{1}{2}$ |                        | UNIT=&SMPUNIT,                                                        |
| $\frac{1}{2}$ |                        | VOL=SER=&SMPVOL,                                                      |
| $\frac{1}{2}$ |                        | DCB=(LRECL=80,RECFM=FB,BLKSIZE=8800)                                  |
|               | //SMPSTS               | DD DSN=&SMPHLQ&SMPSLQ.SMPSTS,                                         |
| $\frac{1}{2}$ |                        | SPACE=(8800, (40, 10, 25)),                                           |
| $\frac{1}{2}$ |                        | DISP=(NEW, CATLG, DELETE),                                            |
| $\frac{1}{2}$ |                        | UNIT=&SMPUNIT,                                                        |
| $\frac{1}{2}$ |                        | VOL=SER=&SMPVOL,                                                      |
| $\frac{1}{2}$ |                        | DCB=(LRECL=80,RECFM=FB,BLKSIZE=8800)                                  |
|               | //SMPLOG               | DD DSN=&SMPHLQ&SMPSLQ.SMPLOG,                                         |
| $\frac{1}{2}$ |                        | $SPACE = (8800, (1000, 50))$ ,                                        |
| $\frac{1}{2}$ |                        | DISP=(NEW, CATLG, DELETE),                                            |
| $\frac{1}{2}$ |                        | UNIT=&SMPUNIT,                                                        |
| $\frac{1}{2}$ |                        | VOL=SER=&SMPVOL,                                                      |
| $\frac{1}{2}$ |                        | DCB=(LRECL=132,RECFM=VB,BLKSIZE=8800)                                 |

Figure 31 (Part 2 of 3). CNMJSMPA

```
//SMPLOGA DD DSN=&SMPHLQ..&SMPSLQ.SMPLOGA,
\frac{1}{1000}, \frac{1000}{50}, \frac{1000}{50}, \frac{1000}{50}// DISP=(NEW,CATLG,DELETE),
// UNIT=&SMPUNIT,
// VOL=SER=&SMPVOL,
// DCB=(LRECL=132,RECFM=VB,BLKSIZE=88ðð)
// PEND
//ALLOCATE EXEC SMPALLOC,
// SMPHLQ=netview, <==1 SMP/E HIGH LEVEL QUALIFIER
// SMPSLQ=, <==2 OPTIONAL SECOND LEVEL QUAL.
// SMPUNIT=disk, <==3 UNIT NAME OF ALLOCATION DISK
// SMPVOL=dddddd <==4 VOLUME NAME OF ALLOC DISK
//
```
Figure 31 (Part 3 of 3). CNMJSMPA

**Expected Return Codes and Messages:** The job is considered successful if return code zero is received.

## **6.1.5.2 Creating a New SMP/E CSI for TME 10 NetView for OS/390 Version 1 Release 2**

Users who wish to allocate new CSI data sets and create a separate set of global, distribution and target zones for NetView may do so using samples CNMJGCSI, CNMJCSIS and CNMJZDEF, supplied in NETVIEW.V1R2M0.INSTALL. CNMJGCSI will allocate and prime a global CSI data set. CNMJCSIS allocates and primes separate CSI data sets for the target and distribution zones. Use CNMJZDEF to initialize the zones once the CSIs are allocated and primed.

CNMJCSIA has also been supplied. It combines CNMJGCSI, CNMJCSIS and CNMJZDEF into one job. You may choose to run CNMJCSIA instead of CNMJGCSI, CNMJCSIS and CNMJZDEF. Review the SMP/E options defined in CNMJZDEF and CNMJCSIA. These options were chosen for maximum flexibility and a minimum number of later updates; you may wish to change some options. For example, the NOPURGE option, prevents the deletion of global zone SYSMOD entries, HOLDDATA entries, SMPPTS MCS entries and SMPTLIB data sets during ACCEPT processing. Specifying PURGE could save some disk space if the consequences are acceptable. The SMP/E User's Guide and the SMP/E Reference will be helpful in determining whether or not to specify NOPURGE.

Figure 32 on page 68, Figure 33 on page 70, and Figure 34 on page 73 show samples CNMJGCSI, CNMJCSIS and CNMJZDEF respectively.

Figure 32 on page 68 contains sample CNMJGCSI and is used to define the global zone.

| //CNMJGCSI JOB 'ACCOUNTING INFORMATION', 'DEFINE GLOBAL CSI',<br>// CLASS=A,MSGCLASS=A,MSGLEVEL=(1,1) |                    |  |  |  |  |
|----------------------------------------------------------------------------------------------------|--------------------|--|--|--|--|
|                                                                                                    |                    |  |  |  |  |
|                                                                                                    |                    |  |  |  |  |
| //** LICENSED MATERIALS - PROPERTY OF IBM                                                             | **                 |  |  |  |  |
| //** 5697-B82 (C) COPYRIGHT TIVOLI SYSTEMS 1997, 1998                                                 | $\star\star$       |  |  |  |  |
| //** 5655-007 (C) COPYRIGHT IBM CORP. 1986, 1995.                                                     | $\star\star$       |  |  |  |  |
| //** ALL RIGHTS RESERVED.                                                                             | **                 |  |  |  |  |
| $11**$                                                                                                | **                 |  |  |  |  |
| //** US GOVERNMENT USERS RESTRICTED RIGHTS                                                            | **                 |  |  |  |  |
| $//** - USE$ , DUPLICATION OR DISCLOSURE RESTRICTED BY                                                | $\star\star$       |  |  |  |  |
| GSA ADP SCHEDULE CONTRACT WITH IBM CORPORATION.<br>$11**$                                             | **                 |  |  |  |  |
|                                                                                                    |                    |  |  |  |  |
| $11**$                                                                                                | **                 |  |  |  |  |
| $11**$<br>CNMJGCSI<br>PROCEDURE:                                                                      | $\star\star$       |  |  |  |  |
| $11**$                                                                                                | **                 |  |  |  |  |
| $11**$<br>FUNCTION:                                                                                   | **                 |  |  |  |  |
| $11**$<br>DELETE, DEFINE AND PRIME THE VSAM DATA SET FOR                                              | $\star\star$       |  |  |  |  |
| $11**$<br>THE GLOBAL CSI                                                                              | $\star\star$       |  |  |  |  |
| $11**$                                                                                                | $\star\star$       |  |  |  |  |
| $11**$<br>THIS JOB SHOULD BE RUN IF YOU ARE INSTALLING FOR                                            | $***$              |  |  |  |  |
| THE FIRST TIME AND WANT TO CREATE A TME 10 NETVIEW<br>$11**$                                          | $***$              |  |  |  |  |
| $11**$<br>CSI.                                                                                        | $\star\star$       |  |  |  |  |
| $11**$<br>$11**$<br>NOTE:                                                                             | $\star\star$<br>** |  |  |  |  |
| ARROWS "<==" POINT TO LINES WHICH ARE RECOGNIZED<br>$11**$                                            | $\star\star$       |  |  |  |  |
| $11**$<br>AS REQUIRING CUSTOMIZATION. PARAMETERS AND                                                  | $\star\star$       |  |  |  |  |
| $11**$<br>KEYWORDS NEEDING TO BE CUSTOMIZED ARE ENTERED                                               | $\star\star$       |  |  |  |  |
| $11**$<br>IN LOWER CASE TO MAKE THEM EASIER TO FIND.<br>ALL                                           | $\star\star$       |  |  |  |  |
| JCL MUST BE IN UPPER CASE BEFORE SUBMITTING THE<br>$11**$                                             | $\star\star$       |  |  |  |  |
| JOB TO AVOID A JCL ERROR. SPECIFIC ITEMS NEEDING<br>$11**$                                            | $\star\star$       |  |  |  |  |
| CUSTOMIZATION INCLUDE:<br>$11**$                                                                      | $\star\star$       |  |  |  |  |
| $11**$<br>1. UNIT TYPE OF DISK TO CONTAIN CSI                                                         | $\star\star$       |  |  |  |  |
| $11**$<br>2. VOLUME SERIAL OF DISK TO CONTAIN                                                         | **                 |  |  |  |  |
| $11**$<br>CSI                                                                                         | $\star\star$       |  |  |  |  |
| $11**$<br>3. NAMES OF THE TME 10 NETVIEW CSI                                                          | $\star\star$       |  |  |  |  |
| $11**$<br>VSAM DATA SET AND DATA AND                                                                  | $\star\star$       |  |  |  |  |
| $11**$<br>INDEX COMPONENTS                                                                            | $\star\star$       |  |  |  |  |
| $11**$                                                                                                | $\star\star$       |  |  |  |  |
| $11**$<br>>>>> VERIFY THE OPTIONS SPECIFIED HERE IN THE                                               | $\star\star$       |  |  |  |  |
| $11**$<br>>>>> SMP/E USER'S GUIDE AND THE SMP/E REFERENCE                                             | $\star\star$       |  |  |  |  |
| $11**$                                                                                                | **                 |  |  |  |  |
| $11**$<br>EXPECTED COND CODE: 0000 FOR DELDEF1 IF CSI EXISTS                                          | **                 |  |  |  |  |
| $11**$<br>0008 IF NO CSI EXISTS                                                                       | **                 |  |  |  |  |
| $11**$<br>0000 FOR PRIMCSI2                                                                           | **                 |  |  |  |  |
| $11**$                                                                                                | $***$              |  |  |  |  |
|                                                                                                    |                    |  |  |  |  |

Figure 32 (Part 1 of 2). CNMJGCSI

```
1/\star \star ACTIVITY: \star \star\frac{1}{2} / \frac{1}{2} + \frac{1}{2} + \frac{1}{2} + \frac{1}{2} + \frac{1}{2} + \frac{1}{2} + \frac{1}{2} + \frac{1}{2} + \frac{1}{2} + \frac{1}{2} + \frac{1}{2} + \frac{1}{2} + \frac{1}{2} + \frac{1}{2} + \frac{1}{2} + \frac{1}{2} + \frac{1}{2} + \frac{1//\\\\\\\\\\\\\\\\\\\\\\\\\\\\\\\\\\\\\\\\\\\\\\\\\\\\\\\\\\\\\\\
//\\\\\\\\\\\\\\\\\\\\\\\\\\\\\\\\\\\\\\\\\\\\\\\\\\\\\\\\\\\\\\\
//DELDEF1 EXEC PGM=IDCAMS<br>//CSIVOL DD UNIT=disk,
//CSIVOL DD UNIT=disk, <==1 DASD UNIT TYPE
// VOL=SER=dddddd, <==2 VOLUME NAME
// DISP=SHR
//SYSPRINT DD SYSOUT=A
//SYSIN
  DELETE netview.GLOBAL.CSI \frac{\pi}{8} /* <==3 CSI VSAM NAME */
  DEFINE CLUSTER(NAME(netview.GLOBAL.CSI) \frac{\ast}{\ast} <==3 \frac{\ast}{\ast}FREESPACE(20, 5)KEYS(24 0)RECORDSIZE(24 143)
                   SHAREOPTIONS(2)<br>UNIQUE
 UNIQUE -
                   VOLUME(ddddd)) /* \leq=2 \times /DATA(NAME(netview.GLOBAL.CSI.DATA) /* <==3 \star/
                    CONTROLINTERVALSIZE(4ð96) -
                   CYLINDER(40 1))<br>NAME(netview.GLOBAL.CSI.INDEX)/* <==3 */
            INDEX(NAME(netview.GLOBAL.CSI.IDDEX)/* \leq =3 CONTROLINTERVALSIZE(1ð24) -
                   TRACK(30 1) IMBED)
/\star//PRIMCSI2 EXEC PGM=IDCAMS
//SMPCSI DD DSN=netview.GLOBAL.CSI,DISP=SHR /* \leq=3 \times/
//ZPOOL DD DSN=SYS1.MACLIB(GIMZPOOL),DISP=SHR
//SYSPRINT DD SYSOUT=A
//SYSIN
  REPRO OUTFILE(SMPCSI) INFILE(ZPOOL)
/\star//
```
Figure 32 (Part 2 of 2). CNMJGCSI

**Expected Return Codes and Messages:** The job is considered successful if return code zero is received.

Figure 33 on page 70 contains sample CNMJCSIS and is used to define the target and dlib zones.

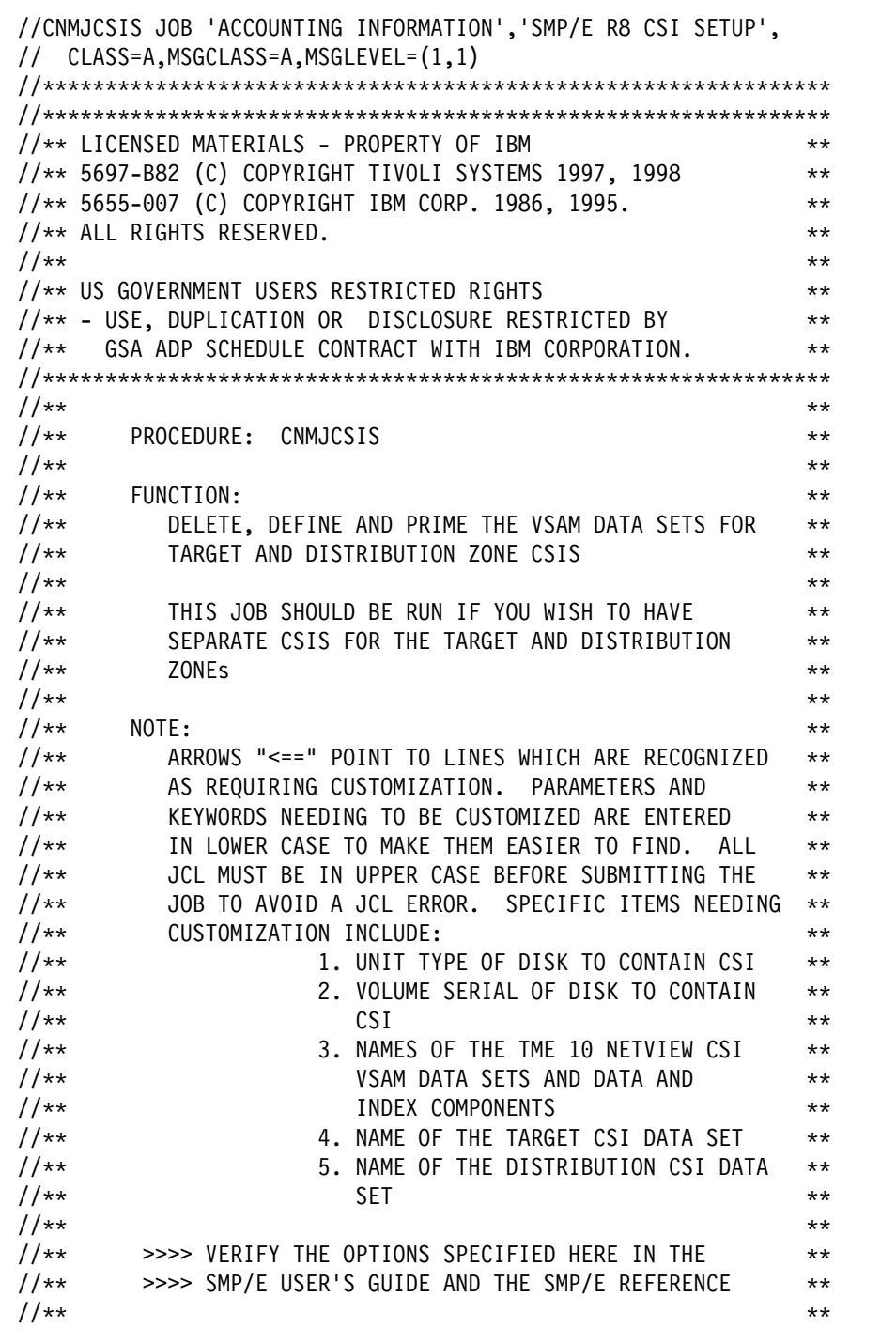

Figure 33 (Part 1 of 3). CNMJCSIS

 $\frac{1}{4}$  EXPECTED COND CODE: 0000 FOR DELDEF1 IF CSI EXISTS \*\*  $\frac{1}{x^{*}}$  //\*\* 0008 IF CSI DOESN'T EXIST  $\rightarrow$  $1/\star\star$  0000 FOR PRIMCSI2  $\star\star$  $1/\star\star$  0000 FOR PRIMCSI3  $\star\star$  $\frac{1}{2}$  /  $\frac{1}{2}$  +  $\frac{1}{2}$  +  $\frac{1$  $\frac{1}{x^{*}}$  ACTIVITY:  $\frac{1}{2}$  /  $\frac{1}{2}$  +  $\frac{1}{2}$  +  $\frac{1$ //\\\\\\\\\\\\\\\\\\\\\\\\\\\\\\\\\\\\\\\\\\\\\\\\\\\\\\\\\\\\\\\ //\\\\\\\\\\\\\\\\\\\\\\\\\\\\\\\\\\\\\\\\\\\\\\\\\\\\\\\\\\\\\\\ //DELDEF1 EXEC PGM=IDCAMS<br>//CSIVOL DD UNIT=disk. DD UNIT=disk,  $\le$ ==1 DASD UNIT TYPE // VOL=SER=dddddd, <==2 VOLUME NAME // DISP=SHR //SYSPRINT DD SYSOUT=A  $//$ SYSIN DD \* DELETE netview.tgt1.CSI  $\frac{1}{x} \leq x = 3, 4 \times /$ <br>DELETE netview.dlib1.CSI  $\frac{1}{x} \leq x = 3, 5 \times /$ DELETE netview.dlib1.CSI DEFINE CLUSTER(NAME(netview.tgt1.CSI)  $/* \leq=3,4 \times /$  $FREESPACE(20, 5)$  $KEYS(24 0)$ RECORDSIZE(24 143) SHAREOPTIONS(2) UNIQUE -  $VOLUME(ddddd)$   $\frac{1}{2}$   $\frac{1}{2}$  DATA(NAME(netview.tgt1.CSI.DATA)  $\frac{\times}{\times} \leq 3.4 \times$  CONTROLINTERVALSIZE(4ð96) -  $CYLINDER(40 1))$ INDEX(NAME(netview.tgt1.CSI.INDEX) /\* <==3,4  $\star$ / CONTROLINTERVALSIZE(1ð24) -  $TRACK(30 1)$  IMBED) DEFINE CLUSTER(NAME(netview.dlib1.CSI)  $\frac{\times}{5}$   $\frac{\times}{10}$   $\frac{\times}{10}$   $\frac{\times}{10}$   $\frac{\times}{10}$   $\frac{\times}{10}$  $FREESPACE(20, 5)$  $KEYS(24 0)$ RECORDSIZE(24 143) SHAREOPTIONS(2)<br>UNIQUE UNIQUE -  $VOLUME (ddddd)$   $\frac{\star}{\star} \leftarrow 2 \times /$ DATA(NAME(netview.dlib1.CSI.DATA) /\* <==3,5  $\star$ / CONTROLINTERVALSIZE(4ð96) -  $CYLINDER(40 1))$ INDEX(NAME(netview.dlib1.CSI.INDEX) /\*  $\le$ ==3,5  $\ne$ / CONTROLINTERVALSIZE(1ð24) -  $TRACK(30 1)$ IMBED)

Figure 33 (Part 2 of 3). CNMJCSIS

```
//PRIMCSI2 EXEC PGM=IDCAMS
//SMPCSI DD DSN=netview.tgt1.CSI,DISP=SHR /* <==3,4 \star/
//ZPOOL DD DSN=SYS1.MACLIB(GIMZPOOL),DISP=SHR
//SYSPRINT DD SYSOUT=A
//SYSIN DD \starREPRO OUTFILE(SMPCSI) INFILE(ZPOOL)
/\star//PRIMCSI3 EXEC PGM=IDCAMS
//SMPCSI DD DSN=netview.dlib1.CSI,DISP=SHR /\star \le 3,5 \times/
//ZPOOL DD DSN=SYS1.MACLIB(GIMZPOOL),DISP=SHR
//SYSPRINT DD SYSOUT=A
//SYSIN DD *REPRO OUTFILE(SMPCSI) INFILE(ZPOOL)
/\star//
```
Figure 33 (Part 3 of 3). CNMJCSIS

**Expected Return Codes and Messages:** The job is considered successful if return code zero is received.

Figure 34 on page 73 contains sample CNMJZDEF which defines the globalzone and default options.

The ACCJCLIN option tells SMP/E to save inline JCLIN in the distribution zone whenever a SYSMOD containing inline JCLIN is ACCEPTed. The ACCJCLIN option can be specified in the CNMJZDEF sample job, or a separate UCLIN job can be executed at a later time to add this option. For more information on the ACCJCLIN indicator, see the description of inline JCLIN in the SMP/E manuals.

| //CNMJZDEF JOB 'ACCOUNTING INFORMATION','SMP/E ZONE DEFINE',<br>// CLASS=A,MSGCLASS=A,MSGLEVEL=(1,1) |                |
|----------------------------------------------------------------------------------------------------|----------------|
|                                                                                                    |                |
|                                                                                                    |                |
| //** LICENSED MATERIALS - PROPERTY OF IBM                                                            | $***$          |
| //** 5697-B82 (C) COPYRIGHT TIVOLI SYSTEMS 1997, 1998                                                | $***$          |
| //** 5655-007 (C) COPYRIGHT IBM CORP. 1986, 1995.                                                    | $***$          |
| //** ALL RIGHTS RESERVED.                                                                            | $***$          |
| $11**$                                                                                               | $\star\star$   |
| //** US GOVERNMENT USERS RESTRICTED RIGHTS                                                           | $***$          |
| //** - USE, DUPLICATION OR DISCLOSURE RESTRICTED BY                                                  | $***$          |
| GSA ADP SCHEDULE CONTRACT WITH IBM CORPORATION.<br>$11**$                                            | $***$          |
|                                                                                                    |                |
| $11**$                                                                                               | **             |
| $11**$<br>PROCEDURE: CNMJZDEF                                                                        | $***$          |
| $11**$                                                                                               | $***$          |
| $11**$<br>FUNCTION:                                                                                  | $***$          |
| $11**$<br>DEFINE THE GLOBAL, TARGET AND DISTRIBUTION ZONES                                           | $***$          |
| $11**$                                                                                               | $***$          |
| THIS JOB SHOULD BE RUN IF YOU ARE DEFINING A<br>$11**$                                               | $***$          |
| SEPARATE SMP/E ENVIRONMENT FOR NETVIEW<br>$11**$                                                     | $***$          |
| $11**$                                                                                               | $***$          |
| $11**$<br>NOTE:                                                                                      | $***$          |
| ARROWS "<==" POINT TO LINES WHICH ARE RECOGNIZED<br>$1+x$                                            | $***$          |
| AS REQUIRING CUSTOMIZATION. PARAMETERS AND<br>$11**$                                                 | $***$          |
| KEYWORDS NEEDING TO BE CUSTOMIZED ARE ENTERED<br>$11**$                                              | $***$          |
| IN LOWER CASE TO MAKE THEM EASIER TO FIND. ALL<br>$11**$                                             | $***$          |
| JCL MUST BE IN UPPER CASE BEFORE SUBMITTING THE<br>$11**$                                            | $***$          |
| JOB TO AVOID A JCL ERROR. SPECIFIC ITEMS NEEDING<br>$11**$                                           | $***$<br>$***$ |
| CUSTOMIZATION INCLUDE:<br>$11**$<br>1. NAME(S) OF THE NETVIEW GLOBAL CSI<br>$11**$                   | $***$          |
| $11**$<br>DATA SET                                                                                   | $***$          |
| 2. HIGH LEVEL OF THE SMP/E SMPLOG AND<br>$11**$                                                      | $***$          |
| SMPPTS DATA SETS.<br>$11**$                                                                          | $***$          |
| 3. TARGET AND DLIB ZONE NAMES<br>$11**$                                                              | $***$          |
| 4. NAME(S) OF THE NETVIEW TARGET CSI<br>$11**$                                                       | $***$          |
| $11**$<br>DATA SET                                                                                   | $***$          |
| $11**$<br>5. NAME(S) OF THE NETVIEW DISTRIBUTION **                                                  |                |
| CSI DATA SET<br>$11**$                                                                               | $***$          |
| $11**$<br>6. PREFIX TO BE USED FOR SMPTLIBS                                                          | $\star\star$   |
| $11**$<br>(RELFILES)                                                                                 | $\star\star$   |
| $11**$<br>7. THE NAME OF THE OPTIONS ENTRY USED                                                      | $\star\star$   |
| $11**$<br>BY THE TARGET AND DISTRIBUTION                                                             | $***$          |
| $11**$<br>ZONES FOR NETVIEW                                                                          | $***$          |
| $11**$                                                                                               | $\star\star$   |
|                                                                                                    |                |

Figure 34 (Part 1 of 3). CNMJZDEF

```
//** >>>> VERIFY THE OPTIONS SPECIFIED HERE IN THE \phantom{xx}//** \longrightarrow >>>> SMP/E USER'S GUIDE AND THE SMP/E REFERENCE \rightarrow \ast\frac{1}{2} / \frac{1}{2} + \frac{1}{2} + \frac{1}{2} + \frac{1}{2} + \frac{1}{2} + \frac{1}{2} + \frac{1}{2} + \frac{1}{2} + \frac{1}{2} + \frac{1}{2} + \frac{1}{2} + \frac{1}{2} + \frac{1}{2} + \frac{1}{2} + \frac{1}{2} + \frac{1}{2} + \frac{1}{2} + \frac{1//** EXPECTED COND CODE: 0000 FOR CZONES1 **\frac{1}{1+x} ACTIVITY: \frac{1}{x} ACTIVITY: \frac{1}{x}\frac{1}{2} / \frac{1}{2} + \frac{1}{2} + \frac{1}{2} + \frac{1}{2} + \frac{1}{2} + \frac{1}{2} + \frac{1}{2} + \frac{1}{2} + \frac{1}{2} + \frac{1}{2} + \frac{1}{2} + \frac{1}{2} + \frac{1}{2} + \frac{1}{2} + \frac{1}{2} + \frac{1}{2} + \frac{1}{2} + \frac{1//\\\\\\\\\\\\\\\\\\\\\\\\\\\\\\\\\\\\\\\\\\\\\\\\\\\\\\\\\\\\\\\
//\\\\\\\\\\\\\\\\\\\\\\\\\\\\\\\\\\\\\\\\\\\\\\\\\\\\\\\\\\\\\\\
//CZONES1 EXEC PGM=GIMSMP,PARM='DATE=U',REGION=5632K
//SMPCSI DD DSN=netview.GLOBAL.CSI,DISP=SHR <==1
//SMPLOG DD DSN=netview.SMPLOG,DISP=SHR
//SMPPTS DD DSN=netview.SMPPTS,DISP=SHR <==2
//SMPOUT DD SYSOUT=\
//SMPLIST DD SYSOUT=*<br>//SMPRPT DD SYSOUT=*
//SMPRPT
//SMPSNAP DD DUMMY
//SYSUDUMP DD DUMMY
//SMPCNTL DD *
  SET BOUNDARY(GLOBAL)
 .
  UCLIN
 .
      ADD GLOBALZONE
             SREL(Zð38)
            OPTIONS(defopt) \frac{\ast}{\ast} <==7 OPTIONS ENTRY NAME \frac{\ast}{\ast}ZONEINDEX((tgt1,netview.tgt1.CSI,TARGET), /* <==3,4 */(dlib1,netview.dlib1.CSI,DLIB)) /* <==3,5 \star/
 .
     ADD OPTIONS(defopt) \frac{1}{2} /* <==7 OPTIONS ENTRY NAME \frac{1}{2}DSSPACE(300,500,900)<br>DSPREFIX(netview)
                                        /\star <==6 PREFIX FOR SMPTLIBS \star/ NOPURGE
             NOREJECT
             SAVEMTS
             SAVESTS
             NUCID(1)
             PAGELEN(6ð)
             PEMAX(9999)
             RETRYDDN(ALL)
 .
  ENDUCL
 .
```
Figure 34 (Part 2 of 3). CNMJZDEF

```
 UCLIN
 .
    ADD UTILITY(IEWBLINK) RC(4)
 .
 ENDUCL
 .
SET BOUNDARY(tgt1) \frac{1}{x} \leq -3 \times 1 .
  UCLIN
 .
    ADD TARGETZONE(tgt1) \frac{1}{x} < 3 \times 1OPTIONS(defopt) \frac{\ast}{\ast} <==7 OPTIONS ENTRY NAME \frac{\ast}{\ast} SREL(Zð38)
         RELATED(dlib1) /* \leq = 3 \times / .
  ENDUCL
 .
 SET BOUNDARY(dlib1) \frac{\ast}{\ast} \leq 3 \times \frac{\ast}{\ast} .
 UCLIN
 .
    ADD DLIBZONE(dlib1) \frac{1}{x} \leq x \leq 3 \times 7OPTIONS(defopt) \frac{\ast}{\ast} <==7 OPTIONS ENTRY NAME \frac{\ast}{\ast} SREL(Zð38)
        RELATED(tgt1) \frac{1}{x} \leq x \leq 3 \times 7 .
 ENDUCL
 .
 SET BOUNDARY(GLOBAL)
 .
 LIST
   ALLZONES
 .
/\
//
```
Figure 34 (Part 3 of 3). CNMJZDEF

**Expected Return Codes and Messages:** The job is considered successful if return code zero is received.

Figure 35 on page 76 contains sample CNMJCSIA.

CNMJCSIA combines the previous 3 jobs(CNMJGCSI, CNMJCSIS, and CNMJZDEF) into one.

The ACCJCLIN option tells SMP/E to save inline JCLIN in the distribution zone whenever a SYSMOD containing inline JCLIN is ACCEPTed. The ACCJCLIN option can be specified in the CNMJCSIA sample job, or a separate UCLIN job can be executed at a later time to add this option. For more information on the ACCJCLIN indicator, see the description of inline JCLIN in the SMP/E manuals.

| //CNMJCSIA JOB 'ACCOUNTING INFORMATION', 'SMP/E R8 CSI SETUP',<br>// CLASS=A, MSGCLASS=A, MSGLEVEL=(1,1) |              |  |  |  |  |  |  |
|----------------------------------------------------------------------------------------------------|--------------|--|--|--|--|--|--|
|                                                                                                    |              |  |  |  |  |  |  |
|                                                                                                    |              |  |  |  |  |  |  |
| //** LICENSED MATERIALS - PROPERTY OF IBM                                                                | $\star\star$ |  |  |  |  |  |  |
| //** 5697-B82 (C) COPYRIGHT TIVOLI SYSTEMS 1997, 1998                                                    | $\star\star$ |  |  |  |  |  |  |
| //** 5655-007 (C) COPYRIGHT IBM CORP. 1986, 1995.                                                        | $\star\star$ |  |  |  |  |  |  |
| //** ALL RIGHTS RESERVED.                                                                                | $\star\star$ |  |  |  |  |  |  |
| $11**$                                                                                                   | $\star\star$ |  |  |  |  |  |  |
| //** US GOVERNMENT USERS RESTRICTED RIGHTS                                                               | **           |  |  |  |  |  |  |
| $//** - USE$ , DUPLICATION OR DISCLOSURE RESTRICTED BY                                                   | $\star\star$ |  |  |  |  |  |  |
| GSA ADP SCHEDULE CONTRACT WITH IBM CORPORATION.<br>$11**$                                                | $\star\star$ |  |  |  |  |  |  |
|                                                                                                    |              |  |  |  |  |  |  |
| $11**$                                                                                                   | **           |  |  |  |  |  |  |
| $11**$<br>PROCEDURE: CNMJCSIA                                                                            | $\star\star$ |  |  |  |  |  |  |
| $11**$                                                                                                   | $\star\star$ |  |  |  |  |  |  |
| $11**$<br>FUNCTION:                                                                                      | $\star\star$ |  |  |  |  |  |  |
| $11**$<br>DELETE, DEFINE AND PRIME THE VSAM DATA SETS FOR                                                | $***$        |  |  |  |  |  |  |
| $11**$<br>GLOBAL, TARGET AND DISTRIBUTION ZONE CSIS                                                      | **           |  |  |  |  |  |  |
| $11**$                                                                                                   | $\star\star$ |  |  |  |  |  |  |
| $11**$<br>THIS JOB SHOULD BE RUN IF YOU WISH TO HAVE                                                     | $\star\star$ |  |  |  |  |  |  |
| SEPARATE CSIS FOR THE TARGET AND DISTRIBUTION<br>$11**$                                                  | $\star\star$ |  |  |  |  |  |  |
| $11**$<br>ZONE <sub>s</sub>                                                                              | $\star\star$ |  |  |  |  |  |  |
| $11**$                                                                                                   | $\star\star$ |  |  |  |  |  |  |
| $11**$<br>NOTE:                                                                                          | $\star\star$ |  |  |  |  |  |  |
| ARROWS "<==" POINT TO LINES WHICH ARE RECOGNIZED<br>$11**$                                               | $***$        |  |  |  |  |  |  |
|                                                                                                    |              |  |  |  |  |  |  |
| $11**$<br>AS REQUIRING CUSTOMIZATION. PARAMETERS AND                                                     | $***$        |  |  |  |  |  |  |
| $11**$<br>KEYWORDS NEEDING TO BE CUSTOMIZED ARE ENTERED                                                  | $***$        |  |  |  |  |  |  |
| $11**$<br>IN LOWER CASE TO MAKE THEM EASIER TO FIND.<br>ALL                                              | $***$        |  |  |  |  |  |  |
| $11**$<br>JCL MUST BE IN UPPER CASE BEFORE SUBMITTING THE                                                | $\star\star$ |  |  |  |  |  |  |
| JOB TO AVOID A JCL ERROR. SPECIFIC ITEMS NEEDING<br>$11**$                                               | $\star\star$ |  |  |  |  |  |  |
| CUSTOMIZATION INCLUDE:<br>$11**$                                                                         | $\star\star$ |  |  |  |  |  |  |
| $11**$<br>1. UNIT TYPE OF DISK TO CONTAIN CSI                                                            | $\star\star$ |  |  |  |  |  |  |
| 2. VOLUME SERIAL OF DISK TO CONTAIN<br>$11**$                                                            | $\star\star$ |  |  |  |  |  |  |
| $11**$<br>CSI                                                                                            | $\star\star$ |  |  |  |  |  |  |
| $11**$<br>3. HIGH LEVEL OF THE SMP/E SMPLOG AND                                                          | $***$        |  |  |  |  |  |  |
| $11**$<br>SMPPTS DATA SETS.                                                                              | $\star\star$ |  |  |  |  |  |  |
| $11**$<br>4. NAMES OF THE TME 10 NETVIEW CSI                                                             | $***$        |  |  |  |  |  |  |
| VSAM DATA SETS AND DATA AND<br>$11**$                                                                    | $\star\star$ |  |  |  |  |  |  |
| $11**$<br>INDEX COMPONENTS                                                                               | $\star\star$ |  |  |  |  |  |  |
| $11**$<br>5. TARGET AND DLIB ZONE NAMES                                                                  | $\star\star$ |  |  |  |  |  |  |
| 6. PREFIX TO BE USED FOR SMPTLIBS<br>$11**$                                                              | $\star\star$ |  |  |  |  |  |  |
| (RELFILES)<br>$11**$                                                                                     | $\star\star$ |  |  |  |  |  |  |
| 7. THE NAME OF THE OPTIONS ENTRY USED<br>$11**$                                                          | **           |  |  |  |  |  |  |
| $11**$                                                                                                   | $\star\star$ |  |  |  |  |  |  |
|                                                                                                    |              |  |  |  |  |  |  |

Figure 35 (Part 1 of 5). CNMJCSIA

//\*\* >>>> VERIFY THE OPTIONS SPECIFIED HERE IN THE  $\phantom{xx}$ //\*\*  $\longrightarrow$  >>>> SMP/E USER'S GUIDE AND THE SMP/E REFERENCE  $\longrightarrow$  $\frac{1}{2}$  /  $\frac{1}{2}$  +  $\frac{1}{2}$  +  $\frac{1$  $//**$  EXPECTED COND CODE: 0000 FOR DELDEF1 IF CSI EXISTS  $**$  $\frac{1}{4}$ <br> $\frac{1}{4}$   $\frac{1}{4}$  0000 FOR PRIMCSI2  $\rightarrow \ast \ast$  $\frac{7}{7}$ <br> $\frac{7}{7}$ <br> $\frac{7}{7}$ 0000 FOR PRIMCSI4  $\rightarrow$  $\frac{1}{4}$ <br> $\frac{1}{4}$ <br> $\frac{1}{4}$ <br> $\frac{1}{4}$ <br> $\frac{1}{4}$ <br> $\frac{1}{4}$ <br> $\frac{1}{4}$ <br> $\frac{1}{4}$ <br> $\frac{1}{4}$ <br> $\frac{1}{4}$ <br> $\frac{1}{4}$ <br> $\frac{1}{4}$ <br> $\frac{1}{4}$  $\frac{1}{2}$  /  $\frac{1}{2}$  +  $\frac{1}{2}$  +  $\frac{1$  $\frac{1}{\sqrt{1+x}}$  ACTIVITY:  $\frac{1}{2}$  /  $\frac{1}{2}$  +  $\frac{1}{2}$  +  $\frac{1$ //\\\\\\\\\\\\\\\\\\\\\\\\\\\\\\\\\\\\\\\\\\\\\\\\\\\\\\\\\\\\\\\ //\\\\\\\\\\\\\\\\\\\\\\\\\\\\\\\\\\\\\\\\\\\\\\\\\\\\\\\\\\\\\\\ //DELDEF1 EXEC PGM=IDCAMS //CSIVOL DD UNIT=disk, <==1 DASD UNIT TYPE // VOL=SER=dddddd, <==2 VOLUME NAME // DISP=SHR //SYSPRINT DD SYSOUT=A  $//$ SYSIN DD  $*$ DELETE netview.GLOBAL.CSI  $\frac{1}{x} \leq x = 3 \text{ CSI}$  VSAM NAME  $\frac{x}{x}$  /\*  $\frac{x}{x} \leq x = 3, 4 \frac{x}{x}$ DELETE netview.tgt1.CSI  $\frac{1}{x} \leq x = 3, 4 \times 7$ <br>DELETE netview.dlib1.CSI  $\frac{1}{x} \leq x = 3, 4 \times 7$ DELETE netview.dlib1.CSI DEFINE CLUSTER(NAME(netview.GLOBAL.CSI)  $/* \leq = 3 \times /$  $FREESPACE(10, 5)$  $KEYS(24 0)$ RECORDSIZE(24 143) SHAREOPTIONS(2) UNIQUE -  $VOLUME (ddddd)$   $\frac{\star}{\star} \leftarrow = 2 \times /$ DATA(NAME(netview.GLOBAL.CSI.DATA)  $/* \leq = 3 \times /$  CONTROLINTERVALSIZE(4ð96) -  $CYLINDER(1 1))$ INDEX(NAME(netview.GLOBAL.CSI.INDEX) /\* <==3  $\star$ / CONTROLINTERVALSIZE(1ð24) -  $TRACK(1 1)$ IMBED)

Figure 35 (Part 2 of 5). CNMJCSIA

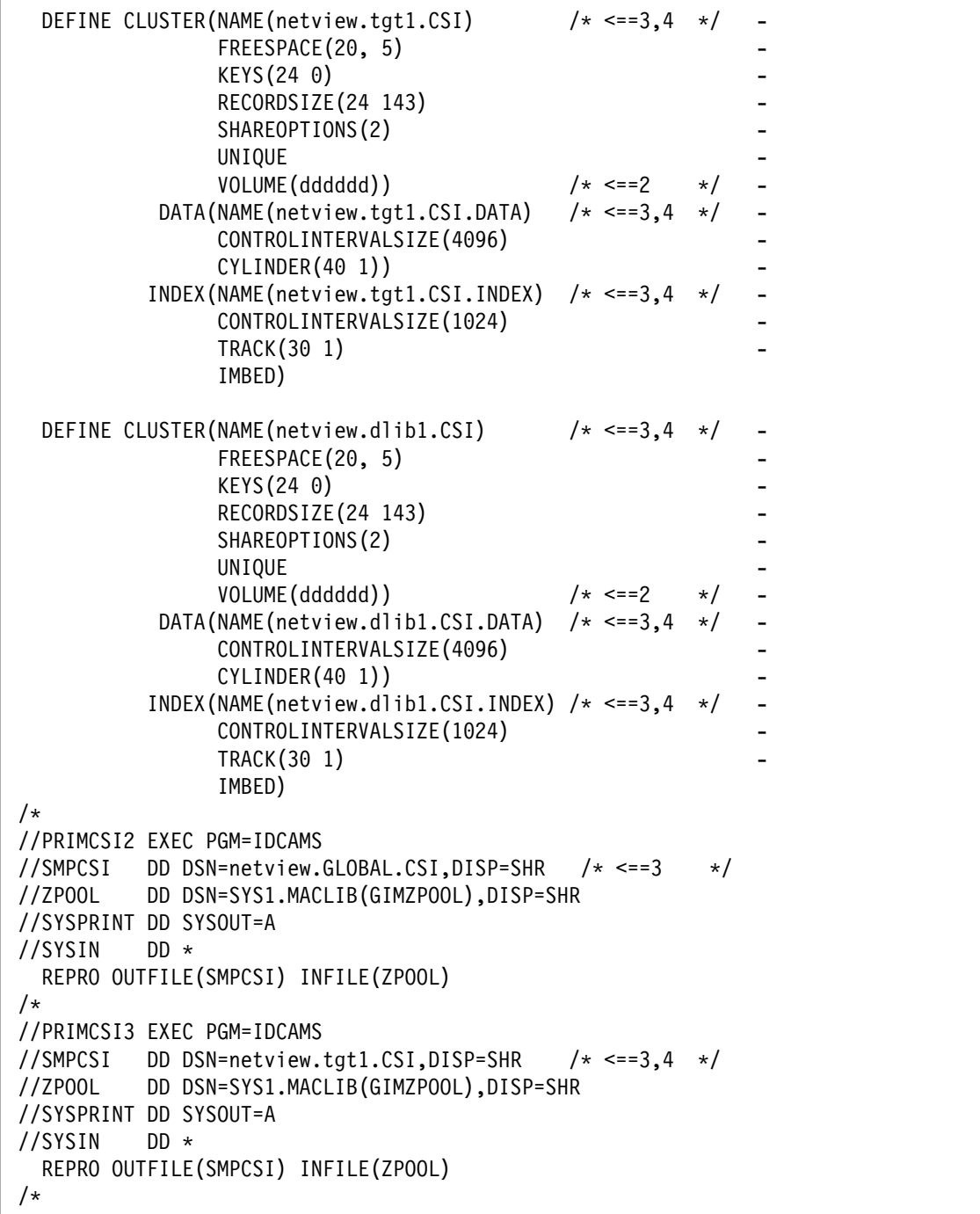

Figure 35 (Part 3 of 5). CNMJCSIA

```
//PRIMCSI4 EXEC PGM=IDCAMS
//SMPCSI DD DSN=netview.dlib1.CSI,DISP=SHR \frac{\times}{\times} <==3,4 \frac{\times}{\times}//ZPOOL DD DSN=SYS1.MACLIB(GIMZPOOL),DISP=SHR
//SYSPRINT DD SYSOUT=A
//SYSIN DD \
  REPRO OUTFILE(SMPCSI) INFILE(ZPOOL)
/\star//CZONES1 EXEC PGM=GIMSMP,PARM='DATE=U',REGION=5632K
//SMPCSI DD DSN=netview.GLOBAL.CSI,DISP=SHR <==1
//SMPLOG DD DSN=netview.SMPLOG,DISP=SHR
//SMPPTS DD DSN=netview.SMPPTS,DISP=SHR <==2
//SMPOUT DD SYSOUT=\
//SMPLIST DD SYSOUT=\
//SMPRPT DD SYSOUT=*<br>//SMPSNAP DD DUMMY
//SMPSNAP
//SYSUDUMP DD DUMMY
//SMPCNTL
 SET BOUNDARY(GLOBAL)
 .
 UCLIN
 .
     ADD GLOBALZONE
         SREL(Z038)<br>OPTIONS(defopt)
                                 /* \leq ==7 OPTIONS ENTRY NAME \qquad */
         ZONEINDEX((tgt1,netview.tgt1.CSI,TARGET), /* <==5,3 */(dlib1,netview.dlib1.CSI,DLIB)) /* <==5,3 */ .
    ADD OPTIONS(defopt) \frac{1}{2} /* <==7 OPTIONS ENTRY NAME \frac{1}{2} DSSPACE(3ðð,5ðð,9ðð)
         DSPREFIX(netview) \frac{1}{\sqrt{x}} <==6 PREFIX FOR SMPTLIBS \frac{x}{x} NOPURGE
          NOREJECT
          SAVEMTS
          SAVESTS
          NUCID(1)
          PAGELEN(6ð)
          PEMAX(9999)
          RETRYDDN(ALL)
 .
 ENDUCL
 .
```
Figure 35 (Part 4 of 5). CNMJCSIA

```
SET BOUNDARY(tgt1) \frac{1}{x} \leq -5 \times 1 .
 UCLIN
 .
    ADD TARGETZONE(tgt1) \left.\begin{matrix} \ast & \ast\end{matrix}\right.<br>OPTIONS(defopt) \left.\begin{matrix} \ast & \ast\end{matrix}\right. OPTIONS ENTRY NAME \left.\begin{matrix} \ast\end{matrix}\right./\star <==7 OPTIONS ENTRY NAME \star/ SREL(Zð38)
          RELATED(dlib1) \frac{1}{x} \leq -5 \times 1 .
  ENDUCL
 .
SET BOUNDARY(dlib1) \frac{\pi}{8} /* <==5 \frac{\pi}{8} .
  UCLIN
 .
    ADD DLIBZONE(dlib1) \frac{\ast}{\ast} \leq 5 \timesOPTIONS(defopt) \frac{1}{x} \leq 7 OPTIONS ENTRY NAME \frac{x}{x} SREL(Zð38)
          RELATED(tgt1) \frac{1}{x} \leq -5 \times 1 .
  ENDUCL
 .
  SET BOUNDARY(GLOBAL)
 .
 LIST
    ALLZONES
 .
/\star//
```
Figure 35 (Part 5 of 5). CNMJCSIA

**Expected Return Codes and Messages:** The job is considered successful if return code zero is received.

## **6.1.5.3 SMP/E R8 or later access to TME 10 NetView for OS/390 Version 1 Release 2 Data Sets**

The sample SMP/E procedure CNMJSMPE, found in NETVIEW.V1R2M0.INSTALL, may be used to install TME 10 NetView for OS/390 Version 1 Release 2 if your installation does not have a standardized SMP/E cataloged procedure.

**Note:** You may need to define the SMPCSI DD if you invoke SMP/E directly and are not using the sample SMP/E procedure provided, CNMJSMPE. If you need to do so, uncomment the following statement after the 'SMP EXEC PGM=GIMSMP' statement with the appropriate CSI name. For example:

//SMPCSI DD DSN=netview.GLOBAL.CSI,DISP=SHR

TME 10 NetView for OS/390 Version 1 Release 2 now has it's own MACLIB and AMACLIB data sets instead of using the system data sets. They are SCNMMAC1 and ACNMMAC1.

To establish the correct SMP/E access to TME 10 NetView for OS/390 Version 1 Release 2 data sets, complete the following steps:

- 1. If you use CNMJSMPE as your SMP/E procedure for this installation, copy it to one of your system procedure libraries. Figure 36 on page 82 shows the sample CNMJSMPE.
- 2. Ensure that the SMP/E space requirements outlined in Figure 20 on page 29 and Figure 21 on page 29 are met by the SMP/E environment that will be used to install TME 10 NetView for OS/390 Version 1 Release 2. If you choose to use samples CNMJSMPA, CNMJGCSI and CNMJCSIS to create your SMP/E environment, or CNMJCSIA, these requirements are met and you may continue to 6.1.5.4, "Create DDDEF Entries" on page 85. If you are not using CNMJSMPA, CNMJGCSI and CNMJCSIS to create your SMP/E environment, read the following items.
	- Storage requirements for the SMPCSI data sets are found in Figure 19 on page 29.
	- CNMJUCLN, found in NETVIEW.V1R2M0.INSTALL, can be used to set the DSSPACE and PEMAX to the values shown in Figure 30 on page 62. CNMJUCLN should only be used if the values in your current OPTIONS entry are less than the values shown in Figure 30 on page 62.
	- Run CNMJUCLN, if necessary, before proceeding to 6.1.5.4, "Create DDDEF Entries" on page 85. CNMJUCLN should end with a return code of 0. Figure 37 on page 84 contains sample CNMJUCLN.

Figure 36 on page 82 shows sample CNMJSMPE.

//CNMJSMPE PROC SMPHLQ=netview, SMP/E HIGH LEVEL // SMPSLQ= SMP/E SECOND LVL (include ".") //\\\\\\\\\\\\\\\\\\\\\\\\\\\\\\\\\\\\\\\\\\\\\\\\\\\\\\\\\\\\\\\ //\\\\\\\\\\\\\\\\\\\\\\\\\\\\\\\\\\\\\\\\\\\\\\\\\\\\\\\\\\\\\\\  $\frac{1}{2}$  /  $\frac{1}{2}$  +  $\frac{1}{2}$  +  $\frac{1$  $\frac{1}{4}$  LICENSED MATERIALS - PROPERTY OF IBM  $\frac{1}{4}$  5697-B82 (C) COPYRIGHT TIVOLI SYSTEMS, AN IBM COMPANY  $\rightarrow \ast$  $1/**$  1997, 1998  $**$  $1/\ast \ast 5655$ -007 (C) COPYRIGHT IBM CORP. 1986, 1995.  $\ast \ast$  $1/\star\star$  ALL RIGHTS RESERVED.  $\star\star$  $\frac{1}{2}$  /  $\frac{1}{2}$  +  $\frac{1}{2}$  +  $\frac{1$ //\*\* US GOVERNMENT USERS RESTRICTED RIGHTS  $\rightarrow \ast$ //\*\* - USE, DUPLICATION OR DISCLOSURE RESTRICTED BY  $\phantom{xx}$ //\*\* GSA ADP SCHEDULE CONTRACT WITH IBM CORPORATION.  $\begin{array}{ccc}\n\star\star &\star\star \\
\star\star &\star\star\n\end{array}$  $\frac{1}{2}$  /  $\frac{1}{2}$  +  $\frac{1}{2}$  +  $\frac{1$ //\\ PROCEDURE: CNMJSMPE \\  $\frac{1}{2}$  /  $\frac{1}{2}$  +  $\frac{1}{2}$  +  $\frac{1$  $\frac{1}{4}$  FUNCTION: SAMPLE SMP/E CATALOGED PROCEDURE  $\rightarrow \ast$  $\frac{1}{2}$  /  $\frac{1}{2}$  +  $\frac{1}{2}$  +  $\frac{1$  $//**$  NOTE: TARGET AND DISTRIBUTION LIBRARIES MAY BE  $**$  $\frac{1}{4}$  DEFINED TO SMP/E BY EITHER UPDATING THIS  $\frac{1}{4}$ <br> $\frac{1}{4}$   $\frac{1}{4}$   $\frac{1}{4}$  PROCEDURE TO INCLUDE THEIR DD CARDS OR BY PROCEDURE TO INCLUDE THEIR DD CARDS OR BY  $\phantom{xx}$  \*\* //\\ USING THE SUPPLIED DDDEF JOB TO DEFINE THE \\  $//**$  DD DEFINITIONS DIRECTLY IN SMP/E. DD CARDS  $**$  $\frac{1}{x^*}$  IN THIS PROC WILL OVERIDE DDDEFS IN SMP/E.  $\cdot$  $\frac{1}{2}$  /  $\frac{1}{2}$  +  $\frac{1}{2}$  +  $\frac{1$  $\frac{1}{x^{*}}$  ACTIVITY: //\\\\\\\\\\\\\\\\\\\\\\\\\\\\\\\\\\\\\\\\\\\\\\\\\\\\\\\\\\\\\\\ //\\\\\\\\\\\\\\\\\\\\\\\\\\\\\\\\\\\\\\\\\\\\\\\\\\\\\\\\\\\\\\\ //SMP EXEC PGM=GIMSMP,PARM='DATE=U',REGION=5M //SYSUT1 DD UNIT=SYSDA,SPACE=(17ðð,(9ðð,2ðð)) //SYSUT2 DD UNIT=SYSDA,SPACE=(17ðð,(6ðð,1ðð)) //SYSUT3 DD UNIT=SYSDA,SPACE=(17ðð,(6ðð,1ðð)) //SYSUT4 DD UNIT=SYSDA,SPACE=(17ðð,(6ðð,1ðð)) //SMPWRK1 DD UNIT=SYSDA,SPACE=(616ð,(3ðð,15ð,15)), // DCB=(BLKSIZE=616ð,LRECL=8ð) //SMPWRK2 DD UNIT=SYSDA,SPACE=(616ð,(6ðð,2ðð,15)), // DCB=(BLKSIZE=616ð,LRECL=8ð) //SMPWRK3 DD UNIT=SYSDA,SPACE=(32ðð,(12ðð,4ðð,9ð)), // DCB=(BLKSIZE=32ðð,LRECL=8ð) //SMPWRK4 DD UNIT=SYSDA,SPACE=(32ðð,(18ðð,2ðð,15)), // DCB=(BLKSIZE=32ðð,LRECL=8ð) //SMPWRK6 DD UNIT=SYSDA,SPACE=(32ðð,(6ððð,6ðð,35ð))

Figure 36 (Part 1 of 2). CNMJSMPE

| //SMPOUT<br>DD SYSOUT=A                               |
|-------------------------------------------------------|
| //SMPLIST<br>DD SYSOUT=A                              |
| //SMPRPT<br>DD SYSOUT=A                               |
| //SYSPRINT<br>DD SYSOUT=A                             |
| //SMPSNAP<br>DD SYSOUT=A                              |
| //SYSUDUMP<br>DD SYSOUT=A                             |
| //SMPHOLD<br><b>DD DUMMY</b>                          |
| //SYSLIB DD DSN=&SMPHLQ&SMPSLQ.SMPMTS,DISP=SHR        |
|                                                       |
| 1/x<br>SMP DATA SETS<br>$***$                         |
|                                                       |
|                                                       |
| //SMPCSI<br>DD DSN=&SMPHLQ&SMPSLQ.GLOBAL.CSI,DISP=SHR |
| //*SMPSCDS<br>DD DSN=&SMPHLQ&SMPSLQ.SMPSCDS,DISP=SHR  |
| //*SMPPTS<br>DD DSN=&SMPHLQ&SMPSLQ.SMPPTS,DISP=SHR    |
| //*SMPSTS<br>DD DSN=&SMPHLQ&SMPSLQ.SMPSTS,DISP=SHR    |
| //*SMPMTS<br>DD DSN=&SMPHLQ&SMPSLQ.SMPMTS,DISP=SHR    |
| //*SMPLTS<br>DD DSN=&SMPHLQ&SMPSLQ.SMPLTS,DISP=SHR    |
| //SMPLOG<br>DD DSN=&SMPHLQ&SMPSLQ.SMPLOG,DISP=MOD     |

Figure 36 (Part 2 of 2). CNMJSMPE

Figure 37 on page 84 contains the sample CNMJUCLN.

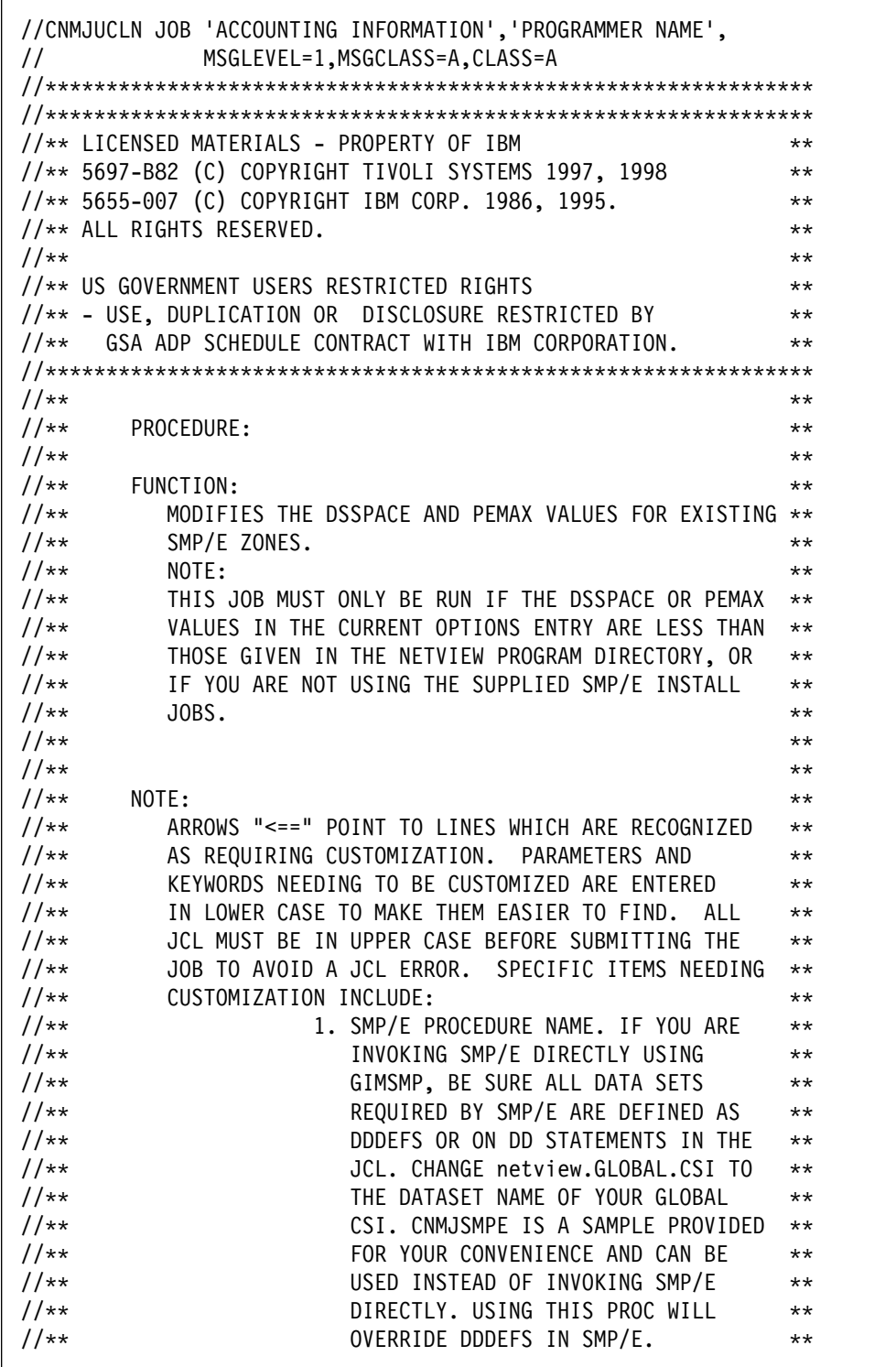

Figure 37 (Part 1 of 2). CNMJUCLN

```
//\\ 2. CHANGE TO NAME OF OPTIONS ENTRY \\
                                 USED BY TARG/DLIB ZONES FOR YOUR **
\begin{array}{ccc}\n// ** & & \n// ** & & \n// ** & & \n// ** & & \n// ** & & \n// ** & & \n\end{array}\frac{1}{2} / \frac{1}{2} + \frac{1}{2} + \frac{1}{2} + \frac{1}{2} + \frac{1}{2} + \frac{1}{2} + \frac{1}{2} + \frac{1}{2} + \frac{1}{2} + \frac{1}{2} + \frac{1}{2} + \frac{1}{2} + \frac{1}{2} + \frac{1}{2} + \frac{1}{2} + \frac{1}{2} + \frac{1}{2} + \frac{1\frac{1}{\sqrt{2\pi}} EXPECTED COND CODE: 0000
//\\\\\\\\\\\\\\\\\\\\\\\\\\\\\\\\\\\\\\\\\\\\\\\\\\\\\\\\\\\\\\\
//\\\\\\\\\\\\\\\\\\\\\\\\\\\\\\\\\\\\\\\\\\\\\\\\\\\\\\\\\\\\\\\
//*CNMJUCL EXEC PGM=GIMSMP, REGION=4096K /* <==1 SMP/E PROC \star/
//*SMPCSI DD DSN=netview.GLOBAL.CSI,DISP=SHR /* <==1 SMPCSI DD */
//*SMPLOG DD DSN=netview.SMPLOG,DISP=MOD \rightarrow /* <==1 SMPLOG DD */
//*SMPPTS DD DSN=netview.SMPPTS,DISP=MOD \rightarrow /* <==1 SMPPTS DD */
//CNMJUCL EXEC cnmjsmpe \frac{\pi}{2} /* <==1 YOUR SMP/E PROC */
//SMPCNTL DD \
  SET BDY(GLOBAL) .
   UCLIN
 .
  REP OPTIONS(mvsopt) \frac{1}{2} /* <=2 OPTIONS ENTRY NAME \frac{1}{2} DSSPACE(3ðð,5ðð,9ðð)
   PEMAX(9999) .
   ENDUCL
 .
  LIST OPTIONS .
/\star//
```
Figure 37 (Part 2 of 2). CNMJUCLN

**Expected Return Codes and Messages:** The job is considered successful if return code zero is received.

### **6.1.5.4 Create DDDEF Entries**

Add the DDDEFs for TME 10 NetView for OS/390 Version 1 Release 2 target libraries and distribution libraries (for RESTORE processing) to the target zone into which TME 10 NetView for OS/390 Version 1 Release 2 will be APPLYed. Also add the DDDEFs for distribution libraries to the distribution zone into which TME 10 NetView for OS/390 Version 1 Release 2 will be ACCEPTed.

Edit and submit sample jobs, CNMJDDxx, to create DDDEF entries for the SMP/E target and distribution libraries for TME 10 NetView for OS/390 Version 1 Release 2. Consult the instructions in the sample jobs for more information.

Run CNMJDDNE before proceeding. See the following table for which DDDEF jobs you should run for the associated components noted in the 'Description' column. You must make some modifications to each of the following jobs before running them.

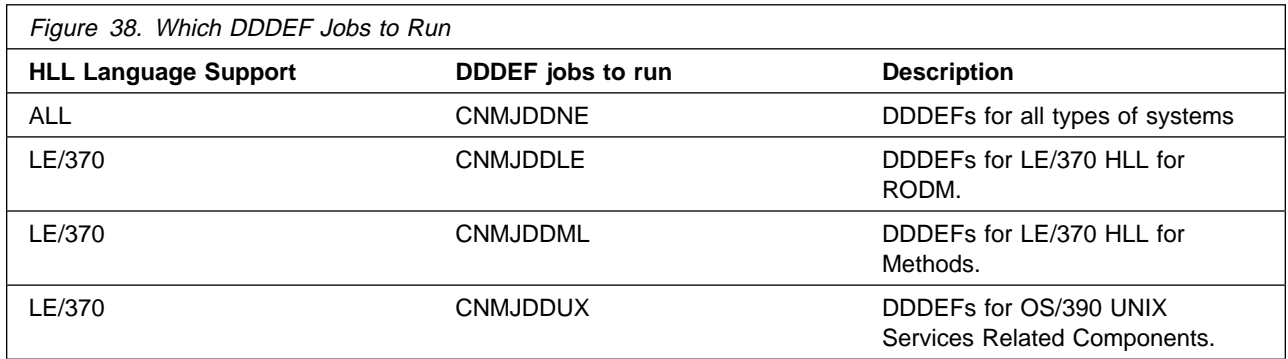

**Note:** You may need to define the SMPCSI DD if you invoke SMP/E directly and are not using the sample SMP/E procedure provided, CNMJSMPE. If you need to do so, uncomment the following statement after the 'DDDEFx EXEC PGM=GIMSMP' statement with the appropriate CSI name for example:

//SMPCSI DD DSN=netview.GLOBAL.CSI,DISP=SHR

**Note:** For the CNMJDDNE job, if you invoke SMP/E directly and are not using the sample SMP/E procedure provided, CNMJSMPE, you will need to uncomment the following statements after the 'DDDEFx EXEC PGM=GIMSMP' statement:

//SMPCSI DD DSN=netview.GLOBAL.CSI,DISP=SHR //SMPLOG DD DSN=netview.SMPLOG,DISP=MOD

Figure 39 on page 87 shows sample CNMJDDNE.

//CNMJDDNE JOB 'ACCOUNTING INFORMATION','PROGRAMMER NAME', // CLASS=A,MSGCLASS=A,MSGLEVEL=(1,1) //\\\\\\\\\\\\\\\\\\\\\\\\\\\\\\\\\\\\\\\\\\\\\\\\\\\\\\\\\\\\\\\ //\\\\\\\\\\\\\\\\\\\\\\\\\\\\\\\\\\\\\\\\\\\\\\\\\\\\\\\\\\\\\\\  $\frac{1}{2}$  /  $\frac{1}{2}$  +  $\frac{1}{2}$  +  $\frac{1$  $\frac{1}{4}$  LICENSED MATERIALS - PROPERTY OF IBM //\\ 5697-B82 (C) COPYRIGHT TIVOLI SYSTEMS 1997, 1998 \\  $\frac{1}{4}$  5655-007 (C) COPYRIGHT IBM CORP. 1986, 1995.  $\frac{1}{x^{*}}$  ALL RIGHTS RESERVED.  $\frac{1}{2}$  /  $\frac{1}{2}$  +  $\frac{1}{2}$  +  $\frac{1$ //\*\* US GOVERNMENT USERS RESTRICTED RIGHTS  $\rightarrow$ \*\* // $\star \star$  - USE, DUPLICATION OR DISCLOSURE RESTRICTED BY  $\star \star$  $//**$  GSA ADP SCHEDULE CONTRACT WITH IBM CORPORATION.  $\frac{1}{2}$  /  $\frac{1}{2}$  +  $\frac{1}{2}$  +  $\frac{1$  $//**$  PROCEDURE: CNMJDDNE  $**$  $\frac{1}{2}$  /  $\frac{1}{2}$  +  $\frac{1}{2}$  +  $\frac{1$  $1/\star \star$  FUNCTION:  $\star \star$  $\frac{1}{4}$  DEFINE TME 10 NETVIEW TARGET AND DLIB DATA SETS  $\rightarrow \ast$  $\frac{1}{x^{*}}$  TO YOUR SMP/E ENVIRONMENT.  $\frac{1}{2}$  /  $\frac{1}{2}$  +  $\frac{1}{2}$  +  $\frac{1$ //\\ ADD DD DEFINITIONS TO TARGET AND DIST. ZONES \\  $\frac{1}{2}$  /  $\frac{1}{2}$  +  $\frac{1}{2}$  +  $\frac{1$  $\frac{1}{100}$  //\*\* NOTE:  $\frac{1}{100}$  NOTE:  $//**$  ARROWS "<==" POINT TO LINES WHICH ARE RECOGNIZED  $**$ //\*\* AS REQUIRING CUSTOMIZATION. PARAMETERS AND  $\rightarrow$ \*\* //\\ KEYWORDS NEEDING TO BE CUSTOMIZED ARE ENTERED \\  $//**$  IN LOWER CASE TO MAKE THEM EASIER TO FIND. ALL  $\ast\ast$ //\*\* JCL MUST BE IN UPPER CASE BEFORE SUBMITTING THE \*\*<br>//\*\* JOB TO AVOID A JCL ERROR. SPECIFIC ITEMS NEEDING \*\* JOB TO AVOID A JCL ERROR. SPECIFIC ITEMS NEEDING \*\*  $\frac{7}{7}$ <br> $\frac{1}{7}$  CUSTOMIZATION INCLUDE:<br> $\frac{7}{7}$ <br> $\frac{1}{7}$  CUSTOMIZATION INCLUDE: NAME. IF YOU ARE INVOKING  $\frac{7}{**}$  1. SMP/E PROCEDURE NAME. IF YOU ARE INVOKING  $\,\,\ast\,\ast$ <br> $\frac{7}{**}$  SMP/E DIRECTLY USING GIMSMP, BE SURE ALL  $\,\,\ast\,\ast$ SMP/E DIRECTLY USING GIMSMP, BE SURE ALL  $\phantom{xx}$  \*\* //\\ DATA SETS REQUIRED BY SMP/E ARE DEFINED AS \\ DDDEFS OR ON DD STATEMENTS IN THE JCL.  $\phantom{100}$  \*\*  $\frac{1}{4}$  CHANGE netview.GLOBAL.CSI TO THE DATASET  $\rightarrow \ast$  $\frac{1}{4}$  //\*\* NAME OF YOUR GLOBAL CSI. CNMJSMPE IS A  $\rightarrow$ //\*\* SAMPLE PROVIDED FOR YOUR CONVENIENCE AND \*\* //\\ CAN BE USED INSTEAD OF INVOKING SMP/E \\ //\\ DIRECTLY. USING THIS PROC WILL OVERRIDE \\  $//**$  DDDEFS IN SMP/E.  $**$  $\frac{7}{3}$ <br> $\frac{7}{3}$  2. YOUR SMP/E TARGET ZONE  $\frac{7}{3}$ <br> $\frac{7}{3}$  3. YOUR SMP/E DLIB ZONE  $\frac{7}{3}$ 3. YOUR SMP/E DLIB ZONE  $\ast \ast$  $//**$  4. YOU MUST CHANGE sys1 TO BE THE SAME AS THE  $**$  $//**$  HIGH LEVEL QUALIFIER YOU USE FOR CSSLIB OR  $**$  $\frac{1}{1+\star}$  MACLIB.  $//**$  YOU MUST DECIDE WHICH STEPS YOU NEED TO RUN AND  $**$  $\frac{1}{4}$  WHICH YOU SHOULD DELETE. THERE ARE 5 SPECIFIC  $\rightarrow \ast$  $\overline{\phantom{a}}$ //\*\* STEPS:  $\overline{\phantom{a}}$  Figure 39 (Part 1 of 9). CNMJDDNE

| $11**$                                                               | $***$        |
|----------------------------------------------------------------------|--------------|
| $11**$<br>(UNATTENDED, PROCEDURAL, ENTERPRISE)<br>DDDEF1             | $***$        |
| THIS STEP WILL DEFINE THE DATA SETS NEEDED<br>$11**$                 | **           |
| FOR UNATTENDED NETVIEW.<br>(FMID HPZ8300)<br>$11**$                  | $\star\star$ |
| (PROCEDURAL, ENTERPRISE)<br>$11**$<br>DDDEF2                         | $\star\star$ |
| THIS STEP WILL DEFINE THE DATA SETS NEEDED<br>$11**$                 | $\star\star$ |
| FOR PROCEDURAL NETVIEW. (FMID JPZ8320)<br>$11**$                     | $\star\star$ |
| (UNATTENDED, PROCEDURAL, ENTERPRISE)<br>$11**$<br>DDDEF3             | $\star\star$ |
| THIS STEP WILL DEFINE THE ADDITIONAL DATA SETS<br>$11**$             | $***$        |
| $11**$<br>NEEDED FOR NETVIEW ENGLISH LANGUAGE                        | $***$        |
| (FMIDs JPZ8304, JPZ8324, JPZ8344)<br>$11**$                          | $\star\star$ |
| $11**$<br>DDDEF4<br>(ENTERPRISE)                                     | $***$        |
| THIS STEP WILL DEFINE THE ADDITIONAL DATA SETS<br>$11**$             | $**$         |
| NEEDED FOR ENTERPRISE NETVIEW (FMID JPZ8340)<br>$11**$               | $\star\star$ |
| $11**$<br>(UNATTENDED, PROCEDURAL, ENTERPRISE)<br>DDDEF5             | $***$        |
| THIS STEP WILL DEFINE THE ADDITIONAL DATA SETS<br>$11**$             | $***$        |
| NEEDED FOR SMP/E INSTALLATION.<br>$11**$                             | $***$        |
| $11**$                                                               | $***$        |
| $11**$<br>EXPECTED COND CODE: 0000 (IF DDDEFS DO NOT ALREADY         | $***$        |
| $11**$<br>EXIST)                                                     | $***$        |
| $11**$                                                               | $***$        |
| $11**$<br>ACTIVITY:                                                  | $***$        |
|                                                                      |              |
|                                                                      |              |
| $1/\star$                                                            |              |
| EXEC PGM=GIMSMP, REGION=4096K $/*$ <==1 SMP/E PROC $*/$<br>//*DDDEF1 |              |
| //*SMPCSI DD DSN=netview.GLOBAL.CSI,DISP=SHR /* <==1 SMPCSI DD */    |              |
| //*SMPLOG DD DSN=netview.SMPLOG,DISP=MOD<br>$/*$ <==1 SMPLOG DD $*/$ |              |
| <==1 YOUR SMP/E PROC<br>EXEC cnmjsmpe<br>//DDDEF1                    |              |
| //SMPCNTL<br>DD<br>$\star$                                           |              |
| SET BDY(tgt1)<br>$/*$ <==2 YOUR SMP/E TARGET ZONE $*/$               |              |
|                                                                      |              |
| UCLIN.                                                               |              |
| ADD DDDEF(BNJPNL2)                                                   |              |
| DA(netview.v1r2m0.BNJPNL2) SHR.                                      |              |
| ADD DDDEF(CNMCLST)                                                   |              |
| DA(netview.v1r2m0.CNMCLST) SHR.                                      |              |
| ADD DDDEF(CNMINST)                                                   |              |
| DA(netview.v1r2m0.CNMINST) SHR.                                      |              |
| ADD DDDEF(CNMLINK)                                                   |              |
| DA(netview.v1r2m0.CNMLINK) SHR.                                      |              |
|                                                                      |              |

Figure 39 (Part 2 of 9). CNMJDDNE

```
ADD DDDEF(CNMPNL1 )
    DA(netview.v1r2mð.CNMPNL1 ) SHR.
ADD DDDEF(CNMSAMP )
    DA(netview.v1r2mð.CNMSAMP ) SHR.
 ADD DDDEF(CSSLIB)
     DA(sys1.CSSLIB) SHR.
ADD DDDEF(DSIPARM )
    DA(netview.v1r2mð.DSIPARM ) SHR.
 ADD DDDEF(DSIPRF )
     DA(netview.v1r2mð.DSIPRF ) SHR.
 ADD DDDEF(SCNMMAC1)
     DA(netview.v1r2mð.SCNMMAC1) SHR.
 ADD DDDEF(NVULIB )
    DA(netview.v1r2mð.NVULIB ) SHR.
 ADD DDDEF(SDSIMSG1)
     DA(netview.v1r2mð.SDSIMSG1) SHR.
 ADD DDDEF(SDUIMSG1)
     DA(netview.v1r2mð.SDUIMSG1) SHR.
 ADD DDDEF(SDSIOPEN)
     DA(netview.v1r2mð.SDSIOPEN) SHR.
 ADD DDDEF(SCNMLNK1)
     DA(netview.v1r2mð.SCNMLNK1) SHR.
 ADD DDDEF(SCNMLPA1)
     DA(netview.v1r2mð.SCNMLPA1) SHR.
 ADD DDDEF(SEGVPS21)
     DA(netview.v1r2mð.SEGVPS21) SHR.
 ADD DDDEF(SEKGCAS1)
     DA(netview.v1r2mð.SEKGCAS1) SHR.
 ADD DDDEF(SEKGLANG)
     DA(netview.v1r2mð.SEKGLANG) SHR.
 ADD DDDEF(SEKGLNK1)
     DA(netview.v1r2mð.SEKGLNK1) SHR.
 ADD DDDEF(SEKGLUTB)
     DA(netview.v1r2mð.SEKGLUTB) SHR.
 ADD DDDEF(SEKGMOD1)
     DA(netview.v1r2mð.SEKGMOD1) SHR.
 ADD DDDEF(SEKGMOD2)
     DA(netview.v1r2mð.SEKGMOD2) SHR.
 ADD DDDEF(SEKGSMP1)
     DA(netview.v1r2mð.SEKGSMP1) SHR.
```
Figure 39 (Part 3 of 9). CNMJDDNE

```
 ADD DDDEF(ABNJPNL2)
      DA(netview.v1r2mð.ABNJPNL2) SHR.
 ADD DDDEF(ACNMCLST)
      DA(netview.v1r2mð.ACNMCLST) SHR.
 ADD DDDEF(ACNMINST)
      DA(netview.v1r2mð.ACNMINST) SHR.
 ADD DDDEF(ACNMLINK)
      DA(netview.v1r2mð.ACNMLINK) SHR.
 ADD DDDEF(ADSIMSG1)
      DA(netview.v1r2mð.ADSIMSG1) SHR.
 ADD DDDEF(ADUIMSG1)
      DA(netview.v1r2mð.ADUIMSG1) SHR.
 ADD DDDEF(ADSIOPEN)
      DA(netview.v1r2mð.ADSIOPEN) SHR.
 ADD DDDEF(ADSIPARM)
      DA(netview.v1r2mð.ADSIPARM) SHR.
ADD DDDEF(ADSIPRF )
     DA(netview.v1r2mð.ADSIPRF ) SHR.
 ADD DDDEF(ACNMPNL1)
      DA(netview.v1r2mð.ACNMPNL1) SHR.
 ADD DDDEF(ACNMSAMP)
      DA(netview.v1r2mð.ACNMSAMP) SHR.
 ADD DDDEF(AEGVPS21)
      DA(netview.v1r2mð.AEGVPS21) SHR.
 ADD DDDEF(AEKGCAS1)
      DA(netview.v1r2mð.AEKGCAS1) SHR.
 ADD DDDEF(AEKGLANG)
      DA(netview.v1r2mð.AEKGLANG) SHR.
 ADD DDDEF(AEKGLUTB)
      DA(netview.v1r2mð.AEKGLUTB) SHR.
 ADD DDDEF(AEKGMOD1)
      DA(netview.v1r2mð.AEKGMOD1) SHR.
 ADD DDDEF(AEKGSMP1)
      DA(netview.v1r2mð.AEKGSMP1) SHR.
 ADD DDDEF(ACNMMAC1)
      DA(netview.v1r2mð.ACNMMAC1) SHR.
ADD DDDEF(ANVULIB )
     DA(netview.v1r2mð.ANVULIB ) SHR.
 ENDUCL.
```
Figure 39 (Part 4 of 9). CNMJDDNE

UCLIN.

.

|         | ADD DDDEF(ABNJPNL2)                              |      |  |  |  |
|---------|--------------------------------------------------|------|--|--|--|
|         | DA(netview.v1r2m0.ABNJPNL2)                      | SHR. |  |  |  |
| ADD     | DDDEF(ACNMCLST)                                  |      |  |  |  |
|         | DA(netview.v1r2m0.ACNMCLST)                      | SHR. |  |  |  |
| ADD     | DDDEF(ACNMINST)                                  |      |  |  |  |
|         | DA(netview.v1r2m0.ACNMINST)                      | SHR. |  |  |  |
| ADD     | DDDEF(ACNMLINK)                                  |      |  |  |  |
|         | DA(netview.v1r2m0.ACNMLINK)                      | SHR. |  |  |  |
| ADD     | DDDEF(ADSIMSG1)                                  |      |  |  |  |
|         | DA(netview.v1r2m0.ADSIMSG1)                      | SHR. |  |  |  |
| ADD     | DDDEF(ADUIMSG1)                                  |      |  |  |  |
|         | DA(netview.v1r2m0.ADUIMSG1)                      | SHR. |  |  |  |
| ADD     | DDDEF(ADSIOPEN)                                  |      |  |  |  |
|         | DA(netview.v1r2m0.ADSIOPEN)                      | SHR. |  |  |  |
| ADD     | DDDEF(ADSIPARM)                                  |      |  |  |  |
|         | DA(netview.v1r2m0.ADSIPARM)                      | SHR. |  |  |  |
| ADD     | DDDEF(ADSIPRF)                                   |      |  |  |  |
| ADD     | DA(netview.v1r2m0.ADSIPRF)                       | SHR. |  |  |  |
|         | DDDEF(ACNMPNL1)<br>DA(netview.v1r2m0.ACNMPNL1)   | SHR. |  |  |  |
| ADD     | DDDEF (ACNMSAMP)                                 |      |  |  |  |
|         | DA(netview.v1r2m0.ACNMSAMP)                      | SHR. |  |  |  |
| ADD     | DDDEF(AEGVPS21)                                  |      |  |  |  |
|         | DA(netview.v1r2m0.AEGVPS21)                      | SHR. |  |  |  |
| ADD     | DDDEF(AEKGCAS1)                                  |      |  |  |  |
|         | DA(netview.v1r2m0.AEKGCAS1)                      | SHR. |  |  |  |
| ADD     | DDDEF (AEKGLANG)                                 |      |  |  |  |
|         | DA(netview.v1r2m0.AEKGLANG)                      | SHR. |  |  |  |
| ADD     | DDDEF(AEKGLUTB)                                  |      |  |  |  |
|         | DA(netview.v1r2m0.AEKGLUTB)                      | SHR. |  |  |  |
| ADD     | DDDEF(AEKGMOD1)                                  |      |  |  |  |
|         | DA(netview.v1r2m0.AEKGMOD1)                      | SHR. |  |  |  |
| ADD     | DDDEF (AEKGSMP1)                                 |      |  |  |  |
|         | DA(netview.v1r2m0.AEKGSMP1)                      | SHR. |  |  |  |
| ADD     | DDDEF (ACNMMAC1)                                 |      |  |  |  |
|         | DA(netview.v1r2m0.ACNMMAC1)                      | SHR. |  |  |  |
| ADD     | DDDEF(ANVULIB)                                   |      |  |  |  |
|         | DA(netview.v1r2m0.ANVULIB)                       | SHR. |  |  |  |
| ADD     | DDDEF(CSSLIB)                                    |      |  |  |  |
|         | DA(sys1.CSSLIB) SHR.                             |      |  |  |  |
| ENDUCL. |                                                  |      |  |  |  |
| 1/x     |                                                  |      |  |  |  |
|         | $\sim$ $\sim$<br>$(0, 0)$ $(0, 0)$<br>$\sqrt{2}$ |      |  |  |  |

Figure 39 (Part 5 of 9). CNMJDDNE

```
//*DDDEF2 EXEC PGM=GIMSMP, REGION=4096K /* <==1 SMP/E PROC */
//*SMPCSI DD DSN=netview.GLOBAL.CSI,DISP=SHR /* <==1 SMPCSI DD */
//*SMPLOG DD DSN=netview.SMPLOG,DISP=MOD \rightarrow \leftarrow <==1 SMPLOG DD \leftarrow/
//DDDEF2 EXEC cnmjsmpe <==1 YOUR SMP/E PROC
//SMPCNTL DD \rightarrowSET BDY(tgt1) \frac{\sqrt{x}}{2} \frac{1}{2} YOUR SMP/E TARGET ZONE \frac{x}{2} .
   UCLIN.
   ADD DDDEF(SEZLCLST) /* TARGET LIBRARY ZONE DDDEFS */
        DA(netview.v1r2mð.SEZLCLST) SHR.
    ADD DDDEF(SEZLLINK)
        DA(netview.v1r2mð.SEZLLINK) SHR.
    ADD DDDEF(SEZLINST)
        DA(netview.v1r2mð.SEZLINST) SHR.
    ADD DDDEF(SEZLPNLU)
        DA(netview.v1r2mð.SEZLPNLU) SHR.
    ADD DDDEF(SEZLSAMP)
        DA(netview.v1r2mð.SEZLSAMP) SHR.
    ADD DDDEF(AEZLCLST)
        DA(netview.v1r2mð.AEZLCLST) SHR.
    ADD DDDEF(AEZLLINK)
        DA(netview.v1r2mð.AEZLLINK) SHR.
    ADD DDDEF(AEZLINST)
        DA(netview.v1r2mð.AEZLINST) SHR.
    ADD DDDEF(AEZLPNLU)
        DA(netview.v1r2mð.AEZLPNLU) SHR.
    ADD DDDEF(AEZLSAMP)
        DA(netview.v1r2mð.AEZLSAMP) SHR.
   ENDUCL.
  SET BDY(dlib1) \frac{\ast}{\ast} <==3 YOUR SMP/E DLIB ZONE \frac{\ast}{\ast} .
   UCLIN.
   ADD DDDEF(AEZLCLST) /* DISTRIBUTION LIBRARY ZONE DDDEFS */
        DA(netview.v1r2mð.AEZLCLST) SHR.
    ADD DDDEF(AEZLLINK)
        DA(netview.v1r2mð.AEZLLINK) SHR.
    ADD DDDEF(AEZLINST)
        DA(netview.v1r2mð.AEZLINST) SHR.
    ADD DDDEF(AEZLPNLU)
        DA(netview.v1r2mð.AEZLPNLU) SHR.
    ADD DDDEF(AEZLSAMP)
        DA(netview.v1r2mð.AEZLSAMP) SHR.
   ENDUCL.
1/\star
```
Figure 39 (Part 6 of 9). CNMJDDNE

```
//*DDDEF3 EXEC PGM=GIMSMP, REGION=4096K /* <==1 SMP/E PROC */
//*SMPCSI DD DSN=netview.GLOBAL.CSI,DISP=SHR /* <==1 SMPCSI DD */
//*SMPLOG DD DSN=netview.SMPLOG,DISP=MOD \rightarrow /* <==1 SMPLOG DD */
//DDDEF3 EXEC cnmjsmpe <==1 YOUR SMP/E PROC
//* ADDITIONAL DATA SETS NEEDED
//SMPCNTL DD *<br>SET BDY(tgt1)
                              \frac{1}{x} <==2 YOUR SMP/E TARGET ZONE \frac{x}{x} .
   UCLIN.
    ADD DDDEF(BNJPNL1)
        DA(netview.v1r2mð.BNJPNL1) SHR.
    ADD DDDEF(BNJSRC1)
        DA(netview.v1r2mð.BNJSRC1) SHR.
    ADD DDDEF(SEKGPNL1)
        DA(netview.v1r2mð.SEKGPNL1) SHR.
    ADD DDDEF(ABNJPNL1)
        DA(netview.v1r2mð.ABNJPNL1) SHR.
    ADD DDDEF(ABNJSRC1)
        DA(netview.v1r2mð.ABNJSRC1) SHR.
    ADD DDDEF(AEKGPNL1)
        DA(netview.v1r2mð.AEKGPNL1) SHR.
  ENDUCL.<br>SET BDY(dlib1)
                              /\star <==3 YOUR SMP/E DLIB ZONE \star/ .
   UCLIN.
   ADD DDDEF(ABNJPNL1)
        DA(netview.v1r2mð.ABNJPNL1) SHR.
   ADD DDDEF(ABNJSRC1)
        DA(netview.v1r2mð.ABNJSRC1) SHR.
    ADD DDDEF(AEKGPNL1)
        DA(netview.v1r2mð.AEKGPNL1) SHR.
   ENDUCL.
//*
```
Figure 39 (Part 7 of 9). CNMJDDNE

```
//*DDDEF4 EXEC PGM=GIMSMP,REGION=4096K /* <==1 SMP/E PROC */
//*SMPCSI DD DSN=netview.GLOBAL.CSI,DISP=SHR /* <==1 SMPCSI DD */
//*SMPLOG DD DSN=netview.SMPLOG,DISP=MOD \rightarrow /* <==1 SMPLOG DD */
//DDDEF4 EXEC cnmjsmpe <==1 YOUR SMP/E PROC
\frac{7}{4}<br>\frac{1}{4} \frac{1}{4} \frac{1}{4} \frac{1}{4} \frac{1}{4} \frac{1}{4} \frac{1}{4} \frac{1}{4} \frac{1}{4} \frac{1}{4} \frac{1}{4} \frac{1}{4} \frac{1}{4} \frac{1}{4} \frac{1}{4} \frac{1}{4} \frac{1}{4} \frac{1}{4} \frac{1}{4} \frac{1}{4} \frac{1}{4} //* FOR INSTALLING ENTERPRISE<br>//* NETVIEW
                                                 NETVIEW
//SMPCNTL DD *<br>SET BDY(tgt1)
                             \frac{1}{x} <==2 YOUR SMP/E TARGET ZONE */
 .
   UCLIN.
     ADD DDDEF(SFLBDAT1)
          DA(netview.v1r2mð.SFLBDAT1) SHR.
     ADD DDDEF(AFLBDAT1)
          DA(netview.v1r2mð.AFLBDAT1) SHR.
   ENDUCL.<br>SET BDY(dlib1)
                                        \frac{1}{x} <==3 YOUR SMP/E DLIB ZONE \frac{x}{x} .
   UCLIN.
     ADD DDDEF(AFLBDAT1)
          DA(netview.v1r2mð.AFLBDAT1) SHR.
    ENDUCL.
/\star//*
```
Figure 39 (Part 8 of 9). CNMJDDNE
```
//*DDDEF5 EXEC PGM=GIMSMP, REGION=4096K /* <==1 SMP/E PROC */
//*SMPCSI DD DSN=netview.GLOBAL.CSI,DISP=SHR /* <==1 SMPCSI DD */
//*SMPLOG DD DSN=netview.SMPLOG,DISP=MOD \rightarrow /* <==1 SMPLOG DD */
//DDDEF5 EXEC cnmjsmpe <==1 YOUR SMP/E PROC
//* SMP/E DATA SETS NEEDED FOR
//* INSTALLING TME 10 NETVIEW
//SMPCNTL DD \starSET BDY(tgt1) \frac{\sqrt{x}}{1 - 2} YOUR SMP/E TARGET ZONE \frac{x}{\sqrt{x}} .
   UCLIN.
    ADD DDDEF(SMPLOG)
        DA(netview.SMPLOG) SHR.
    ADD DDDEF(SMPLOGA)
        DA(netview.SMPLOGA) SHR.
    ADD DDDEF(SMPLTS)
        DA(netview.SMPLTS) SHR.
    ADD DDDEF(SMPMTS)
        DA(netview.SMPMTS) SHR.
    ADD DDDEF(SMPPTS)
        DA(netview.SMPPTS) SHR.
    ADD DDDEF(SMPSCDS)
        DA(netview.SMPSCDS) SHR.
    ADD DDDEF(SMPSTS)
       DA(netview.SMPSTS) SHR.
   ENDUCL.
  SET BDY(dlib1) \frac{1}{\sqrt{x}} <==3 YOUR SMP/E DLIB ZONE \frac{x}{x} .
   UCLIN.
    ADD DDDEF(SMPLOG)
        DA(netview.SMPLOG) SHR.
    ADD DDDEF(SMPLOGA)
        DA(netview.SMPLOGA) SHR.
    ADD DDDEF(SMPLTS)
        DA(netview.SMPLTS) SHR.
    ADD DDDEF(SMPMTS)
        DA(netview.SMPMTS) SHR.
    ADD DDDEF(SMPPTS)
        DA(netview.SMPPTS) SHR.
    ADD DDDEF(SMPSCDS)
        DA(netview.SMPSCDS) SHR.
    ADD DDDEF(SMPSTS)
        DA(netview.SMPSTS) SHR.
  ENDUCL.
/\star//
```
Figure 39 (Part 9 of 9). CNMJDDNE

If you are going to run RODM, you need to modify and run CNMJDDLE. See the instructions in the sample job for more information.

Figure 40 on page 97 shows sample CNMJDDLE.

//CNMJDDLE JOB 'ACCOUNTING INFORMATION','PROGRAMMER NAME', // CLASS=A,MSGCLASS=A,MSGLEVEL=(1,1) //\\\\\\\\\\\\\\\\\\\\\\\\\\\\\\\\\\\\\\\\\\\\\\\\\\\\\\\\\\\\\\\ //\\\\\\\\\\\\\\\\\\\\\\\\\\\\\\\\\\\\\\\\\\\\\\\\\\\\\\\\\\\\\\\  $\frac{1}{2}$  /  $\frac{1}{2}$  +  $\frac{1}{2}$  +  $\frac{1$  $\frac{1}{4}$  LICENSED MATERIALS - PROPERTY OF IBM //\\ 5697-B82 (C) COPYRIGHT TIVOLI SYSTEMS 1997, 1998 \\  $\frac{1}{4}$  5655-007 (C) COPYRIGHT IBM CORP. 1986, 1995. //\*\* ALL RIGHTS RESERVED.  $\begin{array}{ccc}\n\star\star & \star\star & \star\star \\
\star\star & \star\star & \star\star\n\end{array}$  $\frac{1}{2}$  /  $\frac{1}{2}$  +  $\frac{1}{2}$  +  $\frac{1$ //\*\* US GOVERNMENT USERS RESTRICTED RIGHTS  $\rightarrow$ \*\* // $\star \star$  - USE, DUPLICATION OR DISCLOSURE RESTRICTED BY  $\star \star$  $//**$  GSA ADP SCHEDULE CONTRACT WITH IBM CORPORATION.  $\frac{1}{2}$  /  $\frac{1}{2}$  +  $\frac{1}{2}$  +  $\frac{1$  $//**$  PROCEDURE: CNMJDDLE  $**$  $\frac{1}{2}$  /  $\frac{1}{2}$  +  $\frac{1}{2}$  +  $\frac{1$  $1/\star \star$  FUNCTION:  $\star \star$  $//**$  DEFINE TME 10 NETVIEW TARGET AND DLIB DATA SETS  $**$  $\frac{1}{4}$  FOR LE/370 COMPONENTS (FMID JPZ8303) TO YOUR  $\rightarrow \rightarrow$  $\frac{1}{x^{*}}$  SMP/E ENVIRONMENT.  $\frac{1}{2}$  /  $\frac{1}{2}$  +  $\frac{1}{2}$  +  $\frac{1$  $//**$  ADD DD DEFINITIONS TO TARGET AND DIST. ZONES  $**$  $\frac{1}{2}$  /  $\frac{1}{2}$  +  $\frac{1}{2}$  +  $\frac{1$  $\frac{1}{100}$  //\*\* NOTE:  $\frac{1}{100}$  NOTE:  $//**$  ARROWS "<==" POINT TO LINES WHICH ARE RECOGNIZED  $**$  $//**$  AS REQUIRING CUSTOMIZATION. PARAMETERS AND  $***$ //\\ KEYWORDS NEEDING TO BE CUSTOMIZED ARE ENTERED \\ //\*\* IN LOWER CASE TO MAKE THEM EASIER TO FIND. ALL \*\*<br>//\*\* JCL MUST BE IN UPPER CASE BEFORE SUBMITTING THE \*\* //\\ JCL MUST BE IN UPPER CASE BEFORE SUBMITTING THE \\ //\*\* JOB TO AVOID A JCL ERROR. SPECIFIC ITEMS NEEDING \*\*<br>//\*\* CUSTOMIZATION INCLUDE:  $\frac{7}{7}$ <br> $\frac{1}{7}$  CUSTOMIZATION INCLUDE:<br> $\frac{7}{7}$  1. SMP/E PROCEDURE NAME. IF YOU ARE INVOKING 1. SMP/E PROCEDURE NAME. IF YOU ARE INVOKING \*\* //\\ SMP/E DIRECTLY USING GIMSMP, BE SURE ALL \\ DATA SETS REQUIRED BY SMP/E ARE DEFINED AS \*\*  $\frac{1}{4}$  //\*\* DDDEFS OR ON DD STATEMENTS IN THE JCL.  $\phantom{1}$  \*\*  $\frac{1}{x^{*}}$  CHANGE netview.GLOBAL.CSI TO THE DATASET  $\rightarrow \ast$  $//**$  NAME OF YOUR GLOBAL CSI. CNMJSMPE IS A  $\star\star$ //\\ SAMPLE PROVIDED FOR YOUR CONVENIENCE AND \\ CAN BE USED INSTEAD OF INVOKING SMP/E  $\rightarrow \ast$ //\\ DIRECTLY. USING THIS PROC WILL OVERRIDE \\  $\frac{1}{4}$ <br> $\frac{1}{4}$   $\frac{1}{4}$  DDDEFS IN SMP/E.<br> $\frac{1}{4}$  2. YOUR SMP/E TARGET ZONE  $\frac{1}{4}$ 2. YOUR SMP/E TARGET ZONE  $\ast \ast$  $\frac{7}{3}$ . YOUR SMP/E DLIB ZONE<br> $\frac{7}{3}$ <br> $\frac{7}{3}$  4. YOU MUST CHANGE cee.v1r5m0 TO BE THE \*\* 4. YOU MUST CHANGE cee.v1r5m0 TO BE THE  $\phantom{1}\atop$  \*\* //\*\* SAME AS THE HIGH LEVEL QUALIFIER YOU USE  $\phantom{xx}$  $1/**$  FOR LE/370.

Figure 40 (Part 1 of 2). CNMJDDLE

```
1/\star \star STEPS: \star \star\frac{1}{2} / \frac{1}{2} + \frac{1}{2} + \frac{1}{2} + \frac{1}{2} + \frac{1}{2} + \frac{1}{2} + \frac{1}{2} + \frac{1}{2} + \frac{1}{2} + \frac{1}{2} + \frac{1}{2} + \frac{1}{2} + \frac{1}{2} + \frac{1}{2} + \frac{1}{2} + \frac{1}{2} + \frac{1}{2} + \frac{1//\\ DDDEF1C (ANY NETVIEW'S NEEDING LE/37ð) \\
\frac{1}{4} THIS STEP WILL DEFINE THE DATA SETS NEEDED \rightarrow \ast\frac{1}{4} FOR LE/370 COMPONENTS (FMID JPZ8303)
\frac{1}{2} / \frac{1}{2} + \frac{1}{2} + \frac{1}{2} + \frac{1}{2} + \frac{1}{2} + \frac{1}{2} + \frac{1}{2} + \frac{1}{2} + \frac{1}{2} + \frac{1}{2} + \frac{1}{2} + \frac{1}{2} + \frac{1}{2} + \frac{1}{2} + \frac{1}{2} + \frac{1}{2} + \frac{1}{2} + \frac{1//** EXPECTED COND CODE: 0000 (IF DDDEFS DO NOT ALREADY \begin{array}{ccc}\n\star & \star \\
\star & \star \\
\star & \star\n\end{array}\frac{1}{\sqrt{1+\epsilon}} EXIST) \cdots\frac{1}{2} / \frac{1}{2} + \frac{1}{2} + \frac{1}{2} + \frac{1}{2} + \frac{1}{2} + \frac{1}{2} + \frac{1}{2} + \frac{1}{2} + \frac{1}{2} + \frac{1}{2} + \frac{1}{2} + \frac{1}{2} + \frac{1}{2} + \frac{1}{2} + \frac{1}{2} + \frac{1}{2} + \frac{1}{2} + \frac{1\frac{1}{\sqrt{1+x}} ACTIVITY: \frac{1}{\sqrt{1+x}}//\\\\\\\\\\\\\\\\\\\\\\\\\\\\\\\\\\\\\\\\\\\\\\\\\\\\\\\\\\\\\\\
//\\\\\\\\\\\\\\\\\\\\\\\\\\\\\\\\\\\\\\\\\\\\\\\\\\\\\\\\\\\\\\\
1/\star//*DDDEF1C EXEC PGM=GIMSMP,REGION=4096K /* <==1 SMP/E PROC */
//*SMPCSI DD DSN=netview.GLOBAL.CSI,DISP=SHR /* <==1 SMPCSI DD */
//DDDEF1C EXEC cnmjsmpe <==1 YOUR SMP/E PROC
\frac{1}{\sqrt{\star}} \frac{1}{\star} DATASETS NEEDED FOR
                                                      INSTALLING ANY LE/370
1/\star COMPONENTS.
//SMPCNTL DD \starSET BDY(tgt1) \frac{1}{x} <==2 YOUR SMP/E TGT1 ZONE \frac{x}{x} .
    UCLIN.
     ADD DDDEF(SCEELKED)
           DA(cee.v1r5mð.SCEELKED) SHR.
    ENDUCL.
  SET BDY(dlib1) \frac{\ast}{\ast} <==3 YOUR SMP/E DLIB ZONE \frac{\ast}{\ast} .
   UCLIN.
     ADD DDDEF(SCEELKED)
          DA(cee.v1r5mð.SCEELKED) SHR.
    ENDUCL.
/\star//
```
Figure 40 (Part 2 of 2). CNMJDDLE

If you are going to use Methods, you need to modify and run CNMJDDML. See the instructions in the sample job for more information.

Figure 41 on page 99 shows sample CNMJDDML.

//CNMJDDML JOB 'ACCOUNTING INFORMATION','PROGRAMMER NAME', // CLASS=A,MSGCLASS=A,MSGLEVEL=(1,1) //\\\\\\\\\\\\\\\\\\\\\\\\\\\\\\\\\\\\\\\\\\\\\\\\\\\\\\\\\\\\\\\ //\\\\\\\\\\\\\\\\\\\\\\\\\\\\\\\\\\\\\\\\\\\\\\\\\\\\\\\\\\\\\\\  $\frac{1}{2}$  /  $\frac{1}{2}$  +  $\frac{1}{2}$  +  $\frac{1$  $\frac{1}{4}$  LICENSED MATERIALS - PROPERTY OF IBM //\\ 5697-B82 (C) COPYRIGHT TIVOLI SYSTEMS 1997, 1998 \\  $\frac{1}{4}$  5655-007 (C) COPYRIGHT IBM CORP. 1986, 1995. //\*\* ALL RIGHTS RESERVED.  $\begin{array}{ccc}\n\star\star & \star\star & \star\star \\
\star\star & \star\star & \star\star\n\end{array}$  $\frac{1}{2}$  /  $\frac{1}{2}$  +  $\frac{1}{2}$  +  $\frac{1$ //\*\* US GOVERNMENT USERS RESTRICTED RIGHTS  $\rightarrow$ \*\* // $\star \star$  - USE, DUPLICATION OR DISCLOSURE RESTRICTED BY  $\star \star$  $//**$  GSA ADP SCHEDULE CONTRACT WITH IBM CORPORATION.  $***$  $\frac{1}{2}$  /  $\frac{1}{2}$  +  $\frac{1}{2}$  +  $\frac{1$  $//**$  PROCEDURE: CNMJDDML  $**$  $\frac{1}{2}$  /  $\frac{1}{2}$  +  $\frac{1}{2}$  +  $\frac{1$  $1/\star \star$  FUNCTION:  $\star \star$  $//**$  DEFINE TME 10 NETVIEW TARGET AND DLIB DATA SETS  $**$  $\frac{1}{x^{*}}$  TO YOUR SMP/E ENVIRONMENT.  $\frac{1}{2}$  /  $\frac{1}{2}$  +  $\frac{1}{2}$  +  $\frac{1$ //\\ ADD DD DEFINITIONS TO TARGET AND DIST. ZONES \\  $\frac{1}{2}$  /  $\frac{1}{2}$  +  $\frac{1}{2}$  +  $\frac{1$  $\frac{1}{100}$  //\*\* NOTE:  $\frac{1}{100}$  NOTE:  $//**$  ARROWS "<==" POINT TO LINES WHICH ARE RECOGNIZED  $**$ //\*\* AS REQUIRING CUSTOMIZATION. PARAMETERS AND  $\rightarrow$ \*\* //\\ KEYWORDS NEEDING TO BE CUSTOMIZED ARE ENTERED \\  $//**$  IN LOWER CASE TO MAKE THEM EASIER TO FIND. ALL  $**$ //\*\* JCL MUST BE IN UPPER CASE BEFORE SUBMITTING THE \*\*<br>//\*\* JOB TO AVOID A JCL ERROR. SPECIFIC ITEMS NEEDING \*\* JOB TO AVOID A JCL ERROR. SPECIFIC ITEMS NEEDING \*\*  $\frac{7}{7}$ <br> $\frac{1}{7}$  CUSTOMIZATION INCLUDE:<br> $\frac{7}{7}$ <br> $\frac{1}{7}$  CUSTOMIZATION INCLUDE: NAME. IF YOU ARE INVOKING  $\frac{7}{**}$  1. SMP/E PROCEDURE NAME. IF YOU ARE INVOKING  $\,\,\ast\,\ast$ <br> $\frac{7}{**}$  SMP/E DIRECTLY USING GIMSMP, BE SURE ALL  $\,\,\ast\,\ast$ SMP/E DIRECTLY USING GIMSMP, BE SURE ALL  $\phantom{xx}$  \*\* //\\ DATA SETS REQUIRED BY SMP/E ARE DEFINED AS \\ DDDEFS OR ON DD STATEMENTS IN THE JCL.  $\phantom{100}$  \*\*  $\frac{1}{4}$  CHANGE netview.GLOBAL.CSI TO THE DATASET  $\rightarrow \ast$  $\frac{1}{4}$  //\*\* NAME OF YOUR GLOBAL CSI. CNMJSMPE IS A  $\rightarrow$  $//**$  SAMPLE PROVIDED FOR YOUR CONVENIENCE AND  $**$ //\\ CAN BE USED INSTEAD OF INVOKING SMP/E \\ //\\ DIRECTLY. USING THIS PROC WILL OVERRIDE \\  $\frac{7}{3}$ <br> $\frac{7}{3}$   $\frac{7}{3}$   $\frac{7}{3}$   $\frac{8}{3}$   $\frac{8}{3}$   $\frac{1}{2}$   $\frac{1}{2}$   $\frac{1}{2}$   $\frac{1}{2}$   $\frac{1}{2}$   $\frac{1}{2}$   $\frac{1}{2}$   $\frac{1}{2}$   $\frac{1}{2}$   $\frac{1}{2}$   $\frac{1}{2}$   $\frac{1}{2}$   $\frac{1}{2}$   $\frac{1}{2}$   $\frac{1}{2}$   $\frac{1}{2}$  //\\ 2. YOUR SMP/E TARGET ZONE \\ 3. YOUR SMP/E DLIB ZONE  $\star\star$ //\*\* 4. YOU MUST CHANGE cee.v1r5m0 TO BE THE \*\*<br>//\*\* SAME AS THE HIGH LEVEL OUALIFIER YOU USE \*\* //\\ SAME AS THE HIGH LEVEL QUALIFIER YOU USE \\ //\\ FOR LE/37ð. \\  $1/\star \star$  STEPS:  $\star \star$  $\frac{1}{2}$  /  $\frac{1}{2}$  +  $\frac{1}{2}$  +  $\frac{1$  Figure 41 (Part 1 of 3). CNMJDDML

 $\frac{1}{4}$  DDDEF1F (METHODS USING LE/370)  $\rightarrow \ast$ <br> $\frac{1}{4}$  THIS STEP WILL DEFINE THE DATA SETS NEEDED //\\ THIS STEP WILL DEFINE THE DATA SETS NEEDED \\  $\frac{7}{3}$ <br> $\frac{7}{3}$  FOR USING RODM, GMFHS, AND SNATM WITH LE/370  $\,\,\star\,\star$ <br> $\frac{7}{3}$   $\,\star\,\star$ (FMIDs JPZ8306 AND JPZ8346)  $\star\star$  $\frac{1}{2}$  /  $\frac{1}{2}$  +  $\frac{1}{2}$  +  $\frac{1$  $//**$  EXPECTED COND CODE: 0000 (IF DDDEFS DO NOT ALREADY  $**$  $\frac{1}{\sqrt{1+\epsilon}}$  EXIST)  $\cdots$  $\frac{1}{2}$  /  $\frac{1}{2}$  +  $\frac{1}{2}$  +  $\frac{1$  $\frac{1}{\sqrt{2}}$  ACTIVITY: //\\\\\\\\\\\\\\\\\\\\\\\\\\\\\\\\\\\\\\\\\\\\\\\\\\\\\\\\\\\\\\\ //\\\\\\\\\\\\\\\\\\\\\\\\\\\\\\\\\\\\\\\\\\\\\\\\\\\\\\\\\\\\\\\  $//*$  $1/\ast$  THE FOLLOWING IS FOR YOU TO USE WHEN LINKING THE METHODS  $//*$  (JPZ8306 AND JPZ8346) FMIDS. THEY HAVE BEEN DESIGNED  $1/\star$  to work with the JCLIN FOR THIS METHOD BY SUBSTITUTING FOR  $1/\ast$  THE GENERIC DDNAMES OF SCNMMTH1, SCNMMTH2 AND SCNMMTH3.  $//*$  THESE GENERIC NAMES FOR DDNAMES WILL BE USED DURING THE  $//*$  APPLY STEPS FOR JPZ8306 AND JPZ8346.  $1/\ast$  IF YOU ARE USING LE/370 AS YOUR HIGH LEVEL LANGUAGE, THEN  $//*$  USE DDDEF1F.  $//*$  IF YOU NEED TO CHANGE THE LIBRARY NAMES TO MATCH THE NAMES  $//*$  OF YOUR HIGH LEVEL LANGUAGE LIBRARIES, BE SURE TO LEAVE  $//*$  DDDEFS FOR THE DDNAMES SCNMMTH1, SCNMMTH2 AND SCNMMTH3.  $//*$  THE SMP/E APPLIES FOR JPZ8306 AND JPZ8346 WILL BE LOOKING  $//*$  FOR ALL 3 DDNAMES.  $1/\star$ 

Figure 41 (Part 2 of 3). CNMJDDML

```
//*DDDEF1F EXEC PGM=GIMSMP, REGION=4096K /* <==1 SMP/E PROC */
//*SMPCSI DD DSN=netview.GLOBAL.CSI,DISP=SHR /* <==1 SMPCSI DD */
//DDDEF1F EXEC cnmjsmpe <==1 YOUR SMP/E PROC
//* DATASETS NEEDED FOR
//\ INSTALLING METHODS IF YOU
\frac{1}{4} \frac{1}{4} \frac{1}{4} \frac{1}{4} \frac{1}{4} \frac{1}{4} \frac{1}{4} \frac{1}{4} \frac{1}{4} \frac{1}{4} \frac{1}{4} \frac{1}{4} \frac{1}{4} \frac{1}{4} \frac{1}{4} \frac{1}{4} \frac{1}{4} \frac{1}{4} \frac{1}{4} \frac{1}{4} \frac{1}{4} \frac{1}{4} //* LEVEL LANGUAGE
//SMPCNTL DD \
  SET BDY(tgt1) \frac{1}{2} /* <==2 YOUR SMP/E TGT1 ZONE */
 .
   UCLIN.
    ADD DDDEF(SCNMMTH1)
        DA(cee.v1r5mð.SCEELKED) SHR.
    ADD DDDEF(SCNMMTH2)
        DA(cee.v1r5mð.SCEELKED) SHR.
    ADD DDDEF(SCNMMTH3)
        DA(cee.v1r5mð.SCEELKED) SHR.
   ENDUCL.
  SET BDY(dlib1) \frac{1}{\sqrt{x}} <==3 YOUR SMP/E DLIB ZONE \frac{x}{x} .
   UCLIN.
    ADD DDDEF(SCNMMTH1)
        DA(cee.v1r5mð.SCEELKED) SHR.
    ADD DDDEF(SCNMMTH2)
        DA(cee.v1r5mð.SCEELKED) SHR.
    ADD DDDEF(SCNMMTH3)
        DA(cee.v1r5mð.SCEELKED) SHR.
   ENDUCL.
/\star//
```
Figure 41 (Part 3 of 3). CNMJDDML

If you are going to install TME 10 NetView for OS/390 Version 1 Release 2 FMID JPZ8307 UNIX Services Related Components, you need to modify and run CNMJDDUX. See the instructions in the sample job for more information.

**Note:** You may need to define the SMPCSI DD if you invoke SMP/E directly and are not using the sample SMP/E procedure provided, CNMJSMPE. If you need to do so, uncomment the following statement after the 'DDDEFUX EXEC PGM=GIMSMP' statement with the appropriate CSI name for example:

//SMPCSI DD DSN=netview.GLOBAL.CSI,DISP=SHR

Figure 42 on page 102 shows sample CNMJDDUX.

| //CNMJDDUX JOB 'ACCOUNTING INFORMATION', 'PROGRAMMER NAME',                                       |                |
|---------------------------------------------------------------------------------------------------|----------------|
| // CLASS=A,MSGCLASS=A,MSGLEVEL=(1,1)                                                              |                |
|                                                                                                   |                |
|                                                                                                   |                |
| $11**$                                                                                            | $***$          |
| //** LICENSED MATERIALS - PROPERTY OF IBM                                                         | $***$          |
| //** 5697-B82 (C) COPYRIGHT TIVOLI SYSTEMS 1998                                                   | $***$          |
| //** ALL RIGHTS RESERVED.                                                                         | $\star\star$   |
| $11**$                                                                                            | $\star\star$   |
| //** US GOVERNMENT USERS RESTRICTED RIGHTS<br>//** - USE, DUPLICATION OR DISCLOSURE RESTRICTED BY | $***$          |
| GSA ADP SCHEDULE CONTRACT WITH IBM CORPORATION.                                                   | $***$<br>$***$ |
| $11**$<br>$11**$                                                                                  | $***$          |
| $11**$<br>PROCEDURE: CNMJDDUX                                                                     | $***$          |
| $11**$                                                                                            | $***$          |
| $11**$<br>FUNCTION:                                                                               | $\star\star$   |
| $11**$<br>DEFINE TME 10 NETVIEW TARGET AND DLIB DATA SETS                                         | $***$          |
| TO YOUR SMP/E ENVIRONMENT FOR 0S/390 UNIX SERVICES<br>$1+x$                                       | $***$          |
| $11**$<br><b>RELATED COMPONENTS</b>                                                               | $\star\star$   |
| $11**$                                                                                            | $***$          |
| ADD DD DEFINITIONS TO TARGET AND DIST. ZONES<br>$11**$                                            | $\star\star$   |
| $11**$                                                                                            | $***$          |
| $11**$<br>NOTE:                                                                                   | $\star\star$   |
| ARROWS "<==" POINT TO LINES WHICH ARE RECOGNIZED<br>$11**$                                        | $***$          |
| AS REQUIRING CUSTOMIZATION. PARAMETERS AND<br>$11**$                                              | $\star\star$   |
| $11**$<br>KEYWORDS NEEDING TO BE CUSTOMIZED ARE ENTERED                                           | $***$          |
| $11**$<br>IN LOWER CASE TO MAKE THEM EASIER TO FIND.<br>ALL                                       | $***$          |
| $11**$<br>JCL MUST BE IN UPPER CASE BEFORE SUBMITTING THE                                         | $***$          |
| JOB TO AVOID A JCL ERROR; HOWEVER, DO NOT UPPER<br>$11**$                                         | $***$          |
| CASE THE PATH INFORMATION FOR THE 0S/390 UNIX<br>$11**$                                           | $\star\star$   |
| SERVICES HFS DIRECTORY. THIS PATH INFORMATION<br>$11**$                                           | $***$          |
| MUST BE SPECIFIED EXACTLY AS IT APPEARS BELOW.<br>$11**$                                          | $\star\star$   |
| SPECIFIC ITEMS NEEDING CUSTOMIZATION INCLUDE:<br>$11**$                                           | $***$          |
| 1. SMP/E PROCEDURE NAME. IF YOU ARE INVOKING<br>$11**$                                            | $\star\star$   |
| SMP/E DIRECTLY USING GIMSMP, BE SURE ALL<br>$11**$                                                | $***$          |
| DATA SETS REQUIRED BY SMP/E ARE DEFINED AS<br>$11**$                                              | $\star\star$   |
| DDDEFS OR ON DD STATEMENTS IN THE JCL.<br>$11**$                                                  | $***$          |
| $11**$<br>CHANGE netview.GLOBAL.CSI TO THE DATASET                                                | $\star\star$   |
| NAME OF YOUR GLOBAL CSI. CNMJSMPE IS A<br>$11**$                                                  | **             |
| SAMPLE PROVIDED FOR YOUR CONVENIENCE AND<br>$11**$                                                | **             |
| CAN BE USED INSTEAD OF INVOKING SMP/E<br>$11**$                                                   | **             |
| USING THIS PROC WILL OVERRIDE<br>$11**$<br>DIRECTLY.                                              | **             |
| $11**$<br>DDDEFS IN SMP/E.                                                                        | **             |
| $11**$<br>2. YOUR SMP/E TARGET ZONE                                                               | **             |
| 3. YOUR SMP/E DLIB ZONE<br>$11**$                                                                 | **             |
| $11**$                                                                                            | **             |
|                                                                                                   |                |

Figure 42 (Part 1 of 2). CNMJDDUX

```
//** EXPECTED COND CODE: 0000 (IF DDDEFS DO NOT ALREADY **\frac{1}{\sqrt{1+\epsilon}} EXIST) \cdots\frac{1}{2} / \frac{1}{2} + \frac{1}{2} + \frac{1}{2} + \frac{1}{2} + \frac{1}{2} + \frac{1}{2} + \frac{1}{2} + \frac{1}{2} + \frac{1}{2} + \frac{1}{2} + \frac{1}{2} + \frac{1}{2} + \frac{1}{2} + \frac{1}{2} + \frac{1}{2} + \frac{1}{2} + \frac{1}{2} + \frac{1\frac{1}{x^{*}} ACTIVITY: \qquad \qquad//\\\\\\\\\\\\\\\\\\\\\\\\\\\\\\\\\\\\\\\\\\\\\\\\\\\\\\\\\\\\\\\
//\\\\\\\\\\\\\\\\\\\\\\\\\\\\\\\\\\\\\\\\\\\\\\\\\\\\\\\\\\\\\\\
1/\star//*DDDEFUX EXEC PGM=GIMSMP, REGION=4096K /* <==1 SMP/E PROC */
//*SMPCSI DD DSN=netview.GLOBAL.CSI,DISP=SHR /* <==1 SMPCSI DD */
//DDDEFUX EXEC cnmjsmpe <==1 YOUR SMP/E PROC
//SMPCNTL DD \rightarrowSET BDY(tgt1) \frac{1}{x} <==2 YOUR SMP/E TARGET ZONE */
 .
   UCLIN.
    ADD DDDEF(SCNMUXLK)
         DA(netview.v1r2mð.SCNMUXLK) SHR.
    ADD DDDEF(SCNMUXCL)
         DA(netview.v1r2mð.SCNMUXCL) SHR.
    ADD DDDEF(SCNMUXðð)
        PATH('/usr/lpp/network/bin/IBM/'). /* DO NOT UPPER CASE */
    ADD DDDEF(SCNMUXMS)
         DA(netview.v1r2mð.SCNMUXMS) SHR.
    ADD DDDEF(ACNMUXLK)
         DA(netview.v1r2mð.ACNMUXLK) SHR.
    ADD DDDEF(ACNMUXCL)
         DA(netview.v1r2mð.ACNMUXCL) SHR.
    ADD DDDEF(ACNMUXMS)
         DA(netview.v1r2mð.ACNMUXMS) SHR.
   ENDUCL.
  SET BDY(dlib1) \frac{\pi}{8} \frac{1}{8} /* <==3 YOUR SMP/E DLIB ZONE \frac{\pi}{8} .
   UCLIN.
    ADD DDDEF(ACNMUXLK)
         DA(netview.v1r2mð.ACNMUXLK) SHR.
    ADD DDDEF(ACNMUXCL)
         DA(netview.v1r2mð.ACNMUXCL) SHR.
    ADD DDDEF(ACNMUXMS)
         DA(netview.v1r2mð.ACNMUXMS) SHR.
   ENDUCL.
/\star//
```
Figure 42 (Part 2 of 2). CNMJDDUX

## **6.1.6 Allocate SMP/E Target and Distribution Libraries**

Ensure that the TME 10 NetView for OS/390 Version 1 Release 2 target and distribution libraries have sufficient space. If you are installing an Unattended system refer to Figure 22 on page 31 and Figure 23 on page 32 for proper sizes. If you are installing a Procedural system refer to Figure 24 on page 33 and Figure 25 on page 35 for proper sizes, and if you are installing a Graphical Enterprise system refer to Figure 26 on page 37 and Figure 27 on page 39. To allow for maintenance, the space allocations in allocation samples are larger than the actual minimum space required.

Remember, if you first install an Unattended system, and then, at a later time, decide to migrate to a Procedural system, you will need to enlarge some datasets (for example, the panel datasets).

Remember, if you first install an Unattended or Procedural system, and then, at a later time, decide to migrate to a Graphical Enterprise system, you may need to enlarge your datasets. To find out how much larger your datasets must be for a Graphical Enterprise system you should use the charts listed in section 5.2.3, "DASD Storage Requirements" on page 27. In some cases you will need to create new datasets, as there are some datasets that are only used in the Graphical Enterprise system.

If you are installing the NetView program for the first time, the allocation samples, (CNMJALEU, CNMJALEP, CNMJALEE, and CNMJALUX), can be used to create the target and distribution libraries which are used exclusively by TME 10 NetView for OS/390 Version 1 Release 2.

The target library SCNMLPA1 must be cataloged in the master catalog so that it can later be concatenated to SYS1.LPALIB via the LPALSTxx member of SYS1.PARMLIB. The target libraries CNMLINK, SEKGMOD1 and SEKGMOD2 must also be cataloged in the master catalog if they are to be added to the linklist via the LNKLSTxx member of SYS1.PARMLIB. The lpalib and linklist concatenations are discussed further in the TME 10 NetView for OS/390 Version 1 Release 2 Installation and Administration Guide, SC31-8236.

## **6.1.6.1 Storage Requirements for TME 10 NetView for OS/390 Version 1 Release 2 and Its Features**

**6.1.6.1.1 Unattended TME 10 NetView for OS/390 Version 1 Release 2:** For Unattended TME 10 NetView for OS/390 Version 1 Release 2 run CNMJALEU, if you are allocating new TME 10 NetView for OS/390 Version 1 Release 2 libraries. After running CNMJALEU you should proceed to 6.1.8, "Perform SMP/E RECEIVE" on page 144, unless you are installing the optional FMID JPZ8307. If you are installing FMID JPZ8307 proceed to CNMJALUX noted in Figure 46 on page 138. CNMJALEU should end with a return code of 0.

//CNMJALEU JOB 'ACCOUNTING INFORMATION','ALLOC TARG/DIST LIBS', // CLASS=A,MSGCLASS=A,MSGLEVEL=(1,1) //\\\\\\\\\\\\\\\\\\\\\\\\\\\\\\\\\\\\\\\\\\\\\\\\\\\\\\\\\\\\\\\ //\\\\\\\\\\\\\\\\\\\\\\\\\\\\\\\\\\\\\\\\\\\\\\\\\\\\\\\\\\\\\\\  $\frac{1}{2}$  /  $\frac{1}{2}$  +  $\frac{1}{2}$  +  $\frac{1$  $\frac{1}{4}$  LICENSED MATERIALS - PROPERTY OF IBM //\\ 5697-B82 (C) COPYRIGHT TIVOLI SYSTEMS 1997, 1998 \\  $1/\ast \ast 5655-007$  (C) COPYRIGHT IBM CORP. 1986, 1995. //\*\* ALL RIGHTS RESERVED.  $\begin{array}{ccc}\n\star & \star & \star & \star \\
\star & \star & \star & \star & \star\n\end{array}$  $\frac{1}{2}$  /  $\frac{1}{2}$  +  $\frac{1}{2}$  +  $\frac{1$ //\*\* US GOVERNMENT USERS RESTRICTED RIGHTS  $\rightarrow$ \*\* // $\star \star$  - USE, DUPLICATION OR DISCLOSURE RESTRICTED BY  $\star \star$  $//**$  GSA ADP SCHEDULE CONTRACT WITH IBM CORPORATION.  $***$  $\frac{1}{2}$  /  $\frac{1}{2}$  +  $\frac{1}{2}$  +  $\frac{1$  $//**$  PROCEDURE: CNMJALEU  $**$  $\frac{1}{2}$  /  $\frac{1}{2}$  +  $\frac{1}{2}$  +  $\frac{1$  $1/\star \star$  FUNCTION:  $\star \star$  $//**$  ALLOCATE THE NETVIEW TARGET AND DISTRIBUTION  $***$  $1/\star \star$  DATA SETS FOR THE TME 10 NETVIEW UNATTENDED  $\star \star$  $\frac{1}{x^{*}}$  U.S. ENGLISH VERSION WHICH WILL LATER BE  $\cdots$  $\frac{1}{4}$ //\*\* POPULATED BY SMP/E  $\frac{1}{4}$  +\* \*\*  $\frac{1}{2}$  /  $\frac{1}{2}$  +  $\frac{1}{2}$  +  $\frac{1$  $\frac{1}{100}$  //\*\* NOTE:  $\frac{1}{100}$  NOTE:  $//**$  ARROWS "<==" POINT TO LINES WHICH ARE RECOGNIZED  $**$ //\*\* AS REQUIRING CUSTOMIZATION. PARAMETERS AND  $\rightarrow$ \*\* //\\ KEYWORDS NEEDING TO BE CUSTOMIZED ARE ENTERED \\  $//**$  IN LOWER CASE TO MAKE THEM EASIER TO FIND. ALL  $**$ //\*\* JCL MUST BE IN UPPER CASE BEFORE SUBMITTING THE \*\*<br>//\*\* JOB TO AVOID A JCL ERROR. SPECIFIC ITEMS NEEDING \*\* JOB TO AVOID A JCL ERROR. SPECIFIC ITEMS NEEDING \*\*  $\frac{7}{3}$ <br> $\frac{7}{3}$  CUSTOMIZATION INCLUDE:<br> $\frac{7}{3}$  and the customization in the customic results of the customic results of the customic results of the customic results of the customic results of the customic results of  $\frac{7}{4}$ <br> $\frac{1}{4}$  1. HIGH LEVEL FOR TGT AND DIST DSETS  $\frac{1}{4}$ <br> $\frac{1}{4}$ 2. 2ND LEVEL FOR TGT AND DIST DSETS  $\rightarrow \ast$ //\*\* 3. UNIT TYPE FOR TARGET VOLUME \*\*<br>//\*\* 4. VOLUME SERIAL OF TARGET VOLUME \*\* 4. VOLUME SERIAL OF TARGET VOLUME  $\phantom{1}***$ //\\ 5. UNIT TYPE FOR DIST VOLUME \\ %/\*\* 6. VOLUME SERIAL OF DIST VOL \*\*<br>//\*\* 7. NetView now provides its own MACLIB, rather \*\* 7. NetView now provides its own MACLIB, rather  $\ast\ast$  $\frac{7}{3}$ <br> $\frac{7}{3}$  than using SYS1.MACLIB. These MACLIBs are  $\frac{7}{3}$   $\frac{7}{3}$   $\frac{7}{3}$   $\frac{7}{3}$   $\frac{7}{3}$   $\frac{7}{3}$   $\frac{7}{3}$   $\frac{7}{3}$   $\frac{7}{3}$   $\frac{7}{3}$   $\frac{7}{3}$   $\frac{7}{3}$   $\frac{7}{3}$   $\frac{7}{3}$   $\frac{7}{3}$   $\frac{7}{3}$ //\\ called netview.v1r2mð.SCNMMAC1 and \\  $\frac{1}{100}$ .acnownational netview.v1r2m0.ACNMMAC1.  $\frac{1}{2}$  /  $\frac{1}{2}$  +  $\frac{1}{2}$  +  $\frac{1$  $//**$  EXPECTED COND CODE: 0000  $\frac{1}{2}$  /  $\frac{1}{2}$  +  $\frac{1}{2}$  +  $\frac{1$  $\frac{1}{x^{*}}$  ACTIVITY: //\\\\\\\\\\\\\\\\\\\\\\\\\\\\\\\\\\\\\\\\\\\\\\\\\\\\\\\\\\\\\\\

Figure 43 (Part 1 of 9). CNMJALEU

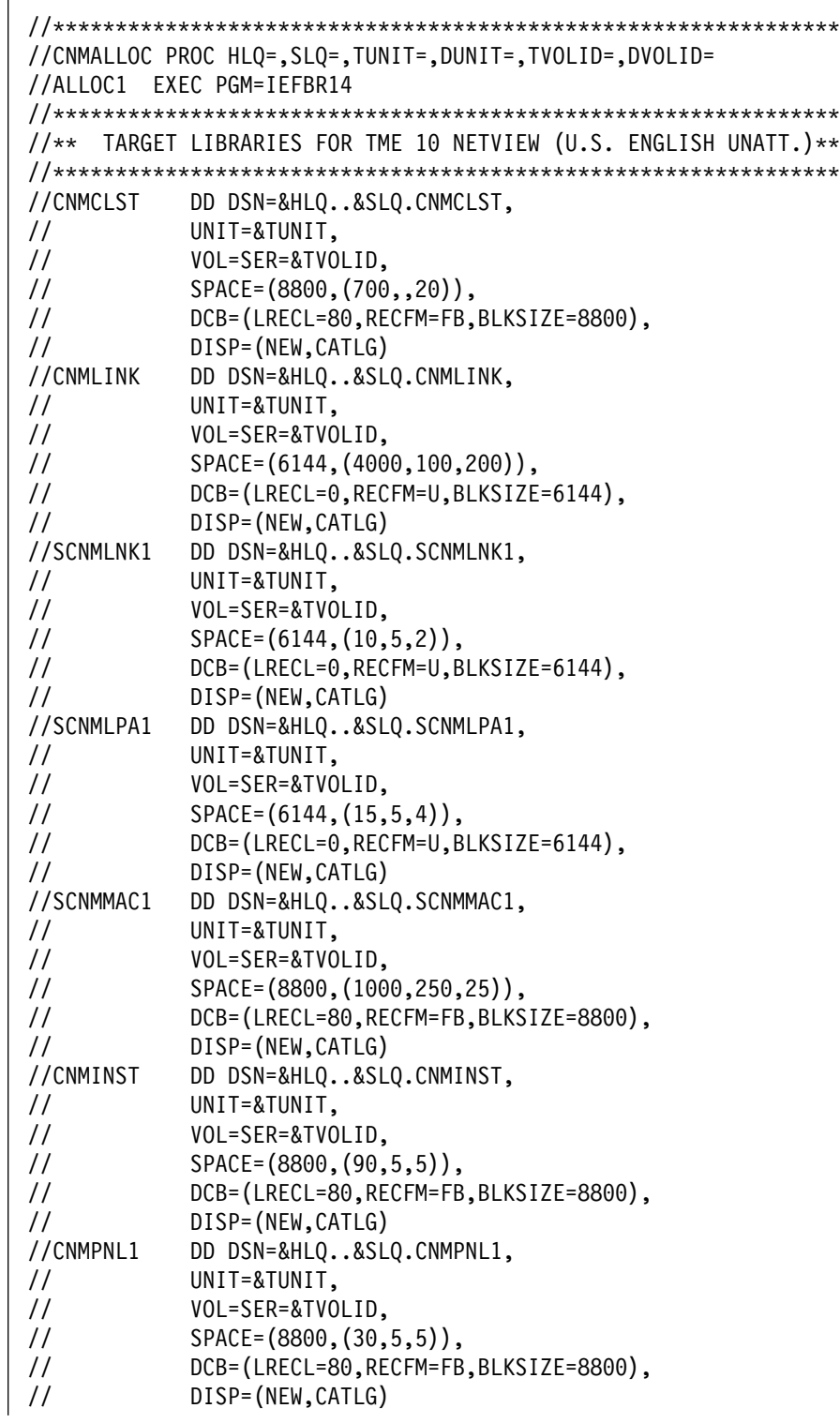

Figure 43 (Part 2 of 9). CNMJALEU

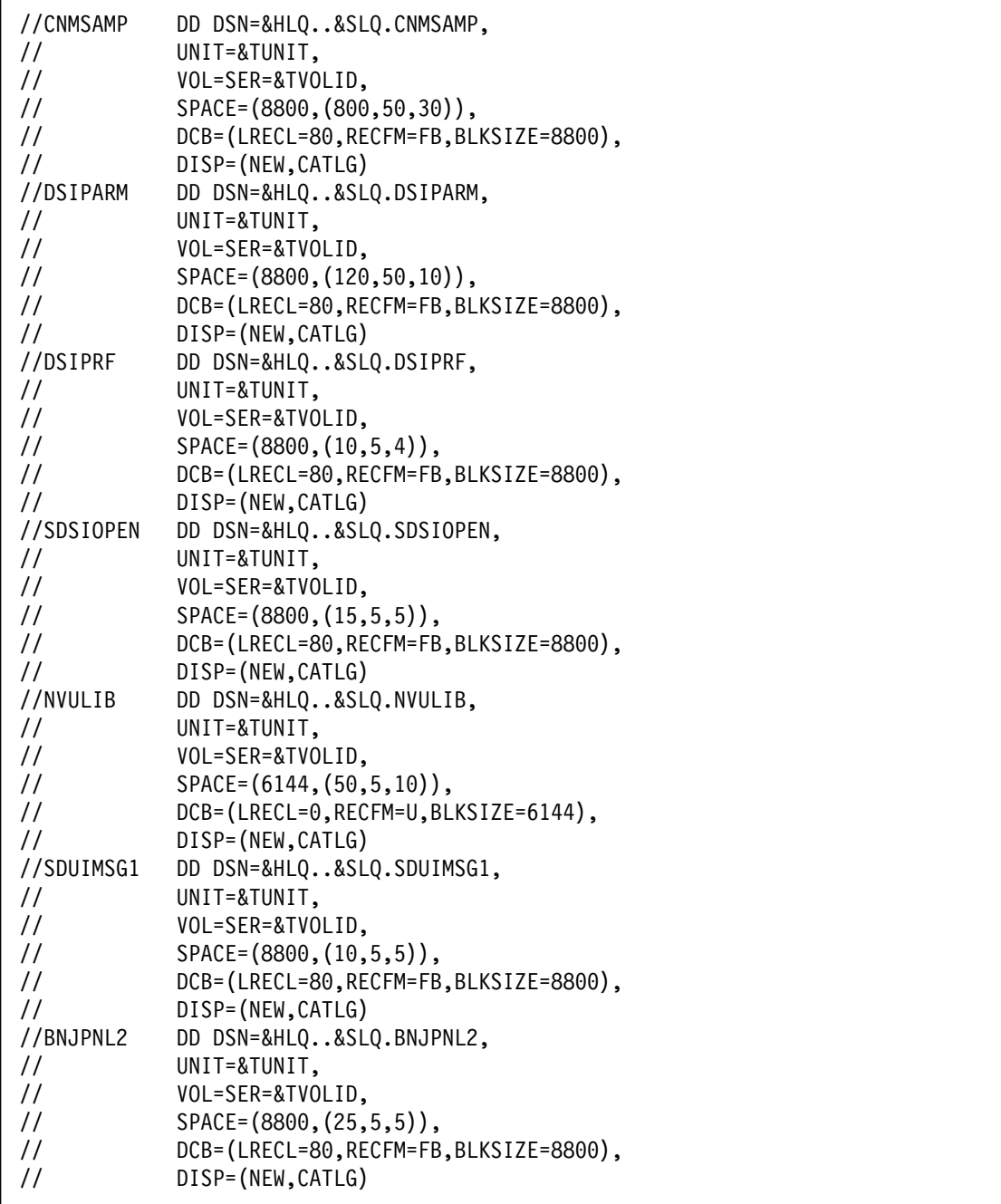

Figure 43 (Part 3 of 9). CNMJALEU

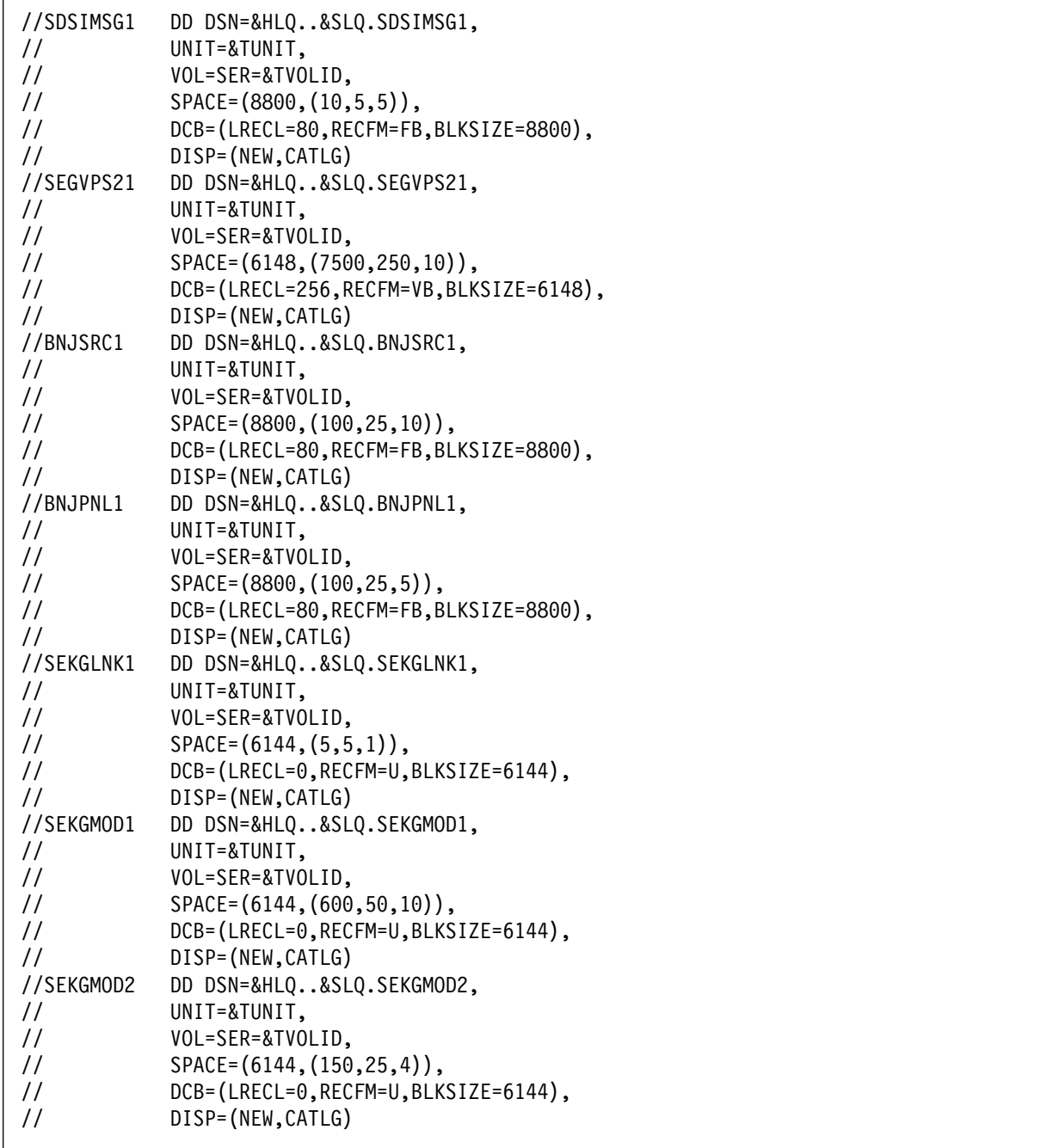

Figure 43 (Part 4 of 9). CNMJALEU

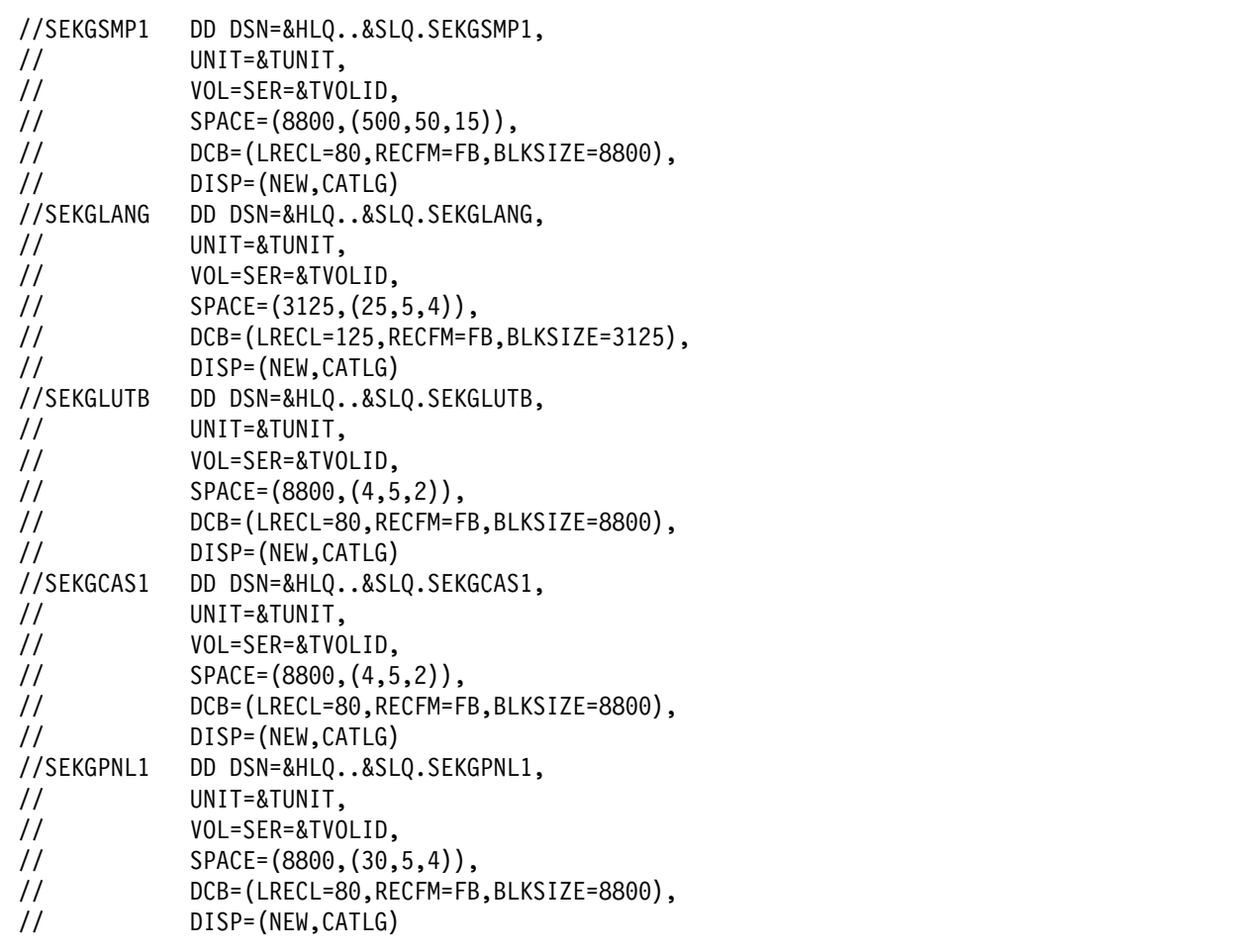

Figure 43 (Part 5 of 9). CNMJALEU

|                | //* DISTRIBUTION LIBS FOR TME 10 NETVIEW (U.S. ENGLISH UNATT.) |
|----------------|----------------------------------------------------------------|
|                |                                                                |
| //ACNMCLST     | DD DSN=&HLQ&SLQ.ACNMCLST,                                      |
| $\frac{1}{2}$  | UNIT=&DUNIT,                                                   |
| $\frac{1}{2}$  | VOL=SER=&DVOLID,                                               |
| $\frac{1}{2}$  | SPACE=(8800, (700,,20)),                                       |
| $\frac{1}{2}$  | DCB=(LRECL=80,RECFM=FB,BLKSIZE=8800),                          |
| $\frac{1}{2}$  | DISP=(NEW, CATLG)                                              |
| //ACNMLINK     | DD DSN=&HLQ&SLQ.ACNMLINK,                                      |
| $\prime\prime$ | UNIT=&DUNIT,                                                   |
| $\frac{1}{2}$  | VOL=SER=&DVOLID,                                               |
| $\frac{1}{2}$  | SPACE=(6144, (8000, 250, 750)),                                |
| $\frac{1}{2}$  | DCB=(LRECL=0,RECFM=U,BLKSIZE=6144),                            |
| $\frac{1}{2}$  | DISP=(NEW, CATLG)                                              |
| //ACNMINST     | DD DSN=&HLQ&SLQ.ACNMINST,                                      |
| $\frac{1}{2}$  | UNIT=&DUNIT,                                                   |
| $\frac{1}{2}$  | VOL=SER=&DVOLID,                                               |
| $\frac{1}{2}$  | $SPACE = (8800, (90, 10, 10))$ ,                               |
| $\frac{1}{2}$  | DCB=(LRECL=80,RECFM=FB,BLKSIZE=8800),                          |
| $\frac{1}{2}$  | DISP=(NEW, CATLG)                                              |
| //ACNMPNL1     | DD DSN=&HLQ&SLQ.ACNMPNL1,                                      |
| $\frac{1}{2}$  | UNIT=&DUNIT,                                                   |
| $\frac{1}{2}$  | VOL=SER=&DVOLID,                                               |
| $\frac{1}{2}$  | $SPACE = (8800, (90, 15, 5))$ ,                                |
| $\frac{1}{2}$  | DCB=(LRECL=80,RECFM=FB,BLKSIZE=8800),                          |
| $\frac{1}{2}$  | DISP=(NEW,CATLG)                                               |
| //ACNMMAC1     | DD DSN=&HLQ&SLQ.ACNMMAC1,                                      |
| $\frac{1}{2}$  | UNIT=&DUNIT,                                                   |
| $\frac{1}{2}$  | VOL=SER=&DVOLID,                                               |
| $\frac{1}{2}$  | SPACE=(8800, (1000, 250, 40)),                                 |
| $\frac{1}{2}$  | DCB=(LRECL=80,RECFM=FB,BLKSIZE=8800),                          |
| $\frac{1}{2}$  | DISP=(NEW,CATLG)                                               |
| //ACNMSAMP     | DD DSN=&HLQ&SLQ.ACNMSAMP,                                      |
| $\frac{1}{2}$  | UNIT=&DUNIT,                                                   |
| $\frac{1}{2}$  | VOL=SER=&DVOLID,                                               |
| $\frac{1}{2}$  | SPACE=(8800,(800,60,30)),                                      |
| $\frac{1}{2}$  | DCB=(LRECL=80,RECFM=FB,BLKSIZE=8800),                          |
| $\frac{1}{2}$  | DISP=(NEW, CATLG)                                              |
|                |                                                                |

Figure 43 (Part 6 of 9). CNMJALEU

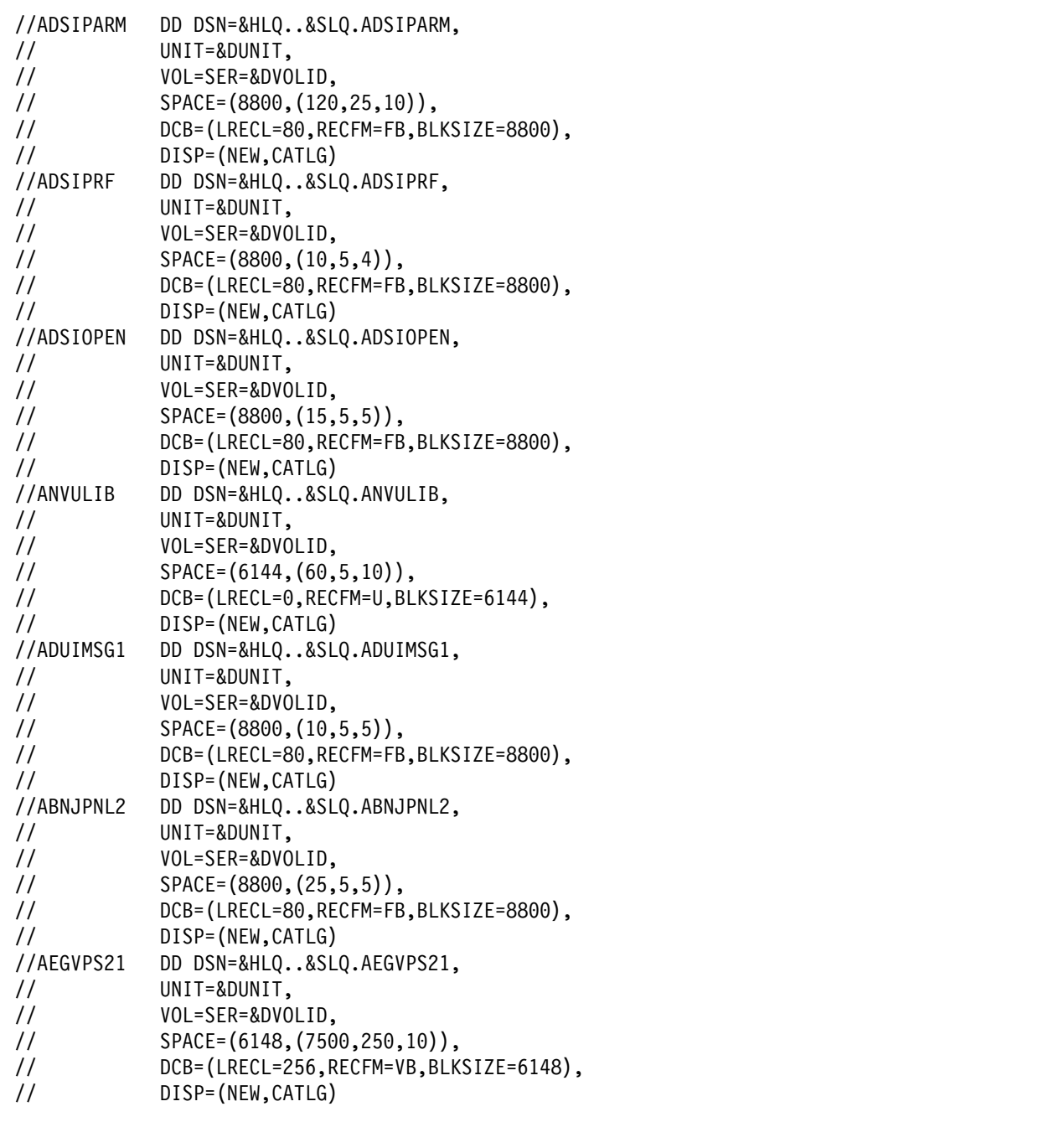

Figure 43 (Part 7 of 9). CNMJALEU

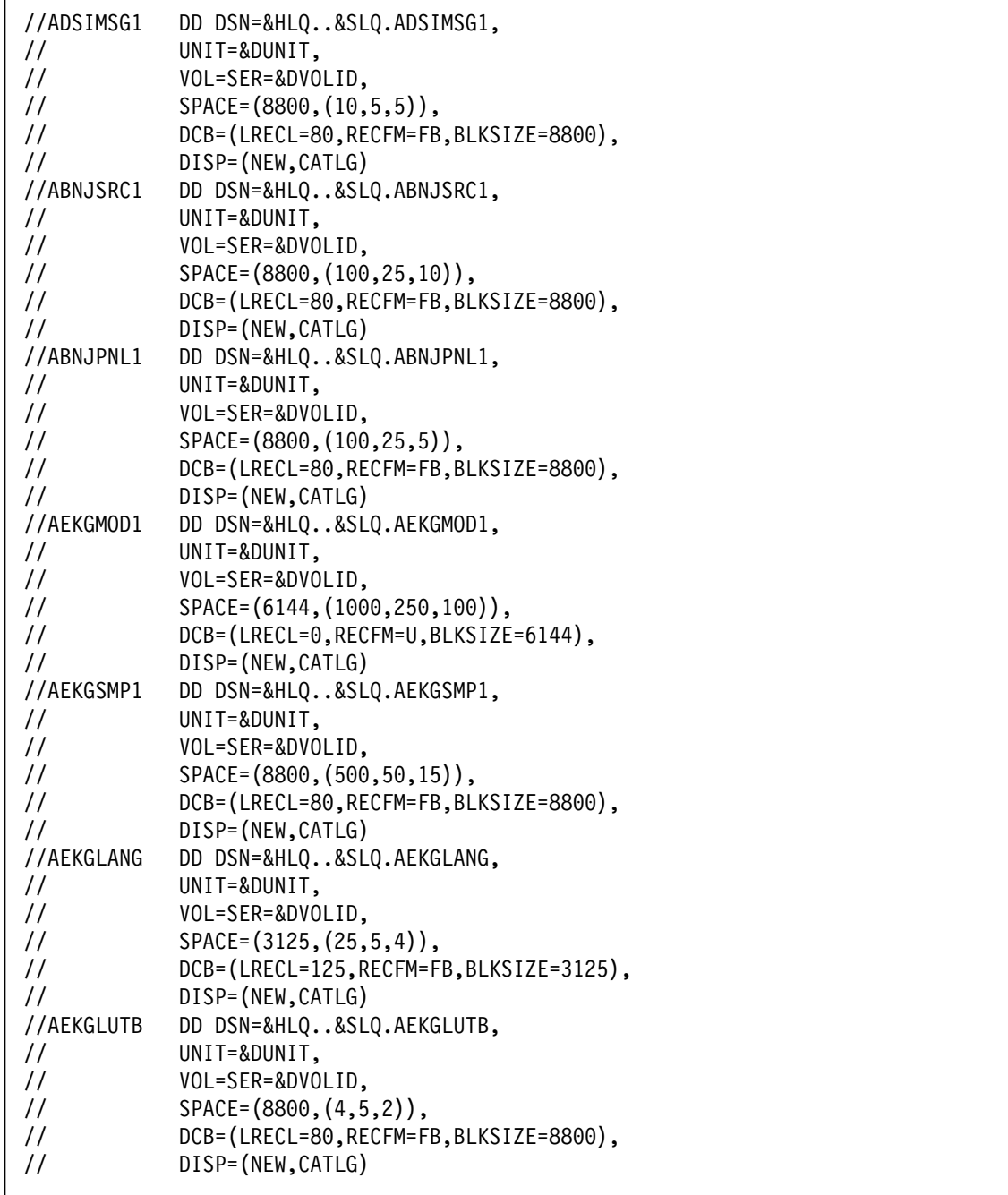

Figure 43 (Part 8 of 9). CNMJALEU

| //AEKGCAS1    | DD DSN=&HLQ&SLQ.AEKGCAS1,             |                            |
|---------------|---------------------------------------|----------------------------|
| $\frac{1}{2}$ | UNIT=&DUNIT,                          |                            |
| $\frac{1}{2}$ | VOL=SER=&DVOLID,                      |                            |
| $\frac{1}{2}$ | $SPACE = (8800, (4, 5, 2))$ ,         |                            |
| $\frac{1}{2}$ | DCB=(LRECL=80,RECFM=FB,BLKSIZE=8800), |                            |
| $\frac{1}{2}$ | DISP=(NEW,CATLG)                      |                            |
|               | //AEKGPNL1 DD DSN=&HLQ&SLQ.AEKGPNL1,  |                            |
| $\frac{1}{2}$ | UNIT=&DUNIT,                          |                            |
| $\frac{1}{2}$ | VOL=SER=&DVOLID,                      |                            |
| $\frac{1}{2}$ | $SPACE = (8800, (30, 5, 4))$ ,        |                            |
| $\frac{1}{2}$ | DCB=(LRECL=80,RECFM=FB,BLKSIZE=8800), |                            |
| $\frac{1}{2}$ | DISP=(NEW,CATLG)                      |                            |
| $\frac{1}{2}$ | PEND                                  |                            |
|               | //ALLOCATE EXEC CNMALLOC,             |                            |
| $\frac{1}{2}$ | HLQ=netview,                          | <==1 DATA SET HIGH LEVEL   |
| $\frac{1}{2}$ | $SLQ = 'v1r2m0.$ , $\cdot$ ,          | <==2 DATA SET SECOND LEVEL |
| $\frac{1}{2}$ | TUNIT=disk,                           | <==3 TGT LIB UNIT TYPE     |
| $\frac{1}{2}$ | TVOLID=tttttt,                        | <==4 TGT LIB VOLSER        |
| $\frac{1}{2}$ | DUNIT=disk,                           | <==5 DIST LIB UNIT TYPE    |
| 77            | DVOLID=dddddd                         | <==6 DIST LIB VOLSER       |

Figure 43 (Part 9 of 9). CNMJALEU

**6.1.6.1.2 Procedural TME 10 NetView for OS/390 Version 1 Release 2:** For Procedural TME 10 NetView for OS/390 Version 1 Release 2 run CNMJALEP, if you are allocating new TME 10 NetView for OS/390 Version 1 Release 2 libraries. After running CNMJALEP you should proceed to 6.1.8, "Perform SMP/E RECEIVE" on page 144, unless you are installing the optional FMID JPZ8307. If you are installing FMID JPZ8307 proceed to CNMJALUX noted in Figure 46 on page 138. CNMJALEP should end with a return code of 0.

//CNMJALEP JOB 'ACCOUNTING INFORMATION','ALLOC TARG/DIST LIBS', // CLASS=A,MSGCLASS=A,MSGLEVEL=(1,1) //\\\\\\\\\\\\\\\\\\\\\\\\\\\\\\\\\\\\\\\\\\\\\\\\\\\\\\\\\\\\\\\ //\\\\\\\\\\\\\\\\\\\\\\\\\\\\\\\\\\\\\\\\\\\\\\\\\\\\\\\\\\\\\\\  $\frac{1}{2}$  /  $\frac{1}{2}$  +  $\frac{1}{2}$  +  $\frac{1$  $\frac{1}{4}$  LICENSED MATERIALS - PROPERTY OF IBM //\\ 5697-B82 (C) COPYRIGHT TIVOLI SYSTEMS 1997, 1998 \\  $\frac{1}{4}$  5655-007 (C) COPYRIGHT IBM CORP. 1986, 1995. //\*\* ALL RIGHTS RESERVED.  $\begin{array}{ccc}\n\star & \star & \star & \star \\
\star & \star & \star & \star & \star\n\end{array}$  $\frac{1}{2}$  /  $\frac{1}{2}$  +  $\frac{1}{2}$  +  $\frac{1$ //\*\* US GOVERNMENT USERS RESTRICTED RIGHTS  $\rightarrow$ \*\* // $\star \star$  - USE, DUPLICATION OR DISCLOSURE RESTRICTED BY  $\star \star$  $//**$  GSA ADP SCHEDULE CONTRACT WITH IBM CORPORATION.  $***$  $\frac{1}{2}$  /  $\frac{1}{2}$  +  $\frac{1}{2}$  +  $\frac{1$  $//**$  PROCEDURE: CNMJALEP  $**$  $\frac{1}{2}$  /  $\frac{1}{2}$  +  $\frac{1}{2}$  +  $\frac{1$  $1/\star \star$  FUNCTION:  $\star \star$  $//**$  ALLOCATE THE NETVIEW TARGET AND DISTRIBUTION  $***$  $1/\star \star$  DATA SETS FOR THE TME 10 NETVIEW PROCEDURAL U.S.  $\star \star$ //\\ ENGLISH VERSION WHICH WILL LATER BE POPULATED \\  $\frac{1}{2}$ //\*\* BY SMP/E  $\longrightarrow$  $\frac{1}{2}$  /  $\frac{1}{2}$  +  $\frac{1}{2}$  +  $\frac{1$  $\frac{1}{100}$  //\*\* NOTE:  $\frac{1}{100}$  NOTE:  $//**$  ARROWS "<==" POINT TO LINES WHICH ARE RECOGNIZED  $**$ //\*\* AS REQUIRING CUSTOMIZATION. PARAMETERS AND  $\rightarrow$ \*\* //\\ KEYWORDS NEEDING TO BE CUSTOMIZED ARE ENTERED \\  $//**$  IN LOWER CASE TO MAKE THEM EASIER TO FIND. ALL  $**$ //\*\* JCL MUST BE IN UPPER CASE BEFORE SUBMITTING THE \*\*<br>//\*\* JOB TO AVOID A JCL ERROR. SPECIFIC ITEMS NEEDING \*\* JOB TO AVOID A JCL ERROR. SPECIFIC ITEMS NEEDING \*\*  $\frac{7}{3}$ <br> $\frac{7}{3}$  CUSTOMIZATION INCLUDE:<br> $\frac{7}{3}$  and the customization in the customic results of the customic results of the customic results of the customic results of the customic results of the customic results of  $\frac{7}{4}$ <br> $\frac{1}{4}$  1. HIGH LEVEL FOR TGT AND DIST DSETS  $\frac{1}{4}$ <br> $\frac{1}{4}$ 2. 2ND LEVEL FOR TGT AND DIST DSETS  $\rightarrow \ast$ //\*\* 3. UNIT TYPE FOR TARGET VOLUME \*\*<br>//\*\* 4. VOLUME SERIAL OF TARGET VOLUME \*\* 4. VOLUME SERIAL OF TARGET VOLUME  $\phantom{1}***$ //\\ 5. UNIT TYPE FOR DIST VOLUME \\ %/\*\* 6. VOLUME SERIAL OF DIST VOL \*\*<br>//\*\* 7. NetView now provides its own MACLIB, rather \*\* 7. NetView now provides its own MACLIB, rather  $\ast \ast$  $\frac{7}{3}$ <br> $\frac{7}{3}$  than using SYS1.MACLIB. These MACLIBs are  $\frac{7}{3}$   $\frac{7}{3}$   $\frac{7}{3}$   $\frac{7}{3}$   $\frac{7}{3}$   $\frac{7}{3}$   $\frac{7}{3}$   $\frac{7}{3}$   $\frac{7}{3}$   $\frac{7}{3}$   $\frac{7}{3}$   $\frac{7}{3}$   $\frac{7}{3}$   $\frac{7}{3}$   $\frac{7}{3}$   $\frac{7}{3}$ //\\ called netview.v1r2mð.SCNMMAC1 and \\  $\frac{1}{100}$ .acnownational netview.v1r2m0.ACNMMAC1.  $\frac{1}{2}$  /  $\frac{1}{2}$  +  $\frac{1}{2}$  +  $\frac{1$  $\frac{1}{2}$  /  $\frac{1}{2}$  +  $\frac{1}{2}$  +  $\frac{1$ //\\ EXPECTED COND CODE: ðððð \\  $\frac{1}{2}$  /  $\frac{1}{2}$  +  $\frac{1}{2}$  +  $\frac{1$  $//**$  ACTIVITY: //\\\\\\\\\\\\\\\\\\\\\\\\\\\\\\\\\\\\\\\\\\\\\\\\\\\\\\\\\\\\\\\

Figure 44 (Part 1 of 11). CNMJALEP

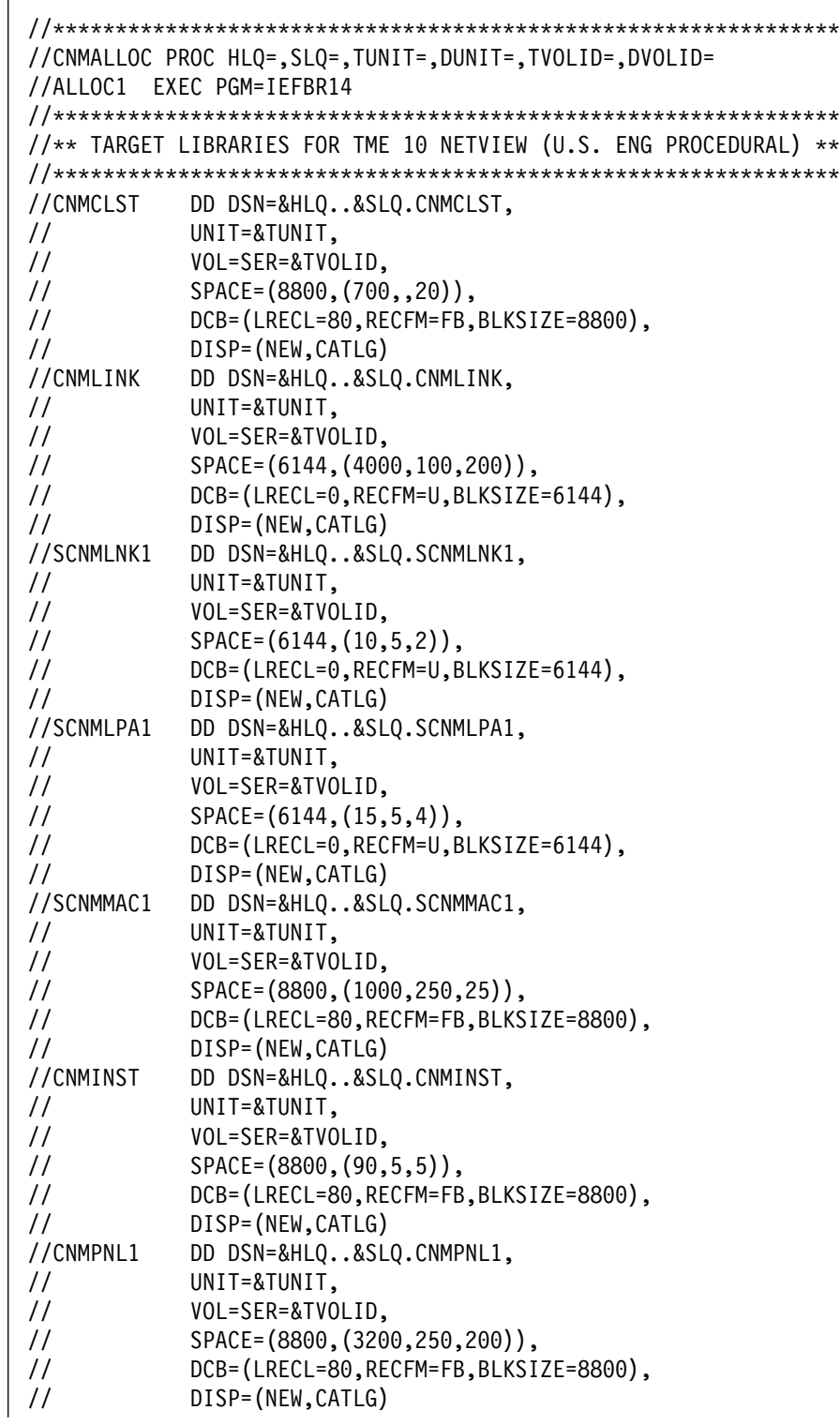

Figure 44 (Part 2 of 11). CNMJALEP

| //CNMSAMP      | DD DSN=&HLQ&SLQ.CNMSAMP,              |
|----------------|---------------------------------------|
| $\prime\prime$ | UNIT=&TUNIT,                          |
| $\frac{1}{2}$  | VOL=SER=&TVOLID,                      |
| $\frac{1}{2}$  | SPACE=(8800,(800,50,30)),             |
| $\frac{1}{2}$  | DCB=(LRECL=80,RECFM=FB,BLKSIZE=8800), |
| $\frac{1}{2}$  | DISP=(NEW,CATLG)                      |
| //DSIPARM      | DD DSN=&HLQ&SLQ.DSIPARM,              |
| $\frac{1}{2}$  | UNIT=&TUNIT,                          |
| $\frac{1}{2}$  | VOL=SER=&TVOLID,                      |
| $\frac{1}{2}$  | SPACE=(8800, (700, 50, 35)),          |
| $\frac{1}{2}$  | DCB=(LRECL=80,RECFM=FB,BLKSIZE=8800), |
| $\frac{1}{2}$  | DISP=(NEW, CATLG)                     |
| //DSIPRF       | DD DSN=&HLQ&SLQ.DSIPRF,               |
| $\frac{1}{2}$  | UNIT=&TUNIT,                          |
| $\frac{1}{2}$  | VOL=SER=&TVOLID,                      |
| $\frac{1}{2}$  | $SPACE = (8800, (15, 5, 6)),$         |
| $\prime\prime$ | DCB=(LRECL=80,RECFM=FB,BLKSIZE=8800), |
| $\prime\prime$ | DISP=(NEW, CATLG)                     |
| //SDSIOPEN     | DD DSN=&HLQ&SLQ.SDSIOPEN,             |
| $\prime\prime$ | UNIT=&TUNIT,                          |
| $\frac{1}{2}$  | VOL=SER=&TVOLID,                      |
| $\frac{1}{2}$  | $SPACE = (8800, (15, 5, 5))$ ,        |
| $\frac{1}{2}$  | DCB=(LRECL=80,RECFM=FB,BLKSIZE=8800), |
| $\frac{1}{2}$  | DISP=(NEW,CATLG)                      |
| //NVULIB       | DD DSN=&HLQ&SLQ.NVULIB,               |
| $\frac{1}{2}$  | UNIT=&TUNIT,                          |
| $\frac{1}{2}$  | VOL=SER=&TVOLID,                      |
| $\frac{1}{2}$  | $SPACE = (6144, (50, 5, 10))$ ,       |
| $\frac{1}{2}$  | DCB=(LRECL=0,RECFM=U,BLKSIZE=6144),   |
| $\prime\prime$ | DISP=(NEW,CATLG)                      |
| //SDUIMSG1     | DD DSN=&HLQ&SLQ.SDUIMSG1,             |
| $\frac{1}{2}$  | UNIT=&TUNIT,                          |
| $\frac{1}{2}$  | VOL=SER=&TVOLID,                      |
| $\prime\prime$ | $SPACE = (8800, (10, 5, 5))$ ,        |
| $\frac{1}{2}$  | DCB=(LRECL=80,RECFM=FB,BLKSIZE=8800), |
| $\frac{1}{2}$  | DISP=(NEW,CATLG)                      |
| //BNJPNL2      | DD DSN=&HLQ&SLQ.BNJPNL2,              |
| $\prime\prime$ | UNIT=&TUNIT,                          |
| $\frac{1}{2}$  | VOL=SER=&TVOLID,                      |
| $\frac{1}{2}$  | $SPACE = (8800, (75, 10, 10))$ ,      |
| $\frac{1}{2}$  | DCB=(LRECL=80,RECFM=FB,BLKSIZE=8800), |
| $\frac{1}{2}$  | DISP=(NEW,CATLG)                      |

Figure 44 (Part 3 of 11). CNMJALEP

| //SDSIMSG1    | DD DSN=&HLQ&SLQ.SDSIMSG1,              |
|---------------|----------------------------------------|
| $\frac{1}{2}$ | UNIT=&TUNIT,                           |
| $\frac{1}{2}$ | VOL=SER=&TVOLID,                       |
| $\frac{1}{2}$ | $SPACE = (8800, (10, 5, 5))$ ,         |
| $\frac{1}{2}$ | DCB=(LRECL=80,RECFM=FB,BLKSIZE=8800),  |
| $\frac{1}{2}$ | DISP=(NEW,CATLG)                       |
| //SEGVPS21    | DD DSN=&HLQ&SLQ.SEGVPS21,              |
| $\frac{1}{2}$ | UNIT=&TUNIT,                           |
| $\frac{1}{2}$ | VOL=SER=&TVOLID,                       |
| $\frac{1}{2}$ | SPACE=(6148,(7500,250,10)),            |
| $\frac{1}{2}$ | DCB=(LRECL=256,RECFM=VB,BLKSIZE=6148), |
| $\frac{1}{2}$ | DISP=(NEW,CATLG)                       |
| //BNJSRC1     | DD DSN=&HLQ&SLQ.BNJSRC1,               |
| $\frac{1}{2}$ | UNIT=&TUNIT,                           |
| $\frac{1}{2}$ | VOL=SER=&TVOLID,                       |
| $\frac{1}{2}$ | SPACE=(8800, (100, 10, 20)),           |
| $\frac{1}{2}$ | DCB=(LRECL=80,RECFM=FB,BLKSIZE=8800),  |
| $\frac{1}{2}$ | DISP=(NEW,CATLG)                       |
| //BNJPNL1     | DD DSN=&HLQ&SLQ.BNJPNL1,               |
| $\frac{1}{2}$ | UNIT=&TUNIT,                           |
| $\frac{1}{2}$ | VOL=SER=&TVOLID,                       |
| $\frac{1}{2}$ | SPACE=(8800, (3000, 250, 300)),        |
| $\frac{1}{2}$ | DCB=(LRECL=80,RECFM=FB,BLKSIZE=8800),  |
| $\frac{1}{2}$ | DISP=(NEW,CATLG)                       |
| //SEKGLNK1    | DD DSN=&HLQ&SLQ.SEKGLNK1,              |
| $\frac{1}{2}$ | UNIT=&TUNIT,                           |
| $\frac{1}{2}$ | VOL=SER=&TVOLID,                       |
| $\frac{1}{2}$ | $SPACE = (6144, (5, 5, 1))$ ,          |
| $\frac{1}{2}$ | DCB=(LRECL=0,RECFM=U,BLKSIZE=6144),    |
| $\frac{1}{2}$ | DISP=(NEW,CATLG)                       |
| //SEKGMOD1    | DD DSN=&HLQ&SLQ.SEKGMOD1,              |
| $\frac{1}{2}$ | UNIT=&TUNIT,                           |
| $\frac{1}{2}$ | VOL=SER=&TVOLID,                       |
| $\frac{1}{2}$ | $SPACE = (6144, (600, 50, 10))$ ,      |
| $\frac{1}{2}$ | DCB=(LRECL=0,RECFM=U,BLKSIZE=6144),    |
| $\frac{1}{2}$ | DISP=(NEW,CATLG)                       |
| //SEKGMOD2    | DD DSN=&HLQ&SLQ.SEKGMOD2,              |
| $\frac{1}{2}$ | UNIT=&TUNIT,                           |
| $\frac{1}{2}$ | VOL=SER=&TVOLID,                       |
| $\frac{1}{2}$ | $SPACE = (6144, (150, 25, 6)),$        |
| $\frac{1}{2}$ | DCB=(LRECL=0,RECFM=U,BLKSIZE=6144),    |
| $\frac{1}{2}$ | DISP=(NEW,CATLG)                       |
|               |                                        |

Figure 44 (Part 4 of 11). CNMJALEP

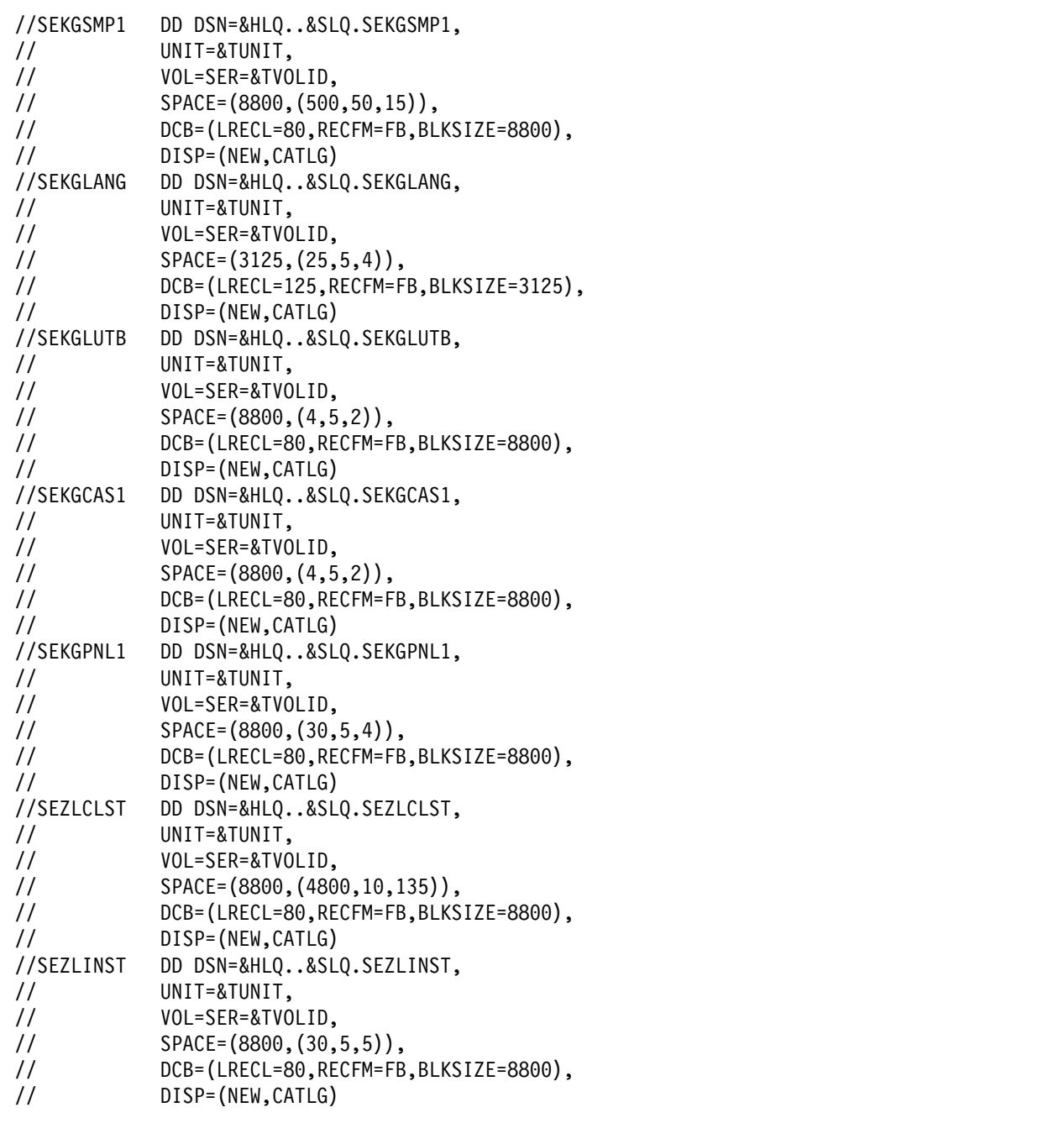

Figure 44 (Part 5 of 11). CNMJALEP

| //SEZLPNLU     | DD DSN=&HLQ&SLQ.SEZLPNLU,             |
|----------------|---------------------------------------|
| $\prime\prime$ | UNIT=&TUNIT,                          |
| $\prime\prime$ | VOL=SER=&TVOLID,                      |
| $\prime\prime$ | SPACE=(8800, (1000, 50, 100)),        |
| $\frac{1}{2}$  | DCB=(LRECL=80,RECFM=FB,BLKSIZE=8800), |
| $\prime\prime$ | DISP=(NEW, CATLG)                     |
| //SEZLSAMP     | DD DSN=&HLQ&SLQ.SEZLSAMP,             |
| $\prime\prime$ | UNIT=&TUNIT,                          |
| $\prime\prime$ | VOL=SER=&TVOLID,                      |
| $\prime\prime$ | $SPACE = (8800, (100, 25, 10))$ ,     |
| $\frac{1}{2}$  | DCB=(LRECL=80,RECFM=FB,BLKSIZE=8800), |
| $\prime\prime$ | DISP=(NEW, CATLG)                     |
| //SEZLLINK     | DD DSN=&HLQ&SLQ.SEZLLINK,             |
| $\prime\prime$ | UNIT=&TUNIT,                          |
| $\prime\prime$ | VOL=SER=&TVOLID,                      |
| $\frac{1}{2}$  | $SPACE = (6144, (230, 10, 15))$ ,     |
| $\frac{1}{2}$  | DCB=(LRECL=0,RECFM=U,BLKSIZE=6144),   |
| $\prime\prime$ | DISP=(NEW, CATLG)                     |
|                |                                       |

Figure 44 (Part 6 of 11). CNMJALEP

 $\Gamma$ 

|                | //* DIST. LIBRARIES FOR TME 10 NETVIEW (U.S. ENG PROCEDURAL)** |
|----------------|----------------------------------------------------------------|
|                |                                                                |
| //ACNMCLST     | DD DSN=&HLQ&SLQ.ACNMCLST,                                      |
| $\prime\prime$ | UNIT=&DUNIT,                                                   |
| $\frac{1}{2}$  | VOL=SER=&DVOLID,                                               |
| $\frac{1}{2}$  | SPACE=(8800,(700,,20)),                                        |
| $\frac{1}{2}$  | DCB=(LRECL=80,RECFM=FB,BLKSIZE=8800),                          |
| $\frac{1}{2}$  | DISP=(NEW, CATLG)                                              |
| //ACNMLINK     | DD DSN=&HLQ&SLQ.ACNMLINK,                                      |
| $\frac{1}{2}$  | UNIT=&DUNIT,                                                   |
| $\frac{1}{2}$  | VOL=SER=&DVOLID,                                               |
| $\frac{1}{2}$  | SPACE=(6144,(8000,250,750)),                                   |
| $\frac{1}{2}$  | DCB=(LRECL=0,RECFM=U,BLKSIZE=6144),                            |
| $\frac{1}{2}$  | DISP=(NEW, CATLG)                                              |
| //ACNMINST     | DD DSN=&HLQ&SLQ.ACNMINST,                                      |
| $\frac{1}{2}$  | UNIT=&DUNIT,                                                   |
| $\frac{1}{2}$  | VOL=SER=&DVOLID,                                               |
| $\frac{1}{2}$  | $SPACE = (8800, (90, 10, 5))$ ,                                |
| $\frac{1}{2}$  | DCB=(LRECL=80,RECFM=FB,BLKSIZE=8800),                          |
| $\frac{1}{2}$  | DISP=(NEW, CATLG)                                              |
| //ACNMMAC1     | DD DSN=&HLQ&SLQ.ACNMMAC1,                                      |
| $\frac{1}{2}$  | UNIT=&DUNIT,                                                   |
| $\frac{1}{2}$  | VOL=SER=&DVOLID,                                               |
| $\frac{1}{2}$  | SPACE=(8800, (1000, 250, 40)),                                 |
| $\frac{1}{2}$  | DCB=(LRECL=80,RECFM=FB,BLKSIZE=8800),                          |
| $\prime\prime$ | DISP=(NEW, CATLG)                                              |
| //ACNMPNL1     | DD DSN=&HLQ&SLQ.ACNMPNL1,                                      |
| $\frac{1}{2}$  | UNIT=&DUNIT,                                                   |
| $\frac{1}{2}$  | VOL=SER=&DVOLID,                                               |
| $\frac{1}{2}$  | SPACE=(8800, (3200, 250, 200)),                                |
| $\frac{1}{2}$  | DCB=(LRECL=80,RECFM=FB,BLKSIZE=8800),                          |
| $\frac{1}{2}$  | DISP=(NEW, CATLG)                                              |
| //ACNMSAMP     | DD DSN=&HLQ&SLQ.ACNMSAMP,                                      |
| $\frac{1}{2}$  | UNIT=&DUNIT,                                                   |
| $\frac{1}{2}$  | VOL=SER=&DVOLID,                                               |
| $\frac{1}{2}$  | SPACE=(8800, (800, 250, 30)),                                  |
| $\frac{1}{2}$  | DCB=(LRECL=80,RECFM=FB,BLKSIZE=8800),                          |
| $\frac{1}{2}$  | DISP=(NEW, CATLG)                                              |
|                |                                                                |

Figure 44 (Part 7 of 11). CNMJALEP

| //ADSIPARM                     | DD DSN=&HLQ&SLQ.ADSIPARM,              |
|--------------------------------|----------------------------------------|
| $\prime\prime$                 | UNIT=&DUNIT,                           |
| $\frac{1}{2}$                  | VOL=SER=&DVOLID,                       |
| $\frac{1}{2}$                  | SPACE=(8800, (700, 50, 35)),           |
| $\frac{1}{2}$                  | DCB=(LRECL=80,RECFM=FB,BLKSIZE=8800),  |
| $\frac{1}{2}$                  | DISP=(NEW, CATLG)                      |
| //ADSIPRF                      | DD DSN=&HLQ&SLQ.ADSIPRF,               |
| $\frac{1}{2}$                  | UNIT=&DUNIT,                           |
| $\frac{1}{2}$                  | VOL=SER=&DVOLID,                       |
| $\frac{1}{2}$                  | $SPACE = (8800, (15, 5, 6))$ ,         |
| $\frac{1}{2}$                  | DCB=(LRECL=80,RECFM=FB,BLKSIZE=8800),  |
| $\frac{1}{2}$                  | DISP=(NEW,CATLG)                       |
| //ADSIOPEN                     | DD DSN=&HLQ&SLQ.ADSIOPEN,              |
| $\frac{1}{2}$                  | UNIT=&DUNIT,                           |
| $\frac{1}{2}$                  | VOL=SER=&DVOLID,                       |
| $\frac{1}{2}$                  | $SPACE = (8800, (15, 5, 5))$ ,         |
| $\frac{1}{2}$                  | DCB=(LRECL=80,RECFM=FB,BLKSIZE=8800),  |
| $\frac{1}{2}$                  | DISP=(NEW, CATLG)                      |
| //ANVULIB                      | DD DSN=&HLQ&SLQ.ANVULIB,               |
| $\frac{1}{2}$                  | UNIT=&DUNIT,                           |
| $\frac{1}{2}$                  | VOL=SER=&DVOLID,                       |
| $\frac{1}{2}$                  | $SPACE = (6144, (60, 5, 10))$ ,        |
| $\frac{1}{2}$<br>$\frac{1}{2}$ | DCB=(LRECL=0,RECFM=U,BLKSIZE=6144),    |
| //ADUIMSG1                     | DISP=(NEW,CATLG)                       |
| $\frac{1}{2}$                  | DD DSN=&HLQ&SLQ.ADUIMSG1,              |
| $\frac{1}{2}$                  | UNIT=&DUNIT,<br>VOL=SER=&DVOLID,       |
| $\frac{1}{2}$                  | $SPACE = (8800, (10, 5, 5))$ ,         |
| $\frac{1}{2}$                  | DCB=(LRECL=80,RECFM=FB,BLKSIZE=8800),  |
| $\frac{1}{2}$                  | DISP=(NEW,CATLG)                       |
| //ABNJPNL2                     | DD DSN=&HLQ&SLQ.ABNJPNL2,              |
| $\frac{1}{2}$                  | UNIT=&DUNIT,                           |
| $\frac{1}{2}$                  | VOL=SER=&DVOLID,                       |
| $\frac{1}{2}$                  | $SPACE = (8800, (100, 5, 10)),$        |
| $\frac{1}{2}$                  | DCB=(LRECL=80,RECFM=FB,BLKSIZE=8800),  |
| $\prime\prime$                 | DISP=(NEW,CATLG)                       |
| //AEGVPS21                     | DD DSN=&HLQ&SLQ.AEGVPS21,              |
| $\frac{1}{2}$                  | UNIT=&DUNIT,                           |
| $\frac{1}{2}$                  | VOL=SER=&DVOLID,                       |
| $\frac{1}{2}$                  | $SPACE = (6148, (7500, 250, 10))$ ,    |
| $\frac{1}{2}$                  | DCB=(LRECL=256,RECFM=VB,BLKSIZE=6148), |
| $\frac{1}{2}$                  | DISP=(NEW, CATLG)                      |
|                                |                                        |

Figure 44 (Part 8 of 11). CNMJALEP

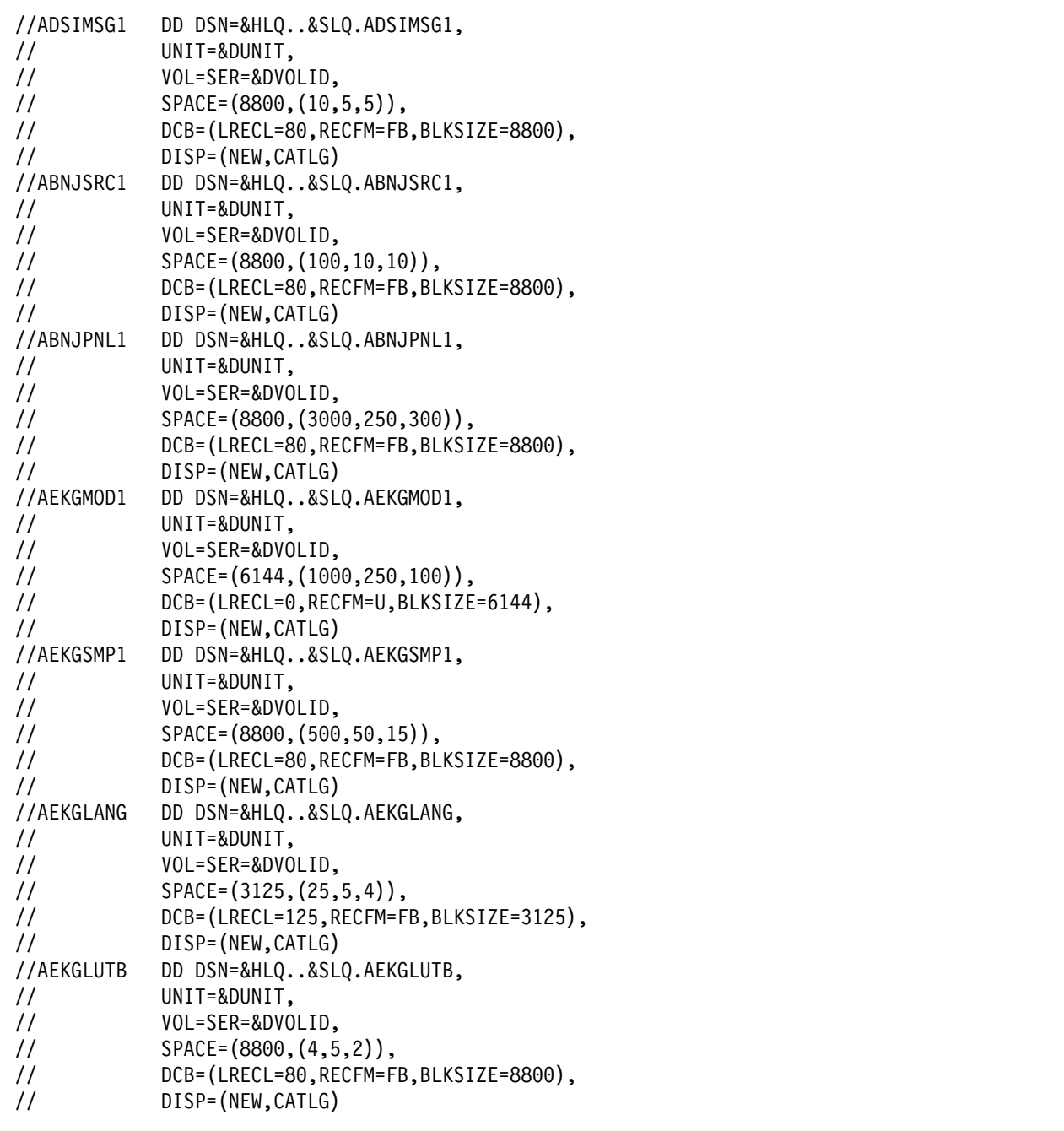

Figure 44 (Part 9 of 11). CNMJALEP

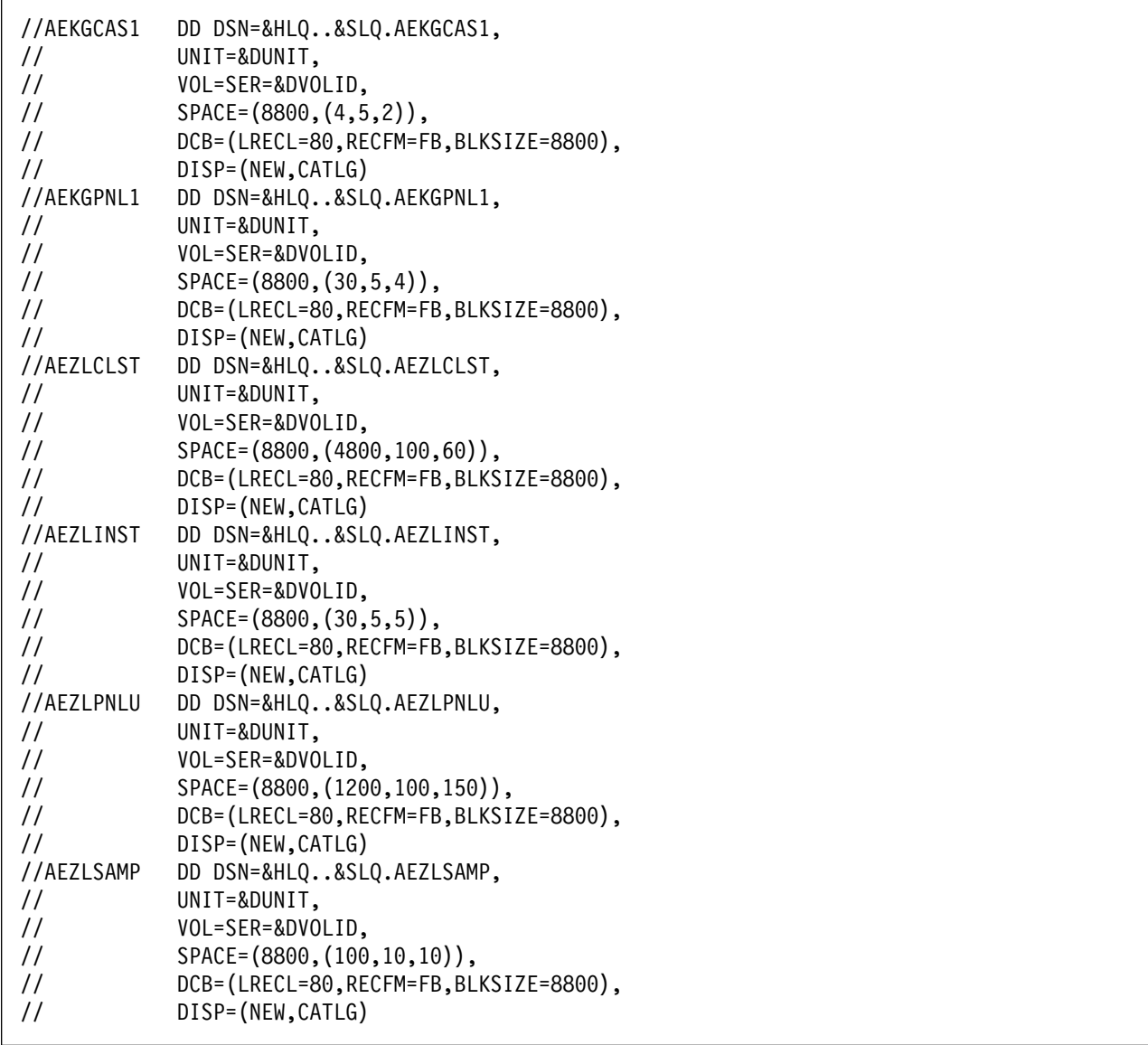

Figure 44 (Part 10 of 11). CNMJALEP

| //AEZLLINK<br>$\prime\prime$<br>$\frac{1}{2}$<br>$\frac{1}{2}$ | DD DSN=&HLQ&SLQ.AEZLLINK,<br>UNIT=&DUNIT,<br>VOL=SER=&DVOLID,<br>$SPACE = (6144, (230, 10, 15))$ , |                            |
|----------------------------------------------------------------|----------------------------------------------------------------------------------------------------|----------------------------|
| $\frac{1}{2}$                                                  | DCB=(LRECL=0,RECFM=U,BLKSIZE=6144),                                                                |                            |
| $\frac{1}{2}$                                                  | DISP=(NEW, CATLG)                                                                                  |                            |
| $\frac{1}{2}$                                                  | PEND                                                                                               |                            |
|                                                                | //ALLOCATE EXEC CNMALLOC,                                                                          |                            |
| $\prime\prime$                                                 | HLQ=netview,                                                                                       | <==1 DATA SET HIGH LEVEL   |
| $\prime\prime$                                                 | $SLQ = 'v1r2m0.$ ',                                                                                | <==2 DATA SET SECOND LEVEL |
| $\frac{1}{2}$                                                  | TUNIT=disk,                                                                                        | <==3 TGT LIB UNIT TYPE     |
|                                                                | TVOLID=tttttt,                                                                                     | <==4 TGT LIB VOLSER        |
| $\prime\prime$                                                 | DUNIT=disk,                                                                                        | <== 5 DIST LIB UNIT TYPE   |
|                                                                | DVOLID=dddddd                                                                                      | <==6 DIST LIB VOLSER       |

Figure 44 (Part 11 of 11). CNMJALEP

**6.1.6.1.3 Graphical Enterprise TME 10 NetView for OS/390 Version 1 Release 2:** For Graphical Enterprise TME 10 NetView for OS/390 Version 1 Release 2 run CNMJALEE, if you are allocating new TME 10 NetView for OS/390 Version 1 Release 2 libraries. After running CNMJALEE you should proceed to 6.1.8, "Perform SMP/E RECEIVE" on page 144, unless you are installing the optional FMID JPZ8307. If you are installing FMID JPZ8307 proceed to CNMJALUX noted in Figure 46 on page 138. CNMJALEE should end with a return code of 0.

//CNMJALEE JOB 'ACCOUNTING INFORMATION','ALLOC TARG/DIST LIBS', // CLASS=A,MSGCLASS=A,MSGLEVEL=(1,1) //\\\\\\\\\\\\\\\\\\\\\\\\\\\\\\\\\\\\\\\\\\\\\\\\\\\\\\\\\\\\\\\ //\\\\\\\\\\\\\\\\\\\\\\\\\\\\\\\\\\\\\\\\\\\\\\\\\\\\\\\\\\\\\\\  $\frac{1}{2}$  /  $\frac{1}{2}$  +  $\frac{1}{2}$  +  $\frac{1$  $\frac{1}{4}$  LICENSED MATERIALS - PROPERTY OF IBM //\\ 5697-B82 (C) COPYRIGHT TIVOLI SYSTEMS 1997, 1998 \\  $1/\ast \ast 5655-007$  (C) COPYRIGHT IBM CORP. 1986, 1995. //\*\* ALL RIGHTS RESERVED.  $\begin{array}{ccc}\n\star & \star & \star & \star \\
\star & \star & \star & \star & \star\n\end{array}$  $\frac{1}{2}$  /  $\frac{1}{2}$  +  $\frac{1}{2}$  +  $\frac{1$ //\*\* US GOVERNMENT USERS RESTRICTED RIGHTS  $\rightarrow$ \*\* // $\star \star$  - USE, DUPLICATION OR DISCLOSURE RESTRICTED BY  $\star \star$  $//**$  GSA ADP SCHEDULE CONTRACT WITH IBM CORPORATION.  $***$  $\frac{1}{2}$  /  $\frac{1}{2}$  +  $\frac{1}{2}$  +  $\frac{1$  $//**$  PROCEDURE: CNMJALEE  $\frac{1}{2}$  /  $\frac{1}{2}$  +  $\frac{1}{2}$  +  $\frac{1$  $1/\star \star$  FUNCTION:  $\star \star$  $//**$  ALLOCATE THE NETVIEW TARGET AND DISTRIBUTION  $***$  $1/\star \star$  DATA SETS FOR TME 10 NETVIEW GRAPHICAL ENTERPRISE  $\star \star$  $\frac{1}{x^{*}}$  U.S. ENGLISH VERSION WHICH WILL LATER BE  $\cdots$  $\frac{1}{4}$ //\*\* POPULATED BY SMP/E  $\frac{1}{4}$  +\* \*\*  $\frac{1}{2}$  /  $\frac{1}{2}$  +  $\frac{1}{2}$  +  $\frac{1$  $\frac{1}{100}$  //\*\* NOTE:  $\frac{1}{100}$  NOTE:  $//**$  ARROWS "<==" POINT TO LINES WHICH ARE RECOGNIZED  $**$ //\*\* AS REQUIRING CUSTOMIZATION. PARAMETERS AND  $\rightarrow$ \*\* //\\ KEYWORDS NEEDING TO BE CUSTOMIZED ARE ENTERED \\  $//**$  IN LOWER CASE TO MAKE THEM EASIER TO FIND. ALL  $**$ //\*\* JCL MUST BE IN UPPER CASE BEFORE SUBMITTING THE \*\*<br>//\*\* JOB TO AVOID A JCL ERROR. SPECIFIC ITEMS NEEDING \*\* JOB TO AVOID A JCL ERROR. SPECIFIC ITEMS NEEDING \*\*  $\frac{7}{3}$ <br> $\frac{7}{3}$  CUSTOMIZATION INCLUDE:<br> $\frac{7}{3}$  and the customization in the customic results of the customic results of the customic results of the customic results of the customic results of the customic results of  $\frac{7}{4}$ <br> $\frac{1}{4}$  1. HIGH LEVEL FOR TGT AND DIST DSETS  $\frac{1}{4}$ <br> $\frac{1}{4}$ 2. 2ND LEVEL FOR TGT AND DIST DSETS  $\rightarrow \ast$ //\*\* 3. UNIT TYPE FOR TARGET VOLUME \*\*<br>//\*\* 4. VOLUME SERIAL OF TARGET VOLUME \*\* 4. VOLUME SERIAL OF TARGET VOLUME  $\phantom{1}***$ //\\ 5. UNIT TYPE FOR DIST VOLUME \\ 6. VOLUME SERIAL OF DIST VOL  $\phantom{mm}$  \*\*  $1/\star\star$  7. NetView now provides its own MACLIB, rather  $\star\star$  $\frac{7}{3}$ <br> $\frac{7}{3}$  than using SYS1.MACLIB. These MACLIBs are  $\frac{7}{3}$   $\frac{7}{3}$   $\frac{7}{3}$   $\frac{7}{3}$   $\frac{7}{3}$   $\frac{7}{3}$   $\frac{7}{3}$   $\frac{7}{3}$   $\frac{7}{3}$   $\frac{7}{3}$   $\frac{7}{3}$   $\frac{7}{3}$   $\frac{7}{3}$   $\frac{7}{3}$   $\frac{7}{3}$   $\frac{7}{3}$ //\\ called netview.v1r2mð.SCNMMAC1 and \\  $\frac{1}{100}$ .acnownational netview.v1r2m0.ACNMMAC1.  $\frac{1}{2}$  /  $\frac{1}{2}$  +  $\frac{1}{2}$  +  $\frac{1$  $//**$  EXPECTED COND CODE: 0000  $\frac{1}{2}$  /  $\frac{1}{2}$  +  $\frac{1}{2}$  +  $\frac{1$  $\frac{1}{\sqrt{2\pi}}$  ACTIVITY:  $\frac{1}{\sqrt{2\pi}}$ //\\\\\\\\\\\\\\\\\\\\\\\\\\\\\\\\\\\\\\\\\\\\\\\\\\\\\\\\\\\\\\\

Figure 45 (Part 1 of 11). CNMJALEE

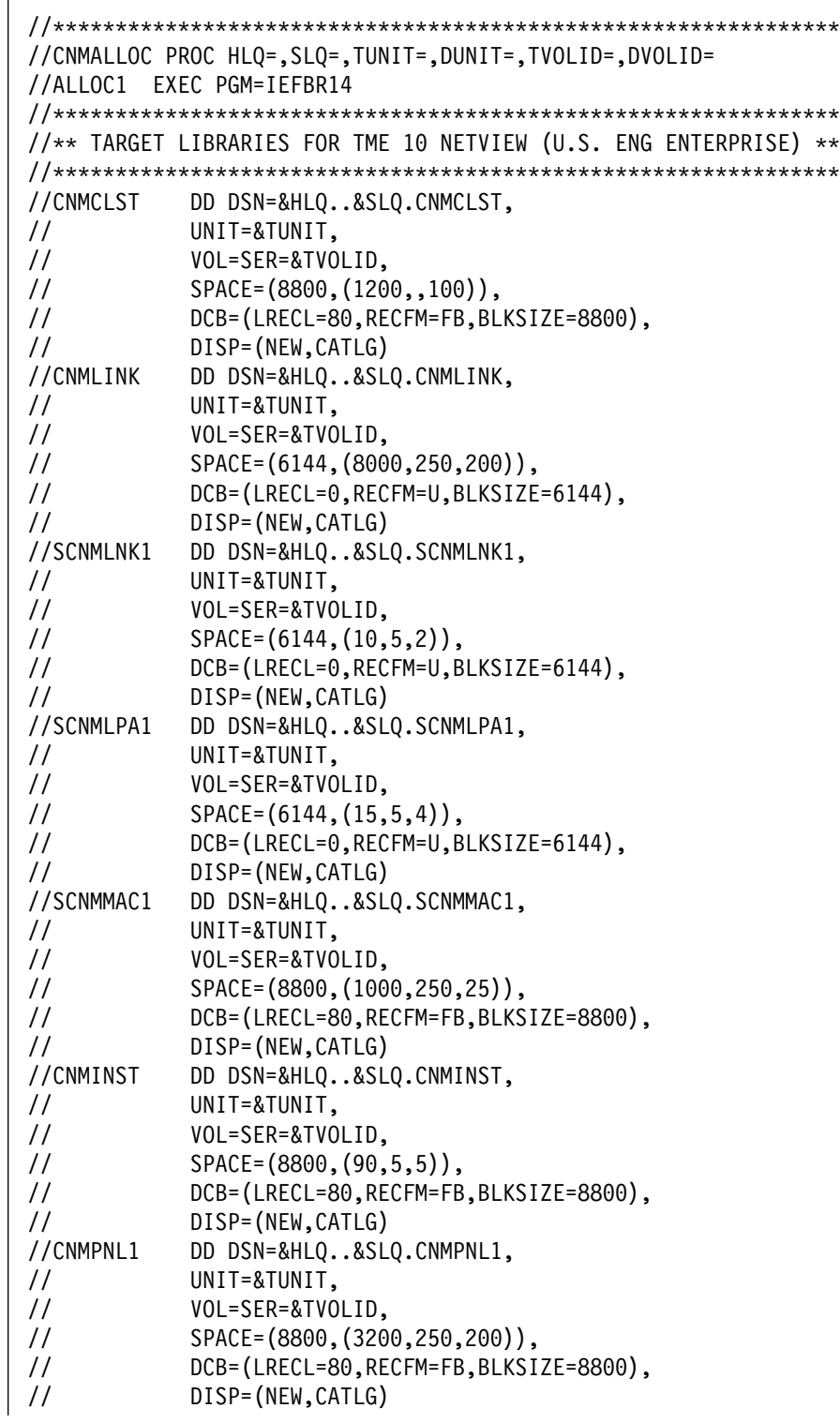

Figure 45 (Part 2 of 11). CNMJALEE

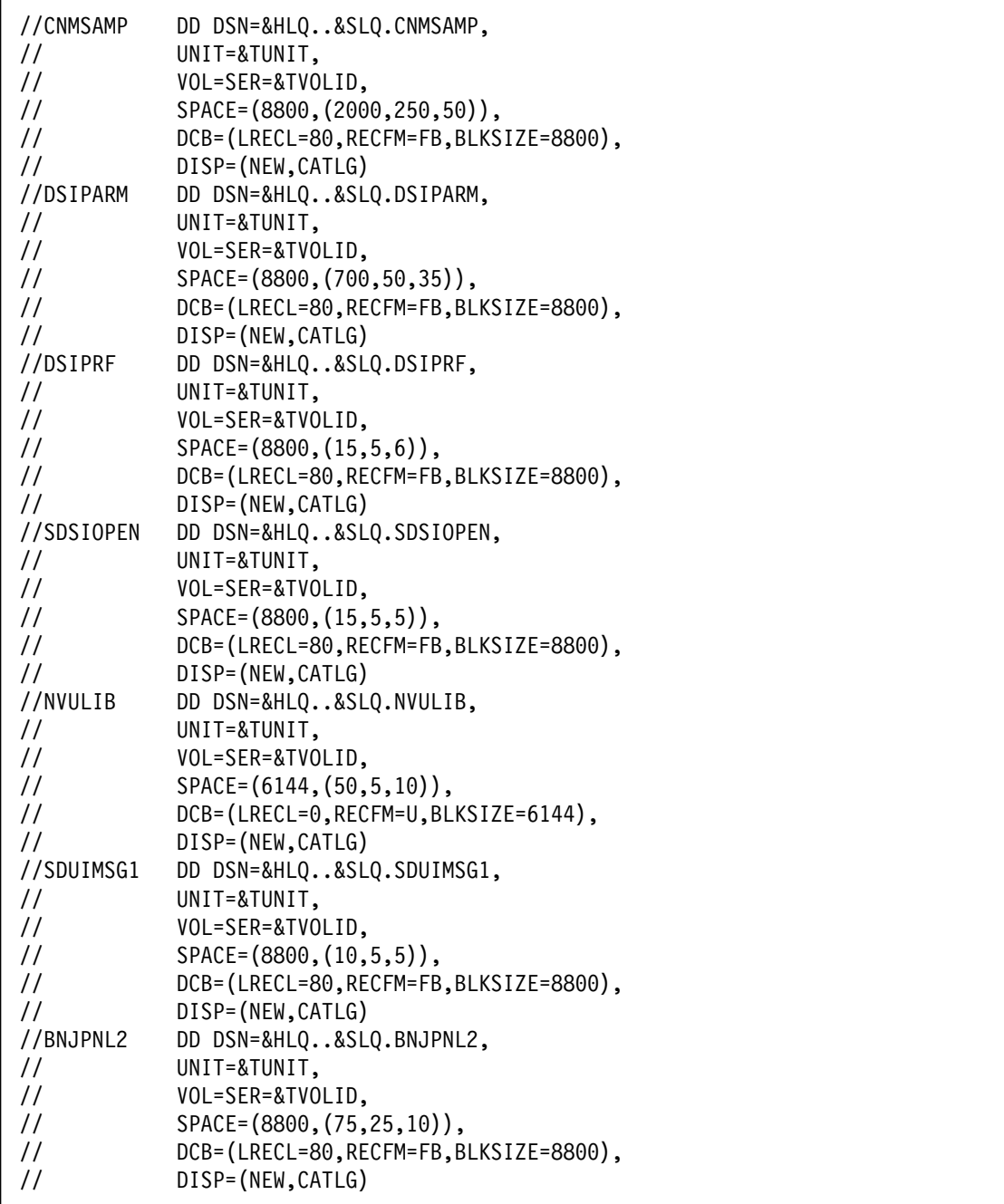

Figure 45 (Part 3 of 11). CNMJALEE

| //SDSIMSG1                     | DD DSN=&HLQ&SLQ.SDSIMSG1,                             |
|--------------------------------|-------------------------------------------------------|
| $\prime\prime$                 | UNIT=&TUNIT,                                          |
| $\frac{1}{2}$                  | VOL=SER=&TVOLID,                                      |
| $\frac{1}{2}$                  | $SPACE = (8800, (10, 5, 5))$ ,                        |
| $\frac{1}{2}$                  | DCB=(LRECL=80,RECFM=FB,BLKSIZE=8800),                 |
| $\frac{1}{2}$                  | DISP=(NEW,CATLG)                                      |
| //SEGVPS21                     | DD DSN=&HLQ&SLQ.SEGVPS21,                             |
| $\frac{1}{2}$                  | UNIT=&TUNIT,                                          |
| $\frac{1}{2}$                  | VOL=SER=&TVOLID,                                      |
| $\frac{1}{2}$                  | SPACE=(6148,(27000,250,20)),                          |
| $\frac{1}{2}$                  | DCB=(LRECL=256,RECFM=VB,BLKSIZE=6148),                |
| $\prime\prime$                 | DISP=(NEW,CATLG)                                      |
| //BNJSRC1                      | DD DSN=&HLQ&SLQ.BNJSRC1,                              |
| $\frac{1}{2}$                  | UNIT=&TUNIT,                                          |
| $\frac{1}{2}$                  | VOL=SER=&TVOLID,                                      |
| $\prime\prime$                 | $SPACE = (8800, (100, 25, 6)),$                       |
| $\frac{1}{2}$                  | DCB=(LRECL=80,RECFM=FB,BLKSIZE=8800),                 |
| $\frac{1}{2}$                  | DISP=(NEW,CATLG)                                      |
| //BNJPNL1                      | DD DSN=&HLQ&SLQ.BNJPNL1,                              |
| $\prime\prime$                 | UNIT=&TUNIT,                                          |
| $\frac{1}{2}$                  | VOL=SER=&TVOLID,                                      |
| $\frac{1}{2}$                  | SPACE=(8800,(3200,250,300)),                          |
| $\frac{1}{2}$                  | DCB=(LRECL=80,RECFM=FB,BLKSIZE=8800),                 |
| $\frac{1}{2}$                  | DISP=(NEW, CATLG)                                     |
| //SEKGLNK1                     | DD DSN=&HLQ&SLQ.SEKGLNK1,                             |
| $\frac{1}{2}$                  | UNIT=&TUNIT,                                          |
| $\frac{1}{2}$                  | VOL=SER=&TVOLID,                                      |
| $\frac{1}{2}$                  | $SPACE = (6144, (5,5,1))$ ,                           |
| $\frac{1}{2}$                  | DCB=(LRECL=0,RECFM=U,BLKSIZE=6144),                   |
| $\frac{1}{2}$                  | DISP=(NEW, CATLG)                                     |
| //SEKGMOD1                     | DD DSN=&HLQ&SLQ.SEKGMOD1,                             |
| $\frac{1}{2}$                  | UNIT=&TUNIT,                                          |
| $\frac{1}{2}$<br>$\frac{1}{2}$ | VOL=SER=&TVOLID,<br>$SPACE = (6144, (600, 50, 10))$ , |
| $\frac{1}{2}$                  | DCB=(LRECL=0,RECFM=U,BLKSIZE=6144),                   |
| $\frac{1}{2}$                  | DISP=(NEW,CATLG)                                      |
| //SEKGMOD2                     | DD DSN=&HLQ&SLQ.SEKGMOD2,                             |
| $\frac{1}{2}$                  | UNIT=&TUNIT,                                          |
| $\frac{1}{2}$                  | VOL=SER=&TVOLID,                                      |
| $\prime\prime$                 | $SPACE = (6144, (1500, 250, 25))$ ,                   |
| $\frac{1}{2}$                  | DCB=(LRECL=0,RECFM=U,BLKSIZE=6144),                   |
| $\frac{1}{2}$                  | DISP=(NEW, CATLG)                                     |
|                                |                                                       |

Figure 45 (Part 4 of 11). CNMJALEE
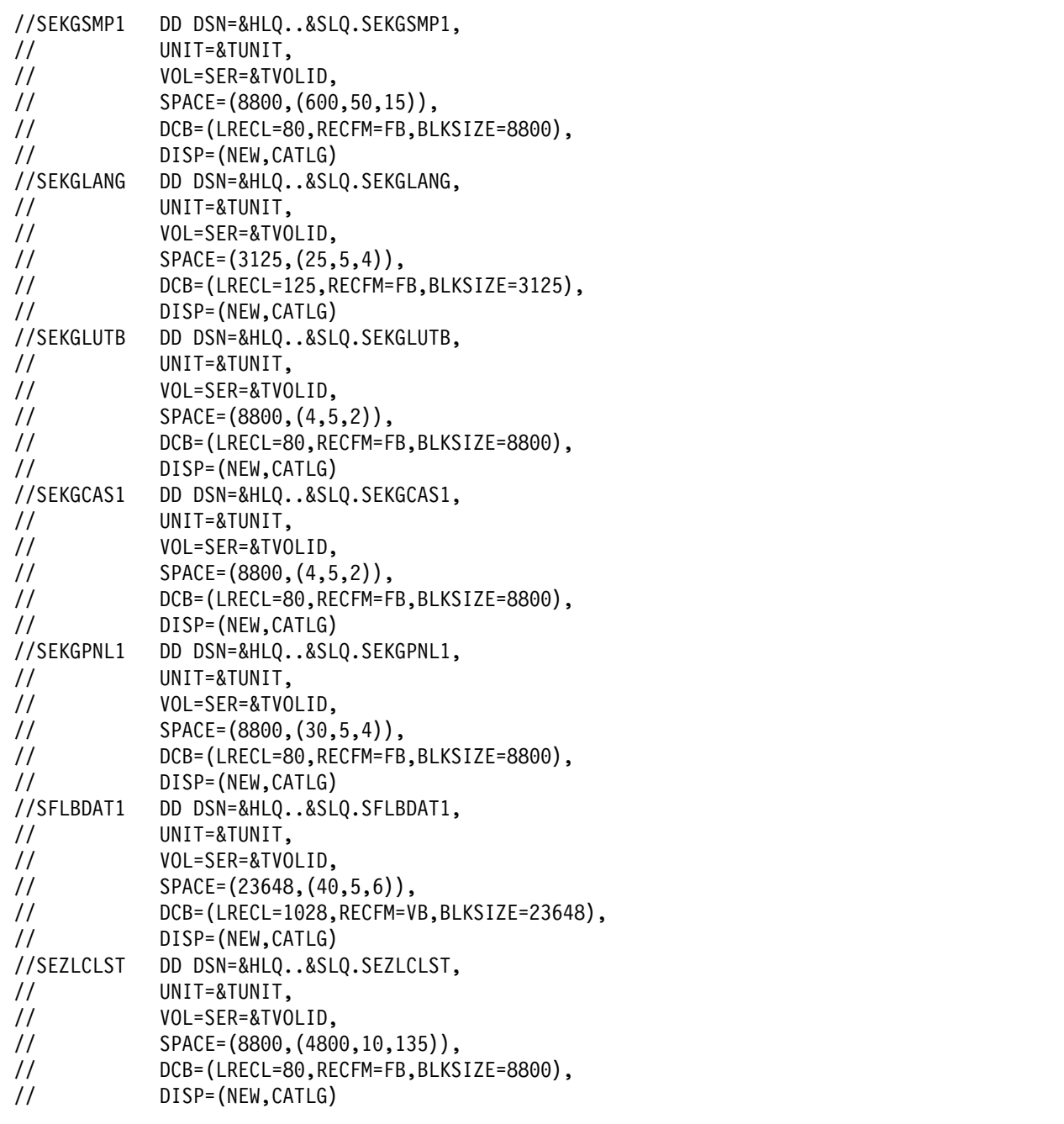

Figure 45 (Part 5 of 11). CNMJALEE

| //SEZLINST    | DD DSN=&HLQ&SLQ.SEZLINST,             |
|---------------|---------------------------------------|
| $\frac{1}{2}$ | UNIT=&TUNIT,                          |
| $\frac{1}{2}$ | VOL=SER=&TVOLID,                      |
| $\frac{1}{2}$ | $SPACE = (8800, (30, 5, 5))$ ,        |
| $\frac{1}{2}$ | DCB=(LRECL=80,RECFM=FB,BLKSIZE=8800), |
| $\frac{1}{2}$ | DISP=(NEW, CATLG)                     |
| //SEZLPNLU    | DD DSN=&HLQ&SLQ.SEZLPNLU,             |
| $\frac{1}{2}$ | UNIT=&TUNIT,                          |
| $\frac{1}{2}$ | VOL=SER=&TVOLID,                      |
| $\frac{1}{2}$ | SPACE=(8800, (1000, 100, 100)),       |
| $\frac{1}{2}$ | DCB=(LRECL=80,RECFM=FB,BLKSIZE=8800), |
| $\frac{1}{2}$ | DISP=(NEW, CATLG)                     |
| //SEZLSAMP    | DD DSN=&HLQ&SLQ.SEZLSAMP,             |
| $\frac{1}{2}$ | UNIT=&TUNIT,                          |
| $\frac{1}{2}$ | VOL=SER=&TVOLID,                      |
| $\frac{1}{2}$ | $SPACE = (8800, (100, 10, 10))$ ,     |
| $\frac{1}{2}$ | DCB=(LRECL=80,RECFM=FB,BLKSIZE=8800), |
| $\frac{1}{2}$ | DISP=(NEW, CATLG)                     |
| //SEZLLINK    | DD DSN=&HLQ&SLQ.SEZLLINK,             |
| $\frac{1}{2}$ | UNIT=&TUNIT,                          |
| $\frac{1}{2}$ | VOL=SER=&TVOLID,                      |
| $\frac{1}{2}$ | $SPACE = (6144, (230, 10, 15))$ ,     |
| $\frac{1}{2}$ | DCB=(LRECL=0,RECFM=U,BLKSIZE=6144),   |
| $\frac{1}{2}$ | DISP=(NEW, CATLG)                     |

Figure 45 (Part 6 of 11). CNMJALEE

|                             | //* DISTRIBUTION LIBS FOR TME 10 NETVIEW (U.S. ENG ENTERPRISE) |
|-----------------------------|----------------------------------------------------------------|
|                             |                                                                |
| //ACNMCLST                  | DD DSN=&HLQ&SLQ.ACNMCLST,                                      |
| $\frac{1}{2}$               | UNIT=&DUNIT,                                                   |
| $\frac{1}{2}$               | VOL=SER=&DVOLID,                                               |
| $\frac{1}{2}$               | SPACE=(8800, (800, 50, 30)),                                   |
| $\frac{1}{2}$               | DCB=(LRECL=80,RECFM=FB,BLKSIZE=8800),                          |
| $\prime\prime$              | DISP=(NEW, CATLG)                                              |
| //ACNMLINK                  | DD DSN=&HLQ&SLQ.ACNMLINK,                                      |
| $\frac{1}{2}$               | UNIT=&DUNIT,                                                   |
| $\frac{1}{2}$               | VOL=SER=&DVOLID,                                               |
| $\frac{1}{2}$               | SPACE=(6144,(12000,250,750)),                                  |
| $\frac{1}{2}$               | DCB=(LRECL=0,RECFM=U,BLKSIZE=6144),                            |
| $\frac{1}{2}$               | DISP=(NEW, CATLG)                                              |
| //ACNMINST                  | DD DSN=&HLQ&SLQ.ACNMINST,                                      |
| $\frac{1}{2}$               | UNIT=&DUNIT,                                                   |
| $\frac{1}{2}$               | VOL=SER=&DVOLID,                                               |
| $\frac{1}{2}$               | $SPACE = (8800, (90, 10, 5))$ ,                                |
| $\prime\prime$              | DCB=(LRECL=80,RECFM=FB,BLKSIZE=8800),                          |
| $\prime\prime$              | DISP=(NEW, CATLG)                                              |
| //ACNMPNL1                  | DD DSN=&HLQ&SLQ.ACNMPNL1,                                      |
| $\frac{1}{2}$               | UNIT=&DUNIT,                                                   |
| $\frac{1}{2}$               | VOL=SER=&DVOLID,                                               |
| $\frac{1}{2}$               | SPACE=(8800,(3500,250,250)),                                   |
| $\frac{1}{2}$               | DCB=(LRECL=80,RECFM=FB,BLKSIZE=8800),                          |
| $\frac{1}{2}$               | DISP=(NEW, CATLG)                                              |
| //ACNMMAC1                  | DD DSN=&HLQ&SLQ.ACNMMAC1,                                      |
| $\frac{1}{2}$               | UNIT=&DUNIT,                                                   |
| $\frac{1}{2}$               | VOL=SER=&DVOLID,                                               |
| $\frac{1}{2}$               | SPACE=(8800, (1000, 250, 40)),                                 |
| $\frac{1}{2}$               | DCB=(LRECL=80,RECFM=FB,BLKSIZE=8800),                          |
| $\prime\prime$              | DISP=(NEW,CATLG)                                               |
| //ACNMSAMP<br>$\frac{1}{2}$ | DD DSN=&HLQ&SLQ.ACNMSAMP,                                      |
| $\frac{1}{2}$               | UNIT=&DUNIT,<br>VOL=SER=&DVOLID,                               |
| $\frac{1}{2}$               | SPACE=(8800,(2000,250,60)),                                    |
| $\frac{1}{2}$               | DCB=(LRECL=80,RECFM=FB,BLKSIZE=8800),                          |
| $\frac{1}{2}$               | DISP=(NEW, CATLG)                                              |
|                             |                                                                |

Figure 45 (Part 7 of 11). CNMJALEE

| //ADSIPARM                     | DD DSN=&HLQ&SLQ.ADSIPARM,              |
|--------------------------------|----------------------------------------|
| $\prime\prime$                 | UNIT=&DUNIT,                           |
| $\frac{1}{2}$                  | VOL=SER=&DVOLID,                       |
| $\frac{1}{2}$                  | SPACE=(8800, (700, 50, 35)),           |
| $\frac{1}{2}$                  | DCB=(LRECL=80,RECFM=FB,BLKSIZE=8800),  |
| $\frac{1}{2}$                  | DISP=(NEW, CATLG)                      |
| //ADSIPRF                      | DD DSN=&HLQ&SLQ.ADSIPRF,               |
| $\frac{1}{2}$                  | UNIT=&DUNIT,                           |
| $\frac{1}{2}$                  | VOL=SER=&DVOLID,                       |
| $\frac{1}{2}$                  | $SPACE = (8800, (15, 5, 6))$ ,         |
| $\frac{1}{2}$                  | DCB=(LRECL=80,RECFM=FB,BLKSIZE=8800),  |
| $\frac{1}{2}$                  | DISP=(NEW,CATLG)                       |
| //ADSIOPEN                     | DD DSN=&HLQ&SLQ.ADSIOPEN,              |
| $\frac{1}{2}$                  | UNIT=&DUNIT,                           |
| $\frac{1}{2}$                  | VOL=SER=&DVOLID,                       |
| $\frac{1}{2}$                  | $SPACE = (8800, (15, 5, 5))$ ,         |
| $\frac{1}{2}$                  | DCB=(LRECL=80,RECFM=FB,BLKSIZE=8800),  |
| $\frac{1}{2}$                  | DISP=(NEW, CATLG)                      |
| //ANVULIB                      | DD DSN=&HLQ&SLQ.ANVULIB,               |
| $\frac{1}{2}$                  | UNIT=&DUNIT,                           |
| $\frac{1}{2}$                  | VOL=SER=&DVOLID,                       |
| $\frac{1}{2}$                  | $SPACE = (6144, (60, 5, 10))$ ,        |
| $\frac{1}{2}$<br>$\frac{1}{2}$ | DCB=(LRECL=0,RECFM=U,BLKSIZE=6144),    |
| //ADUIMSG1                     | DISP=(NEW,CATLG)                       |
| $\frac{1}{2}$                  | DD DSN=&HLQ&SLQ.ADUIMSG1,              |
| $\frac{1}{2}$                  | UNIT=&DUNIT,<br>VOL=SER=&DVOLID,       |
| $\frac{1}{2}$                  | $SPACE = (8800, (15, 5, 5))$ ,         |
| $\frac{1}{2}$                  | DCB=(LRECL=80,RECFM=FB,BLKSIZE=8800),  |
| $\frac{1}{2}$                  | DISP=(NEW,CATLG)                       |
| //ABNJPNL2                     | DD DSN=&HLQ&SLQ.ABNJPNL2,              |
| $\frac{1}{2}$                  | UNIT=&DUNIT,                           |
| $\frac{1}{2}$                  | VOL=SER=&DVOLID,                       |
| $\frac{1}{2}$                  | SPACE=(8800, (100, 10, 10)),           |
| $\frac{1}{2}$                  | DCB=(LRECL=80,RECFM=FB,BLKSIZE=8800),  |
| $\prime\prime$                 | DISP=(NEW,CATLG)                       |
| //AEGVPS21                     | DD DSN=&HLQ&SLQ.AEGVPS21,              |
| $\frac{1}{2}$                  | UNIT=&DUNIT,                           |
| $\frac{1}{2}$                  | VOL=SER=&DVOLID,                       |
| $\frac{1}{2}$                  | SPACE=(6148,(27000,250,20)),           |
| $\frac{1}{2}$                  | DCB=(LRECL=256,RECFM=VB,BLKSIZE=6148), |
| $\frac{1}{2}$                  | DISP=(NEW, CATLG)                      |
|                                |                                        |

Figure 45 (Part 8 of 11). CNMJALEE

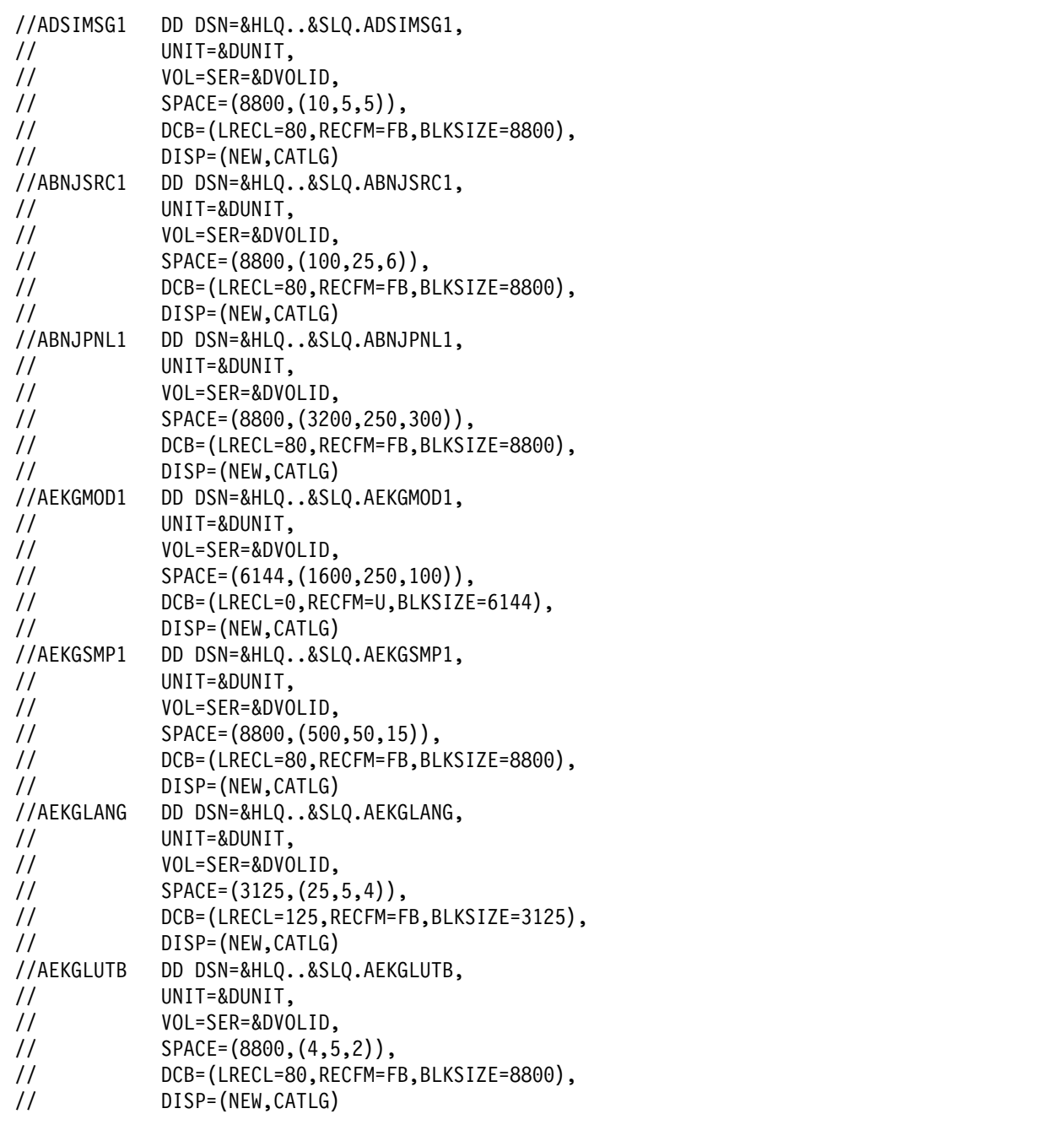

Figure 45 (Part 9 of 11). CNMJALEE

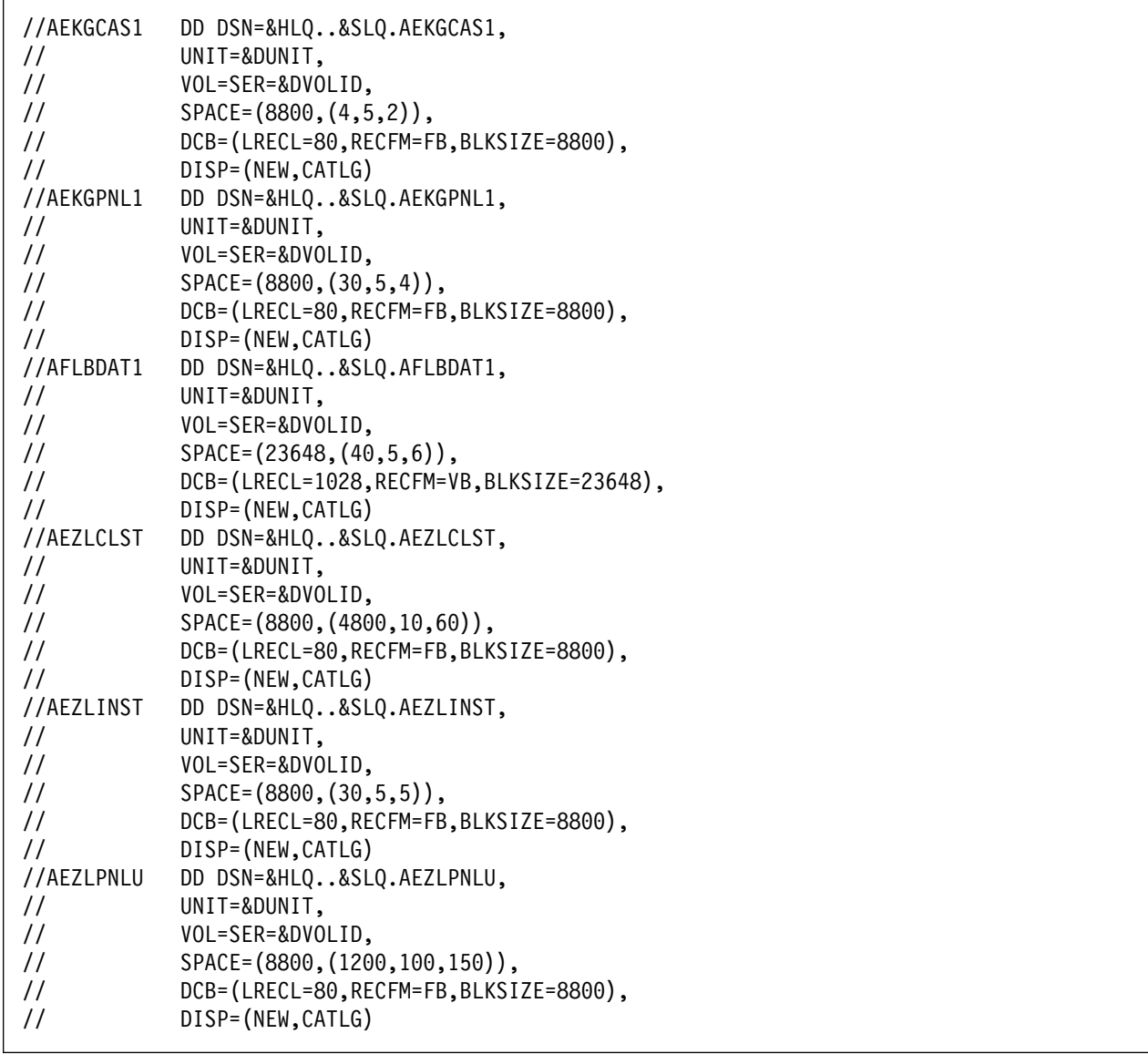

Figure 45 (Part 10 of 11). CNMJALEE

| //AEZLSAMP    | DD DSN=&HLQ&SLQ.AEZLSAMP,             |                            |
|---------------|---------------------------------------|----------------------------|
| $\frac{1}{2}$ | UNIT=&DUNIT,                          |                            |
| $\frac{1}{2}$ | VOL=SER=&DVOLID,                      |                            |
| $\frac{1}{2}$ | $SPACE = (8800, (100, 10, 10))$ ,     |                            |
| $\frac{1}{2}$ | DCB=(LRECL=80,RECFM=FB,BLKSIZE=8800), |                            |
| $\frac{1}{2}$ | DISP=(NEW,CATLG)                      |                            |
|               | //AEZLLINK DD DSN=&HLQ&SLQ.AEZLLINK,  |                            |
| $\frac{1}{2}$ | UNIT=&DUNIT,                          |                            |
| $\frac{1}{2}$ | VOL=SER=&DVOLID,                      |                            |
| $\frac{1}{2}$ | $SPACE = (6144, (230, 10, 15))$ ,     |                            |
| $\frac{1}{2}$ | DCB=(LRECL=0,RECFM=U,BLKSIZE=6144),   |                            |
| $\frac{1}{2}$ | DISP=(NEW,CATLG)                      |                            |
| $\frac{1}{2}$ | PEND                                  |                            |
|               | //ALLOCATE EXEC CNMALLOC,             |                            |
|               |                                       |                            |
| $\frac{1}{2}$ | HLQ=netview,                          | <==1 DATA SET HIGH LEVEL   |
| $\frac{1}{2}$ | $SLQ = 'v1r2m0.$ ',                   | <==2 DATA SET SECOND LEVEL |
| $\frac{1}{2}$ | TUNIT=disk,                           | <==3 TGT LIB UNIT TYPE     |
| $\frac{1}{2}$ | TVOLID=tttttt,                        | <==4 TGT LIB VOLSER        |
| $\frac{1}{2}$ | DUNIT=disk,                           | <==5 DIST LIB UNIT TYPE    |
| 77            | DVOLID=dddddd                         | <==6 DIST LIB VOLSER       |
|               |                                       |                            |

Figure 45 (Part 11 of 11). CNMJALEE

**6.1.6.1.4 TME 10 NetView for OS/390 Version 1 Release 2:** For TME 10 NetView for OS/390 Version 1 Release 2 run CNMJALUX, if you are allocating new TME 10 NetView for OS/390 Version 1 Release 2 libraries, before proceeding to 6.1.7, "Create Hierarchical File System Directories" on page 140. CNMJALUX allocates target and distribution libraries for OS/390 UNIX Services Related Components contained in FMID JPZ8307. CNMJALUX should end with a return code of 0.

```
//CNMJALUX JOB 'ACCOUNTING INFORMATION','ALLOC TARG/DIST LIBS',
// CLASS=A,MSGCLASS=A,MSGLEVEL=(1,1)
//\\\\\\\\\\\\\\\\\\\\\\\\\\\\\\\\\\\\\\\\\\\\\\\\\\\\\\\\\\\\\\\
//\\\\\\\\\\\\\\\\\\\\\\\\\\\\\\\\\\\\\\\\\\\\\\\\\\\\\\\\\\\\\\\
\frac{1}{2} / \frac{1}{2} + \frac{1}{2} + \frac{1}{2} + \frac{1}{2} + \frac{1}{2} + \frac{1}{2} + \frac{1}{2} + \frac{1}{2} + \frac{1}{2} + \frac{1}{2} + \frac{1}{2} + \frac{1}{2} + \frac{1}{2} + \frac{1}{2} + \frac{1}{2} + \frac{1}{2} + \frac{1}{2} + \frac{1//** LICENSED MATERIALS - PROPERTY OF IBM **//** 5697-B82 (C) COPYRIGHT TIVOLI SYSTEMS 1998 **
\frac{1}{x^{*}} ALL RIGHTS RESERVED.
\frac{1}{2} / \frac{1}{2} + \frac{1}{2} + \frac{1}{2} + \frac{1}{2} + \frac{1}{2} + \frac{1}{2} + \frac{1}{2} + \frac{1}{2} + \frac{1}{2} + \frac{1}{2} + \frac{1}{2} + \frac{1}{2} + \frac{1}{2} + \frac{1}{2} + \frac{1}{2} + \frac{1}{2} + \frac{1}{2} + \frac{1//** US GOVERNMENT USERS RESTRICTED RIGHTS \star\star//\star \star - USE, DUPLICATION OR DISCLOSURE RESTRICTED BY \star \star//** GSA ADP SCHEDULE CONTRACT WITH IBM CORPORATION.
\frac{1}{2} / \frac{1}{2} + \frac{1}{2} + \frac{1}{2} + \frac{1}{2} + \frac{1}{2} + \frac{1}{2} + \frac{1}{2} + \frac{1}{2} + \frac{1}{2} + \frac{1}{2} + \frac{1}{2} + \frac{1}{2} + \frac{1}{2} + \frac{1}{2} + \frac{1}{2} + \frac{1}{2} + \frac{1}{2} + \frac{1//** PROCEDURE: CNMJALUX \star\star\frac{1}{2} / \frac{1}{2} + \frac{1}{2} + \frac{1}{2} + \frac{1}{2} + \frac{1}{2} + \frac{1}{2} + \frac{1}{2} + \frac{1}{2} + \frac{1}{2} + \frac{1}{2} + \frac{1}{2} + \frac{1}{2} + \frac{1}{2} + \frac{1}{2} + \frac{1}{2} + \frac{1}{2} + \frac{1}{2} + \frac{11/\star \star FUNCTION: \star \star\frac{1}{4} ALLOCATE THE NETVIEW TARGET AND DISTRIBUTION \rightarrow \ast\frac{1}{4} DATA SETS FOR TME 10 NETVIEW OS/390 UNIX SERVICES **<br>\frac{1}{4}/** RELATED COMPONENTS WHICH WILL LATER BE POPULATED **
                 RELATED COMPONENTS WHICH WILL LATER BE POPULATED \ast\ast\frac{1}{2}//** BY SMP/E \longrightarrow\frac{1}{2} / \frac{1}{2} + \frac{1}{2} + \frac{1}{2} + \frac{1}{2} + \frac{1}{2} + \frac{1}{2} + \frac{1}{2} + \frac{1}{2} + \frac{1}{2} + \frac{1}{2} + \frac{1}{2} + \frac{1}{2} + \frac{1}{2} + \frac{1}{2} + \frac{1}{2} + \frac{1}{2} + \frac{1}{2} + \frac{1\frac{1}{100} //** NOTE: \frac{1}{100} NOTE:
//** ARROWS "<==" POINT TO LINES WHICH ARE RECOGNIZED **//** AS REQUIRING CUSTOMIZATION. PARAMETERS AND **
//\\ KEYWORDS NEEDING TO BE CUSTOMIZED ARE ENTERED \\
                 IN LOWER CASE TO MAKE THEM EASIER TO FIND. ALL \quad**
//** JCL MUST BE IN UPPER CASE BEFORE SUBMITTING THE **//\star JOB TO AVOID A JCL ERROR. SPECIFIC ITEMS NEEDING \star\star\frac{7}{7}<br>\frac{1}{7} CUSTOMIZATION INCLUDE:<br>\frac{7}{7} and the customization in the customic result. HIGH LEVEL FOR TGT AND DIST DSETS
                      1. HIGH LEVEL FOR TGT AND DIST DSETS \phantom{xx} **
\frac{1}{4} 2. 2ND LEVEL FOR TGT AND DIST DSETS
\frac{1}{4} 3. UNIT TYPE FOR TARGET VOLUME
\frac{1}{4} \frac{1}{4} \frac{1}{4} volume serial of target volume
1/\star\star 5. UNIT TYPE FOR DIST VOLUME \star\star\frac{1}{4} //** 6. VOLUME SERIAL OF DIST VOL
\frac{1}{2} / \frac{1}{2} + \frac{1}{2} + \frac{1}{2} + \frac{1}{2} + \frac{1}{2} + \frac{1}{2} + \frac{1}{2} + \frac{1}{2} + \frac{1}{2} + \frac{1}{2} + \frac{1}{2} + \frac{1}{2} + \frac{1}{2} + \frac{1}{2} + \frac{1}{2} + \frac{1}{2} + \frac{1}{2} + \frac{1\frac{1}{4} EXPECTED COND CODE: 0000
\frac{1}{2} / \frac{1}{2} + \frac{1}{2} + \frac{1}{2} + \frac{1}{2} + \frac{1}{2} + \frac{1}{2} + \frac{1}{2} + \frac{1}{2} + \frac{1}{2} + \frac{1}{2} + \frac{1}{2} + \frac{1}{2} + \frac{1}{2} + \frac{1}{2} + \frac{1}{2} + \frac{1}{2} + \frac{1}{2} + \frac{1\frac{1}{\sqrt{1+x}} ACTIVITY: \frac{1}{\sqrt{1+x}} ACTIVITY:
//\\\\\\\\\\\\\\\\\\\\\\\\\\\\\\\\\\\\\\\\\\\\\\\\\\\\\\\\\\\\\\\
```
Figure 46 (Part 1 of 3). CNMJALUX

|                                                                                                    | //CNMALLOC PROC HLQ=,SLQ=,TUNIT=,DUNIT=,TVOLID=,DVOLID=<br>//ALLOC1 EXEC PGM=IEFBR14                                                                                                    |
|----------------------------------------------------------------------------------------------------|----------------------------------------------------------------------------------------------------|
|                                                                                                    | //** TARGET LIBRARIES FOR TME 10 NETVIEW 0S/390 OPEN EDITION                                                                                                    |
| //SCNMUXLK<br>$\prime\prime$<br>$\frac{1}{2}$<br>$\frac{1}{2}$<br>$\frac{1}{2}$<br>$\prime\prime$<br>//SCNMUXCL<br>$\frac{1}{2}$<br>$\frac{1}{2}$<br>$\frac{1}{2}$<br>$\frac{1}{2}$<br>$\prime\prime$<br>//SCNMUXMS<br>$\frac{1}{2}$<br>$\frac{1}{2}$<br>$\prime\prime$<br>$\frac{1}{2}$                      | DD DSN=&HLQ&SLQ.SCNMUXLK,<br>UNIT=&TUNIT,<br>VOL=SER=&TVOLID,<br>$SPACE = (6144, (120, 50, 100))$ ,<br>DCB=(LRECL=0,RECFM=U,BLKSIZE=6144),<br>DISP=(NEW,CATLG)<br>DD DSN=&HLQ&SLQ.SCNMUXCL,<br>UNIT=&TUNIT,<br>VOL=SER=&TVOLID,<br>$SPACE = (8256, (30, 10, 25))$ ,<br>DCB=(LRECL=516,RECFM=VB,BLKSIZE=8256),<br>DISP=(NEW, CATLG)<br>DD DSN=&HLQ&SLQ.SCNMUXMS,<br>UNIT=&TUNIT,<br>VOL=SER=&TVOLID,<br>SPACE=(8800, (500, 100, 250)),<br>DCB=(LRECL=80,RECFM=FB,BLKSIZE=8800),                                     |
| $\prime\prime$                                                                                                    | DISP=(NEW,CATLG)<br>//** DIST. LIBRARIES FOR TME 10 NETVIEW 0S/390 OPEN EDITION **                                                                                                    |
| //ACNMUXLK<br>$\frac{1}{2}$<br>$\frac{1}{2}$<br>$\frac{1}{2}$<br>$\frac{1}{2}$<br>$\frac{1}{2}$<br>//ACNMUXCL<br>$\frac{1}{2}$<br>$\frac{1}{2}$<br>$\frac{1}{2}$<br>$\frac{1}{2}$<br>//<br>//ACNMUXMS<br>$\prime\prime$<br>$\prime\prime$<br>$\frac{1}{2}$<br>$\frac{1}{2}$<br>$\frac{1}{2}$<br>$\frac{1}{2}$ | DD DSN=&HLQ&SLQ.ACNMUXLK,<br>UNIT=&DUNIT,<br>VOL=SER=&DVOLID,<br>$SPACE = (6144, (120, 50, 100))$ ,<br>DCB=(LRECL=0,RECFM=U,BLKSIZE=6144),<br>DISP=(NEW,CATLG)<br>DD DSN=&HLQ&SLQ.ACNMUXCL,<br>UNIT=&DUNIT,<br>VOL=SER=&DVOLID,<br>$SPACE = (8256, (30, 10, 25))$ ,<br>DCB=(LRECL=516,RECFM=VB,BLKSIZE=8256),<br>DISP=(NEW, CATLG)<br>DD DSN=&HLQ&SLQ.ACNMUXMS,<br>UNIT=&DUNIT,<br>VOL=SER=&DVOLID,<br>SPACE=(8800, (500, 100, 250)),<br>DCB=(LRECL=80,RECFM=FB,BLKSIZE=8800),<br>DISP=(NEW, CATLG)<br><b>PEND</b> |

Figure 46 (Part 2 of 3). CNMJALUX

| //ALLOCATE EXEC CNMALLOC, |                     |                            |  |
|---------------------------|---------------------|----------------------------|--|
|                           | HLQ=netview,        | <==1 DATA SET HIGH LEVEL   |  |
|                           | $1/$ SLQ='v1r2m0.', | <==2 DATA SET SECOND LEVEL |  |
| $\frac{1}{2}$             | TUNIT=disk,         | <==3 TGT LIB UNIT TYPE     |  |
|                           | TVOLID=tttttt,      | <==4 TGT LIB VOLSER        |  |
|                           | DUNIT=disk,         | <==5 DIST LIB UNIT TYPE    |  |
|                           | DVOLID=dddddd       | $\le$ ==6 DIST LIB VOLSER  |  |
|                           |                     |                            |  |

Figure 46 (Part 3 of 3). CNMJALUX

## **6.1.7 Create Hierarchical File System Directories**

For TME 10 NetView for OS/390 Version 1 Release 2, edit and submit sample CNMJMKUX if you are installing FMID JPZ8307.

CNMJMKUX creates HFS directories for OS/390 UNIX Services Related Components contained in FMID JPZ8307. CNMJMKUX must be run by a userid that has superuser authority(for example, ROOT), and superuser authority must be activated.

CNMJMKUX should end with a return code of 0.

//CNMJMKUX JOB 'ACCOUNTING INFORMATION','CREATE HFS DIRECTORY', // CLASS=A,MSGCLASS=A,MSGLEVEL=(1,1) //\\\\\\\\\\\\\\\\\\\\\\\\\\\\\\\\\\\\\\\\\\\\\\\\\\\\\\\\\\\\\\\  $\frac{1}{2}$  /  $\frac{1}{2}$  +  $\frac{1}{2}$  +  $\frac{1$ //\*\* LICENSED MATERIALS - PROPERTY OF IBM  $\phantom{xx}$  \*\* //\*\* 5697-B82 (C) COPYRIGHT TIVOLI SYSTEMS 1998 \*\* //\*\* ALL RIGHTS RESERVED.  $\star\star$ <br>//\*\*  $\star\star$  $\frac{1}{2}$  /  $\frac{1}{2}$  +  $\frac{1}{2}$  +  $\frac{1$ //\*\* US GOVERNMENT USERS RESTRICTED RIGHTS \*\* \*\*  $//** - USE$ , DUPLICATION OR DISCLOSURE RESTRICTED BY  $***$  $//**$  GSA ADP SCHEDULE CONTRACT WITH IBM CORPORATION.  $***$  $\frac{1}{2}$  /  $\frac{1}{2}$  +  $\frac{1}{2}$  +  $\frac{1$  $//**$  PROCEDURE: CNMJMKUX  $**$  $\frac{1}{2}$  /  $\frac{1}{2}$  +  $\frac{1}{2}$  +  $\frac{1$  $//**$  FUNCTION:  $**$  $\frac{7}{3}$   $\frac{1}{3}$  CREATE TME 10 NETVIEW HIERARCHICAL FILE SYSTEM  $\frac{1}{3}$   $\frac{1}{3}$   $\frac{1}{3}$   $\frac{1}{3}$   $\frac{1}{3}$   $\frac{1}{3}$   $\frac{1}{3}$   $\frac{1}{3}$   $\frac{1}{3}$   $\frac{1}{3}$   $\frac{1}{3}$   $\frac{1}{3}$   $\frac{1}{3}$   $\frac{1}{3}$   $\frac{1}{3}$   $\frac{$ (HFS) STRUCTURE FOR YOUR TARGET LIBRARIES FOR  $\ast \ast$  $//**$  0S/390 UNIX SERVICES RELATED COMPONENTS  $**$  $\frac{1}{2}$  /  $\frac{1}{2}$  +  $\frac{1}{2}$  +  $\frac{1$  $\frac{1}{100}$  //\*\* NOTE:  $\frac{1}{100}$  NOTE:  $\frac{7}{4}$  THIS JOB MUST BE RUN BY A USERID THAT HAS  $\frac{7}{4}$  +\* SUPERUSER AUTHORITY AND SUPERUSER AUTHORITY  $\phantom{xx}$ //\\ MUST BE ACTIVATED. BEFORE RUNNING THIS JOB, \\ ENSURE THAT THE HFS DIRECTORY /usr/lpp CURRENTLY  $\quad$  \*\*  $//**$  EXISTS ON YOUR HFS TARGET FILE SYSTEM. SUBMIT  $**$  $//**$  THIS JOB WITHOUT CHANGE (EXCEPT FOR THE JOB  $***$ //\*\* CARD INFORMATION) TO MVS AS THIS PRODUCT DOES \*\* //\\ NOT ALLOW FOR CHANGING THE DIRECTORY STRUCTURE. \\  $\frac{1}{2}$  /  $\frac{1}{2}$  +  $\frac{1}{2}$  +  $\frac{1$ //\\ EXPECTED CONDITION CODE: ðððð \\  $\frac{1}{2}$  /  $\frac{1}{2}$  +  $\frac{1}{2}$  +  $\frac{1$  $1/\star \star$  ACTIVITY:  $\star \star$ //\\\\\\\\\\\\\\\\\\\\\\\\\\\\\\\\\\\\\\\\\\\\\\\\\\\\\\\\\\\\\\\  $1/\star$ //CNMJMKD1 EXEC PGM=IEBGENER //SYSPRINT DD DUMMY //SYSIN DD DUMMY //SYSUT2 DD DSN=&&SYSEXEC(CNMJMKDR),DISP=(,PASS),UNIT=SYSDA, // SPACE=(TRK,(1,1,1))  $//$ SYSUT1 DD  $\star$ , DLM=@@

Figure 47 (Part 1 of 4). CNMJMKUX

```
/* REXX \star/
/\\\\\\\\\\\\\\\\\\\\\\\\\\\\\\\\\\\\\\\\\\\\\\\\\\\\\\\\\\\\\\\/
/\star \star /
/\star LICENSED MATERIALS - PROPERTY OF IBM \star//\ 5697-B82 (C) COPYRIGHT TIVOLI SYSTEMS 1998 \/
    ALL RIGHTS RESERVED. \star//\star \star /
/* US GOVERNMENT USERS RESTRICTED RIGHTS \star//\star - USE, DUPLICATION OR DISCLOSURE RESTRICTED BY \star//* GSA ADP SCHEDULE CONTRACT WITH IBM CORPORATION. \star//\star \star /
/\\\\\\\\\\\\\\\\\\\\\\\\\\\\\\\\\\\\\\\\\\\\\\\\\\\\\\\\\\\\\\\/
/\star \star /
\frac{1}{x} THIS REXX PROGRAM MUST BE RUN FROM A USERID THAT HAS \frac{x}{1}/* SUPERUSER AUTHORITY.
/\star \star /
/* THIS PROGRAM WILL CREATE ALL HFS DIRECTORIES NECESSARY \star//* TO INSTALL TME 10 NETVIEW FOR 0S/390. THE FOLLOWING \star/
\frac{1}{\times} HFS DIRECTORY SHOULD EXISTS WHEN THIS REXX PROGRAM \frac{1}{\times}/* COMPLETES: /usr/lpp/netview/bin/IBM \star//\star \star /
\sqrt{\star} USER CHOICES: \star//\star - NONE \star//\star \star /
/* ANY ERRORS WILL BE PRINTED TO THE SCREEN AS WELL AS TO \star/\frac{1}{\sqrt{2}} AN ERROR LOG DATA SET CALLED: \frac{1}{\sqrt{2}}/\star userid.CNMJMKDR.FAERROR \star//\star \star /
\frac{1}{\sqrt{2}} INITIAL SETTINGS: \frac{1}{\sqrt{2}}\frac{1}{\sqrt{\frac{2}{\pi}}} - $root = /usr/lpp \frac{1}{\sqrt{\frac{2}{\pi}}}/\star \star /
/\\\\\\\\\\\\\\\\\\\\\\\\\\\\\\\\\\\\\\\\\\\\\\\\\\\\\\\\\\\\\\\/
$root = "/usr/lpp/"call syscalls('ON')
Parse var $root .
rlen = Length($root)
firstchar = Substr($root,1,1)
secchar = Substr($root,2,1)lastchar = Substr($root,rlen,1)
Select
 When firstchar = "'" & secchar \neg= "/" & lastchar \neg= "/" then<br>Do
 Do
                         newlen = rlen -1
                         $root = Substr($root,2,newlen)
                         $root = "'/"froot"/"
end and the contract of the contract of the End
```
Figure 47 (Part 2 of 4). CNMJMKUX

```
When firstchar = " " " & secchar = " / " & lastchar = " / " then$root = $root*/"When firstchar = "/" & lastchar \neg= "/" then $root = "'"$root"/"
  When firstchar = "/" & lastchar = "/" then $root = "'"$root
  When firstchar \neg= "/" & firstchar \neg= "'" & lastchar = "/" then
                                    $root = "'/"froot
  When firstchar \neg = "/" & firstchar \neg = "'" & lastchar \neg = "/" then
                                     $root = "'/"froot"/"
Otherwise nop
End
$bit = 'OFF'x=outtrap(mm.,,'NOCONCAT')
'PROFILE'
If Pos(NOMSGID, mm.1) > 0 then num = '3'
Else num = '4'
x=outtrap(OFF)
 say 'The CNMJMKDR EXEC has begun; this may take a few minutes.'
x=outtrap(mm.,,'NOCONCAT')
\text{src} = '0'call syscallm mkdir $root"netview'" '755'
call syscallm mkdir $root"netview/bin'" '755'
call syscallm mkdir $root"netview/bin/IBM'" '755'
say 'The CNMJMKDR EXEC has completed. RtnCode..' $rc
if \frac{1}{2}rc = 0 then do
 "FREE DA(CNMJMKDR.FAERROR)"
 "DELETE CNMJMKDR.FAERROR PURGE"
end
x=outtrap(off)
Exit $rc
syscallm:
 parse arg cmd
 address syscall cmd
if (rc=0 \& retval\neg=0) | rc\neg= 0 then do
 If $bit = 'OFF' then
  Do
    "FREE DA(CNMJMKDR.FAERROR)"
   IF SYSDSN(CNMJMKDR.FAERROR)='OK' Then
   "DELETE CNMJMKDR.FAERROR PURGE"
   "ALLOCATE DATASET(CNMJMKDR.FAERROR) DSORG(PS) NEW
    BLOCK(8ððð) LRECL(8ð) RECFM(F,B) SPACE(2,1ð)"
    "FREE DA(CNMJMKDR.FAERROR)"
   "ALLOCATE DA(CNMJMKDR.FAERROR) FI(FAERROR) MOD"
   $bit = 'ON' End
```
Figure 47 (Part 3 of 4). CNMJMKUX

```
If errno ¬= 75 then do
   push ''
                   RC='rc' RETVAL='retval ||,
            ' ERRNO='errno ' ERRNOJR='errnojr
   push 'Error occurred for:' cmd
   "ALLOCATE DA(CNMJMKDR.FAERROR) FI(FAERROR) MOD"
   "EXECIO 3 DISKW FAERROR ( FINIS"
    "FREE FI(FAERROR)"
   \frac{12}{12} end
 end
 return
@@
//CNMJMKD2 EXEC PGM=IKJEFTð1
//SYSEXEC DD DSN=&&SYSEXEC,DISP=(OLD,DELETE)
//SYSTSPRT DD SYSOUT=\
//SYSTSIN DD \
PROF MSGID
CNMJMKDR
/\star//
```
Figure 47 (Part 4 of 4). CNMJMKUX

# **6.1.8 Perform SMP/E RECEIVE**

Edit and submit sample receive job to perform the SMP/E RECEIVE for TME 10 NetView for OS/390 Version 1 Release 2. Consult the instructions in the sample job for more information. Following is a table for each receive job which will receive one or more FMIDs. Depending on which system (Unattended, Procedural or Graphical Enterprise) you are installing, you will need to run different RECEIVE jobs. Figure 48 will show you which RECEIVE jobs to run, and which FMIDs they will RECEIVE.

**Note:** If you obtained TME 10 NetView for OS/390 Version 1 Release 2 as part of a CBPDO, you can use the RCVPDO job found in the CBPDO RIMLIB data set to RECEIVE the TME 10 NetView for OS/390 Version 1 Release 2 FMIDs as well as any service, HOLDDATA, or preventive service planning (PSP) information included on the CBPDO tape. For more information, refer to the documentation included with the CBPDO.

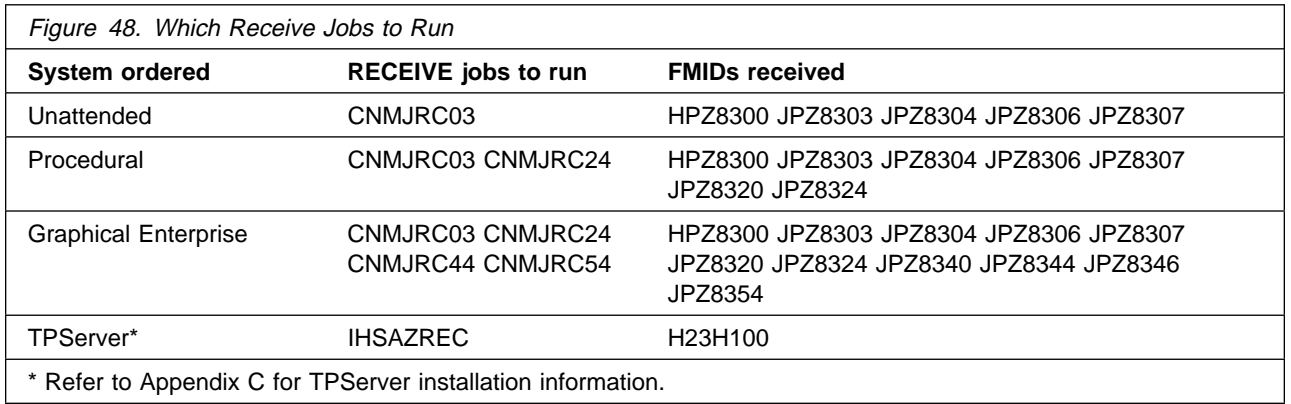

**Note:** The base component (FMID HPZ8300) must be received before any of the other components. Also, for each RECEIVE job supplied, the first FMID listed, (the one whose FMID ends with 0) must be received before any other FMIDs listed in that RECEIVE job. You may also RECEIVE all the FMIDs in one job.

After choosing which jobs you should run, make the changes as indicated in the JCL comments (as well as any other changes required by your site) and submit the jobs.

Figures 49 through 52 show the RECEIVE samples.

**Note:** You may need to define the SMPCSI DD if you invoke SMP/E directly and are not using the sample SMP/E procedure provided, CNMJSMPE. If you need to do so, uncomment the following statement after the 'CNMJRCxx EXEC PGM=GIMSMP' statement with the appropriate CSI name for example:

#### //SMPCSI DD DSN=netview.GLOBAL.CSI,DISP=SHR

The following JCL should be run for Unattended, Procedural, and Graphical Enterprise.

//CNMJRCð3 JOB 'ACCOUNTING INFORMATION','SMP/E R8 RECEIVE', // CLASS=A,MSGCLASS=A,MSGLEVEL=(1,1) //\\\\\\\\\\\\\\\\\\\\\\\\\\\\\\\\\\\\\\\\\\\\\\\\\\\\\\\\\\\\\\  $\frac{1}{2}$  /  $\frac{1}{2}$  +  $\frac{1}{2}$  +  $\frac{1$ //\*\* LICENSED MATERIALS - PROPERTY OF IBM  $\phantom{xx}$ //\*\* 5697-B82 (C) COPYRIGHT TIVOLI SYSTEMS 1997, 1998  $\phantom{1}$  \*\*  $1/\star \star$  5655-007 (C) COPYRIGHT IBM CORP. 1986, 1995.  $//**$  ALL RIGHTS RESERVED.  $\frac{1}{2}$  /  $\frac{1}{2}$  +  $\frac{1}{2}$  +  $\frac{1$  $1/\star\star$  US GOVERNMENT USERS RESTRICTED RIGHTS  $\star\star$ // $\star \star$  - USE, DUPLICATION OR DISCLOSURE RESTRICTED BY  $\star \star$  $\frac{1}{4}$  GSA ADP SCHEDULE CONTRACT WITH IBM CORPORATION.  $\ast \ast$  $\frac{1}{2}$  /  $\frac{1}{2}$  +  $\frac{1}{2}$  +  $\frac{1$  $\frac{1}{4}$ //\*\* PROCEDURE: CNMJRC03  $\frac{1}{4}$ <br>//\*\*  $\frac{1}{4}$  $\frac{1}{2}$  /  $\frac{1}{2}$  +  $\frac{1}{2}$  +  $\frac{1$  $\mathcal{U}$ /\*\* FUNCTION: \*\*<br>//\*\* THE FMIDs ARE ADDED TO THE SMP/E DATABASE AND THE \*\* THE FMIDs ARE ADDED TO THE SMP/E DATABASE AND THE  $\quad$  \*\*  $1/\star \times$  REL FILES ASSOCIATED WITH THE FMIDS ARE UNLOADED  $\star \star$ //\*\* FROM THE TAPE AND PLACED ON THE TARGET VOLUME.  $\begin{array}{ccc}\n\star & \star & \star \\
\star & \star & \star\n\end{array}$  $\frac{1}{2}$  /  $\frac{1}{2}$  +  $\frac{1}{2}$  +  $\frac{1$ //\*\* RECEIVE THE HPZ8300 FUNCTION (TME 10 NETVIEW UNATTENDED)\*\*<br>//\*\* RECEIVE THE JPZ8303 FUNCTION (NETVIEW UNATT. LE/370)\*\* RECEIVE THE JPZ8303 FUNCTION (NETVIEW UNATT. LE/370)\*\*  $\frac{1}{4}$  RECEIVE THE JPZ8304 FUNCTION (UNATTENDED ENGLISH)  $\ast \ast$  $\frac{1}{4}$  RECEIVE THE JPZ8306 FUNCTION (UNATTENDED METHODS) \*\*  $\frac{1}{2}$  /  $\frac{1}{2}$  +  $\frac{1}{2}$  +  $\frac{1$  $//**$  THIS JOB SHOULD BE RUN IF YOU ARE INSTALLING ANY  $***$  $//**$  OF THE FOLLOWING NETVIEW OPTIONS:  $**$ //\*\* TME 10 NETVIEW UNATTENDED US ENGLISH  $\phantom{100}$  \*\*  $1/\star\star$  TME 10 NETVIEW PROCEDURAL US ENGLISH  $\star\star$ //\\ TME 1ð NETVIEW GRAPHICAL ENTERPRISE US ENGLISH \\  $\frac{1}{2}$  /  $\frac{1}{2}$  +  $\frac{1}{2}$  +  $\frac{1$  $\frac{1}{\sqrt{1+x}}$  NOTE:  $\frac{1}{\sqrt{1+x}}$ //\*\* ARROWS "<==" POINT TO LINES WHICH ARE RECOGNIZED \*\*<br>//\*\* AS REQUIRING CUSTOMIZATION. PARAMETERS AND \*\* AS REQUIRING CUSTOMIZATION. PARAMETERS AND  $\phantom{xx}$  $\frac{1}{x^*}$  KEYWORDS NEEDING TO BE CUSTOMIZED ARE ENTERED  $\rightarrow \ast$  $\frac{1}{4}$  IN LOWER CASE TO MAKE THEM EASIER TO FIND. ALL  $\ast \ast$  $//**$  JCL MUST BE IN UPPER CASE BEFORE SUBMITTING THE  $**$ //\*\* JOB TO AVOID A JCL ERROR. SPECIFIC ITEMS NEEDING \*\*<br>//\*\* CUSTOMIZATION INCLUDE: \*\* CUSTOMIZATION INCLUDE:  $\rightarrow \ast$ 

Figure 49 (Part 1 of 3). CNMJRC03

| $11**$<br>1. SMP/E PROCEDURE NAME. IF YOU ARE         | $***$        |
|-------------------------------------------------------|--------------|
| $1+x$<br>INVOKING SMP/E DIRECTLY USING                | $***$        |
| $11**$<br>GIMSMP, BE SURE ALL DATA SETS               | $***$        |
| $11**$<br>REQUIRED BY SMP/E ARE DEFINED AS            | $***$        |
| $11**$<br>DDDEFS OR ON DD STATEMENTS IN THE           | $\star\star$ |
| $11**$<br>JCL. CHANGE netview.GLOBAL.CSI TO           | $***$        |
| $11**$<br>THE DATASET NAME OF YOUR GLOBAL             | $***$        |
| $11**$<br>CSI. CNMJSMPE IS A SAMPLE PROVIDED          | $**$         |
| $11**$<br>FOR YOUR CONVENIENCE AND CAN BE             | $***$        |
| $11**$<br>USED INSTEAD OF INVOKING SMP/E              | $***$        |
| $11**$<br>DIRECTLY. USING THIS PROC WILL              | $***$        |
| $11**$<br>OVERRIDE DDDEFS IN SMP/E.                   | $***$        |
| $11**$<br>2. YOUR NETVIEW TARGET VOLUME               | $***$        |
| $11**$<br>3. YOUR UNIT NAME FOR TAPE DRIVES           | $***$        |
| $11**$<br>4. HIGH LEVEL OF THE SMP/E SMPLOG AND       | $***$        |
| $11**$<br>SMPPTS DATA SETS.                           | $***$        |
| $11**$<br>5. UNCOMMENT FMID JPZ8307 TO RECEIVE        | $***$        |
| $11**$<br>OS/390 UNIX SERVICES RELATED                | $***$        |
| $11**$<br>COMPONENTS.                                 | $***$        |
| $11**$                                                | $***$        |
| $11**$<br>OUTPUT:                                     | $***$        |
| $1+x$<br>THE CONDITION CODE FOR THIS JOB SHOULD BE 0. | $***$        |
| $11**$                                                | $***$        |
| $11**$<br>ACTIVITY:                                   | $***$        |
| $1+x$                                                 | $***$        |
|                                                       |              |

Figure 49 (Part 2 of 3). CNMJRC03

|                | //*CNMJRC03 EXEC PGM=GIMSMP, REGION=4096K /* <==1 SMP/E PROC */<br>//*SMPCSI DD DSN=netview.GLOBAL.CSI,DISP=SHR /* <==1 SMPCSI DD */<br>//CNMJRC03 EXEC cnmjsmpe<br>$\leq$ ==1 YOUR SMP/E PROC |
|----------------|----------------------------------------------------------------------------------------------------|
|                | //SMPTLIB DD UNIT=SYSDA,DISP=OLD,                                                                                                    |
| $\frac{1}{2}$  | VOL=SER=tlibvol<br>$\leq$ == $2$ TI IB VOLUME                                                                                                    |
|                | //SMPPTFIN DD DSN=SMPMCS, VOL=SER=PZ8300,                                                                                                    |
| $\prime\prime$ | $UNIT = tape, LABEL = (1, SL)$ ,<br>$\leq$ ==3 UNIT NAME                                                                                                    |
| $\prime\prime$ | DISP=OLD                                                                                                    |
| //SMPLOG       | DD DSN=netview.SMPLOG,DISP=SHR<br>$\leq$ ==4                                                                                                    |
| //SMPPTS       | DD DSN=netview.SMPPTS, DISP=SHR<br>$\leq$ ==4                                                                                                    |
| //SMPCNTL      | DD<br>$^\star$                                                                                                    |
| <b>SET</b>     | BDY (GLOBAL)                                                                                                    |
| RECEIVE        | S (                                                                                                    |
|                | /* TME 10 NETVIEW UNATTENDED<br>HPZ8300<br>$\star/$                                                                                                    |
|                | /* TME 10 NETVIEW UNATT. LE/370 $*/$<br>JPZ8303                                                                                                    |
|                | /* TME 10 NETVIEW UNATT. ENGLISH*/<br>JPZ8304                                                                                                    |
|                | /* TME 10 NETVIEW UNATT. METHODS*/<br>JPZ8306                                                                                                    |
| $/\star$       | /* <== 5 UNIX SERVICES COMPONENTS*/<br>JPZ8307                                                                                                    |
|                |                                                                                                    |
|                | <b>SYSMODS</b>                                                                                                    |
|                | LIST                                                                                                    |
|                |                                                                                                    |
| $/*$           |                                                                                                    |
| 77             |                                                                                                    |
|                |                                                                                                    |

Figure 49 (Part 3 of 3). CNMJRC03

The following JCL should be run for Procedural and Graphical Enterprise.

//CNMJRC24 JOB 'ACCOUNTING INFORMATION','SMP/E R8 RECEIVE', // CLASS=A,MSGCLASS=A,MSGLEVEL=(1,1) //\\\\\\\\\\\\\\\\\\\\\\\\\\\\\\\\\\\\\\\\\\\\\\\\\\\\\\\\\\\\\\  $\frac{1}{2}$  /  $\frac{1}{2}$  +  $\frac{1}{2}$  +  $\frac{1$ //\*\* LICENSED MATERIALS - PROPERTY OF IBM  $\phantom{xx}$ //\*\* 5697-B82 (C) COPYRIGHT TIVOLI SYSTEMS 1997, 1998  $\phantom{1}$  \*\*  $\frac{1}{4}$  5655-007 (C) COPYRIGHT IBM CORP. 1986, 1995.  $//**$  ALL RIGHTS RESERVED.  $\frac{1}{2}$  /  $\frac{1}{2}$  +  $\frac{1}{2}$  +  $\frac{1$  $1/\ast\ast$  US GOVERNMENT USERS RESTRICTED RIGHTS  $\ast\ast$ // $\star \star$  - USE, DUPLICATION OR DISCLOSURE RESTRICTED BY  $\star \star$  $\frac{1}{4}$  GSA ADP SCHEDULE CONTRACT WITH IBM CORPORATION.  $\ast \ast$  $\frac{1}{2}$  /  $\frac{1}{2}$  +  $\frac{1}{2}$  +  $\frac{1$  $\frac{1}{4}$ //\*\* PROCEDURE: CNMJRC24  $\frac{1}{4}$  +\* \*\*  $\frac{1}{2}$  /  $\frac{1}{2}$  +  $\frac{1}{2}$  +  $\frac{1$  $\frac{1}{100}$  FUNCTION:  $//**$  THE FMIDS ARE ADDED TO THE SMP/E DATABASE AND THE  $**$  $//**$  REL FILES ASSOCIATED WITH THE FMIDS ARE UNLOADED  $**$  $\frac{f}{\star}$  FROM THE TAPE AND PLACED ON THE TARGET VOLUME.  $\star \star$  $\frac{1}{2}$  /  $\frac{1}{2}$  +  $\frac{1}{2}$  +  $\frac{1$ //\\ RECEIVE THE JPZ832ð FUNCTION (PROCEDURAL BASE) \\ RECEIVE THE JPZ8324 FUNCTION (PROCEDURAL ENGLISH)  $**$  $\frac{1}{2}$  /  $\frac{1}{2}$  +  $\frac{1}{2}$  +  $\frac{1$  $1/\star\star$  THIS JOB SHOULD BE RUN IF YOU ARE INSTALLING ANY  $\star\star$  $\frac{1}{4}$  OF THE FOLLOWING NETVIEW OPTIONS:  $\ast \ast$  $//**$  TME 10 NETVIEW PROCEDURAL US ENGLISH  $**$ //\*\* TME 10 NETVIEW ENTERPRISE US ENGLISH  $\phantom{xx}$  $\frac{1}{2}$  /  $\frac{1}{2}$  +  $\frac{1}{2}$  +  $\frac{1$  $\frac{1}{2}$  //\*\* NOTE:  $\qquad \qquad$  NOTE: //\\ ARROWS "<==" POINT TO LINES WHICH ARE RECOGNIZED \\ //\\ AS REQUIRING CUSTOMIZATION. PARAMETERS AND \\ KEYWORDS NEEDING TO BE CUSTOMIZED ARE ENTERED \*\* //\*\* IN LOWER CASE TO MAKE THEM EASIER TO FIND. ALL \*\*<br>//\*\* JCL MUST BE IN UPPER CASE BEFORE SUBMITTING THE \*\* JCL MUST BE IN UPPER CASE BEFORE SUBMITTING THE \*\*  $\frac{1}{4}$  JOB TO AVOID A JCL ERROR. SPECIFIC ITEMS NEEDING  $\star \star$  $\frac{1}{4}$  CUSTOMIZATION INCLUDE:  $\frac{1}{4}$  $1.$  SMP/E PROCEDURE NAME. IF YOU ARE  $\ast \ast$ //\*\* INVOKING SMP/E DIRECTLY USING  $\phantom{xx}$  \*\* //\*\* GIMSMP, BE SURE ALL DATA SETS \*\*  $//**$  REQUIRED BY SMP/E ARE DEFINED AS  $**$  $//**$  DDDEFS OR ON DD STATEMENTS IN THE  $**$  $1/\star\star$  JCL. CHANGE netview.GLOBAL.CSI TO  $\star\star$ //\*\* THE DATASET NAME OF YOUR GLOBAL \*\*  $//**$  CSI. CNMJSMPE IS A SAMPLE PROVIDED  $**$  $1/\star\star$  FOR YOUR CONVENIENCE AND CAN BE  $\star\star$  $\frac{1}{4}$  //\*\* USED INSTEAD OF INVOKING SMP/E  $\phantom{1}$  \*\* //\*\* DIRECTLY. USING THIS PROC WILL  $\phantom{xx}$  \*\*  $\frac{1}{4}$  //\*\* 0VERRIDE DDDEFS IN SMP/E. \*\*

Figure 50 (Part 1 of 2). CNMJRC24

| $11**$<br>$11**$<br>$11**$<br>$11**$<br>$11**$                                                                                                 | 2. YOUR NETVIEW TARGET VOLUME<br>3. YOUR UNIT NAME FOR TAPE DRIVES<br>4. HIGH LEVEL OF THE SMP/E SMPLOG AND<br>SMPPTS DATA SETS.                                                                                                    | **<br>**<br>$***$<br>$***$<br>$***$ |
|----------------------------------------------------------------------------------------------------|----------------------------------------------------------------------------------------------------|-------------------------------------|
| $11**$<br>$11**$<br>$11**$<br>$11**$<br>$1+x$                                                                                                  | OUTPUT:<br>THE CONDITION CODE FOR THIS JOB SHOULD BE 0.<br>ACTIVITY:                                                                                                    | **<br>$***$<br>**<br>$***$<br>$***$ |
| //SMPTLIB<br>$\prime\prime$<br>//SMPPTFIN DD<br>$\prime\prime$<br>$\prime\prime$<br>//SMPLOG<br>//SMPPTS<br>//SMPCNTL<br><b>SET</b><br>RECEIVE | //*CNMJRC24 EXEC PGM=GIMSMP, REGION=4096K /* <==1 SMP/E PROC */<br>//*SMPCSI DD DSN=netview.GLOBAL.CSI,DISP=SHR /* <==1 SMPCSI DD */<br>//CNMJRC24 EXEC cnmjsmpe<br>$\leq$ = = 1 YOUR SMP/E PROC<br>UNIT=SYSDA, DISP=OLD,<br>DD<br>VOL=SER=tlibvol<br>$\leq$ ==2 TLIB VOLUME<br>DSN=SMPMCS, VOL=SER=PZ8320,<br>$UNIT = tape, LABEL = (1, SL)$ ,<br>$\leq$ ==3 UNIT NAME<br>DISP=OLD<br>DD DSN=netview.SMPLOG,DISP=SHR<br>$\leq$ ==4<br>$\leq = 4$<br>DD DSN=netview.SMPPTS, DISP=SHR<br>DD<br>$^\star$<br>BDY (GLOBAL)<br>S ( |                                     |
| $/\star$<br>$\prime\prime$                                                                                                    | /* TME 10 NETVIEW PROCEDURAL BASE<br>JPZ8320<br>JPZ8324<br>/* TME 10 NETVIEW PROCEDURAL ENGLISH */<br><b>SYSMODS</b><br>LIST                                                                                                    | $\star/$                            |

Figure 50 (Part 2 of 2). CNMJRC24

**Expected Return Codes and Messages:** The job is considered successful if return code zero is received.

The following JCL should be run for Graphical Enterprise.

//CNMJRC44 JOB 'ACCOUNTING INFORMATION','SMP/E R8 RECEIVE', // CLASS=A,MSGCLASS=A,MSGLEVEL=(1,1) //\\\\\\\\\\\\\\\\\\\\\\\\\\\\\\\\\\\\\\\\\\\\\\\\\\\\\\\\\\\\\\  $\frac{1}{2}$  /  $\frac{1}{2}$  +  $\frac{1}{2}$  +  $\frac{1$ //\*\* LICENSED MATERIALS - PROPERTY OF IBM  $\phantom{xx}$ //\*\* 5697-B82 (C) COPYRIGHT TIVOLI SYSTEMS 1997, 1998  $\phantom{1}$  \*\*  $1/\star \star$  5655-007 (C) COPYRIGHT IBM CORP. 1986, 1995.  $//**$  ALL RIGHTS RESERVED.  $\frac{1}{2}$  /  $\frac{1}{2}$  +  $\frac{1}{2}$  +  $\frac{1$ //\*\* US GOVERNMENT USERS RESTRICTED RIGHTS \*\* \*\* // $\star \star$  - USE, DUPLICATION OR DISCLOSURE RESTRICTED BY  $\star \star$  $\frac{1}{4}$  GSA ADP SCHEDULE CONTRACT WITH IBM CORPORATION.  $\ast \ast$  $\frac{1}{2}$  /  $\frac{1}{2}$  +  $\frac{1}{2}$  +  $\frac{1$  $\frac{1}{4}$ //\*\* PROCEDURE: CNMJRC44  $\frac{1}{4}$   $\frac{1}{4}$   $\frac{1}{4}$   $\frac{1}{4}$   $\frac{1}{4}$   $\frac{1}{4}$   $\frac{1}{4}$   $\frac{1}{4}$   $\frac{1}{4}$   $\frac{1}{4}$   $\frac{1}{4}$   $\frac{1}{4}$   $\frac{1}{4}$   $\frac{1}{4}$   $\frac{1}{4}$   $\frac{1}{4}$   $\frac{1}{4}$   $\frac{1}{4}$   $\frac{1}{4$  $\frac{1}{2}$  /  $\star$  \* //\\ FUNCTION: \\ //\\ THE FMIDs ARE ADDED TO THE SMP/E DATABASE AND THE \\  $\frac{1}{4}$  REL FILES ASSOCIATED WITH THE FMIDs ARE UNLOADED  $\rightarrow \ast$  $1/\star \times$  FROM THE TAPE AND PLACED ON THE TARGET VOLUME.  $\star \star$  $\frac{1}{2}$  /  $\frac{1}{2}$  +  $\frac{1}{2}$  +  $\frac{1$ //\\ RECEIVE THE JPZ834ð FUNCTION (ENTERPRISE BASE) \\ RECEIVE THE JPZ8344 FUNCTION (ENTERPRISE ENGLISH) \*\*  $\frac{1}{4}$  RECEIVE THE JPZ8346 FUNCTION (ENTERPRISE RODM METHODS)\*\*  $\frac{1}{2}$  /  $\frac{1}{2}$  +  $\frac{1}{2}$  +  $\frac{1$  $\frac{1}{4}$  THIS JOB SHOULD BE RUN IF YOU ARE INSTALLING ANY  $\phantom{100}$  \*\*  $//**$  OF THE FOLLOWING NETVIEW OPTIONS:  $**$ //\*\* TME 10 NETVIEW GRAPHICAL ENTERPRISE US ENGLISH \*\*  $\frac{1}{2}$  /  $\frac{1}{2}$  +  $\frac{1}{2}$  +  $\frac{1$  $\frac{1}{2}$  //\*\* NOTE:  $\qquad \qquad$  NOTE: //\\ ARROWS "<==" POINT TO LINES WHICH ARE RECOGNIZED \\ //\\ AS REQUIRING CUSTOMIZATION. PARAMETERS AND \\ KEYWORDS NEEDING TO BE CUSTOMIZED ARE ENTERED \*\*  $//**$  IN LOWER CASE TO MAKE THEM EASIER TO FIND. ALL  $**$ //\*\* JCL MUST BE IN UPPER CASE BEFORE SUBMITTING THE \*\*  $\frac{1}{4}$  JOB TO AVOID A JCL ERROR. SPECIFIC ITEMS NEEDING  $\star \star$  $\frac{1}{4}$  CUSTOMIZATION INCLUDE:  $\frac{1}{4}$  $1.$  SMP/E PROCEDURE NAME. IF YOU ARE  $\ast \ast$ //\*\* INVOKING SMP/E DIRECTLY USING  $\phantom{xx}$  \*\* //\*\* GIMSMP, BE SURE ALL DATA SETS \*\*  $//**$  REQUIRED BY SMP/E ARE DEFINED AS  $**$  $//**$  DDDEFS OR ON DD STATEMENTS IN THE  $**$  $1/\star\star$  JCL. CHANGE netview.GLOBAL.CSI TO  $\star\star$ //\*\* THE DATASET NAME OF YOUR GLOBAL \*\*  $//**$  CSI. CNMJSMPE IS A SAMPLE PROVIDED  $**$  $1/\star\star$  FOR YOUR CONVENIENCE AND CAN BE  $\star\star$  $\frac{1}{4}$  //\*\* USED INSTEAD OF INVOKING SMP/E  $\phantom{1}$  \*\* //\*\* DIRECTLY. USING THIS PROC WILL  $\phantom{xx}$  \*\*  $\frac{1}{4}$  //\*\* 0VERRIDE DDDEFS IN SMP/E. \*\*

Figure 51 (Part 1 of 2). CNMJRC44

| $11**$<br>$11**$ | 2. YOUR NETVIEW TARGET VOLUME<br>3. YOUR UNIT NAME FOR TAPE DRIVES | **<br>$***$ |
|------------------|--------------------------------------------------------------------|-------------|
| $11**$           | 4. HIGH LEVEL OF THE SMP/E SMPLOG AND                              | $***$       |
| $11**$           | SMPPTS DATA SETS.                                                  | $***$       |
| $11**$           |                                                                    | $***$       |
| $11**$           | OUTPUT:                                                            | $***$       |
| $11**$           | THE CONDITION CODE FOR THIS JOB SHOULD BE 0.                       | $***$       |
| $11**$           |                                                                    | $***$       |
| $11**$           | ACTIVITY:                                                          | $***$       |
| $11**$           |                                                                    | $***$       |
|                  |                                                                    |             |
|                  |                                                                    |             |
|                  | //*CNMJRC44 EXEC PGM=GIMSMP, REGION=4096K /* <==1 SMP/E PROC */    |             |
|                  | //*SMPCSI DD DSN=netview.GLOBAL.CSI,DISP=SHR /* <==1 SMPCSI DD */  |             |
|                  | <== 1 YOUR SMP/E PROC<br>//CNMJRC44 EXEC cnmjsmpe                  |             |
| //SMPTLIB        | UNIT=SYSDA, DISP=OLD,<br>DD                                        |             |
| $\prime\prime$   | <== 2 TLIB VOLUME<br>VOL=SER=tlibvol                               |             |
| //SMPPTFIN DD    | DSN=SMPMCS, VOL=SER=PZ8340,                                        |             |
| $\prime\prime$   | $UNIT = tape, LABEL = (1, SL)$ ,<br>$\leq$ ==3 UNIT NAME           |             |
| $\prime\prime$   | DISP=OLD                                                           |             |
| //SMPLOG         | DD DSN=netview.SMPLOG,DISP=SHR<br>$\leq$ ==4                       |             |
| //SMPPTS         | DD DSN=netview.SMPPTS, DISP=SHR<br>$\leq = 4$                      |             |
| //SMPCNTL        | DD.<br>$\star$                                                     |             |
| <b>SET</b>       | BDY (GLOBAL)                                                       |             |
| RECEIVE          | S (                                                                |             |
|                  | /*TME 10 NETVIEW ENTERPRISE BASE<br>JPZ8340                        | $\star/$    |
|                  | /*TME 10 ENTERPRISE ENGLISH<br>JPZ8344                             | $\star/$    |
|                  | /*TME 10 ENTERPRISE GMFHS/SNATM METHODS*/<br>JPZ8346               |             |
|                  | )                                                                  |             |
|                  | <b>SYSMODS</b>                                                     |             |
|                  | LIST                                                               |             |
|                  |                                                                    |             |
| $/*$             |                                                                    |             |
| $\prime\prime$   |                                                                    |             |

Figure 51 (Part 2 of 2). CNMJRC44

**Expected Return Codes and Messages:** The job is considered successful if return code zero is received.

The following JCL should be run for Graphical Enterprise.

//CNMJRC54 JOB 'ACCOUNTING INFORMATION','SMP/E R8 RECEIVE', // CLASS=A,MSGCLASS=A,MSGLEVEL=(1,1) //\\\\\\\\\\\\\\\\\\\\\\\\\\\\\\\\\\\\\\\\\\\\\\\\\\\\\\\\\\\\\\  $\frac{1}{2}$  /  $\frac{1}{2}$  +  $\frac{1}{2}$  +  $\frac{1$ //\*\* LICENSED MATERIALS - PROPERTY OF IBM  $\phantom{xx}$ //\*\* 5697-B82 (C) COPYRIGHT TIVOLI SYSTEMS 1998  $\phantom{1}$  \*\* //\*\* ALL RIGHTS RESERVED.  $\begin{array}{ccc}\n\star & \star & \star \\
\star & \star & \star & \star\n\end{array}$  $\frac{1}{2}$  /  $\frac{1}{2}$  +  $\frac{1}{2}$  +  $\frac{1$ //\*\* US GOVERNMENT USERS RESTRICTED RIGHTS \*\*\*  $//** - USE$ , DUPLICATION OR DISCLOSURE RESTRICTED BY  $***$  $//**$  GSA ADP SCHEDULE CONTRACT WITH IBM CORPORATION.  $***$  $\frac{1}{2}$  /  $\frac{1}{2}$  +  $\frac{1}{2}$  +  $\frac{1$  $//**$  PROCEDURE: CNMJRC54  $\star\star$  $\frac{1}{2}$  /  $\frac{1}{2}$  +  $\frac{1}{2}$  +  $\frac{1$  $\frac{1}{x^{*}}$  FUNCTION: //\*\* THE FMID IS ADDED TO THE SMP/E DATABASE AND THE \*\*<br>//\*\* REL FILES ASSOCIATED WITH THE FMID ARE UNLOADED \*\* REL FILES ASSOCIATED WITH THE FMID ARE UNLOADED \*\*  $//**$  FROM THE TAPE AND PLACED ON THE TARGET VOLUME.  $***$  $\frac{1}{2}$  /  $\frac{1}{2}$  +  $\frac{1}{2}$  +  $\frac{1$  $\frac{1}{4}$  RECEIVE THE JPZ8354 FUNCTION (ENTERPRISE WORKSTATION) \*\*  $\frac{1}{2}$  /  $\frac{1}{2}$  +  $\frac{1}{2}$  +  $\frac{1$  $//**$  THIS JOB SHOULD BE RUN IF YOU ARE INSTALLING ANY  $***$  $\frac{1}{100}$ /\*\* OF THE FOLLOWING NETVIEW OPTIONS:<br> $\frac{1}{100}$ /\*\* TME 10 NETVIEW GRAPHICAL ENTERPRISE US ENGLISH \*\* TME 10 NETVIEW GRAPHICAL ENTERPRISE US ENGLISH  $\phantom{1000}$  \*\*  $\frac{1}{2}$  /  $\frac{1}{2}$  +  $\frac{1}{2}$  +  $\frac{1$ //\*\* NOTE:  $\qquad \qquad$   $\qquad \qquad$   $\qquad \qquad$  $//**$  ARROWS "<==" POINT TO LINES WHICH ARE RECOGNIZED  $**$ //\\ AS REQUIRING CUSTOMIZATION. PARAMETERS AND \\ //\\ KEYWORDS NEEDING TO BE CUSTOMIZED ARE ENTERED \\  $\frac{1}{100}$  /\*\* IN LOWER CASE TO MAKE THEM EASIER TO FIND. ALL \*\*<br> $\frac{1}{100}$  and the must be in upper case before submitting the \*\* //\*\* JCL MUST BE IN UPPER CASE BEFORE SUBMITTING THE  $\star\star$ <br>//\*\* JOB TO AVOID A JCL ERROR. SPECIFIC ITEMS NEEDING \*\* JOB TO AVOID A JCL ERROR. SPECIFIC ITEMS NEEDING \*\*  $//**$  CUSTOMIZATION INCLUDE:  $**$  $1.$  SMP/E PROCEDURE NAME. IF YOU ARE  $\ast \ast$  $\frac{1}{1000}$   $\frac{1}{1000}$  INVOKING SMP/E DIRECTLY USING  $\frac{1}{1000}$ //\\ GIMSMP, BE SURE ALL DATA SETS \\  $\frac{1}{4}$   $\frac{1}{4}$   $\frac{1}{4}$   $\frac{1}{4}$   $\frac{1}{4}$   $\frac{1}{4}$  REQUIRED BY SMP/E ARE DEFINED AS  $\frac{1}{4}$ //\\ DDDEFS OR ON DD STATEMENTS IN THE \\ JCL. CHANGE netview.GLOBAL.CSI TO \*\* //\\ THE DATASET NAME OF YOUR GLOBAL \\ //\\ CSI. CNMJSMPE IS A SAMPLE PROVIDED \\ //\\ FOR YOUR CONVENIENCE AND CAN BE \\ //\\ USED INSTEAD OF INVOKING SMP/E \\ DIRECTLY. USING THIS PROC WILL  $\phantom{xx}$  \*\*  $//**$  OVERRIDE DDDEFS IN SMP/E.  $**$ 

Figure 52 (Part 1 of 2). CNMJRC54

```
//** 2. YOUR NETVIEW TARGET VOLUME **
\frac{1}{4} //** 2. 2. YOUR UNIT NAME FOR TAPE DRIVES \rightarrow//** 4. HIGH LEVEL OF THE SMP/E SMPLOG AND **1/\star\star SMPPTS DATA SETS.
\frac{1}{2} / \star *
//\\ OUTPUT: \\
//\\ THE CONDITION CODE FOR THIS JOB SHOULD BE ð. \\
\frac{1}{2} / \frac{1}{2} + \frac{1}{2} + \frac{1}{2} + \frac{1}{2} + \frac{1}{2} + \frac{1}{2} + \frac{1}{2} + \frac{1}{2} + \frac{1}{2} + \frac{1}{2} + \frac{1}{2} + \frac{1}{2} + \frac{1}{2} + \frac{1}{2} + \frac{1}{2} + \frac{1}{2} + \frac{1}{2} + \frac{1\frac{1}{\sqrt{1+\epsilon}} ACTIVITY:
\frac{1}{2} / \frac{1}{2} + \frac{1}{2} + \frac{1}{2} + \frac{1}{2} + \frac{1}{2} + \frac{1}{2} + \frac{1}{2} + \frac{1}{2} + \frac{1}{2} + \frac{1}{2} + \frac{1}{2} + \frac{1}{2} + \frac{1}{2} + \frac{1}{2} + \frac{1}{2} + \frac{1}{2} + \frac{1}{2} + \frac{1//\\\\\\\\\\\\\\\\\\\\\\\\\\\\\\\\\\\\\\\\\\\\\\\\\\\\\\\\\\\\\\
//\\\\\\\\\\\\\\\\\\\\\\\\\\\\\\\\\\\\\\\\\\\\\\\\\\\\\\\\\\\\\\
//*CNMJRC54 EXEC PGM=GIMSMP,REGION=4096K /* <==1 SMP/E PROC */
//\SMPCSI DD DSN=netview.GLOBAL.CSI,DISP=SHR /\ <==1 SMPCSI DD \/
//CNMJRC54 EXEC cnmjsmpe
//SMPTLIB DD UNIT=SYSDA,DISP=OLD,
// VOL=SER=tlibvol <==2 TLIB VOLUME
//SMPPTFIN DD DSN=SMPMCS,VOL=SER=PZ8354,
// UNIT=tape,LABEL=(1,SL), <==3 UNIT NAME
// DISP=OLD
//SMPLOG DD DSN=netview.SMPLOG,DISP=SHR <==4
            DD DSN=netview.SMPPTS,DISP=SHR <==4
//SMPCNTL DD \starSET BDY(GLOBAL).
   RECEIVE S(
              JPZ8354 /*TME 10 ENTERPRISE WORKSTATION - ENU */ )
            SYSMODS
            LIST
 .
/\star//
```
Figure 52 (Part 2 of 2). CNMJRC54

### **6.1.9 RECEIVE the Cumulative Service Tape**

NOTE: This step is bypassed if receiving the product from a CBPDO.

**Expected Return Codes and Messages:** The job is considered successful if return code zero is received.

# **6.1.10 Perform SMP/E APPLY**

If you have previously installed NetView or NCCF into target libraries that you will continue to use with TME 10 NetView for OS/390 Version 1 Release 2, you will need to let SMP/E remove the old NetView or NCCF from those target libraries at APPLY time. See section 6.1.10.2, "APPLYing TME 10 NetView for OS/390 Version 1 Release 2 on a System Having NCCF or NetView Already Installed" on page 163 for more information.

Each APPLY job supplied in NETVIEW.V1R2M0.INSTALL will apply one or more FMIDs. Depending on which system (Unattended, Procedural or Graphical Enterprise) you are installing, you will need to run different APPLY jobs. Figure 53 will show you which APPLY jobs to run, and which FMIDs they will apply.

- **Note 1** It is **strongly** recommended that you APPLY the NetView components in the order listed for your system in Figure 53. This is because TME 10 NetView for OS/390 Version 1 Release 2 has many dependencies between components. These dependencies will cause unresolved external reference messages to be generated during the APPLY. The list shown in Figure 63 on page 171 was compiled based on applying the FMIDs in this order. If you choose to apply the FMIDs in a different order your APPLY output will not match the list shown. This may make it difficult for you to determine if there are any unexpected unresolved external references which would affect the TME 10 NetView for OS/390 Version 1 Release 2
- **Note 2** You may need to define the SMPCSI DD if you invoke SMP/E directly and are not using the sample SMP/E procedure provided, CNMJSMPE. If you need to do so, uncomment the following statement after the 'CNMJAPxx EXEC PGM=GIMSMP' statement with the appropriate CSI name for example:

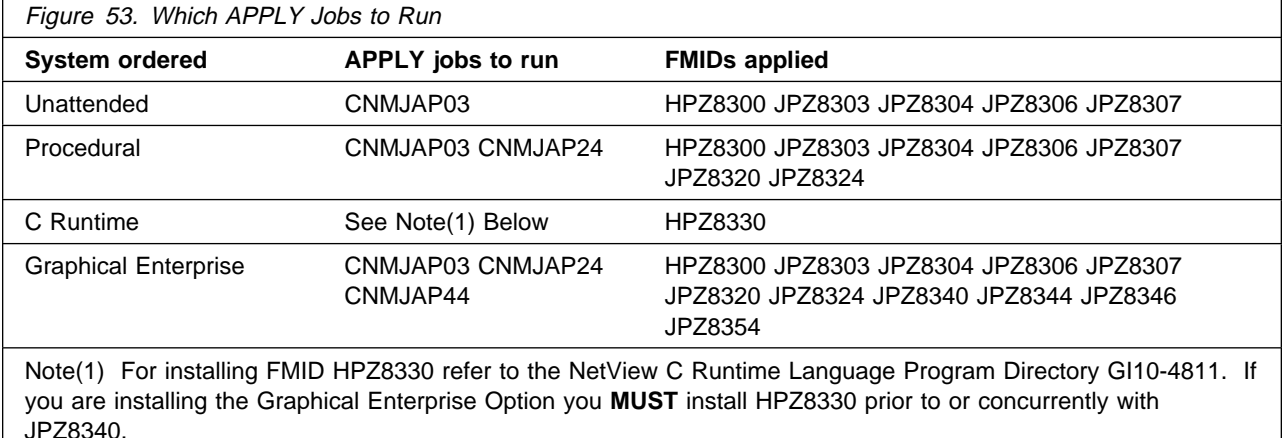

//SMPCSI DD DSN=netview.GLOBAL.CSI,DISP=SHR

**Note:** For each component, you must apply the base FMID before you apply any other FMID in that component. For example, you must apply FMID HPZ8300 before applying JPZ8303 or JPZ8304.

**Note:** CNMJAP03 must be run by a userid that has superuser authority(for example, ROOT), and superuser authority must be activated if you are applying FMID JPZ8307.

After choosing which jobs you should run, make the changes as indicated in the JCL comments (as well as any other changes required by your site) and submit the jobs. Remember, you must comment out any FMIDs that you will not be applying.

**Warning:** Because TME 10 NetView for OS/390 Version 1 Release 2 has been divided into several FMIDs this release, some load modules will be built with parts from multiple FMIDs. SMP/E will handle this automatically for you by keeping track of what parts are needed and adding them into load modules as they are applied. However, this means that some linkage editor steps will initially finish with a return code of 4. In order to keep the APPLY step from ending prematurely, you must set SMP/E to allow a return code of 4. (This is done automatically if you use the SMP/E sample installation jobs provided). This can also be done by using the SMP/E dialogs or UCLIN to set the return code for specific utilities such as IEWL, the linkage editor.

**Expected Return Codes and Messages:** 04 for CNMJAP03, 00 for CNMJAP24, and 00 for CNMJAP44

Figures 54 through 56 show the APPLY samples.

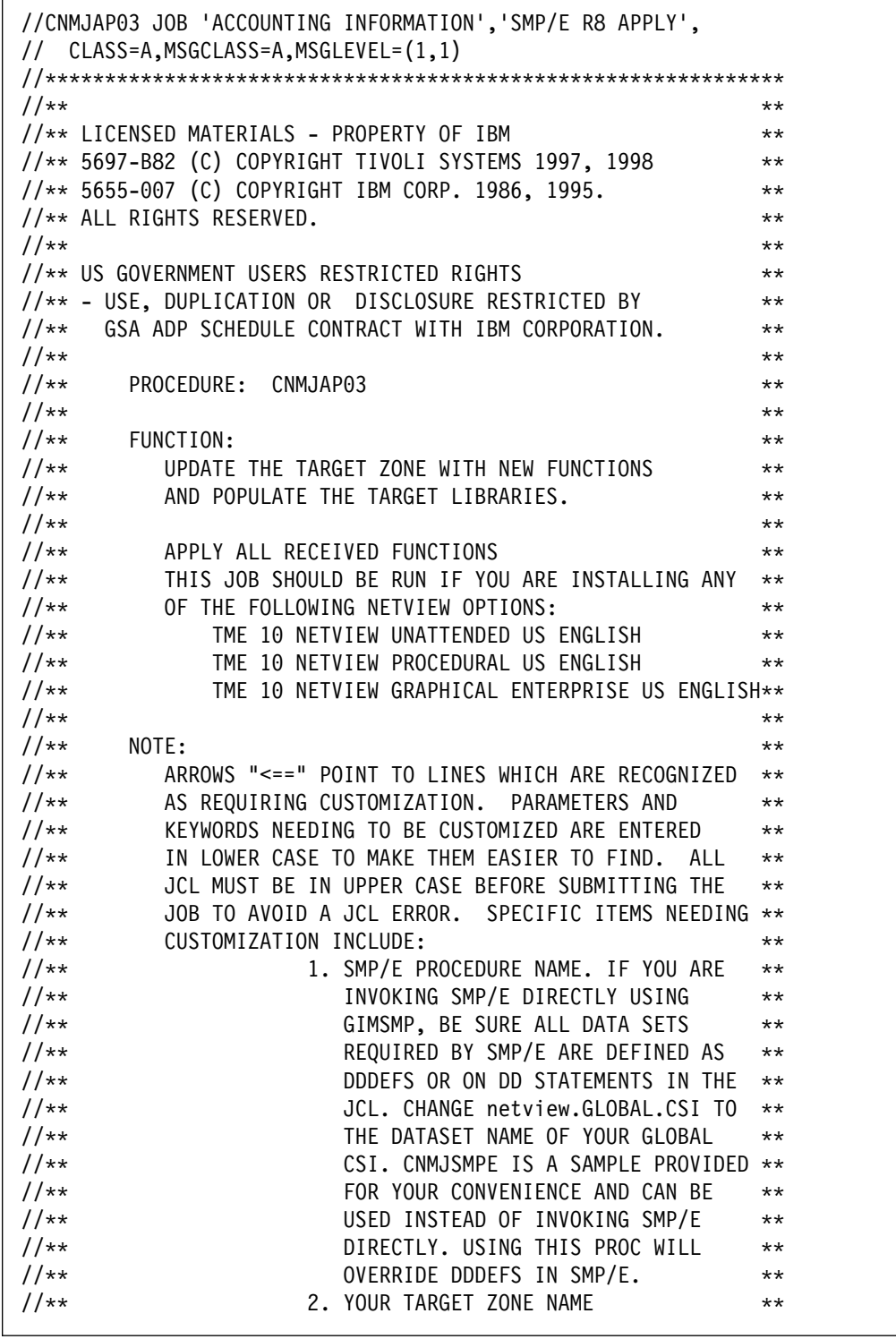

 $\overline{1}$ 

Figure 54 (Part 1 of 2). CNMJAP03

| $11**$                                                       | 3. ALL OF THE NETVIEW FMIDS FOR                                   | $***$    |
|--------------------------------------------------------------|-------------------------------------------------------------------|----------|
| $11**$                                                       | THIS COMPONENT ARE LISTED ON THE                                  | $***$    |
| $11**$                                                       | APPLY BELOW. YOU SHOULD DELETE                                    | $***$    |
| $11**$                                                       | THOSE FMIDS WHICH YOU DO NOT PLAN                                 | $***$    |
| $11**$                                                       | TO APPLY.                                                         | $***$    |
| $11**$                                                       | 4. UNCOMMENT FMID JPZ8307 TO APPLY                                | $***$    |
| $11**$                                                       | 0S/390 UNIX SERVICES RELATED                                      | $***$    |
| $11**$                                                       | COMPONENTS.                                                       | $***$    |
| $11**$                                                       | 5. UNCOMMENT THE CHECK OPERAND IF                                 | $***$    |
| $11**$                                                       | YOU WANT TO DO AN APPLY CHECK                                     | $***$    |
| $11**$                                                       | BEFORE THE APPLY.                                                 | $***$    |
| $11**$                                                       |                                                                   | $***$    |
| $11**$                                                       | >>>> BE SURE TO CHECK THAT THE FMIDS THAT YOU                     | $***$    |
| $11**$                                                       | >>>> RECEIVED MATCH THE ONES THAT YOU ARE ABOUT                   | $***$    |
| $1+x$<br>$\rightarrow$ $\rightarrow$ $\rightarrow$ TO APPLY. |                                                                   | $***$    |
| $11**$                                                       |                                                                   | $***$    |
| $11**$<br>ACTIVITY:                                          |                                                                   | $***$    |
| $11**$                                                       |                                                                   | $***$    |
|                                                              |                                                                   |          |
|                                                              |                                                                   |          |
|                                                              | //*CNMJAP03 EXEC PGM=GIMSMP, REGION=4096K /* <==1 SMP/E PROC */   |          |
|                                                              |                                                                   |          |
|                                                              | //*SMPCSI DD DSN=netview.GLOBAL.CSI,DISP=SHR /* <==1 SMPCSI DD */ |          |
| //CNMJAP03 EXEC cnmjsmpe                                     | <== 1 YOUR SMP/E PROC                                             |          |
| //SMPCNTL DD *                                               |                                                                   |          |
| $BDY(tgt1)$ .<br><b>SET</b>                                  | $/*$ <==2 YOUR TARGET ZONE*/                                      |          |
| APPLY SELECT                                                 |                                                                   |          |
| $\left($                                                     | $/*$ <==3 FMIDS                                                   | $\star/$ |
|                                                              | HPZ8300 /* TME 10 NETVIEW UNATTENDED BASE                         | $\star/$ |
|                                                              | JPZ8303 /* TME 10 NETVIEW UNATTENDED LE/370                       | $\star/$ |
|                                                              | JPZ8304 /* TME 10 NETVIEW UNATTENDED ENGLISH                      | $\star/$ |
|                                                              | JPZ8306 /* TME 10 NETVIEW UNATTENDED METHODS                      | $\star/$ |
|                                                              | /* JPZ8307 /* <==4 UNIX SERVICES COMPONENTS                       | $\star/$ |
| $\mathcal{L}$                                                |                                                                   |          |
| /* CHECK                                                     | $/* 5 \leq = \text{CHECK OPERAND}$                                | $\star/$ |
|                                                              |                                                                   |          |
| $/\star$<br>$\frac{1}{2}$                                    |                                                                   |          |

Figure 54 (Part 2 of 2). CNMJAP03

|                  | //CNMJAP24 JOB 'ACCOUNTING INFORMATION','SMP/E R8 APPLY',<br>// CLASS=A,MSGCLASS=A,MSGLEVEL=(1,1) |                       |
|------------------|---------------------------------------------------------------------------------------------------|-----------------------|
|                  |                                                                                                   |                       |
| $11**$           |                                                                                                   | $***$                 |
|                  | //** LICENSED MATERIALS - PROPERTY OF IBM                                                         | $***$                 |
|                  | //** 5697-B82 (C) COPYRIGHT TIVOLI SYSTEMS 1997, 1998                                             | **                    |
|                  | //** 5655-007 (C) COPYRIGHT IBM CORP. 1986, 1995.                                                 | $***$                 |
|                  | //** ALL RIGHTS RESERVED.                                                                         | $***$                 |
| $11**$           |                                                                                                   | $\star\star$          |
|                  | //** US GOVERNMENT USERS RESTRICTED RIGHTS                                                        | **                    |
|                  | //** - USE, DUPLICATION OR DISCLOSURE RESTRICTED BY                                               | **                    |
| $11**$           | GSA ADP SCHEDULE CONTRACT WITH IBM CORPORATION.                                                   | $***$                 |
| $11**$           |                                                                                                   | $\star\star$          |
| $11**$<br>$11**$ | CNMJAP24<br>PROCEDURE:                                                                            | $\star\star$          |
| $11**$           | FUNCTION:                                                                                         | $\star\star$<br>$***$ |
| $11**$           | UPDATE THE TARGET ZONE WITH NEW FUNCTIONS                                                         | $***$                 |
| $11**$           | AND POPULATE THE TARGET LIBRARIES.                                                                | $\star\star$          |
| $11**$           |                                                                                                   | $\star\star$          |
| $11**$           | APPLY ALL RECEIVED FUNCTIONS                                                                      | $\star\star$          |
| $11**$           | THIS JOB SHOULD BE RUN IF YOU ARE INSTALLING ANY                                                  | $***$                 |
| $11**$           | OF THE FOLLOWING NETVIEW OPTIONS:                                                                 | $\star\star$          |
| $1+x$            | TME 10 NETVIEW PROCEDURAL US ENGLISH                                                              | $\star\star$          |
| $11**$           | TME 10 NETVIEW GRAPHICAL ENTERPRISE US ENGLISH                                                    | $***$                 |
| $11**$           |                                                                                                   | $\star\star$          |
| $11**$           | NOTE:                                                                                             | $\star\star$          |
| $11**$           | ARROWS "<==" POINT TO LINES WHICH ARE RECOGNIZED                                                  | $\star\star$          |
| $11**$           | AS REQUIRING CUSTOMIZATION. PARAMETERS AND                                                        | $\star\star$          |
| $11**$           | KEYWORDS NEEDING TO BE CUSTOMIZED ARE ENTERED                                                     | $\star\star$          |
| $11**$           | IN LOWER CASE TO MAKE THEM EASIER TO FIND.<br>ALL                                                 | $\star\star$          |
| $11**$           | JCL MUST BE IN UPPER CASE BEFORE SUBMITTING THE                                                   | $***$                 |
| $11**$           | JOB TO AVOID A JCL ERROR. SPECIFIC ITEMS NEEDING **                                               |                       |
| $11**$           | CUSTOMIZATION INCLUDE:                                                                            | $\star\star$          |
| $11**$           | 1. SMP/E PROCEDURE NAME. IF YOU ARE                                                               | $***$                 |
| $11**$           | INVOKING SMP/E DIRECTLY USING                                                                     | $***$                 |
| $11**$           | GIMSMP, BE SURE ALL DATA SETS                                                                     | $***$                 |
| $11**$           | REQUIRED BY SMP/E ARE DEFINED AS                                                                  | $***$                 |
| $11**$           | DDDEFS OR ON DD STATEMENTS IN THE                                                                 | $***$                 |
| $11**$           | JCL. CHANGE netview.GLOBAL.CSI TO                                                                 | $***$                 |
| $11**$           | THE DATASET NAME OF YOUR GLOBAL                                                                   | $***$                 |
| $11**$           | CSI. CNMJSMPE IS A SAMPLE PROVIDED                                                                | $***$                 |
| $11**$           | FOR YOUR CONVENIENCE AND CAN BE                                                                   | $\star\star$          |
| $11**$           | USED INSTEAD OF INVOKING SMP/E                                                                    | $***$                 |
| $11**$<br>$11**$ | DIRECTLY. USING THIS PROC WILL<br>OVERRIDE DDDEFS IN SMP/E.                                       | $***$<br>$\star\star$ |
| $11**$           | 2. YOUR TARGET ZONE NAME                                                                          | $***$                 |
|                  |                                                                                                   |                       |

Figure 55 (Part 1 of 2). CNMJAP24

```
1/\star\star 3. ALL OF THE NETVIEW FMIDS FOR \star\star\frac{1}{\sqrt{2\pi}} //**
//** APPLY BELOW. YOU SHOULD DELETE **
1/\star\star THOSE FMIDS WHICH YOU DO NOT PLAN \star\star\frac{1}{4} \frac{1}{4} \frac{1}{4} \frac{1}{4} \frac{1}{4} \frac{1}{4} \frac{1}{4} \frac{1}{4} \frac{1}{4} \frac{1}{4} \frac{1}{4} \frac{1}{4} \frac{1}{4} \frac{1}{4} \frac{1}{4} \frac{1}{4} \frac{1}{4} \frac{1}{4} \frac{1}{4} \frac{1}{4} \frac{1}{4} \frac{1}{4} 1/\star\star 4. UNCOMMENT THE CHECK OPERAND IF \star\star\frac{7}{3}<br>\frac{7}{3}<br>BEFORE THE APPLY. \star\star\frac{1}{2} / \frac{1}{2} + \frac{1}{2} + \frac{1}{2} + \frac{1}{2} + \frac{1}{2} + \frac{1}{2} + \frac{1}{2} + \frac{1}{2} + \frac{1}{2} + \frac{1}{2} + \frac{1}{2} + \frac{1}{2} + \frac{1}{2} + \frac{1}{2} + \frac{1}{2} + \frac{1}{2} + \frac{1}{2} + \frac{11/\ast \star >>>> BE SURE TO CHECK THAT THE FMIDS THAT YOU \ast \star//** >>>> RECEIVED MATCH THE ONES THAT YOU ARE ABOUT \quad **
//\\ >>>> TO APPLY. \\
\frac{1}{2} / \frac{1}{2} + \frac{1}{2} + \frac{1}{2} + \frac{1}{2} + \frac{1}{2} + \frac{1}{2} + \frac{1}{2} + \frac{1}{2} + \frac{1}{2} + \frac{1}{2} + \frac{1}{2} + \frac{1}{2} + \frac{1}{2} + \frac{1}{2} + \frac{1}{2} + \frac{1}{2} + \frac{1}{2} + \frac{1\frac{1}{100} //** ACTIVITY: \frac{1}{100} //** \frac{1}{100}\frac{1}{2} / \frac{1}{2} + \frac{1}{2} + \frac{1}{2} + \frac{1}{2} + \frac{1}{2} + \frac{1}{2} + \frac{1}{2} + \frac{1}{2} + \frac{1}{2} + \frac{1}{2} + \frac{1}{2} + \frac{1}{2} + \frac{1}{2} + \frac{1}{2} + \frac{1}{2} + \frac{1}{2} + \frac{1}{2} + \frac{1//\\\\\\\\\\\\\\\\\\\\\\\\\\\\\\\\\\\\\\\\\\\\\\\\\\\\\\\\\\\\\\
//\\\\\\\\\\\\\\\\\\\\\\\\\\\\\\\\\\\\\\\\\\\\\\\\\\\\\\\\\\\\\\
//*CNMJAP24 EXEC PGM=GIMSMP, REGION=4096K /* <==1 SMP/E PROC */
//\starSMPCSI DD DSN=netview.GLOBAL.CSI,DISP=SHR /\star <==1 SMPCSI DD \star/
//CNMJAP24 EXEC cnmjsmpe <==1 YOUR SMP/E PROC
//SMPCNTL DD \starSET BDY(tgt1) . \frac{1}{2} \frac{1}{2} \frac{1}{2} \frac{1}{2} \frac{1}{2} \frac{1}{2} \frac{1}{2} \frac{1}{2} \frac{1}{2} \frac{1}{2} \frac{1}{2} \frac{1}{2} \frac{1}{2} \frac{1}{2} \frac{1}{2} \frac{1}{2} \frac{1}{2} \frac{1}{2} \frac{1}{2} \frac{1}{2} \frac{1 APPLY SELECT
        ( /* \leq=3 FMIDS */JPZ8320 /* TME 10 NETVIEW PROCEDURAL BASE \frac{\star}{\sqrt{25}}JPZ8324 /* TME 10 NETVIEW PROCEDURAL US ENGLISH */)<br>/* CHECK
                                   /\star 4 <== CHECK OPERAND \star/ .
/\star//
```
Figure 55 (Part 2 of 2). CNMJAP24

**Note: WARNING - If you are installing the Graphical Enterprise Option you MUST install HPZ8330 prior to or concurrently with JPZ8340. For information on installing FMID HPZ8330, refer to the NetView C Runtime Language Program Directory GI10-4811.**

| //CNMJAP44 JOB 'ACCOUNTING INFORMATION','SMP/E R8 APPLY',<br>// CLASS=A, MSGCLASS=A, MSGLEVEL=(1,1) |                       |
|----------------------------------------------------------------------------------------------------|-----------------------|
|                                                                                                    |                       |
| $11**$                                                                                              | $***$                 |
| //** LICENSED MATERIALS - PROPERTY OF IBM                                                           | $***$                 |
| //** 5697-B82 (C) COPYRIGHT TIVOLI SYSTEMS 1997, 1998                                               | $\star\star$          |
| //** 5655-007 (C) COPYRIGHT IBM CORP. 1986, 1995.                                                   | $\star\star$          |
| //** ALL RIGHTS RESERVED.                                                                           | $\star\star$          |
| $11**$                                                                                              | $***$                 |
| //** US GOVERNMENT USERS RESTRICTED RIGHTS                                                          | $***$                 |
| //** - USE, DUPLICATION OR DISCLOSURE RESTRICTED BY                                                 | $***$                 |
| GSA ADP SCHEDULE CONTRACT WITH IBM CORPORATION.<br>$11**$                                           | $***$                 |
| $11**$                                                                                              | $***$                 |
| $11**$<br>PROCEDURE: CNMJAP44                                                                       | $\star\star$          |
| $11**$                                                                                              | $\star\star$          |
| $11**$<br>FUNCTION:                                                                                 | $\star\star$          |
| $11**$<br>UPDATE THE TARGET ZONE WITH NEW FUNCTIONS                                                 | $***$                 |
| AND POPULATE THE TARGET LIBRARIES.<br>$11**$                                                        | $***$                 |
| $11**$<br>$11**$                                                                                    | $\star\star$<br>$***$ |
| APPLY ALL RECEIVED FUNCTIONS<br>THIS JOB SHOULD BE RUN IF YOU ARE INSTALLING ANY<br>$11**$          | $***$                 |
| OF THE FOLLOWING NETVIEW OPTIONS:<br>$11**$                                                         | $***$                 |
| TME 10 NETVIEW GRAPHICAL ENTERPRISE US ENGLISH<br>$11**$                                            | $***$                 |
| $11**$                                                                                              | $\star\star$          |
| $11**$<br>NOTE:                                                                                     | $\star\star$          |
| ARROWS "<==" POINT TO LINES WHICH ARE RECOGNIZED<br>$11**$                                          | $***$                 |
| $11**$<br>AS REQUIRING CUSTOMIZATION. PARAMETERS AND                                                | $***$                 |
| KEYWORDS NEEDING TO BE CUSTOMIZED ARE ENTERED<br>$11**$                                             | $***$                 |
| $11**$<br>IN LOWER CASE TO MAKE THEM EASIER TO FIND. ALL                                            | $\star\star$          |
| $11**$<br>JCL MUST BE IN UPPER CASE BEFORE SUBMITTING THE                                           | $***$                 |
| JOB TO AVOID A JCL ERROR. SPECIFIC ITEMS NEEDING **<br>$11**$                                       |                       |
| $11**$<br>CUSTOMIZATION INCLUDE:                                                                    | $***$                 |
| 1. SMP/E PROCEDURE NAME. IF YOU ARE<br>$11**$                                                       | $\star\star$          |
| INVOKING SMP/E DIRECTLY USING<br>$11**$                                                             | $***$                 |
| GIMSMP, BE SURE ALL DATA SETS<br>$11**$                                                             | $***$                 |
| REQUIRED BY SMP/E ARE DEFINED AS<br>$11**$                                                          | $***$                 |
| $11**$<br>DDDEFS OR ON DD STATEMENTS IN THE                                                         | $***$                 |
| $11**$<br>JCL. CHANGE netview.GLOBAL.CSI TO                                                         | $***$                 |
| THE DATASET NAME OF YOUR GLOBAL<br>$11**$                                                           | $***$                 |
| CSI. CNMJSMPE IS A SAMPLE PROVIDED **<br>$11**$                                                     |                       |
| $11**$<br>FOR YOUR CONVENIENCE AND CAN BE                                                           | $***$                 |
| USED INSTEAD OF INVOKING SMP/E<br>$11**$                                                            | $\star\star$          |
| DIRECTLY. USING THIS PROC WILL<br>$11**$                                                            | $***$                 |
| OVERRIDE DDDEFS IN SMP/E.<br>$11**$                                                                 | $***$                 |
| $11**$<br>2. YOUR TARGET ZONE NAME                                                                  | $***$                 |
|                                                                                                    |                       |

Figure 56 (Part 1 of 2). CNMJAP44

 $1/\star\star$  3. ALL OF THE NETVIEW FMIDS FOR  $\star\star$  $\frac{1}{\sqrt{2\pi}}$  //\*\* //\*\* APPLY BELOW. YOU SHOULD DELETE \*\*  $1/\star\star$  THOSE FMIDS WHICH YOU DO NOT PLAN  $\star\star$  $1/\star\star$  TO APPLY.  $//**$  4. UNCOMMENT THE CHECK OPERAND IF  $**$  $\frac{7}{3}$ <br> $\frac{7}{3}$ <br>BEFORE THE APPLY.  $\star\star$  $\frac{1}{2}$  /  $\frac{1}{2}$  +  $\frac{1}{2}$  +  $\frac{1$  $1/\ast \star$  >>>> BE SURE TO CHECK THAT THE FMIDS THAT YOU  $\ast \star$ // $\star$  >>>> RECEIVED MATCH THE ONES THAT YOU ARE ABOUT  $\star \star$  $1/\star \star$  >>>> TO APPLY.  $\frac{1}{2}$  /  $\frac{1}{2}$  +  $\frac{1}{2}$  +  $\frac{1$  $\frac{1}{100}$  //\*\* ACTIVITY:  $\frac{1}{100}$  //\*\*  $\frac{1}{100}$  $\frac{1}{2}$  /  $\frac{1}{2}$  +  $\frac{1}{2}$  +  $\frac{1$ //\\\\\\\\\\\\\\\\\\\\\\\\\\\\\\\\\\\\\\\\\\\\\\\\\\\\\\\\\\\\\\ //\\\\\\\\\\\\\\\\\\\\\\\\\\\\\\\\\\\\\\\\\\\\\\\\\\\\\\\\\\\\\\ //\*CNMJAP44 EXEC PGM=GIMSMP, REGION=4096K /\* <==1 SMP/E PROC \*/ // $\star$ SMPCSI DD DSN=netview.GLOBAL.CSI,DISP=SHR / $\star$  <==1 SMPCSI DD  $\star$ / //CNMJAP44 EXEC cnmjsmpe <==1 YOUR SMP/E PROC //SMPCNTL  $DD \star$  $SET$  BDY(tgt1) .  $\frac{1}{2}$   $\frac{1}{2}$   $\frac{1$  APPLY SELECT (  $/* \leq=3$  FMIDS  $*/$ JPZ8340 /\* TME 10 NETVIEW ENTERPRISE BASE  $\star/$ JPZ8344 /\* TME 10 NETVIEW ENTERPRISE ENGLISH  $*/$ JPZ8346 /\* TME 10 NETVIEW ENTERPRISE RODM METHODS  $\star/$ JPZ8354 /\* TME 10 NETVIEW ENTERPRISE WORKSTATION  $\star$ /  $\lambda$  $/\star$  CHECK  $/\star$  4 <== CHECK OPERAND  $\star/$  .  $/\star$ //

Figure 56 (Part 2 of 2). CNMJAP44

**Expected Return Codes and Messages:** The job is considered successful if return code zero is received.

### **6.1.10.1 Subdividing the APPLY of TME 10 NetView for OS/390 Version 1 Release 2**

Because of the number of FMIDs in TME 10 NetView for OS/390 Version 1 Release 2 it is recommended that you do not try to run the entire APPLY as one job. Each sample job will do the apply for one component. In most cases you will not be APPLYing every FMID for each component.

You may also APPLY NetView one FMID at a time. If you elect to do this you must ensure that you apply the base FMID for each component before you apply any other FMIDs. The base component FMID always ends with the digit 0, such as HPZ8300 or JPZ8320.

### **6.1.10.2 APPLYing TME 10 NetView for OS/390 Version 1 Release 2 on a System Having NCCF or NetView Already Installed**

You should do either 6.1.10.2.1, "Deleting a Previous Release of NCCF or NetView" or 6.1.10.2.2, "Running with a Previous Release of NCCF or NetView" on page 164, but not both.

**6.1.10.2.1 Deleting a Previous Release of NCCF or NetView:** If you have previously installed NetView or NCCF into system libraries and you will use those libraries again with TME 10 NetView for OS/390 Version 1 Release 2, but you do not want to continue using this release after your TME 10 NetView for OS/390 Version 1 Release 2 install, you will need to use SMP/E to remove the old NetView or NCCF from those libraries when SMP/E installs TME 10 NetView for OS/390 Version 1 Release 2.

This is particularly important when the prior release of NetView or NCCF was installed into SYS1.LINKLIB and/or SYS1.LPALIB. If you do not remove the previous release of NetView or NCCF from SYS1.LINKLIB and SYS1.LPALIB, the newly installed system will be executing the previous NetView or NCCF modules instead of TME 10 NetView for OS/390 Version 1 Release 2 modules.

For SMP/E to remove the previous release of NetView or NCCF from your system's libraries, you will have to take the following steps:

- You will have to run your APPLY job using your old NetView or NCCF libraries and SMP/E zone.
- Since TME 10 NetView for OS/390 Version 1 Release 2 no longer uses the libraries NLDMLIB, NPDALIB, LINKLIB, and LPALIB, you will have to provide access to the old NetView or NCCF NLDMLIB, NPDALIB, LINKLIB, and LPALIB in your APPLY job so SMP/E can remove the old NetView or NCCF from these libraries. This access can either be provided via SMP/E DDDEFs or DD statements. Figure 57 shows an example of possible DD statements. Figure 58 on page 164 is an example of possible DDDEFs. You will have to substitute the names of your old NetView or NCCF NLDMLIB, NPDALIB, LINKLIB, and LPALIB.

//LINKLIB DD DSN=&NVHLQ..LINKLIB,DISP=SHR //LPALIB DD DSN=&NVHLQ..LPALIB,DISP=SHR //NLDMLIB DD DSN=&NVHLQ..NLDMLIB,DISP=SHR //NPDALIB DD DSN=&NVHLQ..NPDALIB,DISP=SHR

Figure 57. Sample DD Statements for NLDMLIB, NPDALIB, LINKLIB, and LPALIB

```
ADD DDDEF (LINKLIB) /* ADDITIONAL TARGET LIBRARY DDDEFS */
   DA(sys1.LINKLIB) SHR.
ADD DDDEF (LPALIB)
   DA(sys1.LPALIB) SHR.
ADD DDDEF (NLDMLIB)
   DA(sys1.NLDMLIB) SHR.
ADD DDDEF (NPDALIB)
   DA(sys1.NPDALIB) SHR.
ADD DDDEF (ABNJMOD1) \rightarrow DIST. LIBRARY DDDEFS - FOR RESTORE \star/
   DA(sys1.ABNJMOD1) SHR.
ADD DDDEF (AOS27)
   DA(sys1.AOS27) SHR.
ADD DDDEF (NLOADLIB)
   DA(sys1.NLOADLIB) SHR.
```
Figure 58. Sample DDDEF Statements for NLDMLIB, NPDALIB, LINKLIB, and LPALIB

- During an APPLY, all the elements from a previous release are deleted from your target libraries. If you have previously manually deleted old libraries or elements within a library, the SMP/E entry for them will still exist. An attempt will be made to delete elements, and processing will continue whether or not they are found. However, if SMP/E cannot find the data sets, it will halt the APPLY until you provide access to them. In this case, allocate dummy libraries and delete them after the APPLY.
- After the APPLY has successfully finished, you may delete the old NetView or NCCF NLDMLIB and NPDALIB. If they are not empty after the APPLY, LINKLIB and LPALIB should be retained for the non-NetView components they contain. Any old NetView data sets that are deleted should also be removed from your SMP/E procedure (CNMJSMPE) and/or your SMP/E zone DDDEFs (CNMJDDNE). If you have a previous version of MSM or AON/ANO installed you will need to delete those data sets as well.
- Since the APPLY will have deleted BNJMTERM from SYS1.LPALIB, no IPLs should be performed with the CLPA option until the library SCNMLPA1 is concatenated to SYS1.LPALIB via a LPALSTxx member of SYS1.PARMLIB (refer to the TME 10 NetView for OS/390 Version 1 Release 2 Installation and Administration Guide, SC31-8236).

**Warning:** If an IPL is performed with the CLPA option before SCNMLPA1 is concatenated to SYS1.LPALIB, the target system will not IPL.

To lessen the exposure to this situation, you might want to add SCNMLPA1 to the LPALSTxx member (refer to TME 10 NetView for OS/390 Version 1 Release 2 Installation and Administration Guide, SC31-8236) before actually APPLYing TME 10 NetView for OS/390 Version 1 Release 2.

**6.1.10.2.2 Running with a Previous Release of NCCF or NetView:** If you have previously installed NetView or NCCF and you plan to continue using this release after your TME 10 NetView for OS/390 Version 1 Release 2 install, you MUST use separate SMP/E target zones for your TME 10 NetView for OS/390 Version 1 Release 2 install. After your period of testing TME 10 NetView for OS/390 Version 1

Release 2 is finished, you should delete the previous release of NetView or NCCF. If the previous level of NetView is earlier than Version 2 Release 1 (or NetView Version 1 Release 3 MVS/ESA) then you must manually delete the old modules from SYS1.LPALIB and SYS1.LINKLIB since the new release uses modules which are placed in SCNMLPA1 rather than LPALIB and CNMLINK instead of LINKLIB. These modules in SCNMLPA1 are downward compatible with previous releases and the most recent version should be used.

When your migration is complete and you wish to delete your previous release of NCCF or NetView, you may run an SMP/E job using a dummy FMID to delete the previous release and its parts from the old libraries and the previous release's target and distribution zones. A UCLIN job is used to clean out references to the dummy FMID from the CSI zones. This assumes you have installed TME 10 NetView for OS/390 Version 1 Release 2 in a separate CSI(s) or zone(s) from the previous release. A sample of how this can be done is provided in Figure 59 on page 166 and Figure 60 on page 168. The symbol fmid2del would be replaced by the base FMID of the actual release you have installed. Figure 61 on page 170 lists the releases prior to TME 10 NetView for OS/390 Version 1 Release 2. The symbol nvdelet is the dummy FMID used for the delete processing. You could use NVDELET as the FMID or you can supply another FMID if you prefer.

**Note:** You may need to define the SMPCSI DD if you invoke SMP/E directly and are not using the sample SMP/E procedure provided, CNMJSMPE. If you need to do so, uncomment the following statement after the 'DELETx EXEC PGM=GIMSMP' statement with the appropriate CSI name for example:

//SMPCSI DD DSN=netview.GLOBAL.CSI,DISP=SHR

![](_page_179_Picture_148.jpeg)

Figure 59 (Part 1 of 2). CNMJDLT1
//\*\* 4. NAME OF YOUR SMP/E SMPPTS DATASET \*\*  $\frac{1}{4}$  //\*\*  $\frac{1}{4}$  5. NAME OF DUMMY FMID YOU WILL USE  $\frac{1}{4}$ //\\ YOU CAN USE UPPERCASE NVDELET \\  $\frac{1}{4}$  //\*\* 6. NAME OF THE FMID YOU WISH TO DELETE \*\* //\\ 7. YOUR SMP/E GLOBAL ZONE \\ 8. YOUR SMP/E TARGET ZONE  $\ast \ast$  $\frac{1}{4}$ <br> $\frac{1}{4}$ <br> $\frac{1}{4}$ <br> $\frac{1}{4}$ <br> $\frac{1}{4}$ <br> $\frac{1}{4}$ <br> $\frac{1}{4}$ <br> $\frac{1}{4}$ <br> $\frac{1}{4}$ <br> $\frac{1}{4}$ <br> $\frac{1}{4}$ <br> $\frac{1}{4}$ <br> $\frac{1}{4}$ <br> $\frac{1}{4}$ <br> $\frac{1}{4}$  $\frac{1}{2}$  /  $\frac{1}{2}$  +  $\frac{1}{2}$  +  $\frac{1$ //\\ EXPECTED COND CODE: ðððð \\  $\frac{1}{2}$  /  $\frac{1}{2}$  +  $\frac{1}{2}$  +  $\frac{1$ //\\\\\\\\\\\\\\\\\\\\\\\\\\\\\\\\\\\\\\\\\\\\\\\\\\\\\\\\\\\\\\\ //\\\\\\\\\\\\\\\\\\\\\\\\\\\\\\\\\\\\\\\\\\\\\\\\\\\\\\\\\\\\\\\ //\*DELET1 EXEC PGM=GIMSMP, REGION=4096K /\* <==1 SMP/E PROC  $\star$ / //DELET1 EXEC cnmjsmpe <==1 NAME OF SMP PROC //SMPTLIB DD UNIT=disk,DISP=OLD, <==2 DASD UNIT TYPE // VOL=SER=dddddd <==3 VOLUME NAME //SMPPTS DD DSN=netview.smppts,DISP=SHR <==4 YOUR SMP/E SMPPTS //SMPPTFIN DD  $\star$ ++FUNCTION(nvdelet).  $\frac{\sqrt{x}}{2}$  /\* <==5 DUMMY FMID  $\frac{\sqrt{x}}{2}$ ++VER(Z038) DELETE(fmid2del). /\* <==6 FMID TO DELETE \*/ //SMPCNTL DD  $\star$ SET BDY(global). /\* <==7 SMP/E GLOBAL ZONE \*/<br>RECEIVE SELECT (nvdelet). /\* <==5 DUMMY FMID \*/ RECEIVE SELECT (nvdelet).  $\frac{1}{x}$  <==5 DUMMY FMID  $\frac{x}{1}$ SET BDY(tgt1).  $\frac{\sqrt{x}}{1 - 8}$  SMP/E TARGET ZONE  $\frac{x}{1 - x}$ APPLY SELECT (nvdelet).  $\frac{1}{2}$  /\* <==5 DUMMY FMID  $\frac{1}{2}$ SET BDY(dlib1).  $\frac{\sqrt{x}}{2}$   $\frac{1}{2}$   $\frac{1}{2}$   $\frac$ ACCEPT SELECT (nvdelet).  $\frac{1}{2}$  /\* <==5 DUMMY FMID  $\frac{1}{2}$  $/\star$ 

Figure 59 (Part 2 of 2). CNMJDLT1

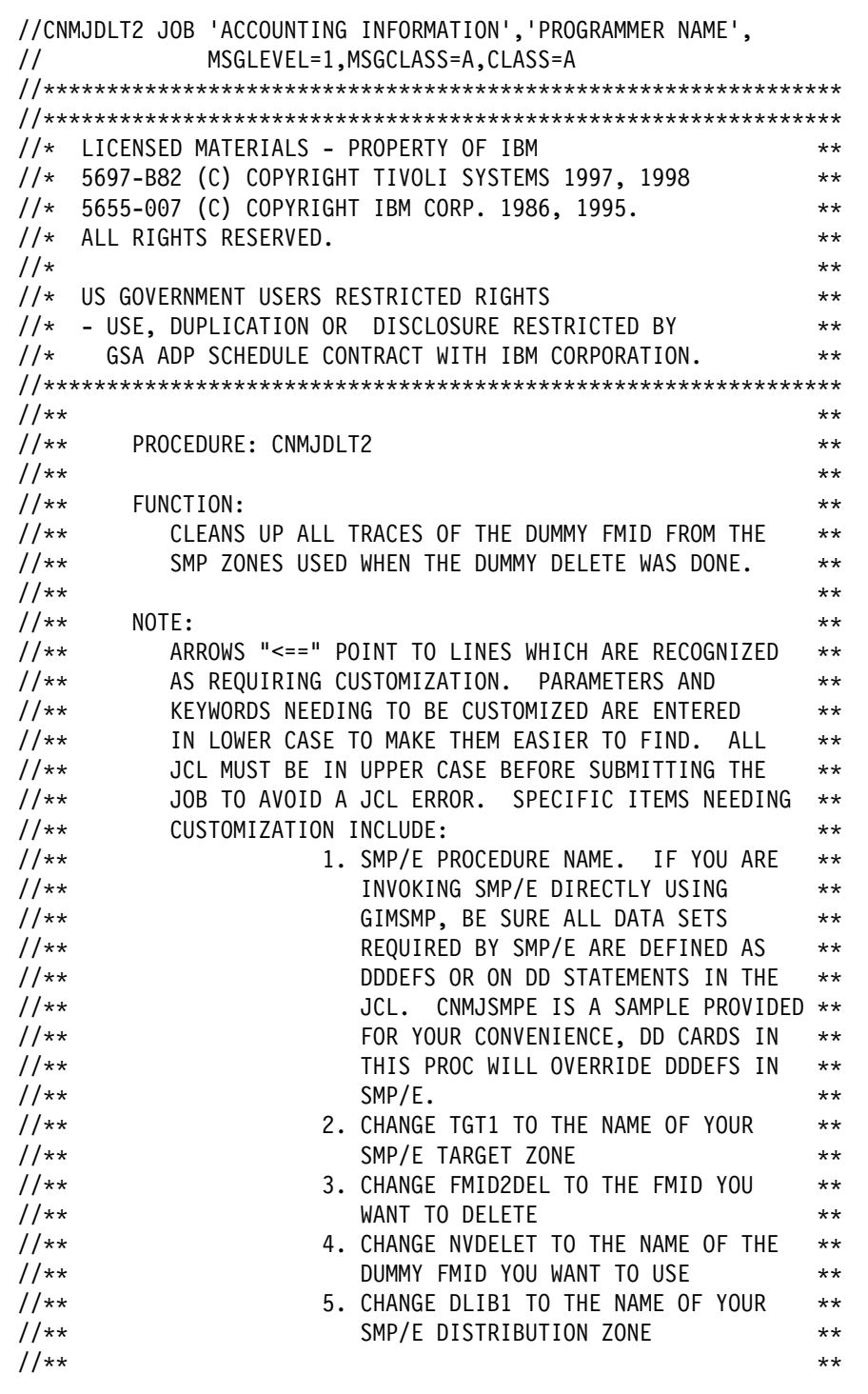

Figure 60 (Part 1 of 2). CNMJDLT2

```
//** EXPECTED COND CODE: 0000
\frac{1}{2} / \frac{1}{2} + \frac{1}{2} + \frac{1}{2} + \frac{1}{2} + \frac{1}{2} + \frac{1}{2} + \frac{1}{2} + \frac{1}{2} + \frac{1}{2} + \frac{1}{2} + \frac{1}{2} + \frac{1}{2} + \frac{1}{2} + \frac{1}{2} + \frac{1}{2} + \frac{1}{2} + \frac{1}{2} + \frac{1//\\\\\\\\\\\\\\\\\\\\\\\\\\\\\\\\\\\\\\\\\\\\\\\\\\\\\\\\\\\\\\\
//\\\\\\\\\\\\\\\\\\\\\\\\\\\\\\\\\\\\\\\\\\\\\\\\\\\\\\\\\\\\\\\
//*DELET2 EXEC PGM=GIMSMP,REGION=4096K /* <==1 SMP/E PROC */
//DELET2 EXEC cnmjsmpe <==1 NAME OF SMP PROC
//SMPCNTL DD *<br>SET BDY(tgt1).
                            \frac{1}{x} <==2 YOUR SMP/E TARGET ZONE */
   UCLIN .
   DEL SYSMOD(fmid2del) . \rightarrow \rightarrow <==3 FMID YOU WANT TO DELETE*/
   DEL SYSMOD(nvdelet) . \rightarrow /\star <==4 DUMMY FMID FOR DELETE \star/
 ENDUCL .<br>SET BDY(dlib1) .
                                        \frac{3}{2} /* <==5 YOUR SMP/E DLIB ZONE \frac{3}{2} UCLIN .
   DEL SYSMOD(fmid2del) . \rightarrow <==3 FMID YOU WANT TO DELETE*/
   DEL SYSMOD(nvdelet) . \rightarrow \rightarrow <==4 DUMMY FMID FOR DELETE \ast/ ENDUCL .
/\star
```
Figure 60 (Part 2 of 2). CNMJDLT2

| <b>Version/Release</b>   | <b>MVS/370</b>   | <b>MVS/XA</b>    | <b>MVS/ESA</b>                                    |
|--------------------------|------------------|------------------|---------------------------------------------------|
| Version 1 Release 1      | HNV1102          | HNV1103          | N/A <sup>1</sup>                                  |
| Version 1 Release 2      | HNV1202          | HNV1203          | N/A <sup>1</sup>                                  |
| Version 1 Release 3      | N/A <sup>2</sup> | HNV1303          | <b>HVNW140</b>                                    |
| Version 2 Release 1      | N/A <sup>2</sup> | <b>HVWW101</b>   | <b>HXYZ101</b>                                    |
| Version 2 Release 2      | N/A <sup>2</sup> | HVWW200          | HXYZ200                                           |
| Version 2 Release 3      | N/A <sup>2</sup> | HVWW300          | HXYZ300                                           |
| Version 2 Release 4      | N/A <sup>2</sup> | N/A <sup>3</sup> | HXYZ400                                           |
| Version 3 Release 1      | N/A <sup>2</sup> | N/A <sup>3</sup> | HPZ8100, HPZ8130                                  |
| TME 10 Version 1 Release | N/A <sup>2</sup> | N/A <sup>3</sup> | HPZ8200                                           |
| <b>MSM V1R1</b>          | N/A <sup>4</sup> | N/A <sub>5</sub> | HFLC100                                           |
| MSM V1R2                 | N/A <sup>4</sup> | N/A <sub>5</sub> | HFLC200                                           |
| MSM V2R1                 | N/A <sup>4</sup> | N/A <sub>5</sub> | HFLC300                                           |
| MSM V2R2                 | N/A <sup>4</sup> | N/A <sub>5</sub> | HFLC400                                           |
| <b>AON/ANO FMIDS</b>     | N/A6             | N/A7             | HLR6110, HLR6200,<br>HML6110, HML6111,<br>H080100 |

Figure 61. NetView FMIDs to delete by Version/Release

#### **Notes:**

1. NetView was not shipped in MVS/ESA for this release.

2. NetView was not shipped in MVS/370 for this release.

3. NetView was not shipped in MVS/XA for this release.

4. MSM was not shipped in MVS/370.

5. MSM was not shipped in MVS/XA.

6. AON/ANO was not shipped in MVS/370 for this release.

7. AON/ANO was not shipped in MVS/XA for this release.

If you have not accepted all of your maintenance, you may have additional work to complete the cleanup of your global zones. You should use the REJECT command to delete any SYSMODs and HOLDDATA applicable to the dummy function and the old function. In addition, you should delete the FMIDs from the GLOBALZONE entry to prevent SMP/E from receiving any SYSMODs or HOLDDATA applicable to either of those functions. Here are examples of the commands you can use to do this:

SET BDY(GLOBAL) /\* Set to global zone.  $\star$ /.<br>REJECT HOLDDATA NOFMID /\* Reject SYSMODs, HOLDDATA \*/  $/\star$  Reject SYSMODs, HOLDDATA  $\star/$ DELETEFMID  $\frac{1}{\sqrt{2}}$  for the deleted functions. $\frac{x}{1}$ (nvdelet fmid2dl) /\* Delete the FMIDs from the  $*/$  $/*$  GLOBALZONE entry.  $*/$ .

Figure 62. Additional delete logic

#### **6.1.10.3 Running and Verifying the APPLY of TME 10 NetView for OS/390 Version 1 Release 2**

Run the apply jobs for your system. They should all end with a return code of 4 or less. If the code is higher than 4, then analyze the reports from the APPLY and take whatever action is necessary to resolve the errors. The analysis of APPLY reports is covered in detail in the SMP/E User's Guide.

Load module DSITCT will not be deleted during APPLY processing for customers who have the TCAM interface module, IEDQB1, installed with NCCF. This is not an error.

You should also be aware that you may receive a return code of 0 and still find unresolved external references in your APPLY output. This is normal and not a problem. With SMP/E R8 many modules are built twice. The first version is built without any references to HLL libraries resolved and stored in an SMP/E datatset, SMPLTS. This version will have unresolved external references. It is used by SMP/E to rebuild the module if you should update the level of any of your HLL's. SMP/E then builds the useable version of the module with the HLL libraries, resolving any external references. If the useable version builds correctly the APPLY job will end with a return code of 0.

**Note:** Unresolved external references in load modules other than those listed here should be investigated whether or not RODM, GMFHS, or LE/370 will be used with NetView.

**Note:** There are some load modules that will not have all their external references resolved by the APPLY. This is because they may need to be linked in with user code, because they are used by another FMID to build a larger load module, or because they need a part from an FMID that has not yet been applied. The ACTION column will indicate if and how the external references will be resolved. If the ACTION column says "NONE" then this module will never have its external references resolved. This is not a problem. It means that the load module is never executed by itself, but is used to build a larger load module in a different TME 10 NetView for OS/390 Version 1 Release 2 FMID.

For FMID HPZ8300, the load modules listed in Figure 63 will generate unresolved external reference messages during the SMP/E APPLY process. The unresolved external references appear in the output because these load modules are intended to be linked with user code at the customer site.

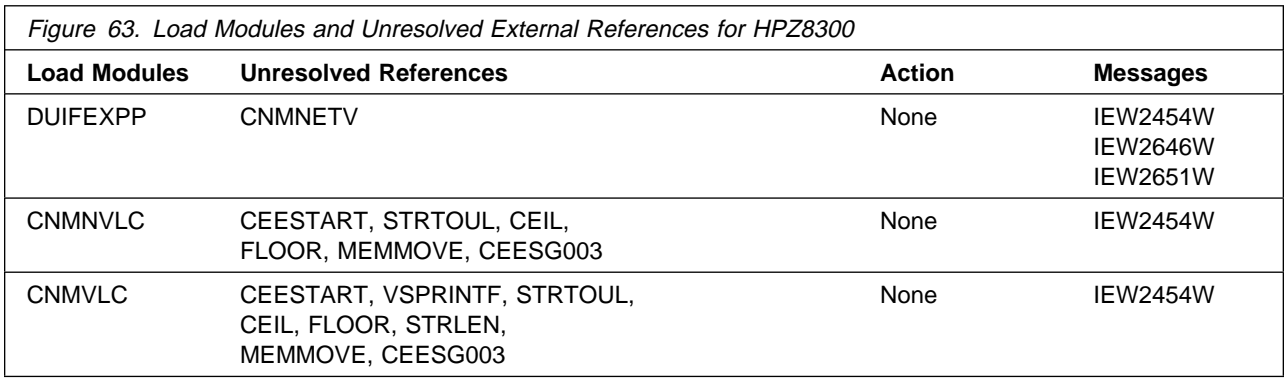

### **6.1.11 Perform SMP/E ACCEPT**

Edit and submit sample accept jobs to perform an SMP/E ACCEPT for TME 10 NetView for OS/390 Version 1 Release 2. Consult the instructions in the sample job for more information.

The ACCJCLIN option tells SMP/E to save inline JCLIN in the distribution zone whenever a SYSMOD containing inline JCLIN is ACCEPTed. The ACCJCLIN option can be added by executing a UCLIN ADD job. For more information on the ACCJCLIN indicator, see the description of inline JCLIN in the SMP/E manuals.

If you have previously installed NetView or NCCF into distribution libraries that you will continue to use with TME 10 NetView for OS/390 Version 1 Release 2, you will need to let SMP/E remove the old NetView or NCCF from those distribution libraries at ACCEPT time.

If PTFs containing replacement modules are being ACCEPTed, SMP/E ACCEPT processing will linkedit/bind the modules into the distribution libraries. During this processing, the Linkage Editor or Binder may issue messages documenting unresolved external references, resulting in a return code of 4 from the ACCEPT step. These messages can be ignored, because the distribution libraries are not executable and the unresolved external references will not affect the executable system libraries.

Each ACCEPT job supplied in NETVIEW.V1R2M0.INSTALL will accept one or more FMIDs. Depending on which system (Unattended, Procedural or Graphical Enterprise) you are installing, you will need to run different ACCEPT jobs. The chart below will show you which ACCEPT jobs to run, and which FMIDs they will accept. For each ACCEPT job, you will need to comment out the FMIDs that you did not RECEIVE and APPLY.

See Figure 64 to determine which jobs you should run.

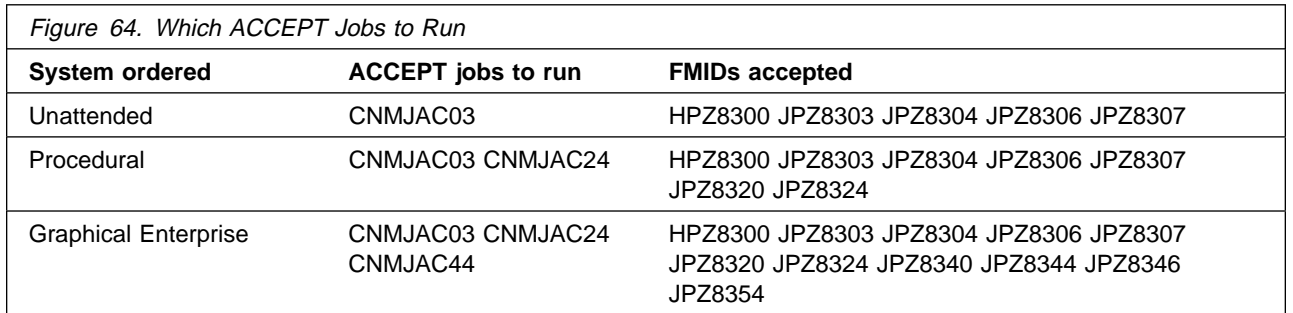

After choosing which jobs you should run, make the changes as indicated in the JCL comments (as well as any other changes required by your site) and submit the jobs. Remember, you must comment out any FMIDs that you will not be accepting.

**Note:** You may need to define the SMPCSI DD if you invoke SMP/E directly and are not using the sample SMP/E procedure provided, CNMJSMPE. If you need to do so, uncomment the following statement after the 'CNMJACxx EXEC PGM=GIMSMP' statement with the appropriate CSI name for example:

//SMPCSI DD DSN=netview.GLOBAL.CSI,DISP=SHR

Figures 65 through 67 show the ACCEPT samples.

//CNMJACð3 JOB 'ACCOUNTING INFORMATION','SMP/E R8 ACCEPT', // CLASS=A,MSGCLASS=A,MSGLEVEL=(1,1) //\\\\\\\\\\\\\\\\\\\\\\\\\\\\\\\\\\\\\\\\\\\\\\\\\\\\\\\\\\\\\\  $\frac{1}{2}$  /  $\frac{1}{2}$  +  $\frac{1}{2}$  +  $\frac{1$ //\*\* LICENSED MATERIALS - PROPERTY OF IBM  $\phantom{xx}$ //\*\* 5697-B82 (C) COPYRIGHT TIVOLI SYSTEMS 1997, 1998  $\phantom{1}$  \*\*  $\frac{1}{4}$  5655-007 (C) COPYRIGHT IBM CORP. 1986, 1995. //\*\* ALL RIGHTS RESERVED.  $\begin{array}{ccc}\n\star & \star & \star \\
\star & \star & \star & \star\n\end{array}$  $\frac{1}{2}$  /  $\frac{1}{2}$  +  $\frac{1}{2}$  +  $\frac{1$  $1/\ast\ast$  US GOVERNMENT USERS RESTRICTED RIGHTS  $\ast\ast$ // $\star \star$  - USE, DUPLICATION OR DISCLOSURE RESTRICTED BY  $\star \star$  $\frac{1}{4}$  GSA ADP SCHEDULE CONTRACT WITH IBM CORPORATION.  $\ast \ast$  $\frac{1}{2}$  /  $\frac{1}{2}$  +  $\frac{1}{2}$  +  $\frac{1$  $\frac{1}{4}$ //\*\* PROCEDURE: CNMJAC03  $\frac{1}{4}$  $\frac{1}{2}$  /  $\frac{1}{2}$  +  $\frac{1}{2}$  +  $\frac{1$  $\begin{array}{lll} \n// ** & \text{FUNCTION:} \ \n// ** & \text{UPDATE THE DISTRIBUTION } \xrightarrow{2} \n// ** & \text{UPDATE THE DISTRIBUTION } \xrightarrow{2} \n\end{array}$ UPDATE THE DISTRIBUTION ZONE WITH NEW FUNCTIONS  $\ast \ast$  $\frac{1}{4}$  AND POPULATE THE DISTRIBUTION LIBRARIES.  $\star\star$  $\frac{1}{2}$  /  $\frac{1}{2}$  +  $\frac{1}{2}$  +  $\frac{1$  $//**$  THIS JOB SHOULD BE RUN IF YOU ARE INSTALLING ANY  $**$  $\frac{7}{3}$ <br> $\frac{7}{3}$  OF THE FOLLOWING NETVIEW OPTIONS:<br> $\frac{7}{3}$   $\frac{7}{3}$   $\frac{7}{3}$   $\frac{7}{3}$   $\frac{7}{3}$   $\frac{7}{3}$   $\frac{7}{3}$   $\frac{7}{3}$   $\frac{7}{3}$   $\frac{7}{3}$   $\frac{7}{3}$   $\frac{7}{3}$   $\frac{7}{3}$   $\frac{7}{3}$   $\frac{7}{3}$   $\frac{7}{3}$   $\frac{7}{3$ //\\ TME 1ð NETVIEW UNATTENDED US ENGLISH \\ //\*\* TME 10 NETVIEW PROCEDURAL US ENGLISH  $\phantom{xx}$  $//**$  TME 10 NETVIEW GRAPICAL ENTERPRISE US ENGLISH  $**$  $\frac{1}{2}$  /  $\frac{1}{2}$  +  $\frac{1}{2}$  +  $\frac{1$ //\*\* NOTE:  $\qquad \qquad$   $\qquad \qquad$   $\qquad$   $//**$  ARROWS "<==" POINT TO LINES WHICH ARE RECOGNIZED  $**$ //\*\* AS REQUIRING CUSTOMIZATION. PARAMETERS AND \*\*  $//**$  KEYWORDS NEEDING TO BE CUSTOMIZED ARE ENTERED  $**$  $\frac{1}{100}$  /\*\* IN LOWER CASE TO MAKE THEM EASIER TO FIND. ALL \*\*<br> $\frac{1}{100}$  and the must be in upper case before submitting the \*\*  $\frac{1}{4}$ /\*\* JCL MUST BE IN UPPER CASE BEFORE SUBMITTING THE \*\*<br> $\frac{1}{4}$ //\*\* JOB TO AVOID A JCL ERROR. SPECIFIC ITEMS NEEDING \*\* JOB TO AVOID A JCL ERROR. SPECIFIC ITEMS NEEDING \*\*  $//**$  CUSTOMIZATION INCLUDE:  $**$  $1.$  SMP/E PROCEDURE NAME. IF YOU ARE  $\ast \ast$  $\frac{1}{1000}$  //\*\* INVOKING SMP/E DIRECTLY USING  $\,\,$  \*\* //\\ GIMSMP, BE SURE ALL DATA SETS \\ REQUIRED BY SMP/E ARE DEFINED AS  $\ast \ast$ //\\ DDDEFS OR ON DD STATEMENTS IN THE \\ JCL. CHANGE netview.GLOBAL.CSI TO \*\* //\*\* THE DATASET NAME OF YOUR GLOBAL \*\* //\*\* CSI. CNMJSMPE IS A SAMPLE PROVIDED \*\*  $1/\ast \star$  FOR YOUR CONVENIENCE AND CAN BE  $\ast \star$ //\*\* USED INSTEAD OF INVOKING SMP/E \*\* //\*\* DIRECTLY. USING THIS PROC WILL  $\phantom{xx}$  \*\* //\\ OVERRIDE DDDEFS IN SMP/E. \\ //\\ 2. YOUR DISTRIBUTION ZONE NAME \\

Figure 65 (Part 1 of 2). CNMJAC03

```
1/\star\star 3. ALL OF THE NETVIEW FMIDS ARE \star\star\frac{1}{\sqrt{2\pi}} //** CISTED ON THE ACCEPT BELOW. YOU \rightarrow \infty//** SHOULD DELETE THOSE WHICH YOU \phantom{xx}\frac{1}{x^{*}} HAVE NOT APPLIED.
1/\star\star 4. UNCOMMENT FMID JPZ8307 TO ACCEPT \star\star//** 0S/390 UNIX SERVICES RELATED **
\begin{array}{ccc}\n\frac{1}{2} & \frac{1}{2} & \frac{1}{2} & \frac{1}{2} \\
\frac{1}{2} & \frac{1}{2} & \frac{1}{2} & \frac{1}{2} & \frac{1}{2} \\
\frac{1}{2} & \frac{1}{2} & \frac{1}{2} & \frac{1}{2} & \frac{1}{2} \\
\frac{1}{2} & \frac{1}{2} & \frac{1}{2} & \frac{1}{2} & \frac{1}{2} \\
\frac{1}{2} & \frac{1}{2} & \frac{1}{2} & \frac{1}{2} & \frac{1}{2} \\
\frac{1}{2} & \frac{1}{2} & \frac{15. UNCOMMENT THE CHECK OPERAND IF \phantom{100} **
1/\ast \star YOU WANT TO DO AN ACCEPT CHECK \ast \star\frac{1}{4} //** BEFORE THE ACCEPT.
\frac{1}{2} / \frac{1}{2} + \frac{1}{2} + \frac{1}{2} + \frac{1}{2} + \frac{1}{2} + \frac{1}{2} + \frac{1}{2} + \frac{1}{2} + \frac{1}{2} + \frac{1}{2} + \frac{1}{2} + \frac{1}{2} + \frac{1}{2} + \frac{1}{2} + \frac{1}{2} + \frac{1}{2} + \frac{1}{2} + \frac{1//** >>>> BE SURE TO CHECK THAT THE FMIDS THAT YOU **//** >>>> RECEIVED AND APPLIED MATCH THE ONES THAT \rightarrow//\\ >>>> YOU ARE ABOUT TO ACCEPT. \\
\frac{1}{2} / \frac{1}{2} + \frac{1}{2} + \frac{1}{2} + \frac{1}{2} + \frac{1}{2} + \frac{1}{2} + \frac{1}{2} + \frac{1}{2} + \frac{1}{2} + \frac{1}{2} + \frac{1}{2} + \frac{1}{2} + \frac{1}{2} + \frac{1}{2} + \frac{1}{2} + \frac{1}{2} + \frac{1}{2} + \frac{1//** ACTIVITY: \phantom{xxxxx} ACTIVITY: \phantom{xxxxx}\frac{1}{2} / \frac{1}{2} + \frac{1}{2} + \frac{1}{2} + \frac{1}{2} + \frac{1}{2} + \frac{1}{2} + \frac{1}{2} + \frac{1}{2} + \frac{1}{2} + \frac{1}{2} + \frac{1}{2} + \frac{1}{2} + \frac{1}{2} + \frac{1}{2} + \frac{1}{2} + \frac{1}{2} + \frac{1}{2} + \frac{1//\\\\\\\\\\\\\\\\\\\\\\\\\\\\\\\\\\\\\\\\\\\\\\\\\\\\\\\\\\\\\\
//\\\\\\\\\\\\\\\\\\\\\\\\\\\\\\\\\\\\\\\\\\\\\\\\\\\\\\\\\\\\\\
//*CNMJACO3 EXEC PGM=GIMSMP, REGION=4096K /* <==1 SMP/E PROC */
//\SMPCSI DD DSN=netview.GLOBAL.CSI,DISP=SHR /\ <==1 SMPCSI DD \/
//CNMJAC03 EXEC cnmjsmpe
//SMPCNTL DD \
  SET BDY(dlib1). /* \leq=2 YOUR DLIB ZONE\star/
   ACCEPT SELECT
       ( /* \leq=3 FMIDS */HPZ8300 /* TME 10 NETVIEW UNATTENDED BASE \frac{\star}{\sqrt{25}}JPZ8303 /* TME 10 NETVIEW UNATTENDED LE/370 \frac{\star}{\sqrt{25}}JPZ8304 /* TME 10 NETVIEW UNATTENDED ENGLISH
      JPZ8306 /* TME 10 NETVIEW UNATTENDED METHODS \star//* JPZ8307 /* <==4 UNIX SERVICES COMPONENTS \star/)<br>/*  CHECK
                         /\star 5 <== CHECK OPERAND \star/ .
/\star//
```
Figure 65 (Part 2 of 2). CNMJAC03

//CNMJAC24 JOB 'ACCOUNTING INFORMATION','SMP/E R8 ACCEPT', // CLASS=A,MSGCLASS=A,MSGLEVEL=(1,1) //\\\\\\\\\\\\\\\\\\\\\\\\\\\\\\\\\\\\\\\\\\\\\\\\\\\\\\\\\\\\\\  $\frac{1}{2}$  /  $\frac{1}{2}$  +  $\frac{1}{2}$  +  $\frac{1$ //\*\* LICENSED MATERIALS - PROPERTY OF IBM  $\phantom{xx}$ //\*\* 5697-B82 (C) COPYRIGHT TIVOLI SYSTEMS 1997, 1998  $\phantom{1}$  \*\*  $\frac{1}{4}$  5655-007 (C) COPYRIGHT IBM CORP. 1986, 1995. //\*\* ALL RIGHTS RESERVED.  $\begin{array}{ccc}\n\star & \star & \star \\
\star & \star & \star & \star\n\end{array}$  $\frac{1}{2}$  /  $\frac{1}{2}$  +  $\frac{1}{2}$  +  $\frac{1$  $1/\star\star$  US GOVERNMENT USERS RESTRICTED RIGHTS  $\star\star$ // $\star \star$  - USE, DUPLICATION OR DISCLOSURE RESTRICTED BY  $\star \star$  $\frac{1}{4}$  GSA ADP SCHEDULE CONTRACT WITH IBM CORPORATION.  $\ast \ast$  $\frac{1}{2}$  /  $\frac{1}{2}$  +  $\frac{1}{2}$  +  $\frac{1$  $\frac{1}{4}$ //\*\* PROCEDURE: CNMJAC24  $\frac{1}{4}$  +\*  $\frac{1}{2}$  /  $\frac{1}{2}$  +  $\frac{1}{2}$  +  $\frac{1$  $\begin{array}{lll} \n// ** & \text{FUNCTION:} \ \n// ** & \text{UPDATE THE DISTRIBUTION } \xrightarrow{2} \n// ** & \text{UPDATE THE DISTRIBUTION } \xrightarrow{2} \n\end{array}$ UPDATE THE DISTRIBUTION ZONE WITH NEW FUNCTIONS  $\ast \ast$  $\frac{1}{4}$  AND POPULATE THE DISTRIBUTION LIBRARIES.  $\rightarrow \ast$  $\frac{1}{2}$  /  $\frac{1}{2}$  +  $\frac{1}{2}$  +  $\frac{1$  $//**$  THIS JOB SHOULD BE RUN IF YOU ARE INSTALLING ANY  $**$  $\frac{7}{3}$ <br> $\frac{7}{3}$  OF THE FOLLOWING NETVIEW OPTIONS:<br> $\frac{7}{3}$   $\frac{7}{3}$   $\frac{7}{3}$   $\frac{7}{3}$   $\frac{7}{3}$   $\frac{7}{3}$   $\frac{7}{3}$   $\frac{7}{3}$   $\frac{7}{3}$   $\frac{7}{3}$   $\frac{7}{3}$   $\frac{7}{3}$   $\frac{7}{3}$   $\frac{7}{3}$   $\frac{7}{3}$   $\frac{7}{3}$   $\frac{7}{3$ TME 10 NETVIEW PROCEDURAL US ENGLISH  $\,\ast\,\ast$  $\frac{1}{4}$  TME 10 NETVIEW GRAPHICAL ENTERPRISE US ENGLISH  $\ast \ast$  $\frac{1}{2}$  /  $\frac{1}{2}$  +  $\frac{1}{2}$  +  $\frac{1$  $\frac{1}{2}$  //\*\* NOTE:  $\qquad \qquad$  $//**$  ARROWS "<==" POINT TO LINES WHICH ARE RECOGNIZED  $**$ //\*\* AS REQUIRING CUSTOMIZATION. PARAMETERS AND \*\*  $\frac{1}{4}$  KEYWORDS NEEDING TO BE CUSTOMIZED ARE ENTERED  $\rightarrow \ast$  $//**$  IN LOWER CASE TO MAKE THEM EASIER TO FIND. ALL  $**$ //\*\* JCL MUST BE IN UPPER CASE BEFORE SUBMITTING THE \*\*<br>//\*\* JOB TO AVOID A JCL ERROR. SPECIFIC ITEMS NEEDING \*\* //\*\* JOB TO AVOID A JCL ERROR. SPECIFIC ITEMS NEEDING \*\*<br>//\*\* CUSTOMIZATION INCLUDE: \*\* CUSTOMIZATION INCLUDE:  $\ast \ast$  $1.$  SMP/E PROCEDURE NAME. IF YOU ARE  $\ast \ast$ //\*\* INVOKING SMP/E DIRECTLY USING  $\phantom{xx}$  \*\*  $\frac{1}{4}$  //\*\* CIMSMP, BE SURE ALL DATA SETS \*\*  $\frac{1}{4}$   $\frac{1}{4}$   $\frac{1}{4}$   $\frac{1}{4}$   $\frac{1}{4}$   $\frac{1}{4}$  REQUIRED BY SMP/E ARE DEFINED AS  $\frac{1}{4}$  $//**$  DDDEFS OR ON DD STATEMENTS IN THE  $**$ //\\ JCL. CHANGE netview.GLOBAL.CSI TO \\ THE DATASET NAME OF YOUR GLOBAL \*\*  $//**$  CSI. CNMJSMPE IS A SAMPLE PROVIDED  $**$  $1/\ast \ast$  FOR YOUR CONVENIENCE AND CAN BE  $\ast \ast$  $\frac{1}{4}$  //\*\* USED INSTEAD OF INVOKING SMP/E  $\phantom{1}$  \*\* //\*\* DIRECTLY. USING THIS PROC WILL  $\phantom{xx}$  \*\*  $//**$  OVERRIDE DDDEFS IN SMP/E.  $**$  $\frac{1}{4}$  //\*\* 2. YOUR DISTRIBUTION ZONE NAME  $\phantom{1}$  \*\*

Figure 66 (Part 1 of 2). CNMJAC24

 $\frac{1}{4}$  //\*\* 3. ALL OF THE NETVIEW FMIDS ARE \*\*  $1/\star\star$  LISTED ON THE ACCEPT BELOW. YOU  $\star\star$ //\*\* SHOULD DELETE THOSE WHICH YOU HAVE \*\*  $1/\star\star$  NOT APPLIED.  $\frac{7}{3}$ <br> $\frac{7}{3}$   $\frac{1}{4}$ <br> $\frac{4}{3}$   $\frac{1}{4}$   $\frac{1}{4}$   $\frac{4}{3}$   $\frac{1}{4}$   $\frac{1}{4}$   $\frac{1}{4}$   $\frac{1}{4}$   $\frac{1}{4}$   $\frac{1}{4}$   $\frac{1}{4}$   $\frac{1}{4}$   $\frac{1}{4}$   $\frac{1}{4}$   $\frac{1}{4}$   $\frac{1}{4}$   $\frac{1}{4}$   $\frac{1}{4}$   $\frac{1}{4}$  YOU WANT TO DO AN ACCEPT CHECK  $\quad$  \*\*  $\frac{1}{4}$ <br> $\frac{1}{4}$  BEFORE THE ACCEPT.  $\frac{1}{2}$  /  $\frac{1}{2}$  +  $\frac{1}{2}$  +  $\frac{1$  $//**$  >>>> BE SURE TO CHECK THAT THE FMIDS THAT YOU  $**$  $//**$  >>>> RECEIVED AND APPLIED MATCH THE ONES THAT  $\phantom{..}***$  $//**$  >>>> YOU ARE ABOUT TO ACCEPT.  $\frac{1}{2}$  /  $\frac{1}{2}$  +  $\frac{1}{2}$  +  $\frac{1$  $\frac{1}{x^{*}}$  ACTIVITY:  $\frac{1}{2}$  /  $\frac{1}{2}$  +  $\frac{1}{2}$  +  $\frac{1$ //\\\\\\\\\\\\\\\\\\\\\\\\\\\\\\\\\\\\\\\\\\\\\\\\\\\\\\\\\\\\\\ //\\\\\\\\\\\\\\\\\\\\\\\\\\\\\\\\\\\\\\\\\\\\\\\\\\\\\\\\\\\\\\ //\*CNMJAC24 EXEC PGM=GIMSMP, REGION=4096K /\* <==1 SMP/E PROC \*/ //\*SMPCSI DD DSN=netview.GLOBAL.CSI,DISP=SHR /\* <==1 SMPCSI DD \*/ //CNMJAC24 EXEC cnmjsmpe <==1 YOUR SMP/E PROC //SMPCNTL  $DD \star$ SET BDY(dlib1) .  $\frac{1}{2}$  /\* <==2 YOUR DLIB ZONE\*/ ACCEPT SELECT (  $/* \leq=3$  FMIDS  $*/$ JPZ8320 /\* TME 10 NETVIEW PROCEDURAL BASE  $\frac{1}{2}$ JPZ8324 /\* TME 10 NETVIEW PROCEDURAL ENGLISH  $*/$  $\left( \right)$  $/\star$  CHECK  $/\star$  4 <== CHECK OPERAND  $\star/$  .  $/\star$ //

Figure 66 (Part 2 of 2). CNMJAC24

//CNMJAC44 JOB 'ACCOUNTING INFORMATION','SMP/E R8 ACCEPT', // CLASS=A,MSGCLASS=A,MSGLEVEL=(1,1) //\\\\\\\\\\\\\\\\\\\\\\\\\\\\\\\\\\\\\\\\\\\\\\\\\\\\\\\\\\\\\\  $\frac{1}{2}$  /  $\frac{1}{2}$  +  $\frac{1}{2}$  +  $\frac{1$ //\*\* LICENSED MATERIALS - PROPERTY OF IBM  $\phantom{xx}$ //\*\* 5697-B82 (C) COPYRIGHT TIVOLI SYSTEMS 1997, 1998  $\phantom{1}$  \*\*  $1/\star \star$  5655-007 (C) COPYRIGHT IBM CORP. 1986, 1995.  $//**$  ALL RIGHTS RESERVED.  $\frac{1}{2}$  /  $\frac{1}{2}$  +  $\frac{1}{2}$  +  $\frac{1$  $1/\ast\ast$  US GOVERNMENT USERS RESTRICTED RIGHTS  $\ast\ast$ // $\star \star$  - USE, DUPLICATION OR DISCLOSURE RESTRICTED BY  $\star \star$  $\frac{1}{4}$  GSA ADP SCHEDULE CONTRACT WITH IBM CORPORATION.  $\ast \ast$  $\frac{1}{2}$  /  $\frac{1}{2}$  +  $\frac{1}{2}$  +  $\frac{1$  $\frac{1}{4}$ //\*\* PROCEDURE: CNMJAC44  $\frac{1}{4}$  +\* \*\*  $\frac{1}{2}$  /  $\frac{1}{2}$  +  $\frac{1}{2}$  +  $\frac{1$  $\begin{array}{lll} \n// ** & \text{FUNCTION:} \ \n// ** & \text{UPDATE THE DISTRIBUTION } \xrightarrow{2} \n// ** & \text{UPDATE THE DISTRIBUTION } \xrightarrow{2} \n\end{array}$ UPDATE THE DISTRIBUTION ZONE WITH NEW FUNCTIONS  $\ast \ast$  $\frac{1}{4}$  AND POPULATE THE DISTRIBUTION LIBRARIES.  $\star\star$  $\frac{1}{2}$  /  $\frac{1}{2}$  +  $\frac{1}{2}$  +  $\frac{1$ //\*\* THIS JOB SHOULD BE RUN IF YOU ARE INSTALLING ANY \*\*  $\frac{1}{100}$  of the following netview options:<br> $\frac{1}{100}$   $\frac{1}{100}$   $\frac{1}{100}$   $\frac{1}{100}$   $\frac{1}{100}$   $\frac{1}{100}$   $\frac{1}{100}$   $\frac{1}{100}$   $\frac{1}{100}$   $\frac{1}{100}$   $\frac{1}{100}$   $\frac{1}{100}$   $\frac{1}{100}$   $\frac{1}{100}$   $\frac{1}{1$ TME 10 NETVIEW GRAPHICAL ENTERPRISE US ENGLISH  $\ast\ast$  $\frac{1}{2}$  /  $\frac{1}{2}$  +  $\frac{1}{2}$  +  $\frac{1$  $\frac{1}{2}$  //\*\* NOTE:  $\qquad \qquad$  $//**$  ARROWS "<==" POINT TO LINES WHICH ARE RECOGNIZED  $**$ //\*\* AS REQUIRING CUSTOMIZATION. PARAMETERS AND \*\* //\\ KEYWORDS NEEDING TO BE CUSTOMIZED ARE ENTERED \\  $//**$  IN LOWER CASE TO MAKE THEM EASIER TO FIND. ALL  $**$  $//**$  JCL MUST BE IN UPPER CASE BEFORE SUBMITTING THE  $**$ //\*\* JOB TO AVOID A JCL ERROR. SPECIFIC ITEMS NEEDING \*\*<br>//\*\* CUSTOMIZATION INCLUDE: \*\* %//\*\* CUSTOMIZATION INCLUDE:<br>//\*\* CUSTOMIZATION INCLUDE: 1. CONCEDURE NAME. IF YOU ARE 1. SMP/E PROCEDURE NAME. IF YOU ARE  $\;\;\ast\;\star$ //\\ INVOKING SMP/E DIRECTLY USING \\ //\\ GIMSMP, BE SURE ALL DATA SETS \\  $\frac{1}{x^{**}}$  REQUIRED BY SMP/E ARE DEFINED AS  $\rightarrow \infty$  $\frac{1}{4}$   $\frac{1}{4}$  DDDEFS OR ON DD STATEMENTS IN THE  $\ast \ast$  $1/\star\star$  JCL. CHANGE netview.GLOBAL.CSI TO  $\star\star$ //\\ THE DATASET NAME OF YOUR GLOBAL \\ CSI. CNMJSMPE IS A SAMPLE PROVIDED  $\star\star$ //\\ FOR YOUR CONVENIENCE AND CAN BE \\ USED INSTEAD OF INVOKING SMP/E \*\*  $//**$  DIRECTLY. USING THIS PROC WILL  $**$ //\\ OVERRIDE DDDEFS IN SMP/E. \\ //\\ 2. YOUR DISTRIBUTION ZONE NAME \\

Figure 67 (Part 1 of 2). CNMJAC44

```
//** 3. ALL OF THE NETVIEW FMIDS ARE **
\frac{1}{\sqrt{2\pi}} //** CISTED ON THE ACCEPT BELOW. YOU \rightarrow \infty//** SHOULD DELETE THOSE WHICH YOU HAVE **
1/\star\star NOT APPLIED.
\frac{7}{3}<br>\frac{7}{3} \frac{1}{4}<br>\frac{4}{3} \frac{4}{3} \frac{1}{4} \frac{1}{4} \frac{1}{4} \frac{1}{4} \frac{1}{4} \frac{1}{4} \frac{1}{4} \frac{1}{4} \frac{1}{4} \frac{1}{4} \frac{1}{4} \frac{1}{4} \frac{1}{4} \frac{1}{4} \frac{1}{4} \frac{1}{4} \frac{1}{4} YOU WANT TO DO AN ACCEPT CHECK \phantom{100} **
\frac{1}{4}//** BEFORE THE ACCEPT. ** ** **
\frac{1}{2} / \frac{1}{2} + \frac{1}{2} + \frac{1}{2} + \frac{1}{2} + \frac{1}{2} + \frac{1}{2} + \frac{1}{2} + \frac{1}{2} + \frac{1}{2} + \frac{1}{2} + \frac{1}{2} + \frac{1}{2} + \frac{1}{2} + \frac{1}{2} + \frac{1}{2} + \frac{1}{2} + \frac{1}{2} + \frac{1//** >>>> BE SURE TO CHECK THAT THE FMIDS THAT YOU **\frac{1}{\ast} >>>> RECEIVED AND APPLIED MATCH THE ONES THAT \ast \ast\frac{1}{x^{*}} >>>> YOU ARE ABOUT TO ACCEPT.
\frac{1}{2} / \frac{1}{2} + \frac{1}{2} + \frac{1}{2} + \frac{1}{2} + \frac{1}{2} + \frac{1}{2} + \frac{1}{2} + \frac{1}{2} + \frac{1}{2} + \frac{1}{2} + \frac{1}{2} + \frac{1}{2} + \frac{1}{2} + \frac{1}{2} + \frac{1}{2} + \frac{1}{2} + \frac{1}{2} + \frac{1\angle//** ACTIVITY: \longrightarrow\frac{1}{2} / \frac{1}{2} + \frac{1}{2} + \frac{1}{2} + \frac{1}{2} + \frac{1}{2} + \frac{1}{2} + \frac{1}{2} + \frac{1}{2} + \frac{1}{2} + \frac{1}{2} + \frac{1}{2} + \frac{1}{2} + \frac{1}{2} + \frac{1}{2} + \frac{1}{2} + \frac{1}{2} + \frac{1}{2} + \frac{1//\\\\\\\\\\\\\\\\\\\\\\\\\\\\\\\\\\\\\\\\\\\\\\\\\\\\\\\\\\\\\\
//\\\\\\\\\\\\\\\\\\\\\\\\\\\\\\\\\\\\\\\\\\\\\\\\\\\\\\\\\\\\\\
//*CNMJAC44 EXEC PGM=GIMSMP,REGION=4096K /* <==1 SMP/E PROC */
//*SMPCSI DD DSN=netview.GLOBAL.CSI,DISP=SHR /* <==1 SMPCSI DD */
//CNMJAC44 EXEC cnmjsmpe <==1 YOUR SMP/E PROC
//SMPCNTL DD \starSET BDY(dlib1). \frac{1}{2} /* <=2 YOUR DLIB ZONE*/
   ACCEPT SELECT
                                                     /\star <==3 FMIDS \star/JPZ8340 /* TME 10 NETVIEW ENTERPRISE BASE \star/JPZ8344 /* TME 10 NETVIEW ENTERPRISE ENGLISH */JPZ8346 /* TME 10 NETVIEW ENTERPRISE RODM METHODS \star/JPZ8354 /* TME 10 NETVIEW ENTERPRISE WORKSTATION \star/\lambda/\star CHECK /\star 4 <== CHECK OPERAND \star/ .
/\star//
```
Figure 67 (Part 2 of 2). CNMJAC44

**Expected Return Codes and Messages:** The job is considered successful if return code zero is received.

#### **6.1.11.1 Subdividing the ACCEPT of TME 10 NetView for OS/390 Version 1 Release 2**

If you wish, you may ACCEPT TME 10 NetView for OS/390 Version 1 Release 2 FMIDs one at a time by successively running the ACCEPT job with only one FMID specified in the SELECT option. By ACCEPTing each FMID in a separate job, you will make each of the jobs run in a shorter period of time than if you ACCEPTed all the FMIDs together.

#### **6.1.11.2 ACCEPTing TME 10 NetView for OS/390 Version 1 Release 2 on a System Having NCCF or NetView Already Installed**

You should do either 6.1.11.2.1, "Deleting a Previous Release of NCCF or NetView" on page 180 or 6.1.11.2.2, "Running with a Previous Release of NCCF or NetView" on page 181, but not both.

**6.1.11.2.1 Deleting a Previous Release of NCCF or NetView:** If you have previously installed NetView or NCCF into system libraries and you will reuse those libraries with TME 10 NetView for OS/390 Version 1 Release 2, but you do NOT want to continue using this release after your TME 10 NetView for OS/390 Version 1 Release 2 install you will need to let SMP/E remove the old NetView or NCCF from those libraries when SMP/E installs TME 10 NetView for OS/390 Version 1 Release 2.

To allow SMP/E to remove the old NetView or NCCF from your system's libraries, you will have to take the following steps:

- You will have to run your ACCEPT job using your old NetView or NCCF libraries and SMP/E zone.
- Since TME 10 NetView for OS/390 Version 1 Release 2 no longer uses the libraries NLOADLIB, ABNJMOD1 and AOS27, you will have to provide access to the old NetView or NCCF NLOADLIB, ABNJMOD1, and AOS27 in your ACCEPT job so SMP/E can remove the old NetView or NCCF from these libraries. This access can either be provided via SMP/E DDDEFs or DD statements. Figure 68 shows an example of possible DD statements. Figure 69 is an example of possible DDDEFs. You will have to substitute the names of your NetView or NCCF NLOADLIB, ABNJMOD1, and AOS27.

```
//ABNJMOD1 DD DSN=&NVHLQ..ABNJMOD1,DISP=SHR
//AOS27 DD DSN=&NVHLQ..AOS27,DISP=SHR
//NLOADLIB DD DSN=&NVHLQ..NLOADLIB,DISP=SHR
```
Figure 68. Sample DD Statements for NLOADLIB, ABNJMOD1, and AOS27

ADD DDDEF (ABNJMOD1) DA(sys1.ABNJMOD1) SHR. ADD DDDEF (AOS27) DA(sys1.AOS27) SHR. ADD DDDEF (NLOADLIB) DA(sys1.NLOADLIB) SHR.

Figure 69. Sample DDDEF Statements for NLOADLIB, ABNJMOD1, and AOS27

 During an ACCEPT, all the elements from a previous release are deleted from your distribution libraries. If you have previously manually deleted old libraries or elements within a library, the SMP/E entry for them will still exist. An attempt will be made to delete them and processing will continue whether or not the element is found. However, if SMP/E cannot find the data sets, it will halt the ACCEPT until you provide access to them. In this case, allocate dummy libraries and delete them after the ACCEPT.

• After the ACCEPT has successfully finished, you may delete the old NetView or NCCF NLOADLIB and ABNJMOD1. AOS27 should be retained for the non-NetView components it contains, if it is not empty after the ACCEPT. Any old NetView data sets that are deleted should also be removed from your SMP/E procedure (CNMJSMPE) and/or your SMP/E zone DDDEFs. If you have a previous version of MSM or AON/ANO installed you will need to delete those data sets as well.

**6.1.11.2.2 Running with a Previous Release of NCCF or NetView:** If you have previously installed NetView or NCCF and you plan to continue using this release after your TME 10 NetView for OS/390 Version 1 Release 2 install, you MUST use separate SMP/E distribution zones for your TME 10 NetView for OS/390 Version 1 Release 2 install.

When your migration is complete and you wish to delete your previous release of NCCF or NetView, you may run the dummy SMP/E job to delete the old distribution libraries from the previous release's CSI zone. This assumes you have installed TME 10 NetView for OS/390 Version 1 Release 2 in a separate CSI from the previous release. This process is described in 6.1.10.2.2, "Running with a Previous Release of NCCF or NetView" on page 164 and the jobs provided perform the receive, apply, and accept steps.

#### **6.1.11.3 Running and Verifying the ACCEPT of TME 10 NetView for OS/390 Version 1 Release 2**

Run the accept jobs for TME 10 NetView for OS/390 Version 1 Release 2. Each job should end with a return code of 0. If the return code for any job is not 0, then analyze the reports from the ACCEPT and take whatever action is necessary to resolve the errors. The analysis of ACCEPT reports is covered in detail in SMP/E User's Guide.

### **6.1.12 Installing the PTFs for CUM Maintenance**

For information concerning PTF installation, refer to SMP/E User's Guide.

RECEIVE, APPLY, and ACCEPT any CUM tape received with this product.

### **6.2 Activating TME 10 NetView for OS/390 Version 1 Release 2**

The publication TME 10 NetView for OS/390 Version 1 Release 2 Installation and Administration Guide, SC31-8236 contains procedures for activating functions of TME 10 NetView for OS/390 Version 1 Release 2. For additional information refer to the publications noted in Figure 9 on page 16.

## **Appendix A. TME 10 NetView for OS/390 Version 1 Release 2 Install Logic**

### **A.1 SMP/E Modification Control Statements**

The SMP/E Modification Control Statements (SMPMCS) for TME 10 NetView for OS/390 Version 1 Release 2 are contained in the SMPMCS file on the installation tape. The SMPMCS for each FMID in the product will be loaded to the SMPPTS dataset, with a member name matching the FMID, when the FMID is SMP/E RECEIVEd. You may browse or print these members using TSO/E, ISPF, or IEBGENER (or IEBPTPCH).

#### **A.2 SMP/E JCLIN**

The JCLIN for TME 10 NetView for OS/390 Version 1 Release 2 is contained in the RELFILEs on the installation tape. These files will be loaded to disk by SMP/E when the product is SMP/E RECEIVEd. You may browse or print these files using TSO/E, ISPF, or IEBGENER (or IEBPTPCH).

The files containing JCLIN are:

FMID HPZ8300: 'IBM.HPZ8300.F1(HPZ8300)' FMID JPZ8303: 'IBM.JPZ8303.F1(JPZ8303)' FMID JPZ8304: 'IBM.JPZ8304.F1(JPZ8304)' FMID JPZ8306: 'IBM.JPZ8306.F1(JPZ8306)' FMID JPZ8320: 'IBM.JPZ8320.F1(JPZ8320)' (Contains JCLIN for Automated Operations Network) FMID JPZ8340: 'IBM.JPZ8340.F1(JPZ8340)' (Contains JCLIN for MultiSystem Manager) FMID JPZ8346: 'IBM.JPZ8346.F1(JPZ8346)'

**Note:** The high-level qualifier is the qualifier specified as the DSPREFIX in the SMP/E OPTIONS.

# **Appendix B. Program Level Information**

The following APAR fixes against previous releases of NetView have been incorporated into TME 10 NetView for OS/390 Version 1 Release 2:

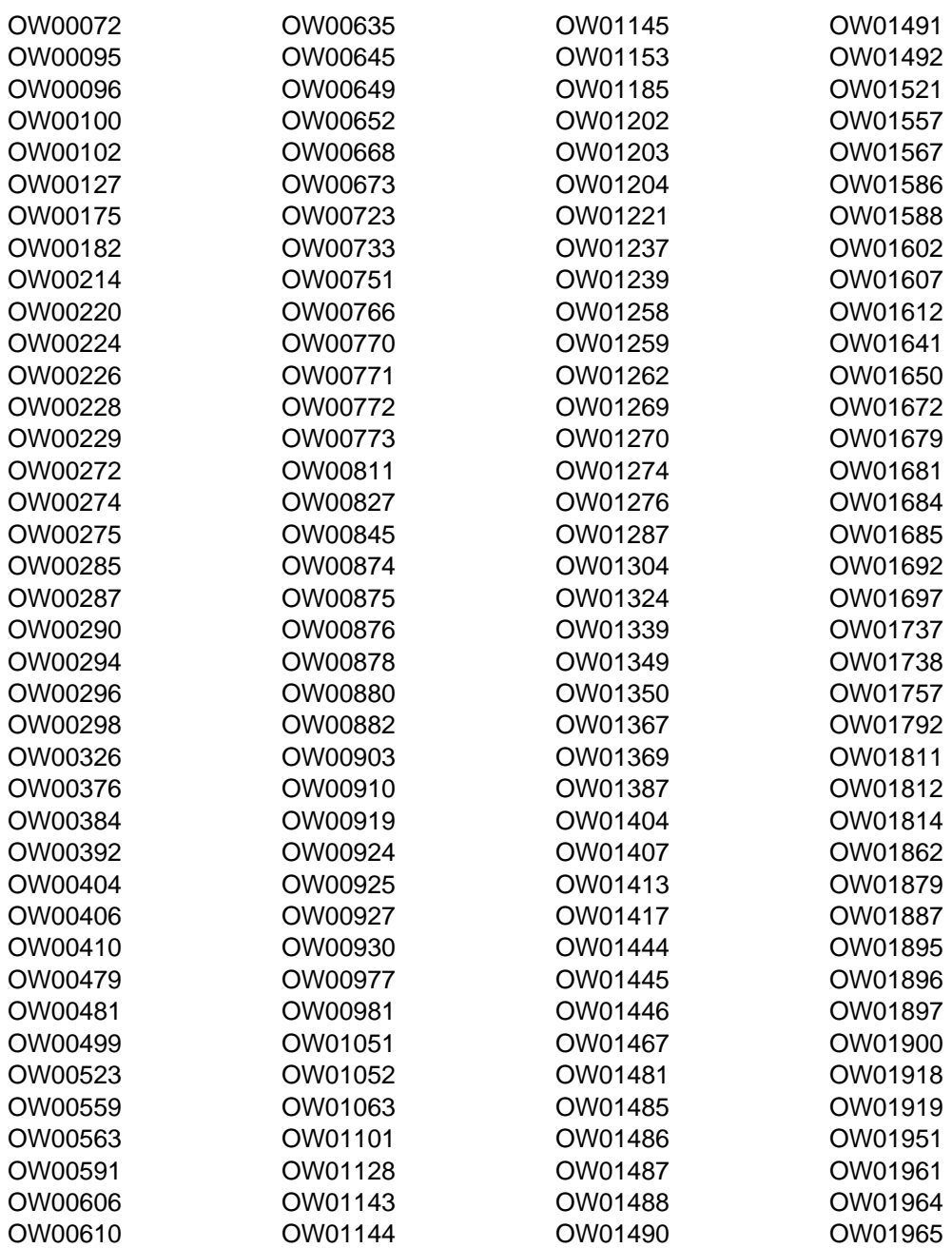

Copyright IBM Corp. 1998 **183**

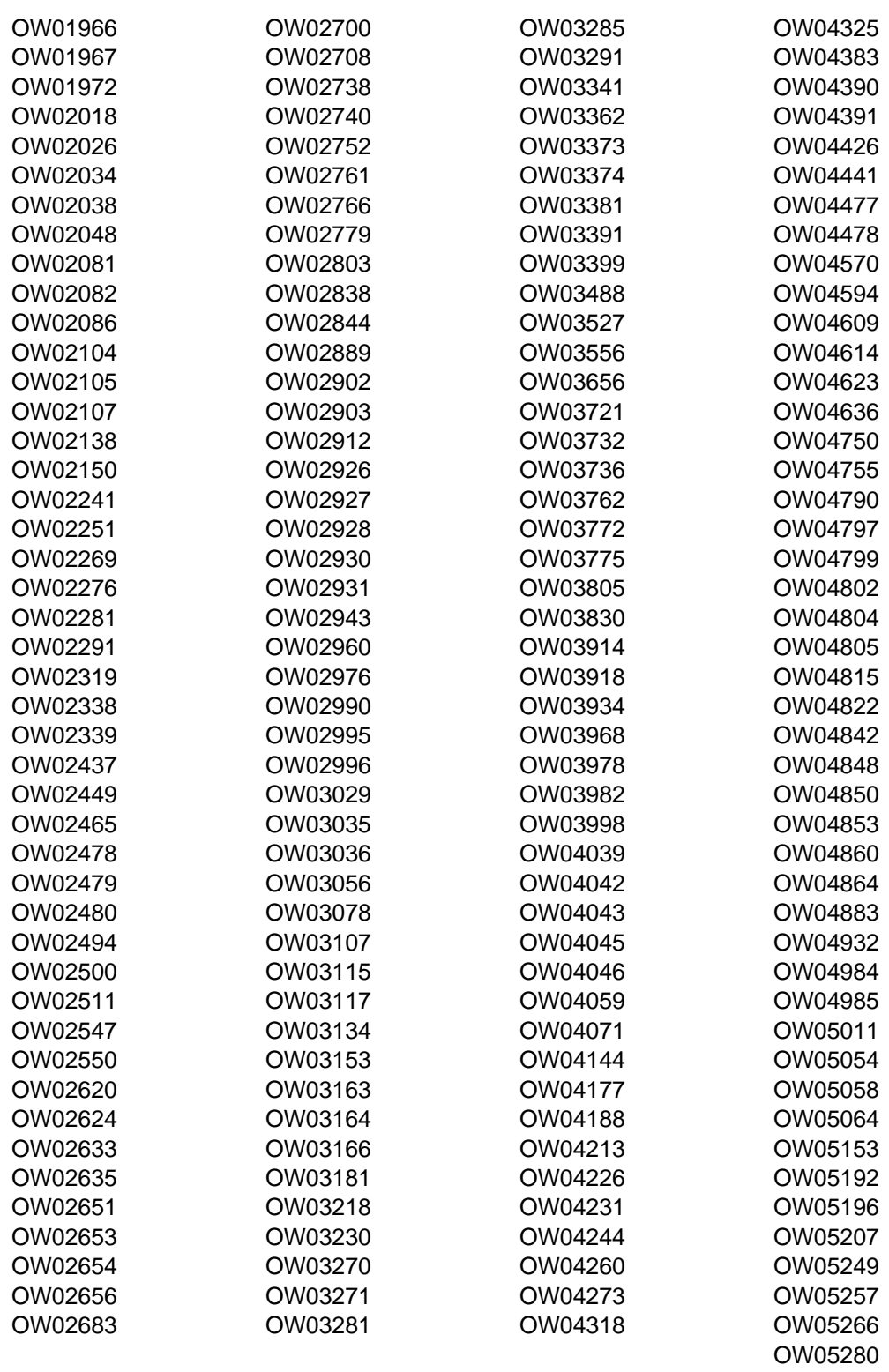

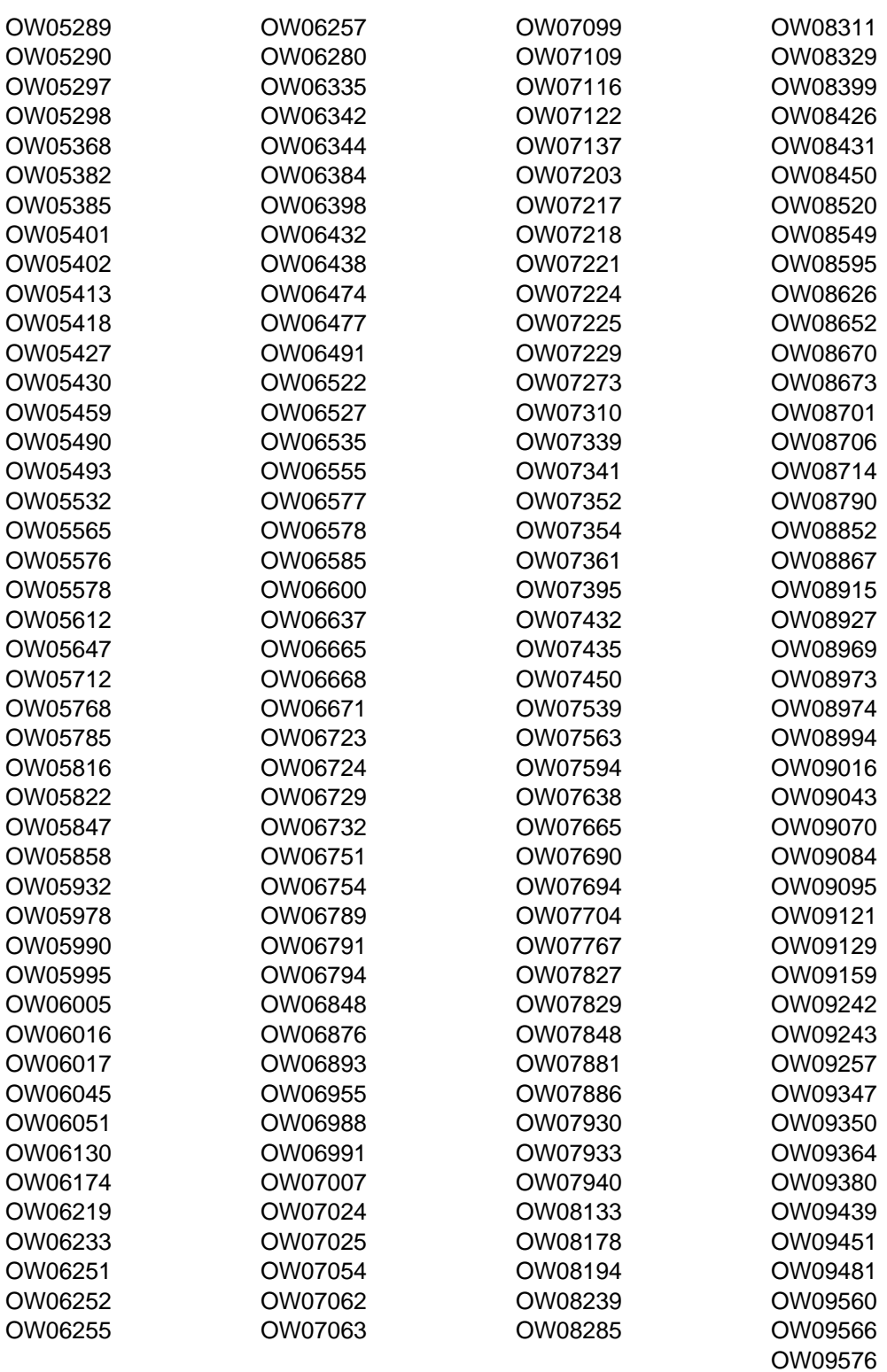

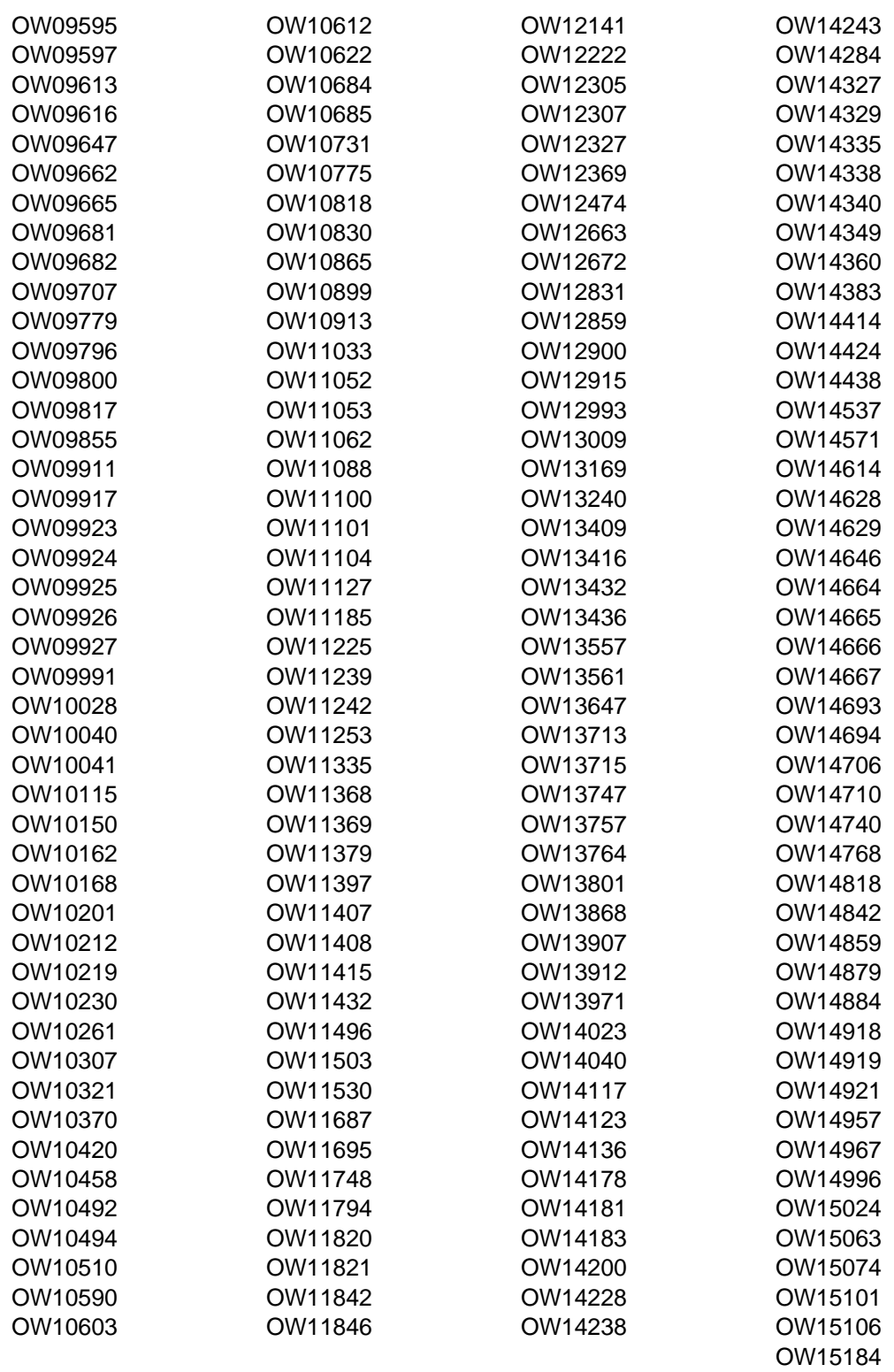

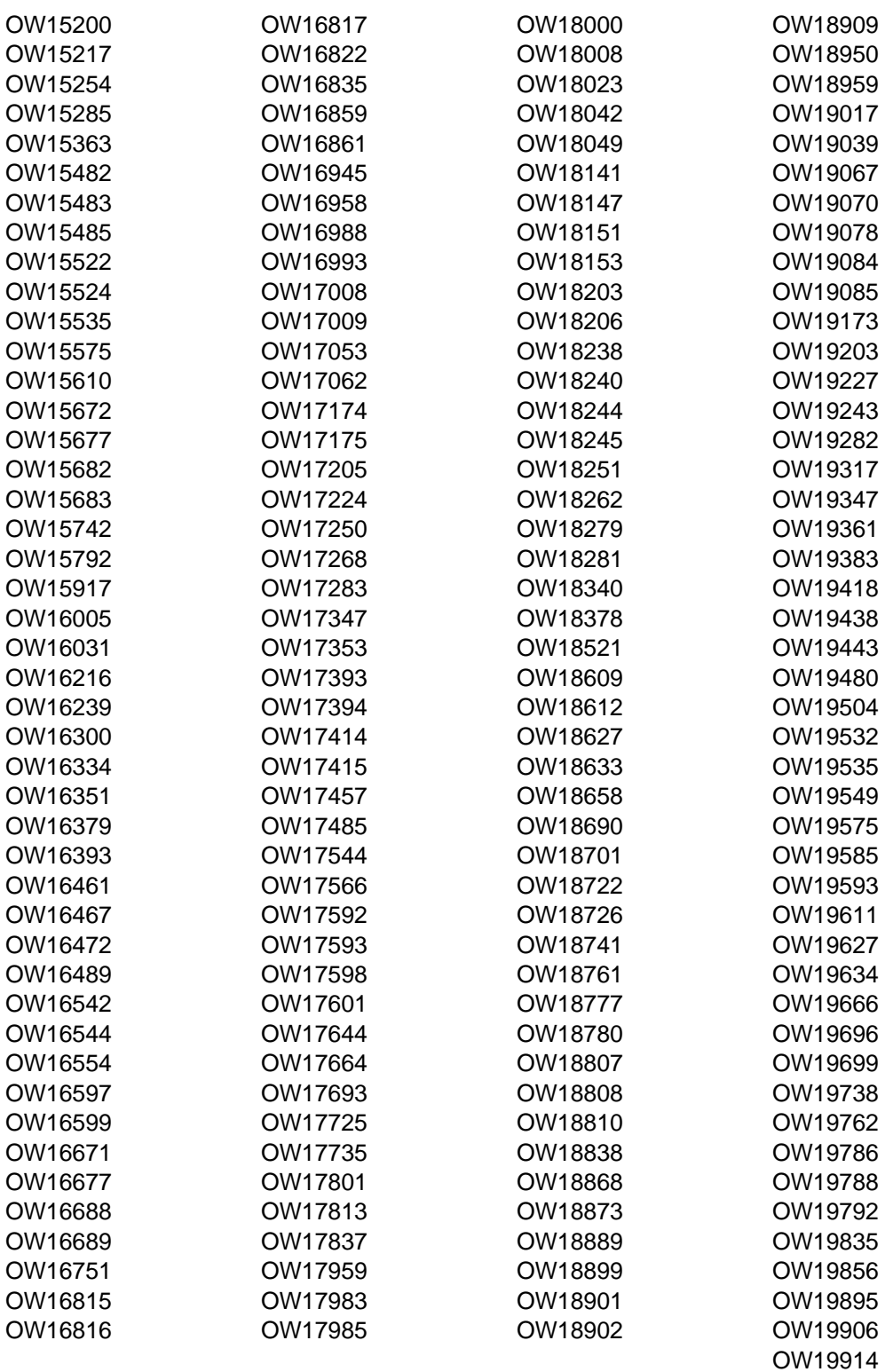

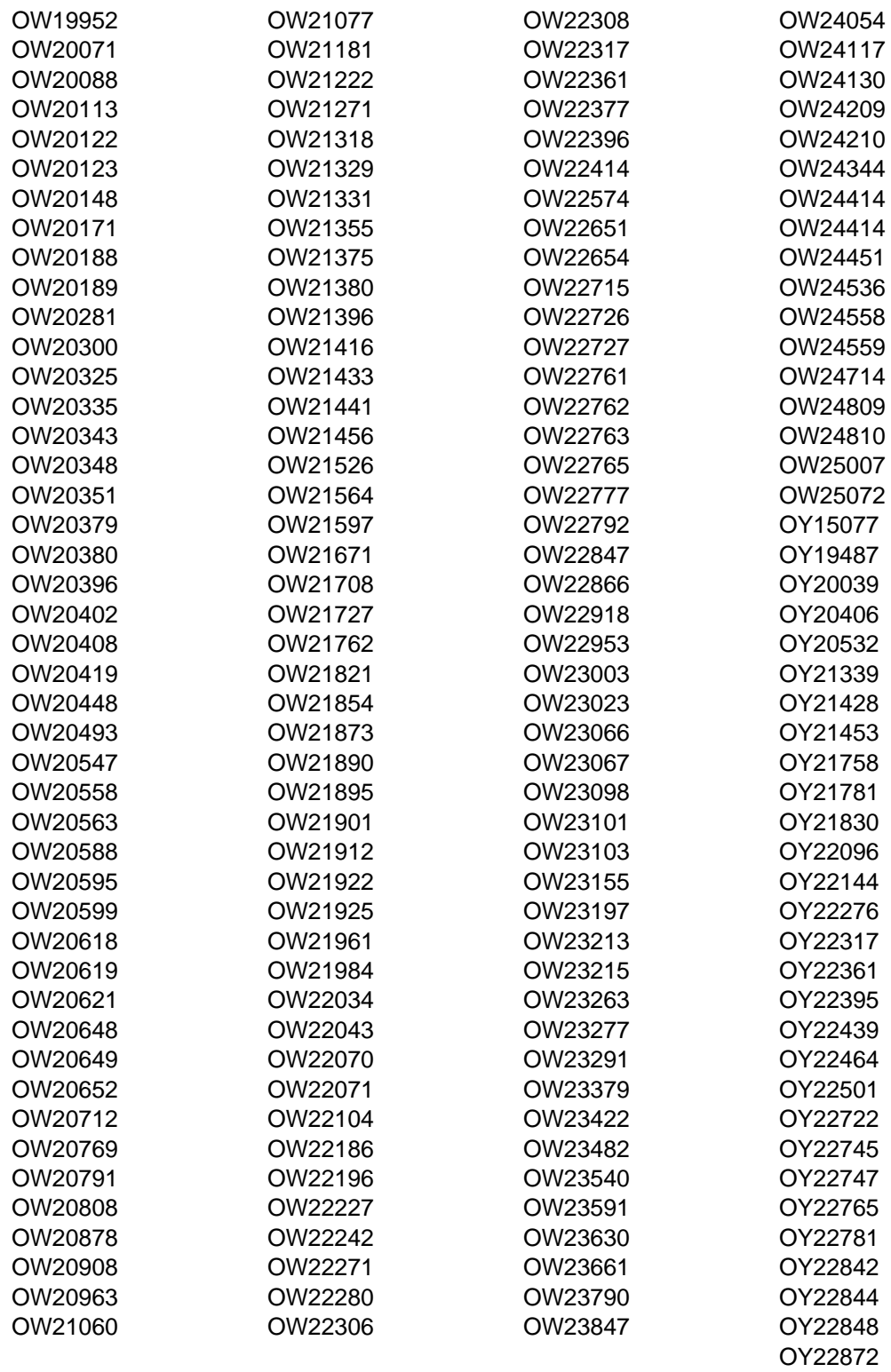

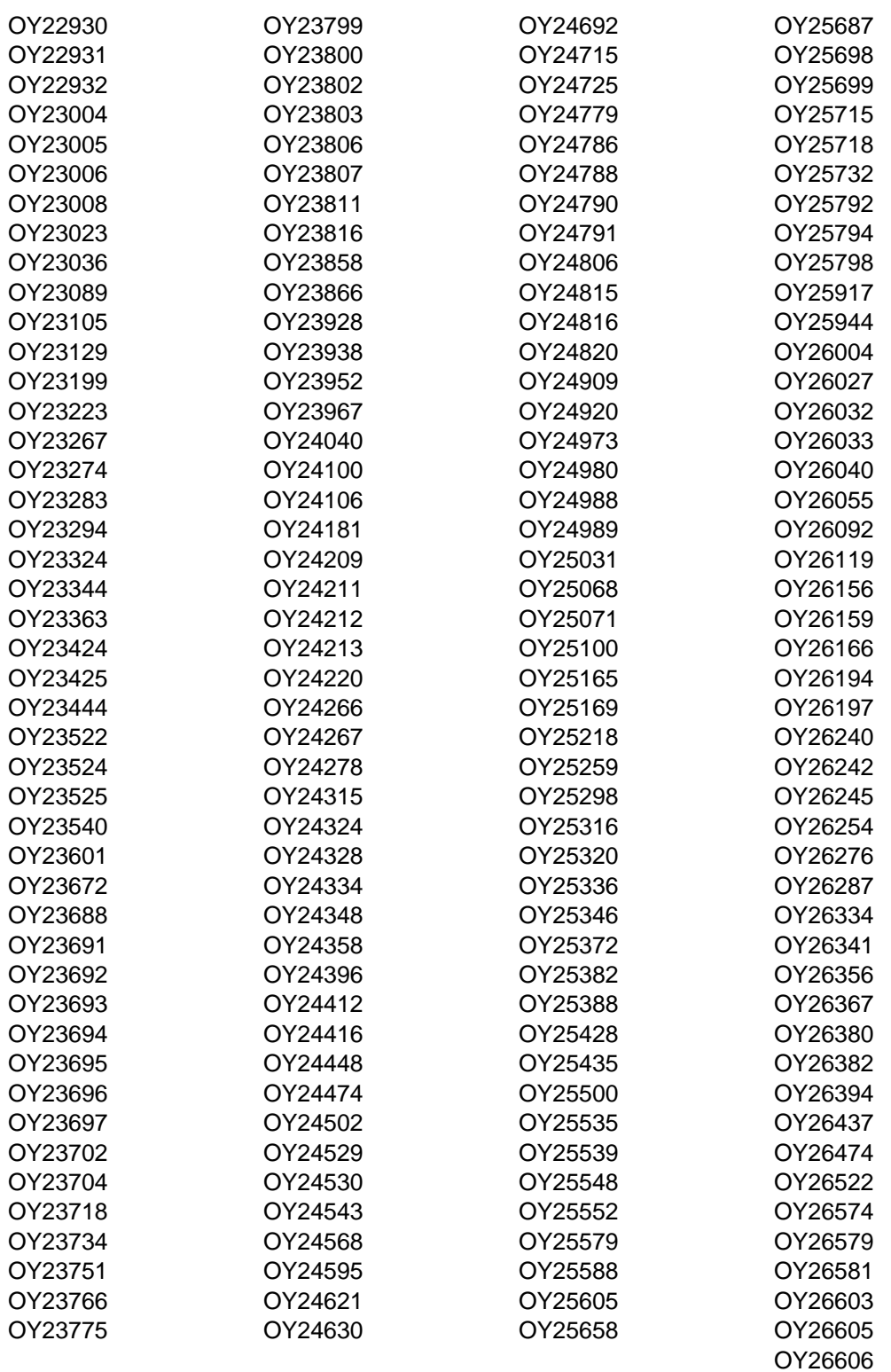

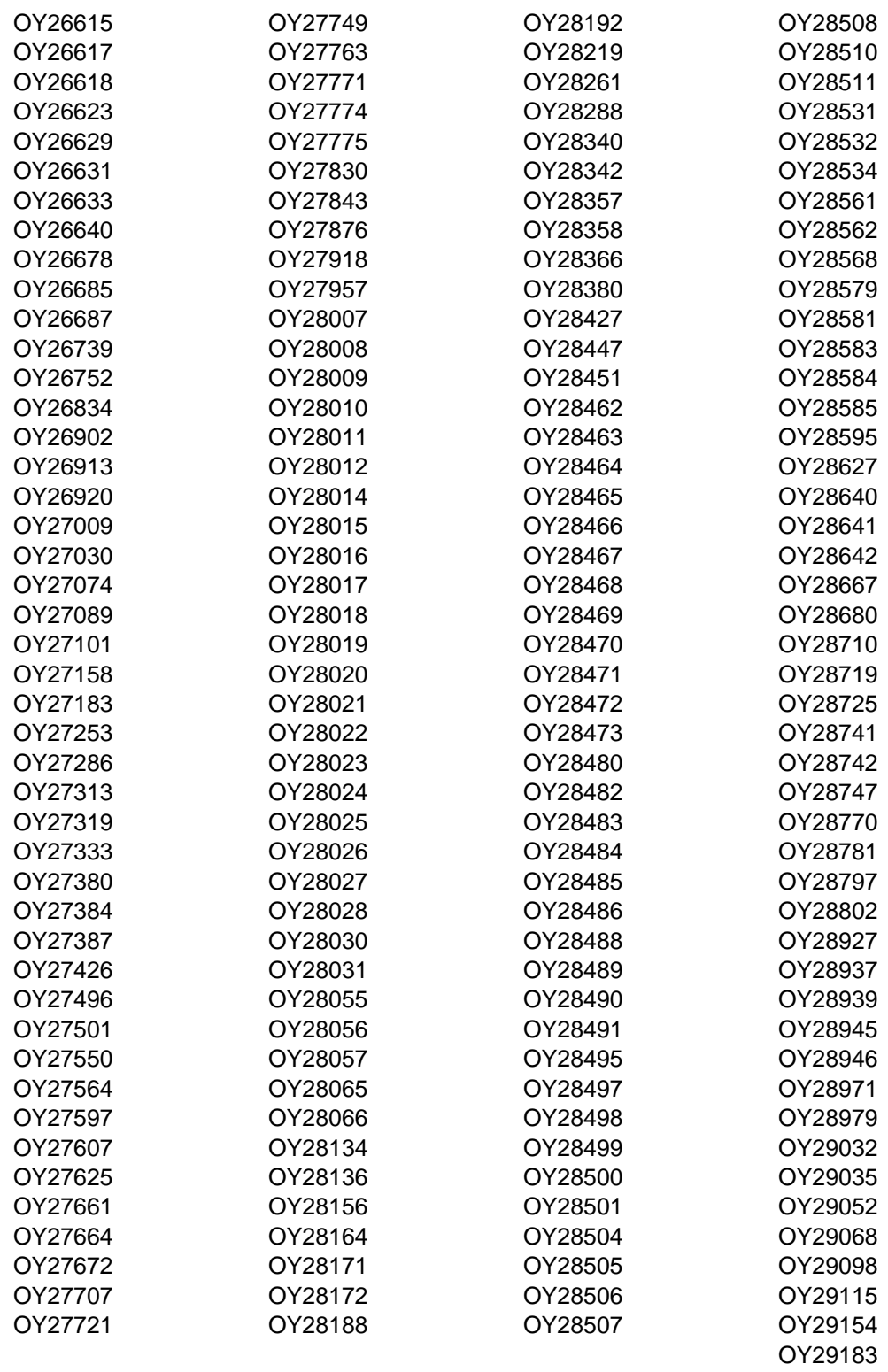

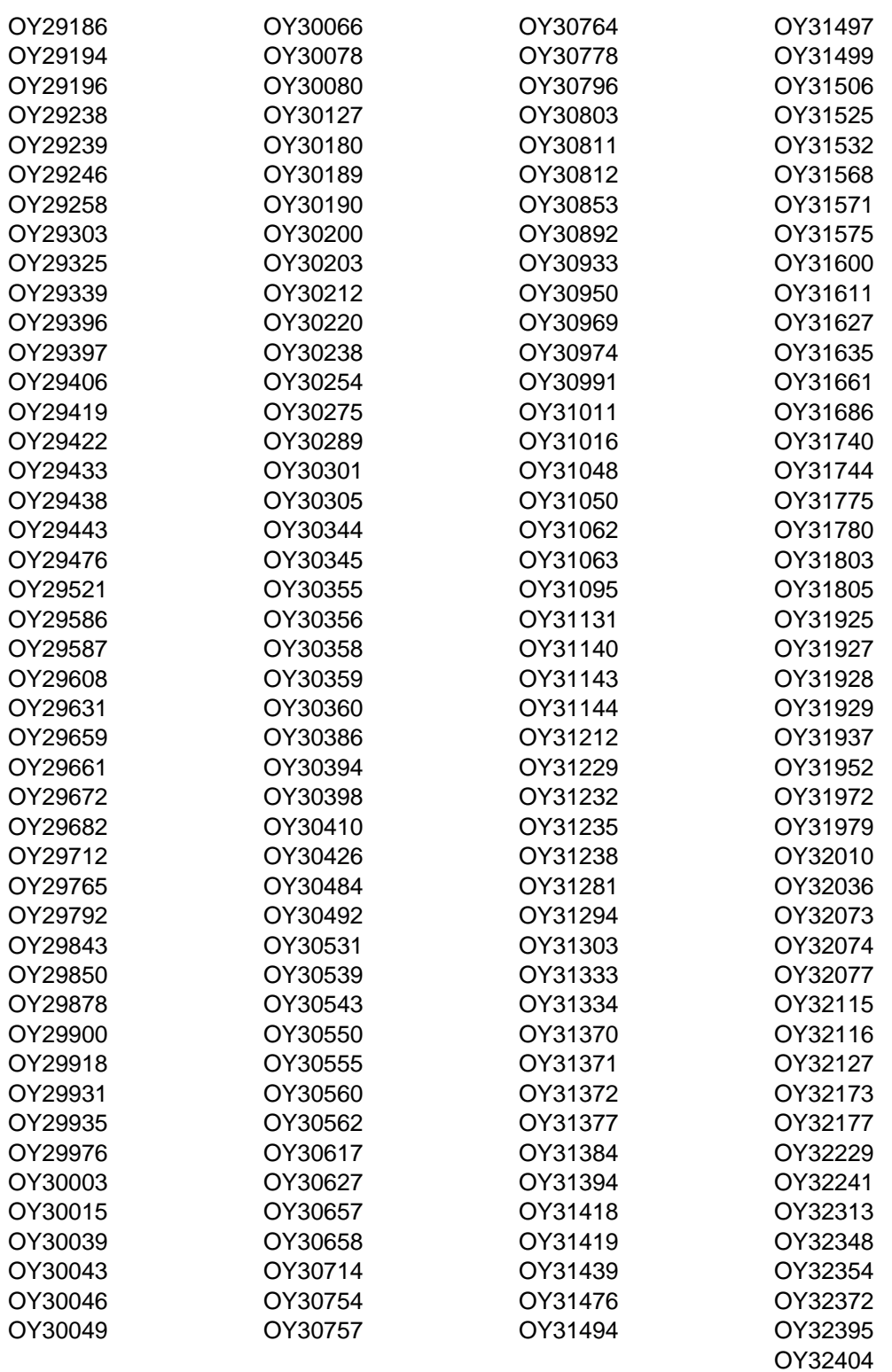

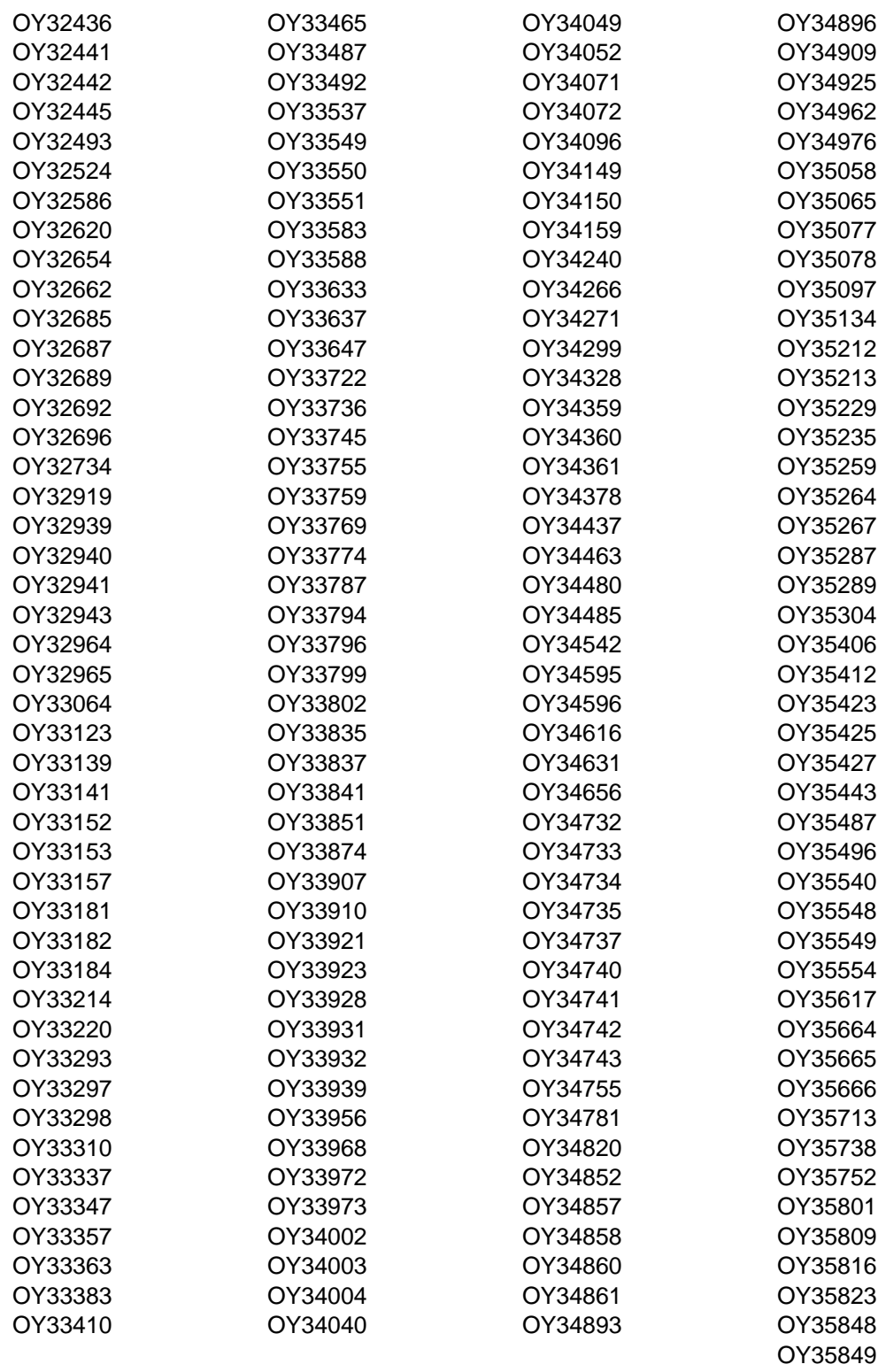

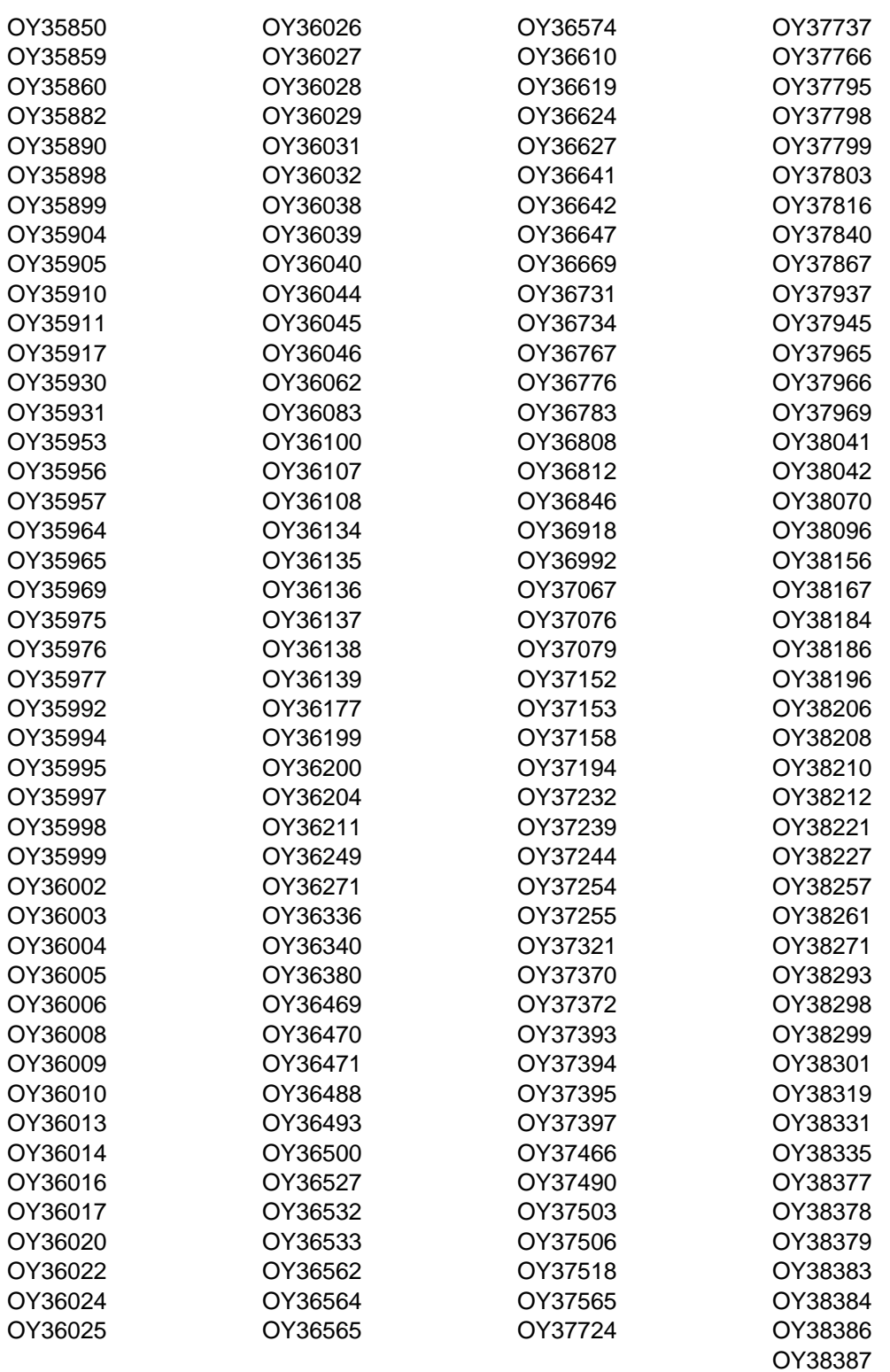

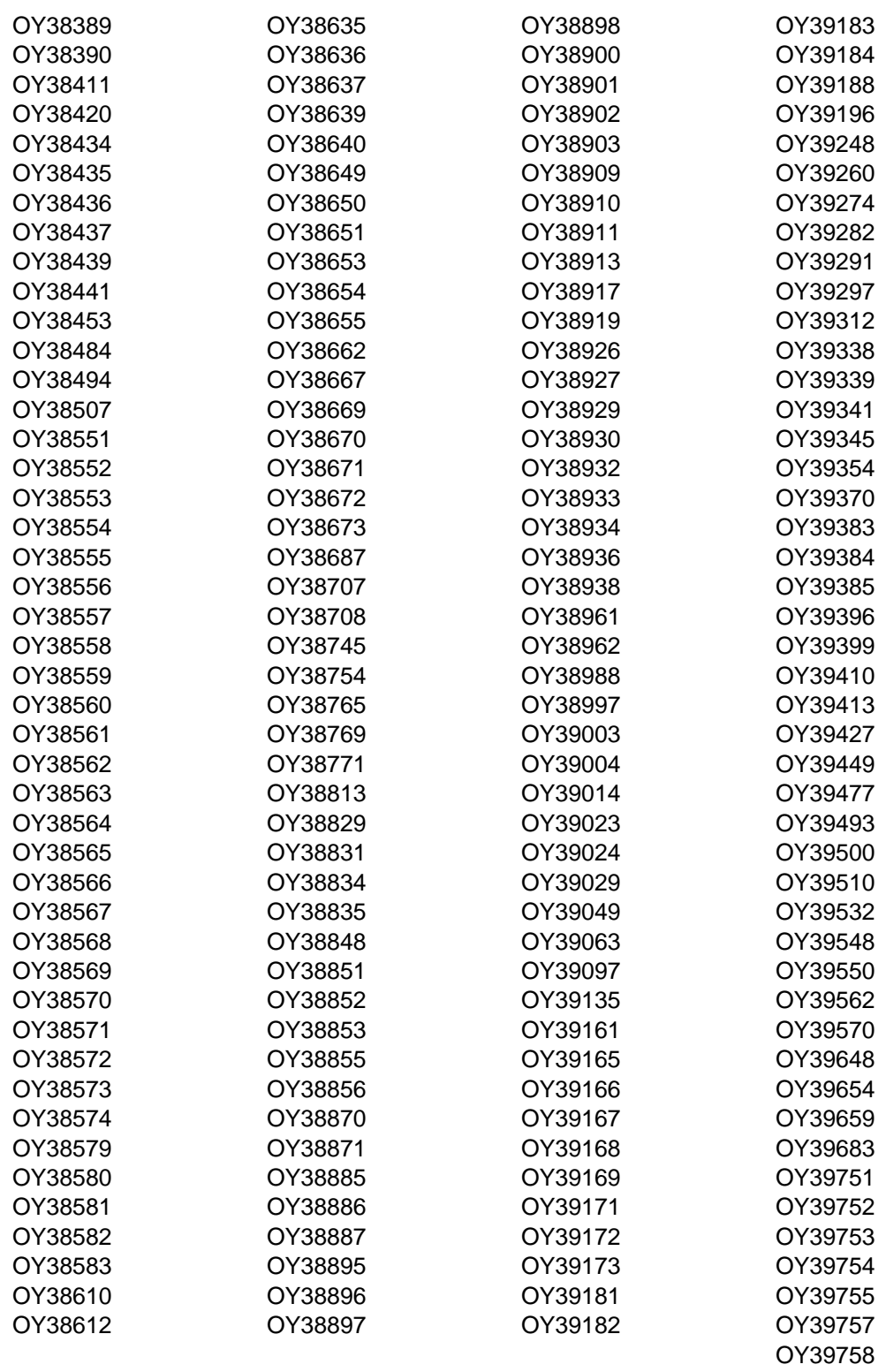

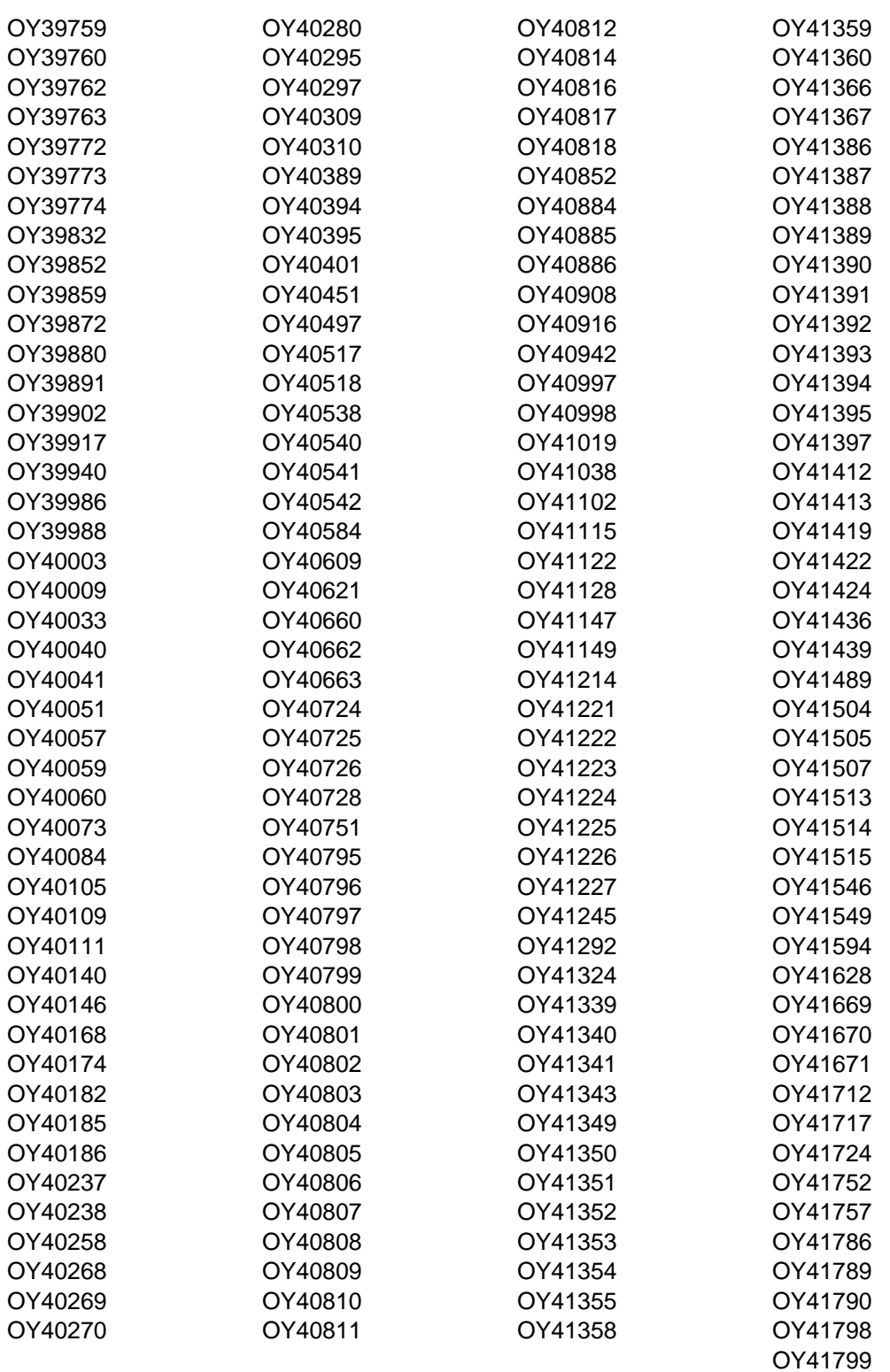

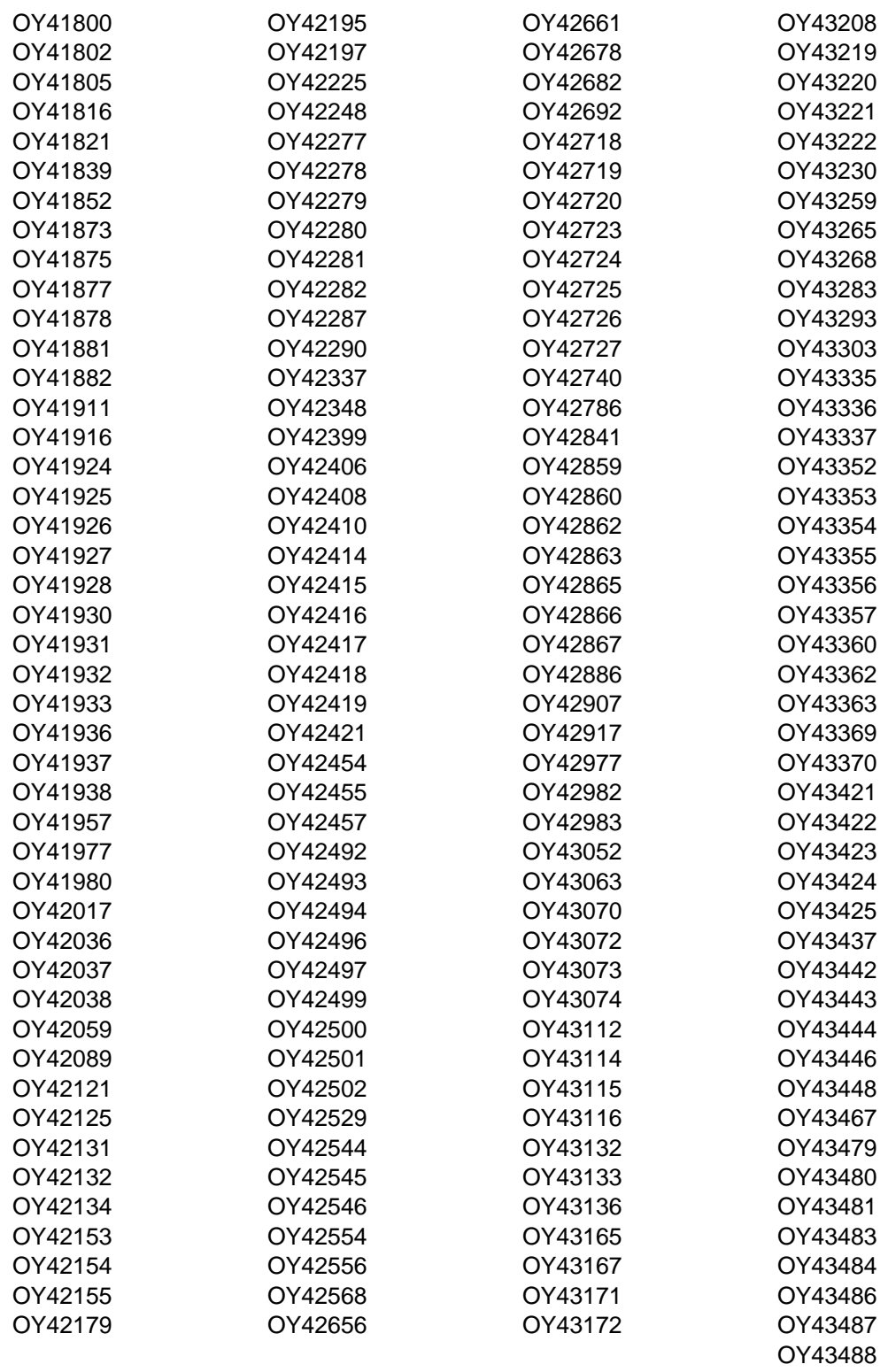

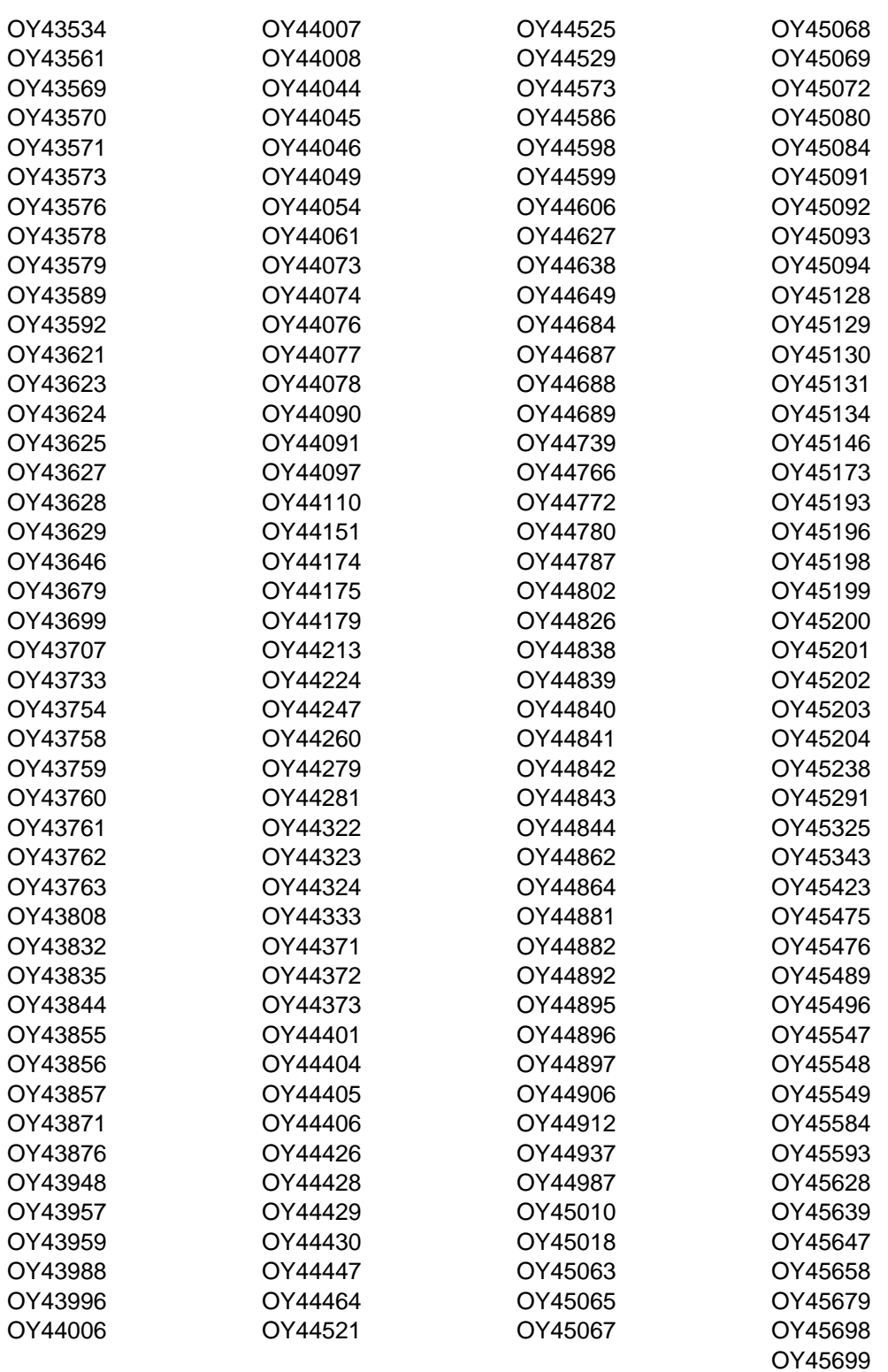

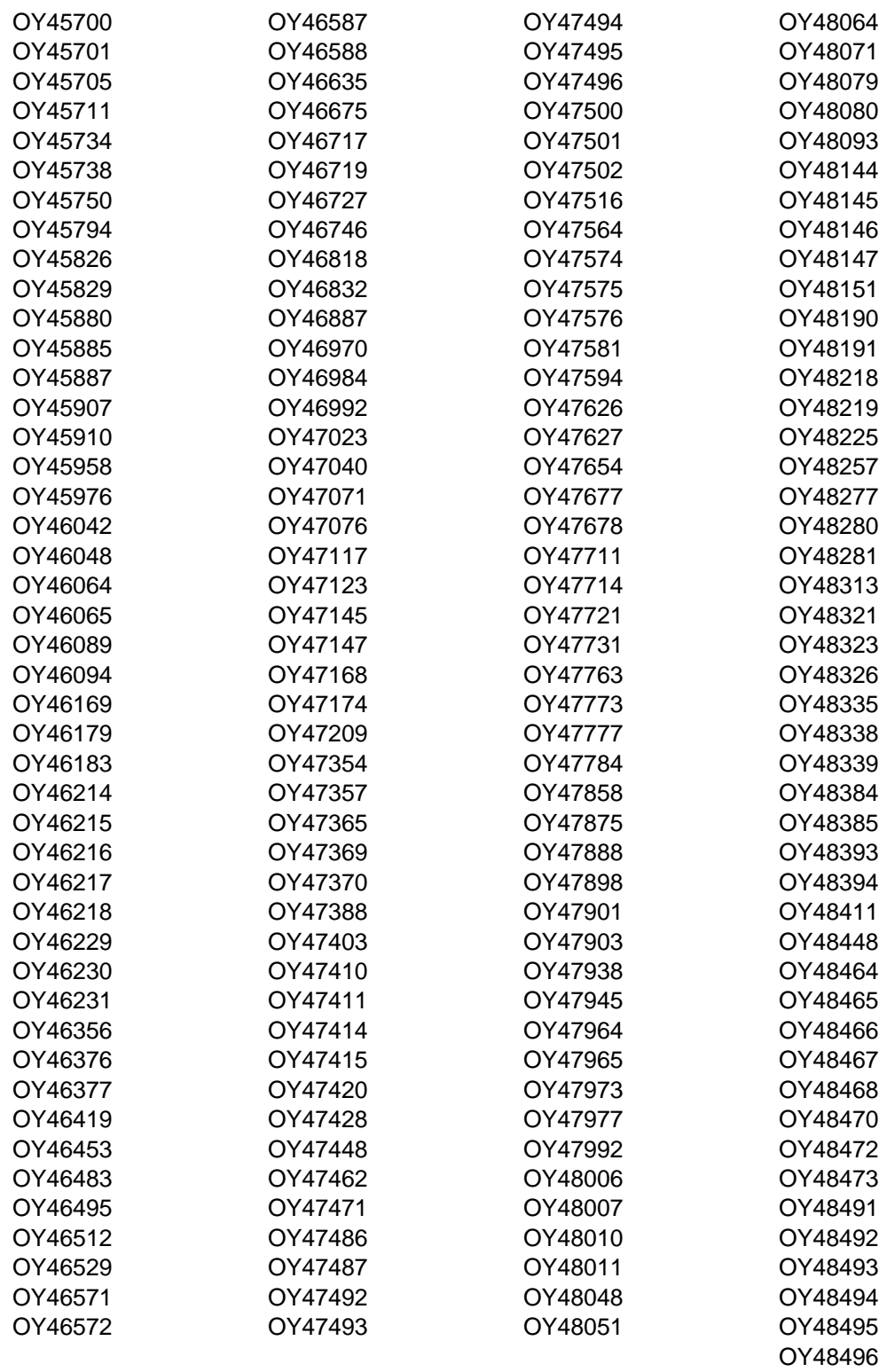

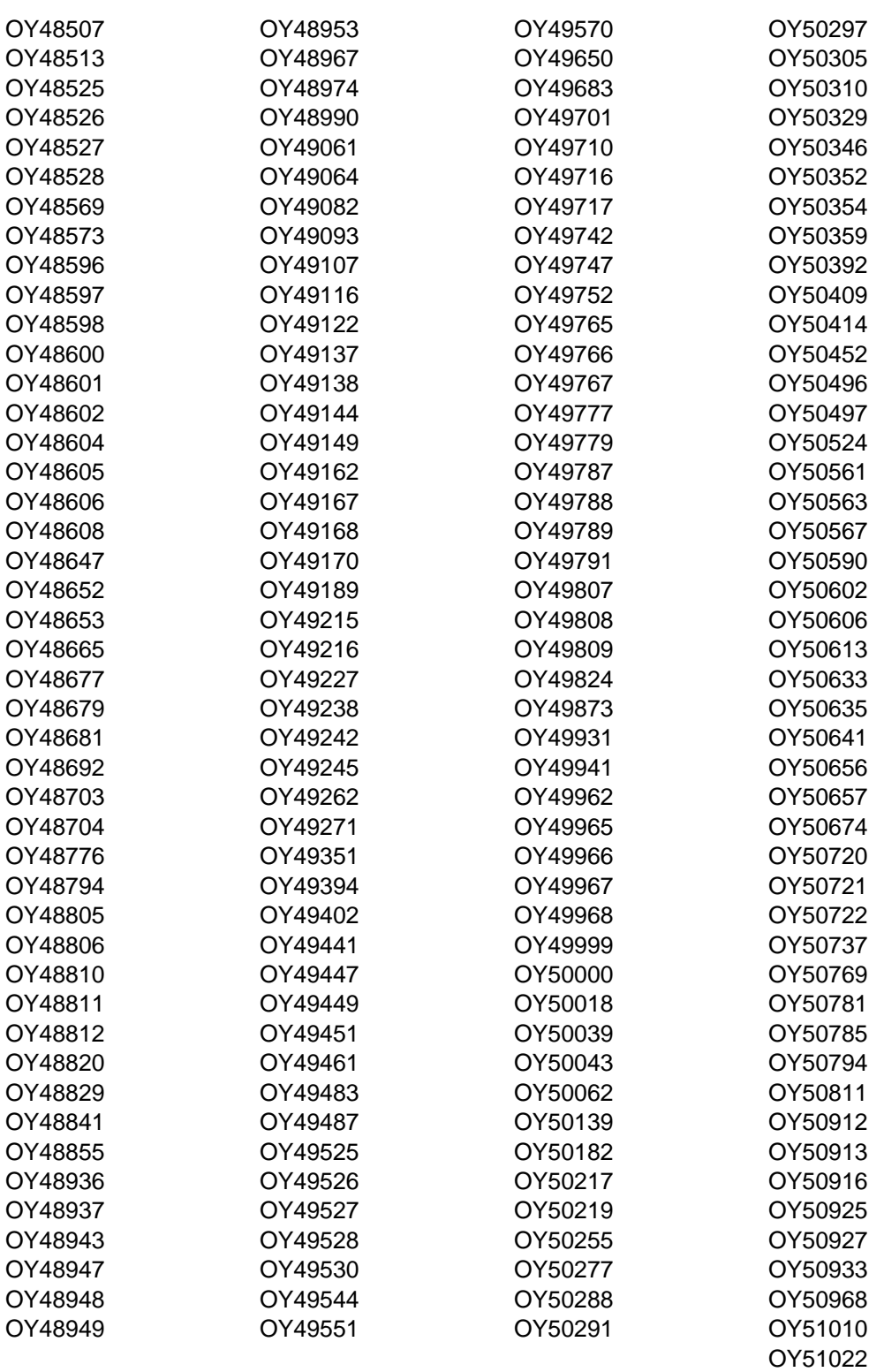

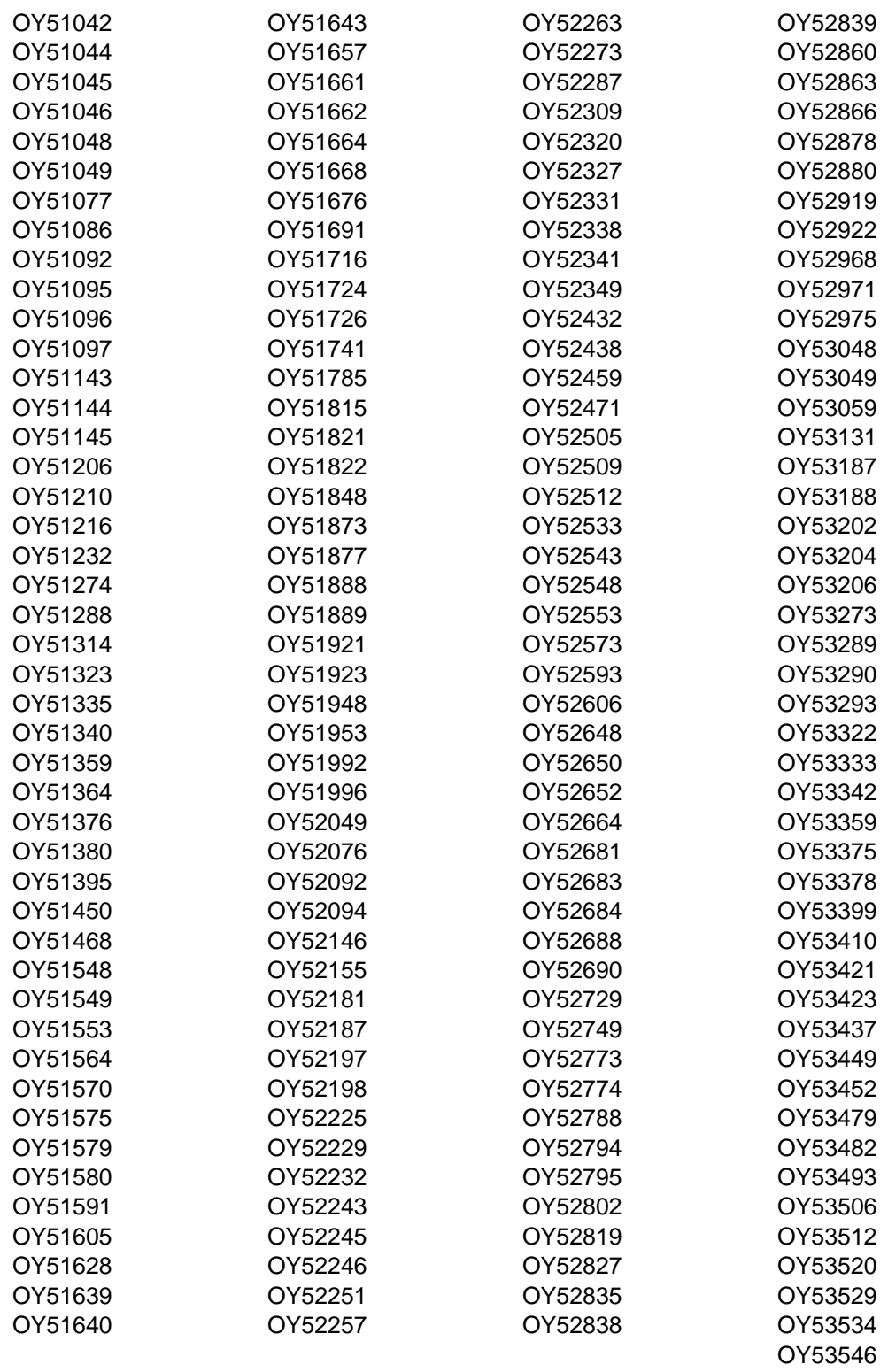

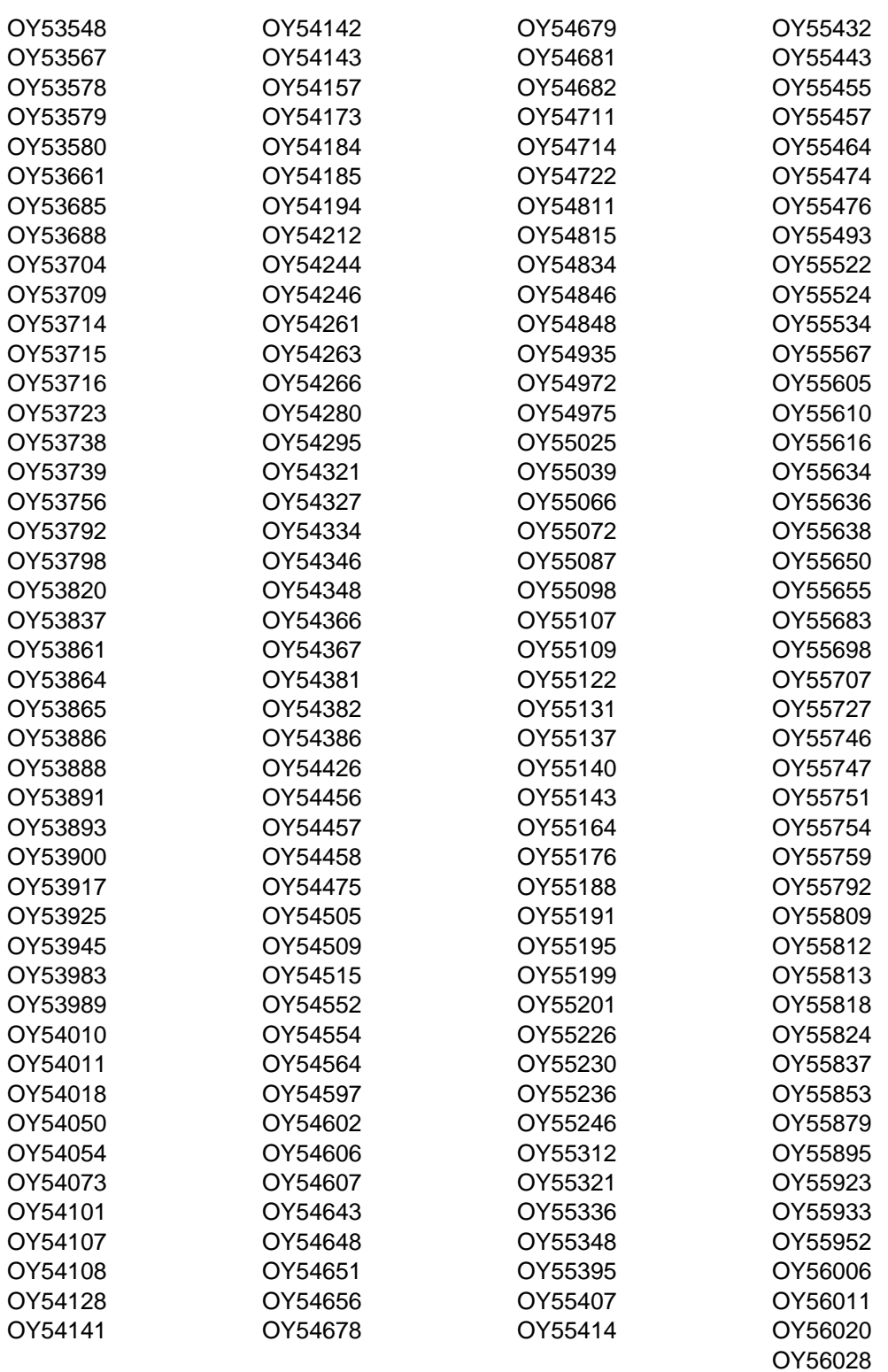

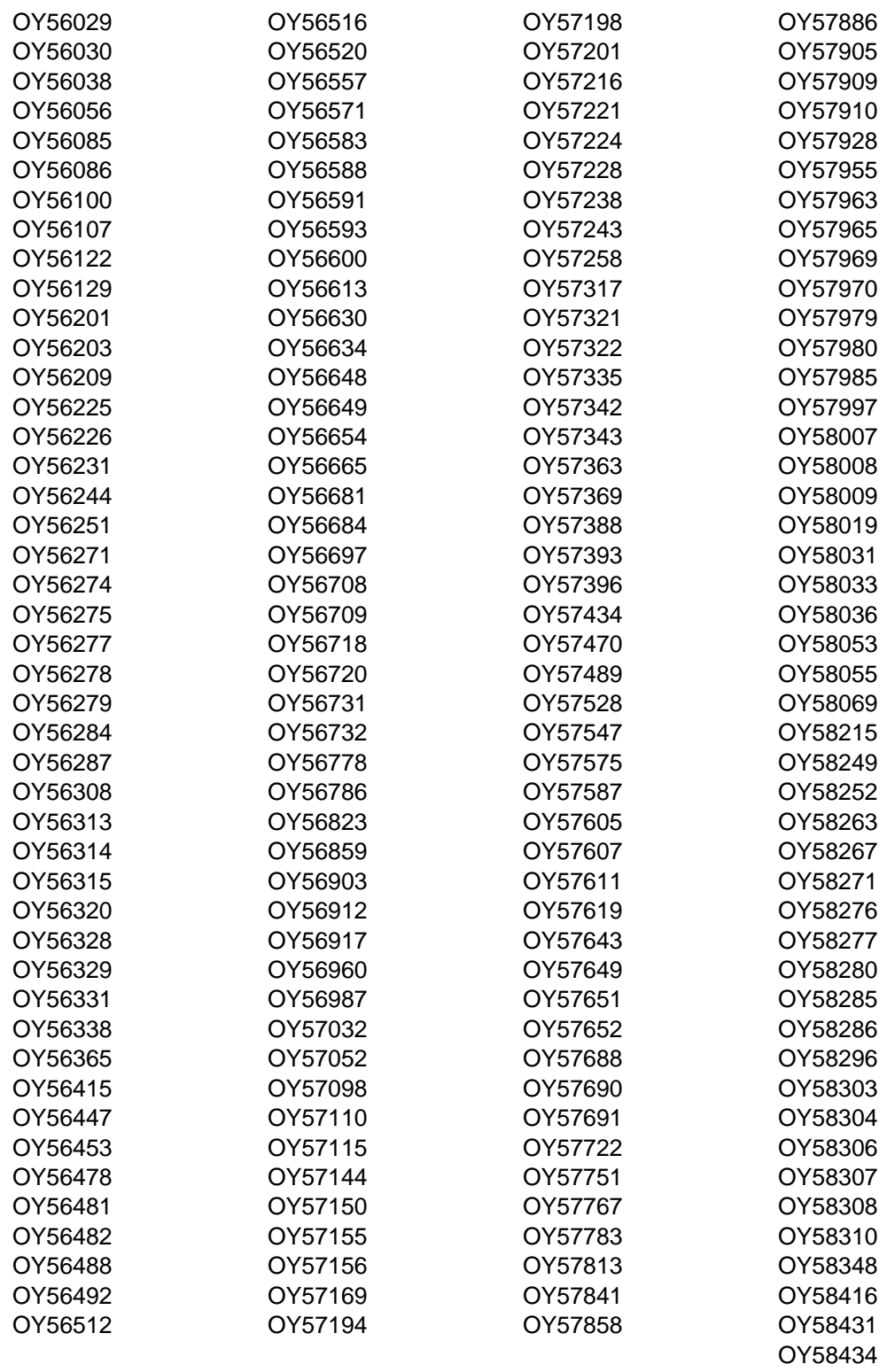
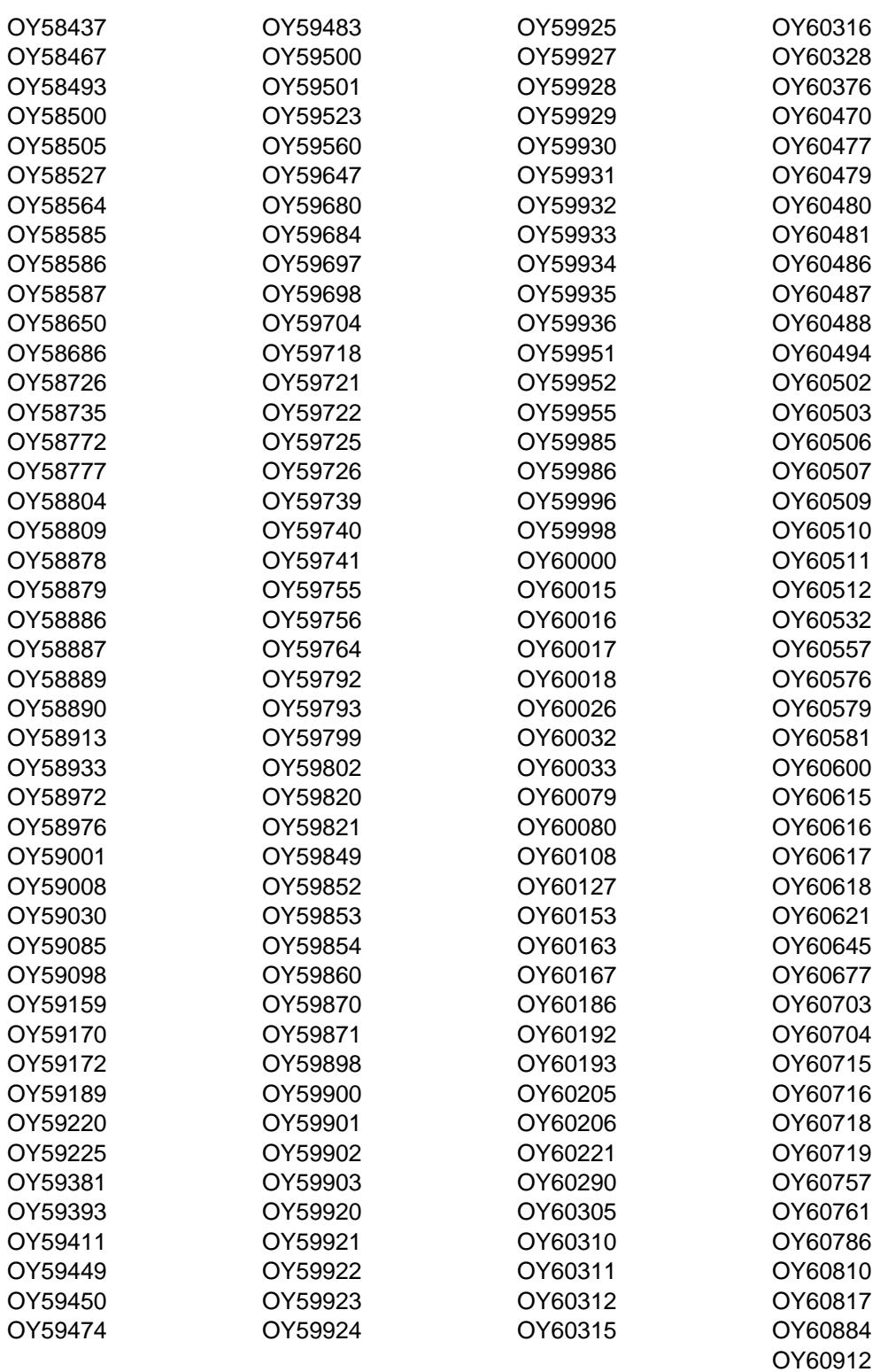

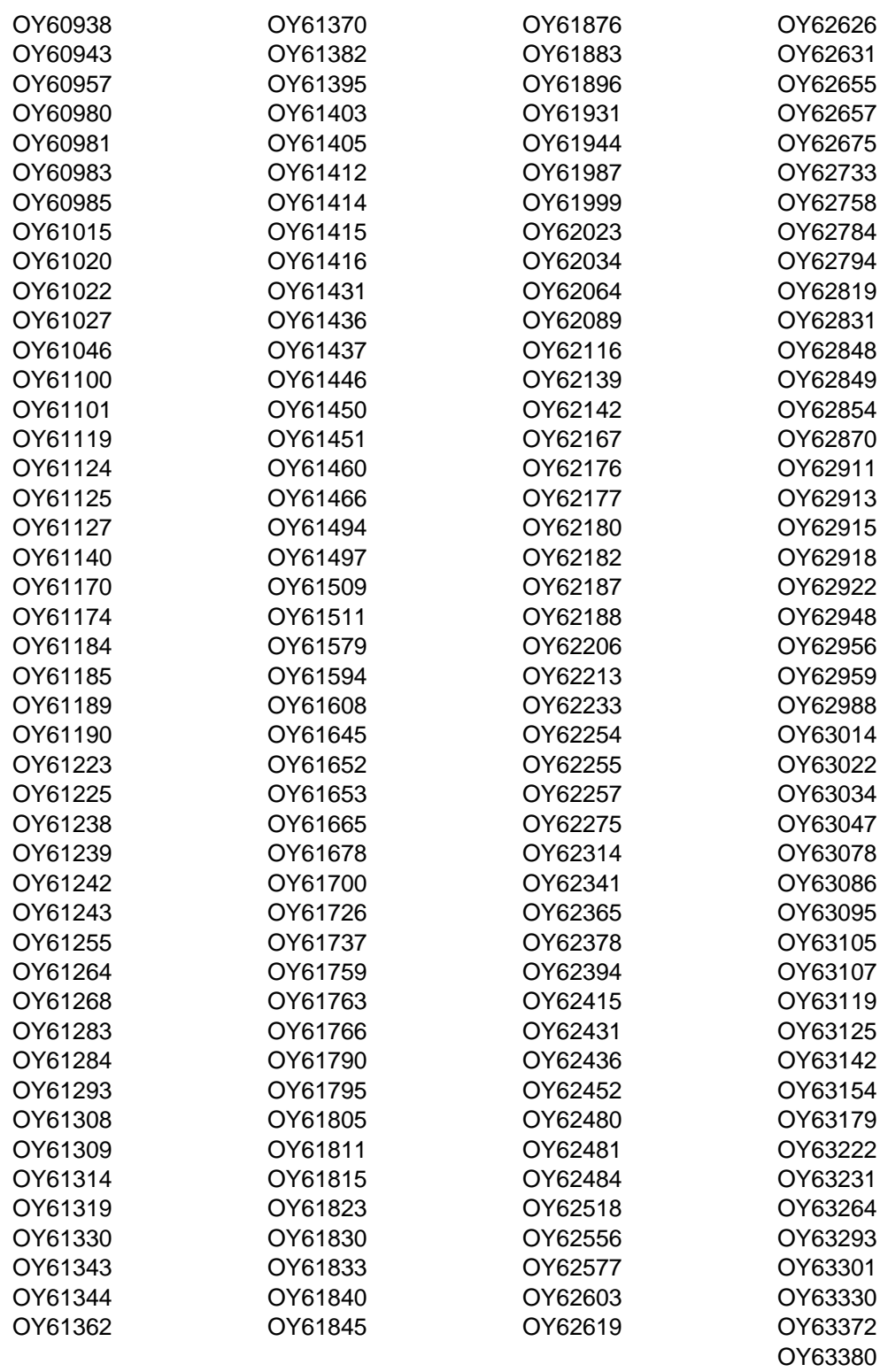

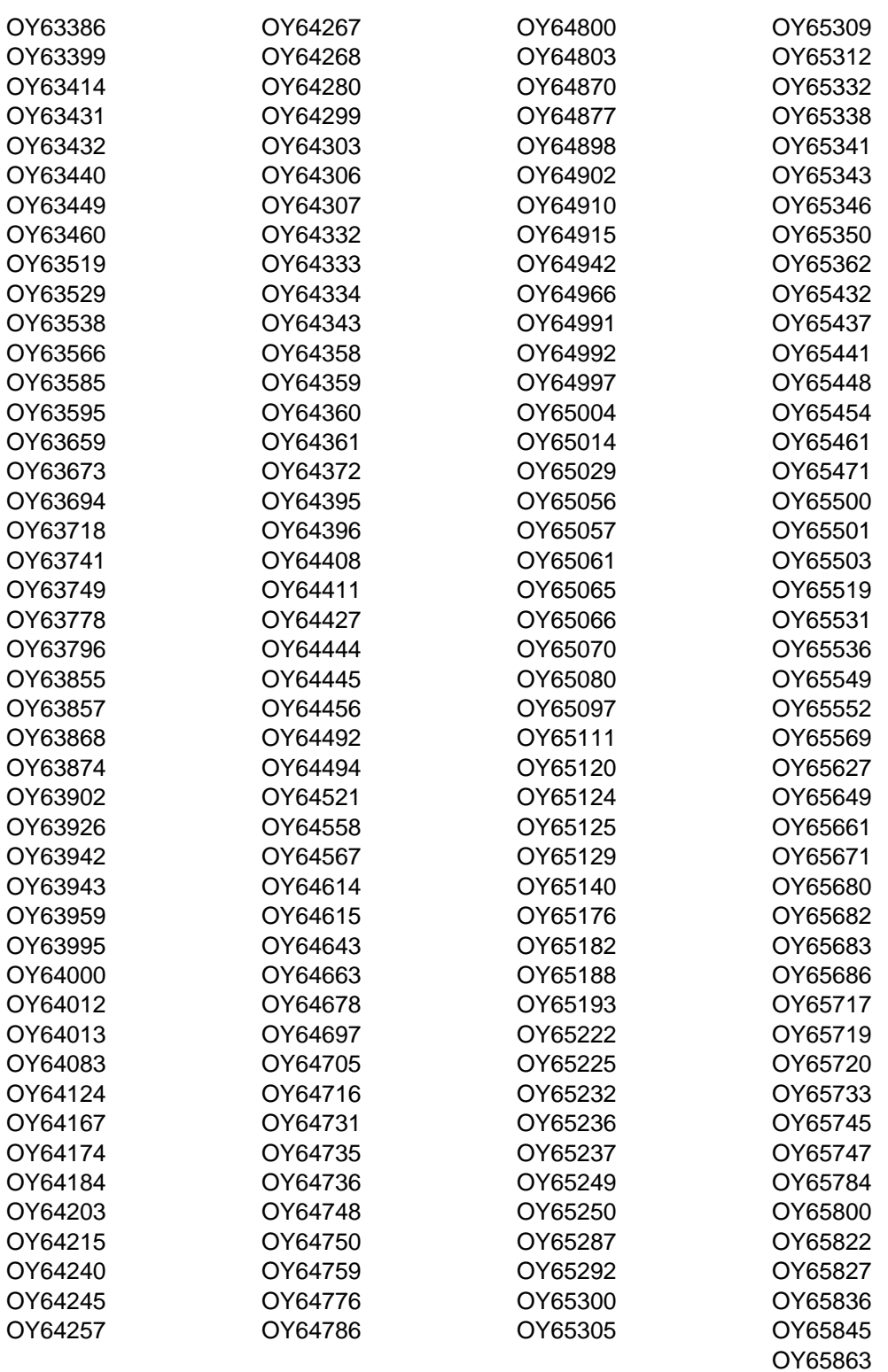

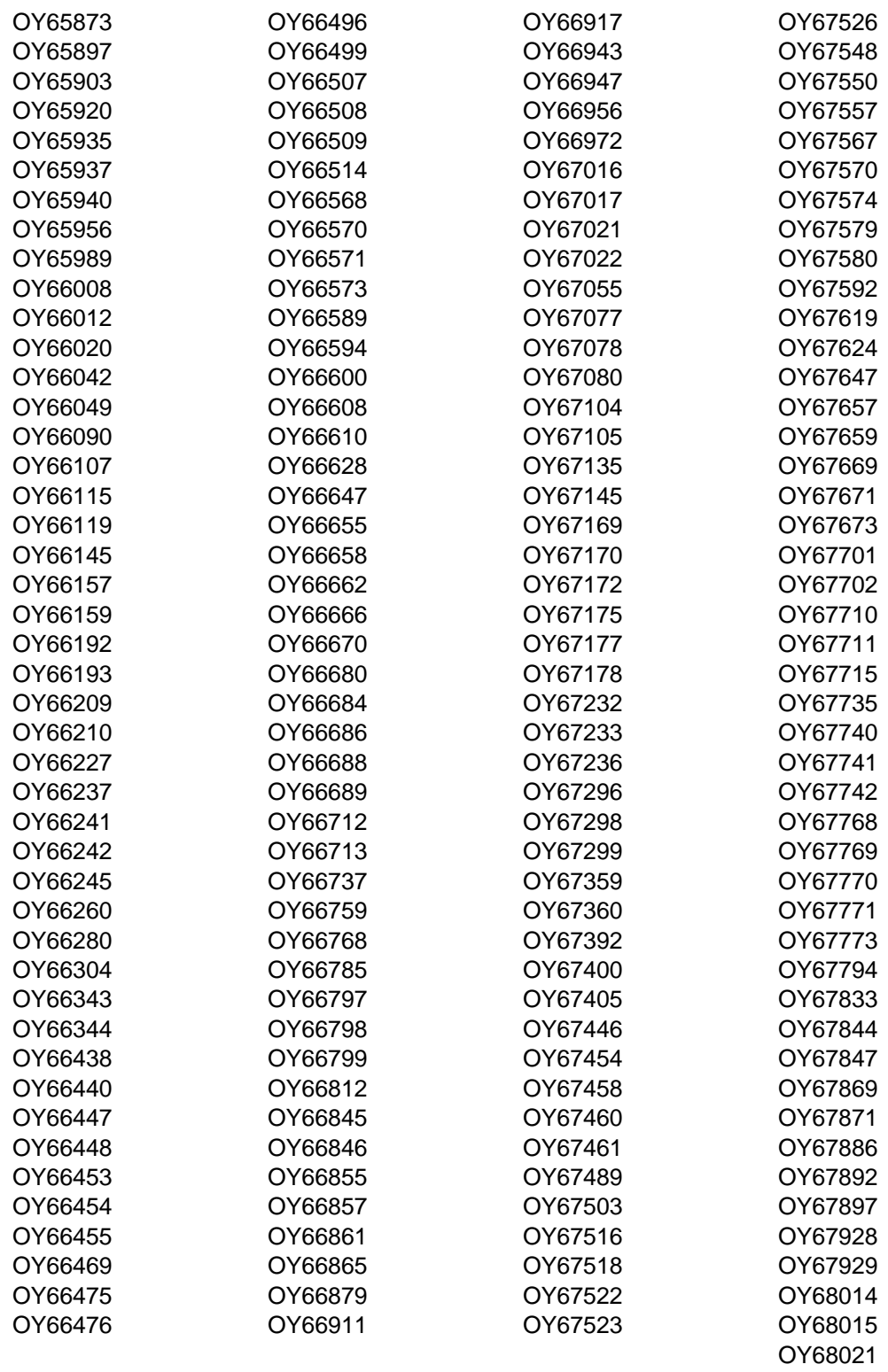

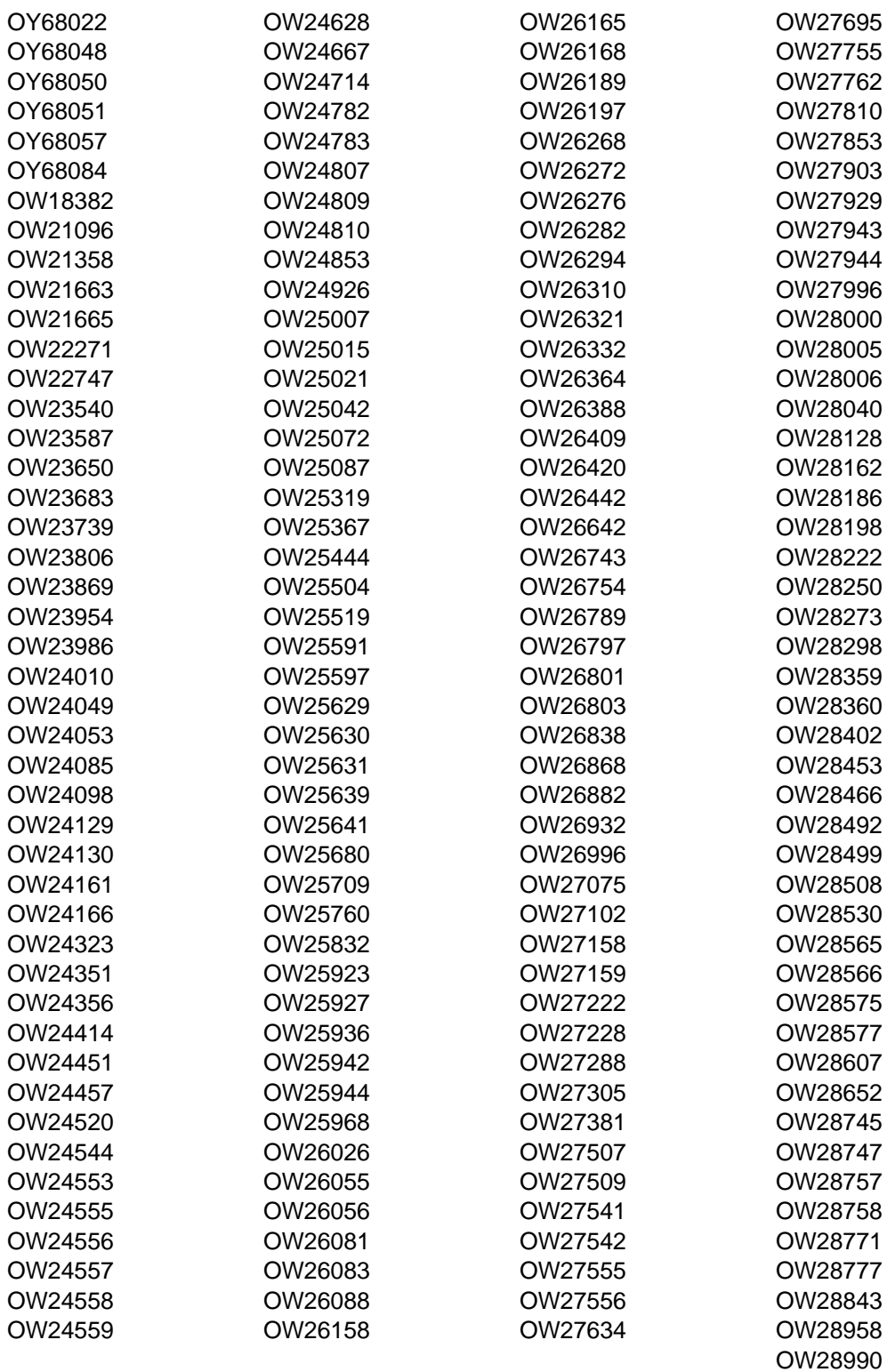

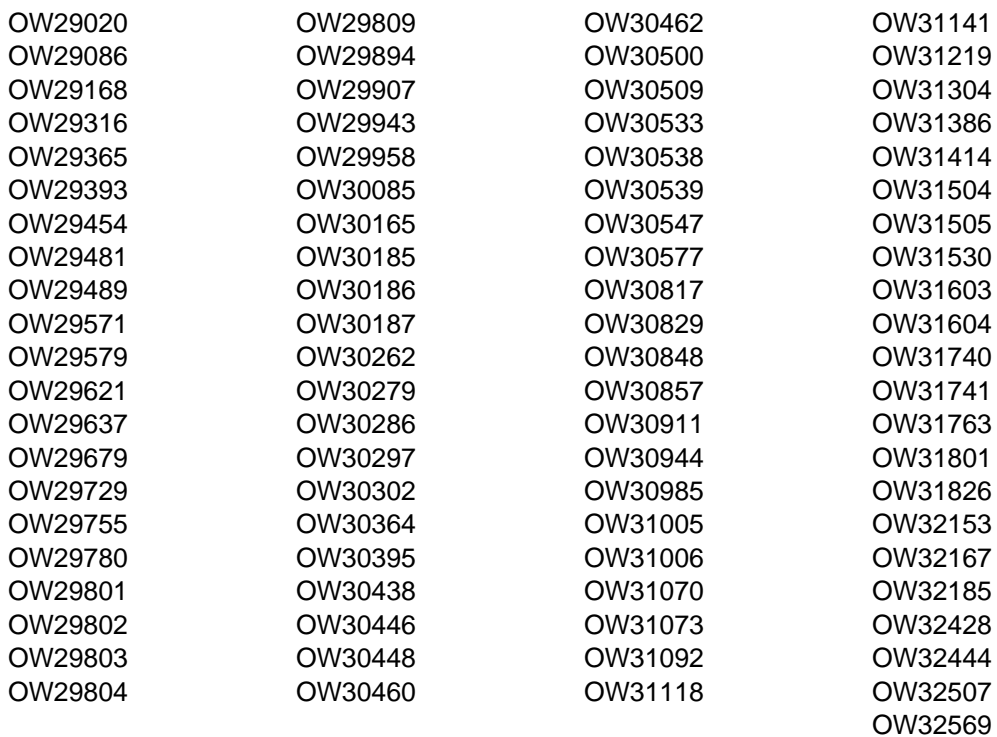

The following APAR fixes against previous releases of MultiSystem Manager have been incorporated into TME 10 NetView for OS/390 Version 1 Release 2:

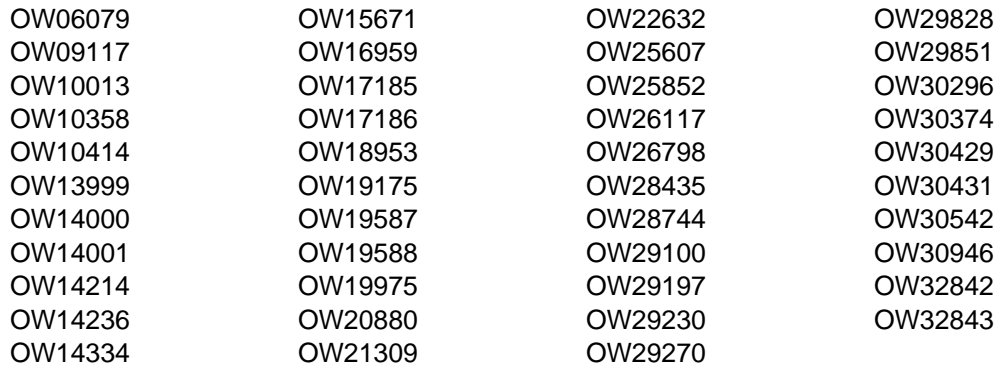

The following APAR fixes against previous releases of AON have been incorporated into TME 10 NetView for OS/390 Version 1 Release 2:

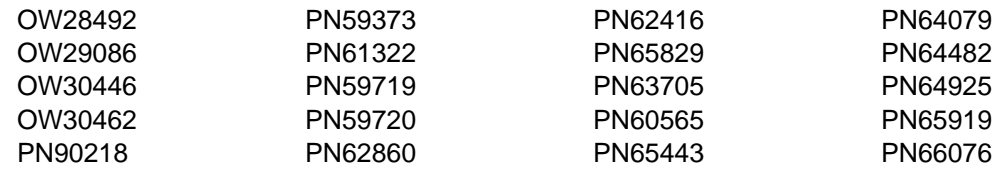

**208** TME 10 NetView for OS/390 Version 1 Release 2 Program Directory

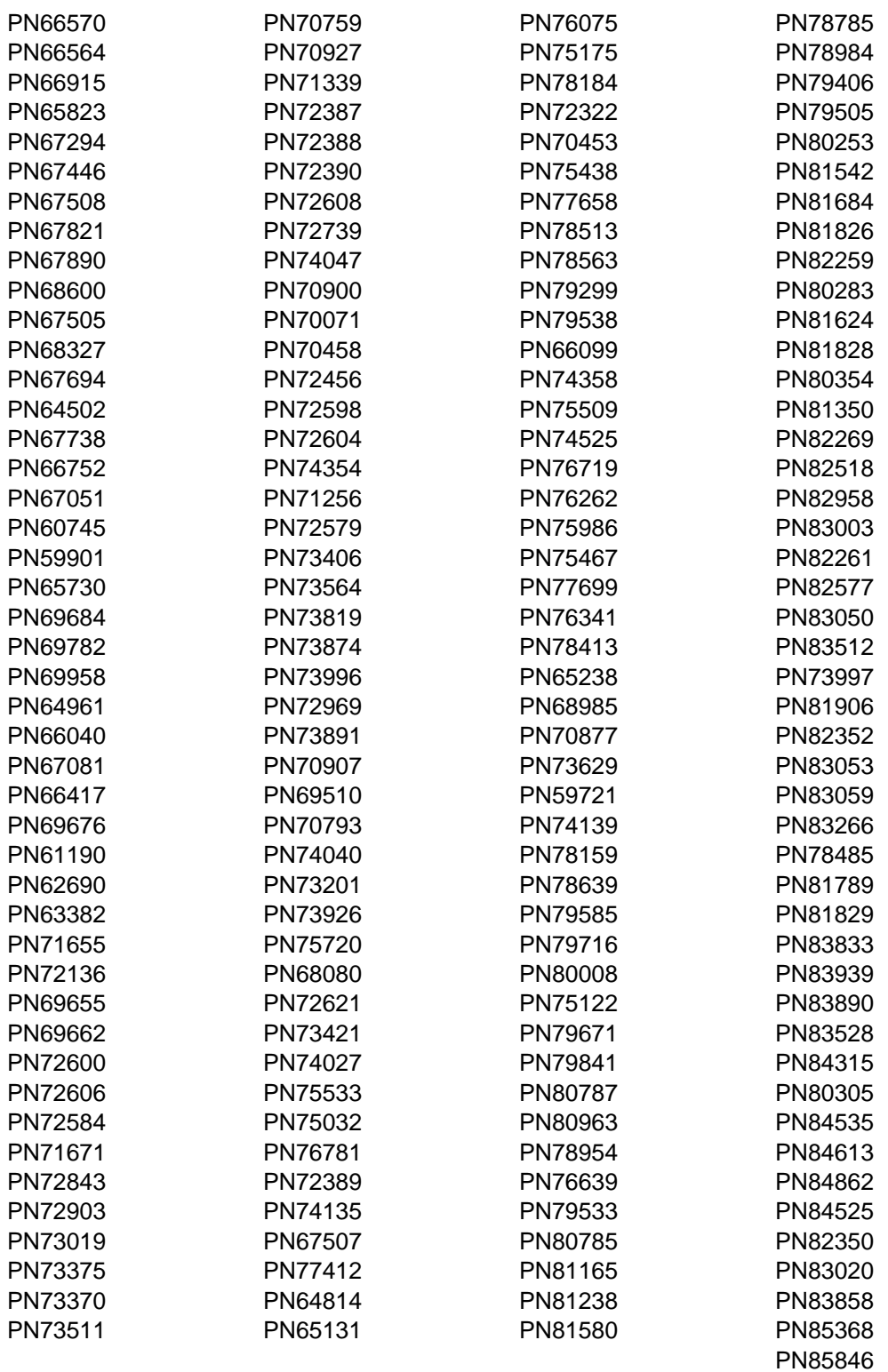

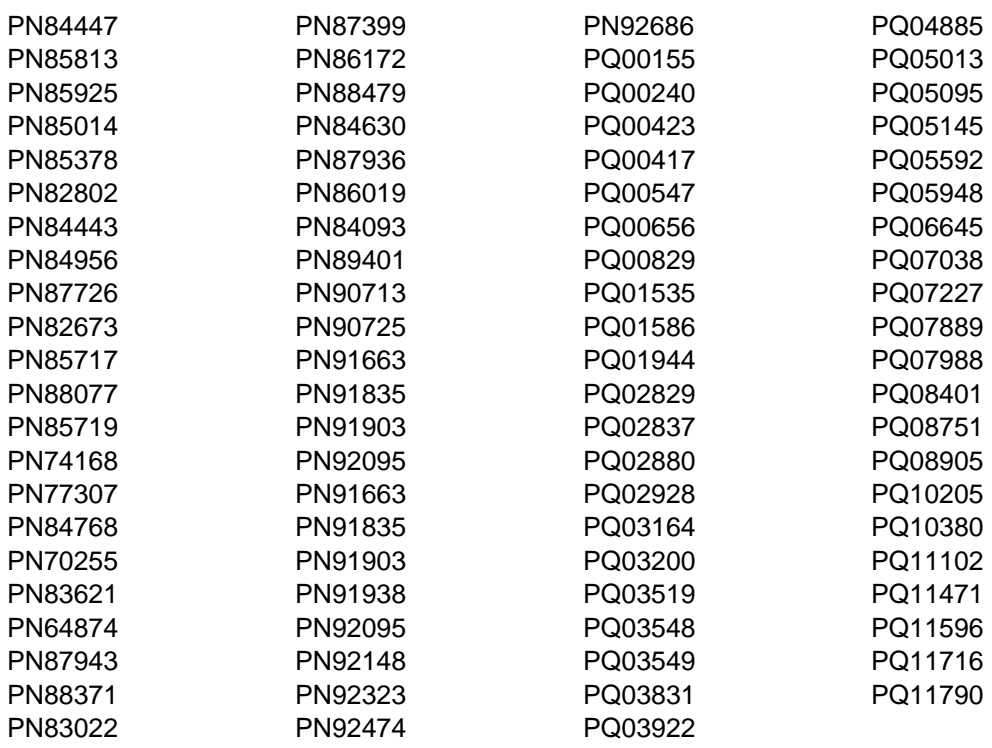

# **Appendix C. TPServer Installation Information**

### **C.1 TPServer Description**

The information contained in this appendix is intended for the system programmer responsible for program installation and maintenance. It contains information concerning the material and procedures associated with the installation of TPServer. You should read all of this program directory before installing TPServer and then keep it for future reference.

The TPServer product is intended as a bridge between the 390 host environment and the distributed environment which would consist of Unix, NT, Novell, OS/2, etc. to facilitate systems and network management.

TPServer administers security tasks across multiple platforms with a single action. It manages SAF-compliant products such as RACF and CA ACF/2. By using TPServer you will have increased security through faster updates and consistent administration of policy. TPServer eliminates the need for administrators to log on to different systems.

TPServer is the MVS component that responds to requests originating from the TME OSERV. It is implemented as an MVS address space and contains the TCP/IP protocol support to manage the communications link between the TP server and TME.

TPServer provides link encryption and authenticates requests from TME to ensure they originate from authorized users. Based on the request, the TPServer will invoke MVS system services, such as SAF, to process the request. TPServer should be installed if you use the User Administration Service.

### **C.2 TPServer FMIDs**

TPServer consists of the following FMID:

H23H100

### **C.3 Program Materials**

An IBM program is identified by a program number and a feature number. The program number for TME 10 Netview for OS/390 Version 1 Release 2 is 5697-B82. The program number for TME 10 Global Enterprise Manager is 5697-B83.

Basic Machine-Readable Materials are materials that are supplied under the base license and feature code, and are required for the use of the product. Optional Machine-Readable Materials are orderable under separate feature codes, and are not required for the product to function.

The program announcement material describes the features supported by TME 10 Netview for OS/390 Version 1 Release 2. Ask your IBM representative for this information if you have not already received a copy.

## **C.3.1 Basic Machine-Readable Material**

The distribution medium for this program is 3480 cartridge. The tape or cartridge contains all the programs and data needed for installation. It is installed using SMP/E, and is in SMP/E RELFILE format. See C.13, "Installation Instructions" on page 219 for more information about how to install the program.

Figure 70 describes the tapes or cartridges for TME 10 Netview for OS/390 Version 1 Release 2 Graphical Enterprise Option for LE/370 US English.

Figure 71 on page 213 describes the TPServer file contents of the program tapes or cartridges.

**Note:** If you are installing TME 10 Netview for OS/390 Version 1 Release 2 using the MVS Custom-Built Product Delivery Offering (CBPDO) (5751-CS3), some of the information in these figures may not be valid. Consult the CBPDO documentation for actual values.

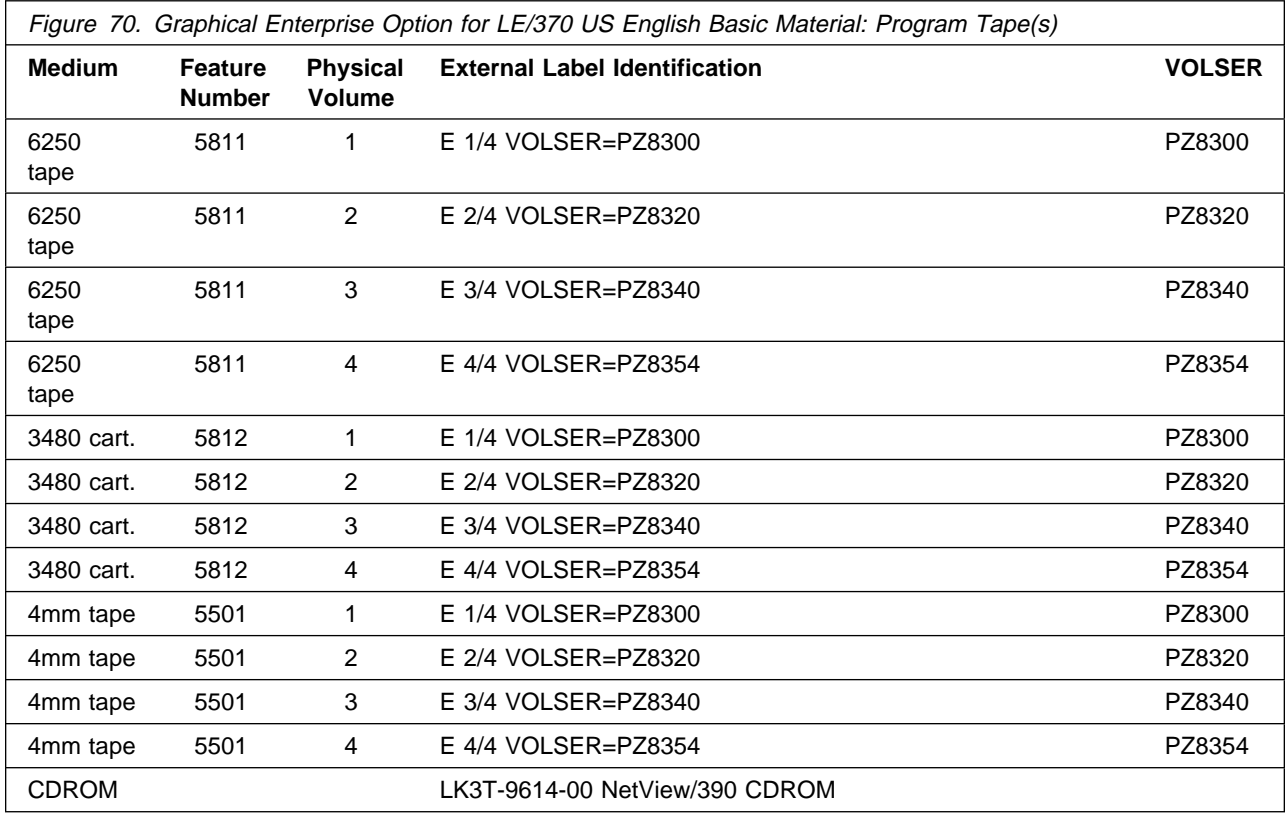

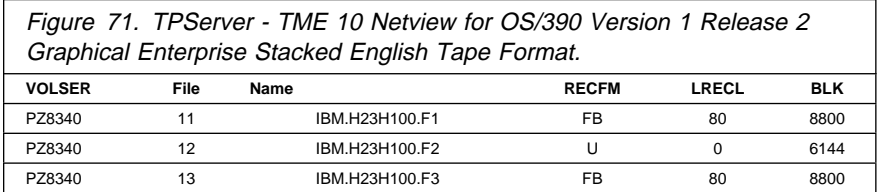

## **C.3.2 Optional Machine-Readable Material**

No optional machine-readable materials are provided for TME 10 Netview for OS/390 Version 1 Release 2.

## **C.4 Program Publications**

The following sections identify the basic and optional publications for TME 10 Netview for OS/390 Version 1 Release 2.

### **C.4.1 Basic Program Publications**

All publications are included in KIT # LK2T6084.

### **C.4.2 Optional Program Publications**

No optional publications are provided for TME 10 Netview for OS/390 Version 1 Release 2.

### **C.5 Program Source Materials**

No program source materials or viewable program listings are provided for TME 10 Netview for OS/390 Version 1 Release 2.

## **C.6 Publications Useful During Installation**

The publications listed in Figure 72 may be useful during the installation of TME 10 Netview for OS/390 Version 1 Release 2. To order copies, contact your IBM or Tivoli representative.

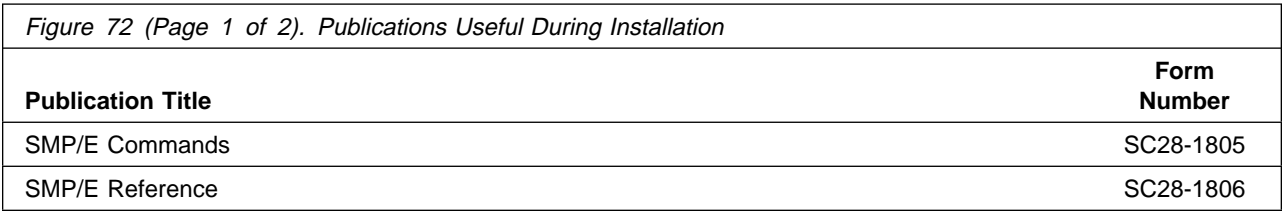

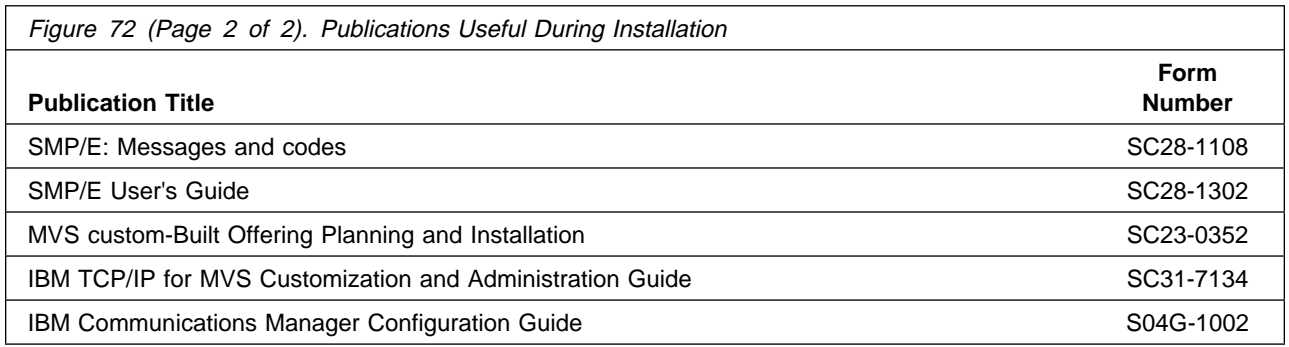

## **C.7 Program Support**

This section describes the IBM support available for TME 10 Netview for OS/390 Version 1 Release 2.

## **C.7.1 Program Services**

Contact your IBM or Tivoli representative for specific information about available program services.

## **C.7.2 Preventive Service Planning**

Before installing TME 10 Netview for OS/390 Version 1 Release 2, you should review the current Preventive Service Planning (PSP) information. If you obtained TME 10 Netview for OS/390 Version 1 Release 2 as part of a CBPDO, there is HOLDDATA and PSP information included on the CBPDO tape.

If you obtained TME 10 Netview for OS/390 Version 1 Release 2 on a product tape, or if the CBPDO is more than two weeks old when you install it, you should contact the IBM Support Center or use S/390 SoftwareXcel to obtain the current "PSP Bucket".

PSP Buckets are identified by UPGRADEs, which specify product levels, and SUBSETs, which specify the FMIDs for a product level. The UPGRADE and SUBSET values for TME 10 Netview for OS/390 Version 1 Release 2 are:

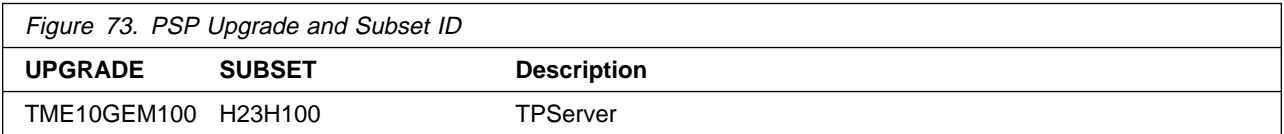

### **C.7.3 Statement of Support Procedures**

Report any difficulties you have using this program to your IBM Support Center. If an APAR is required, the Support Center will provide the address to which any needed documentation can be sent. The following table identifies the component ID (COMPID) for TPServer.

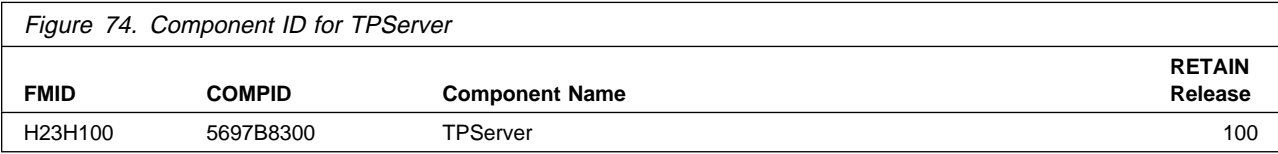

## **C.8 Program and Service Level Information**

This section identifies the program and any relevant service levels of TME 10 Netview for OS/390 Version 1 Release 2. The program level refers to the APAR fixes incorporated into the program. The service level refers to the PTFs integrated. Information about the cumulative service tape is also provided.

## **C.8.1 Program Level Information**

The following APAR fixes against previous releases of TPServer have been incorporated into this release:

- OW27449
- OW28519

### **C.8.2 Service Level Information**

No PTFs against this release of TPServer have been incorporated into the product tape.

### **C.9 Cumulative Service Tape**

A cumulative service tape, containing PTFs not incorporated into this release, might be included with this program. Installation instructions for cumulative service tapes can be found in the SMP/E publications.

If you received this product as part of a CBPDO or a ProductPac, PTFs not incorporated into this release are provided on the tape, and a separate cumulative service tape will not be provided.

### **C.10 Installation Requirements and Considerations for TPServer**

The following sections identify the system requirements for installing and activating TPServer. The following terminology is used:

- Driving system: the system used to install the program.
- Target system: the system on which the program is installed.

In many cases, the same system can be used as both a driving system and a target system. However, you may want to set up a clone of your system to use as a target system by making a separate IPL-able copy of the running system. The clone should include copies of all system libraries that SMP/E updates, copies of the SMP/E CSI data sets that describe the system libraries, and your PARMLIB and PROCLIB.

Some cases where two systems should be used include the following:

- When installing a new level of a product that is already installed, the new product will delete the old one. By installing onto a separate target system, you can test the new product while still keeping the old one in production.
- When installing a product that shares libraries or load modules with other products, the installation can disrupt the other products. Installing onto a test system or clone will allow you to assess these impacts without disrupting your production system.

#### **C.10.1 Driving System Requirements**

This section describes the environment of the driving system required to install TPServer.

#### **C.10.1.1 Machine Requirements**

The driving system can run in any hardware environment that supports the required software.

#### **C.10.1.2 Programming Requirements**

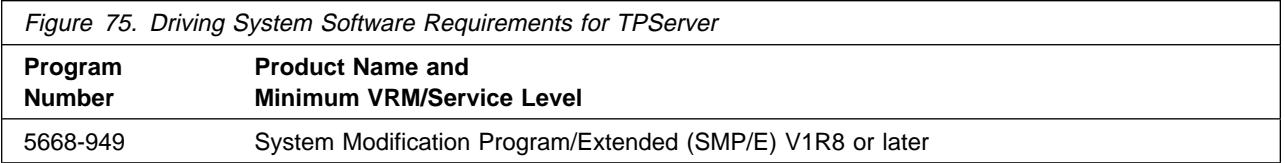

#### **C.10.2 Target System Requirements for TPServer**

This section describes the environment of the target system required to install and use TPServer.

#### **C.10.2.1 Machine Requirements for TPServer**

The target system can run in any hardware environment that supports the required software.

#### **C.10.2.2 Programming Requisites for TPServer**

**C.10.2.2.1 Minimum Requisites:** A minimum requisite is defined as one of the following:

- 1. Installation Requisite: A product that is required at installation time. i.e. this product **will not install** successfully unless this requisite is met. This includes products that are specified as REQs, PREs, or CALLLIBs.
- 2. Run Time Requisite: A product that is **not** required for the successful installation of this product, but **is** needed at run time in order for this product to work.

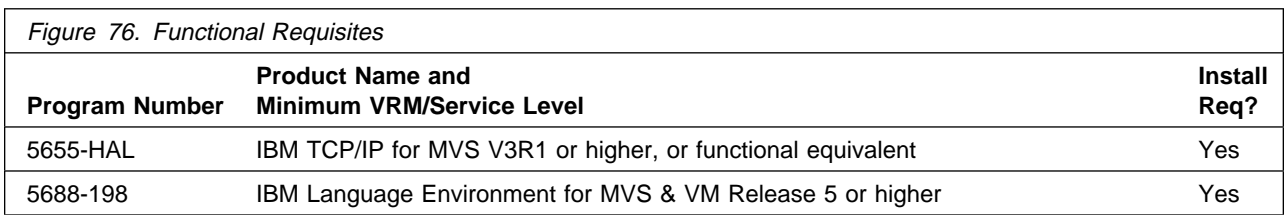

**C.10.2.2.2 Functional Requisites:** A functional requisite is defined as a product that is **not** required for the successful installation of this product or for the base function of the product, but **is** needed at run time for a specific function of this product to work. This includes products that are specified as IF REQs.

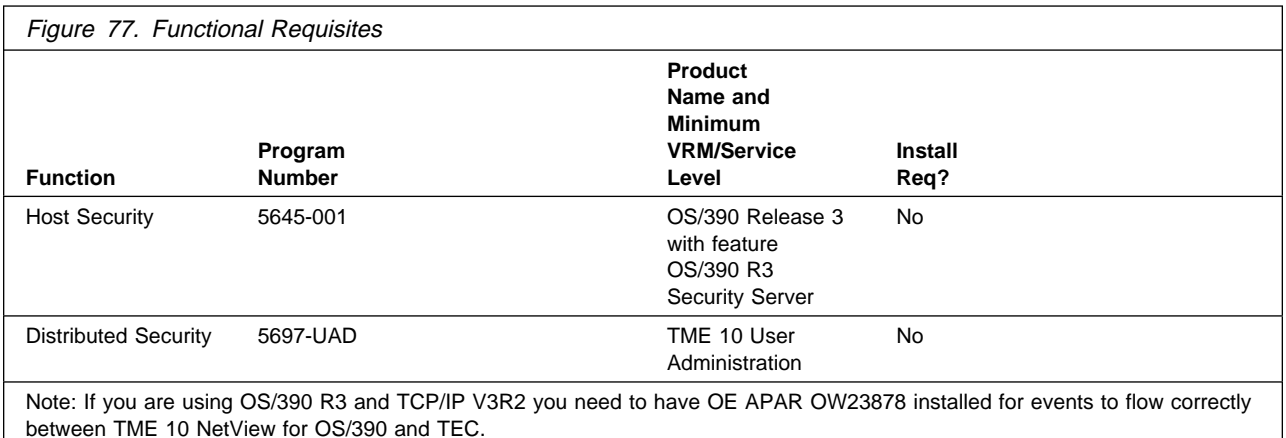

**C.10.2.2.3 Toleration/Coexistence Requisites:** A toleration/coexistence requisite is defined as a product which must be present on a sharing system. These systems can be other systems in a multisystem environment (not necessarily sysplex), a shared DASD environment (such as test and production), or systems that reuse the same DASD at difference time intervals. TPServer does not have any toleration/coexistence requisites.

#### **C.10.2.3 DASD Storage Requirements for TPServer**

TPServer libraries can reside on 3380 or higher DASD.

Figure 78 lists the total space required for each type of library.

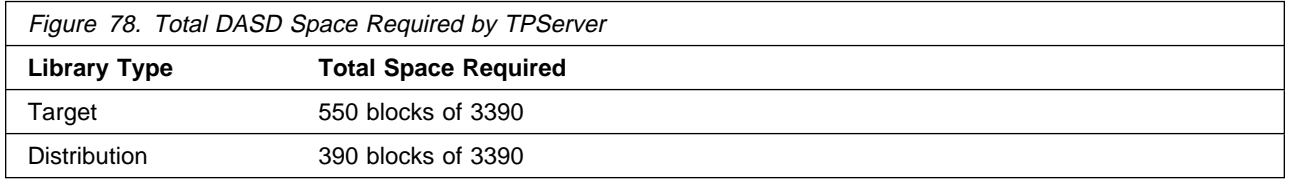

**Notes:** 

- 1. All of these data sets are partitioned data sets (DSORG=PO).
- 2. The data set sizes specified contain 15% extra space. You may wish to revise these numbers based on your plans for adding additional function or service.
- 3. IBM recommends use of system determined blocksizes for efficient DASD utilization for all non-RECFM U data sets. For RECFM U data sets, IBM recommends a blocksize of 32760, which is the most efficient from a performance and DASD utilization perspective.

If you choose not to use system determined blocksizes, use the blocksizes and numbers of blocks specified to allocate the data sets. Data sets can be reblocked to a larger size.

- 4. Abbreviations used for the data set type are:
	- **U** Unique data set used by only the FMIDs listed. In order to determine the correct storage needed for this data set, this table provides all required information; no other tables (or program directories) need to be referenced for the data set size.
	- **S** Shared data set used by more than the FMIDs listed. In order to determine the correct storage needed for this data set, the storage size given in this table needs to be added to other tables (perhaps in other program directories). If the data set already exists, it must have enough free space to accommodate the storage size given in this table.

If you currently have a previous release of this product installed in these libraries, the installation of this release will delete the old one and reclaim the space used by the old release and any service that had been installed. You can determine whether or not these libraries have enough space by deleting the old release with a dummy function, compressing the libraries, and comparing the space requirements with the free space in the libraries.

For more information on the names and sizes of the required data sets, please refer to C.13.1.8, "Allocate SMP/E Target and Distribution Libraries" on page 224.

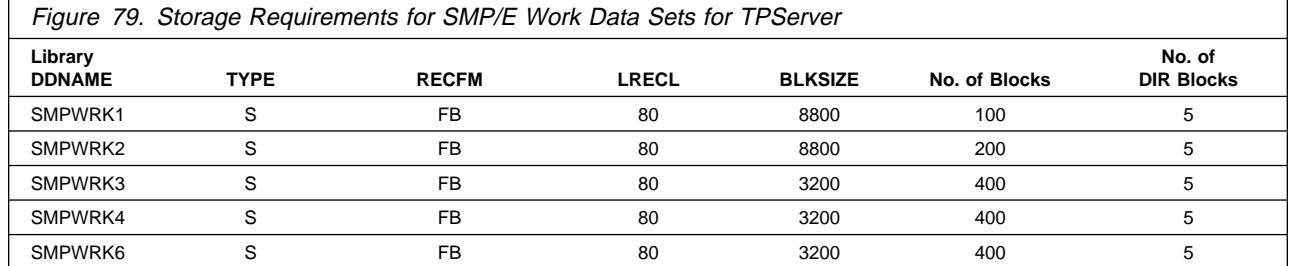

The following table provides an estimate of the storage needed in the SMP/E data sets for TPServer. The estimates must be added to those of any other programs and service being installed to determine the total additional storage requirements.

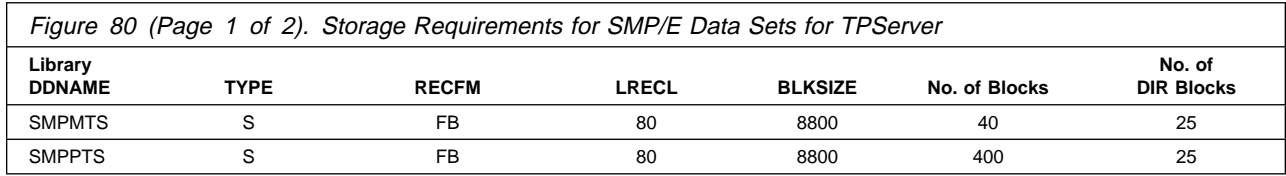

**218** TME 10 NetView for OS/390 Version 1 Release 2 Program Directory

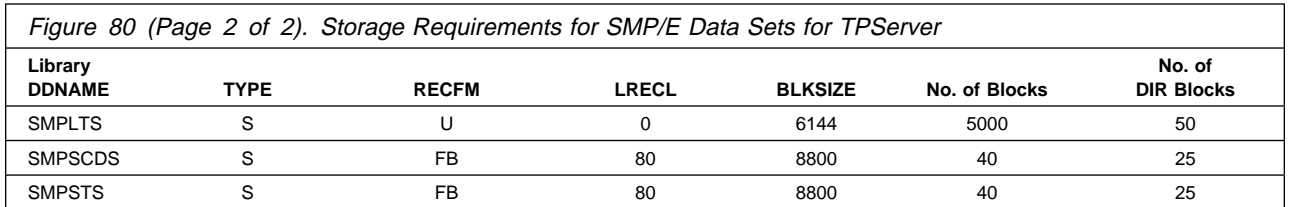

The following figures list the target and distribution libraries (data sets) and their attributes required to install TPServer. The storage requirements of TPServer must be added to the storage required by other programs having data in the same data set (library).

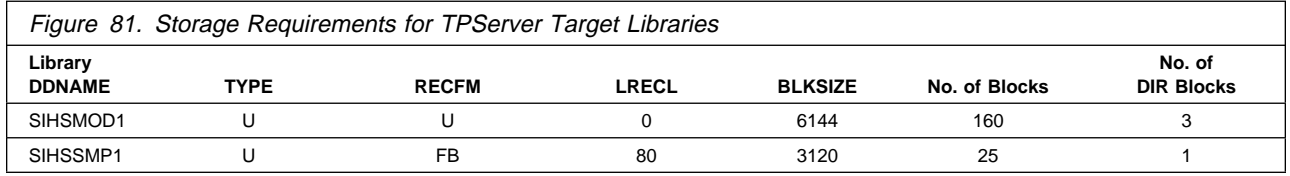

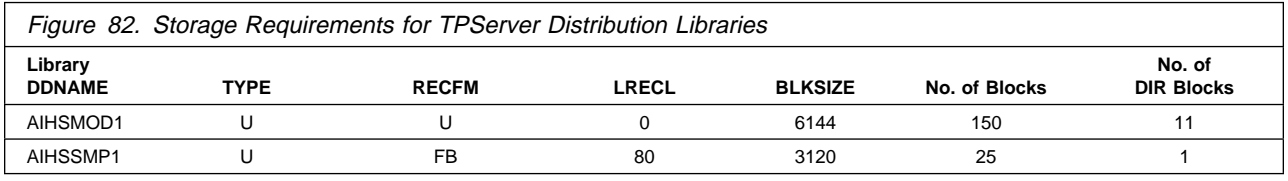

## **C.11 TPServer FMIDs Deleted**

TPServer will not be deleting any FMIDs.

### **C.12 Special Considerations**

TPServer has no special considerations for the target system.

### **C.13 Installation Instructions**

This chapter describes the installation method and the step-by-step procedures to install and to activate TPServer. TPServer should be installed if you use the User Administration Service.

Please note the following:

 If you want to install TPServer into its own SMP/E environment, consult the SMP/E manuals for instructions on creating and initializing the SMPCSI. Note also that SMPLTS is required.

- Sample jobs have been provided to help perform some or all of the installation tasks. The SMP/E jobs assume that all DDDEF entries required for SMP/E execution have been defined in the appropriate zones.
- The SMP/E dialogs may be used instead of the sample jobs to accomplish the SMP/E installation steps.

## **C.13.1 Installing TPServer**

#### **C.13.1.1 SMP/E Considerations for Installing TPServer**

This release of TPServer is installed using the SMP/E RECEIVE, APPLY, and ACCEPT commands. The SMP/E dialogs may be used to accomplish the SMP/E installation steps.

#### **C.13.1.2 SMP/E Environment**

All SMP/E installation jobs provided assume that all necessary DD statements for the execution of SMP/E are defined using DDDEFs.

Sample jobs are provided to assist you in installing TPServer. After the RECEIVE step has been completed, the sample jobs can be found in SMPTLIB: IBM.H23H1ðð.F3. Make a copy of these jobs in your own library and modify them to use during the installation of TPServer. The sample jobs are:

**IHSTZREC** TPServer sample RECEIVE job **IHSTZALO** TPServer sample job to allocate target and distribution libraries **IHSTZDDF** TPServer sample job to define SMP/E DDDEFs **IHSTZAPP** TPServer sample APPLY job **IHSTZACC** TPServer sample ACCEPT job

In the sample SMP/E jobs provided, the global zone name in the SMP/E CSI is GLOBAL. The distribution zone name is #DLIBZONE. The target zone name is #TLIBZONE. The sample jobs should be updated to reflect the CSI and zone names used at your installation.

#### **C.13.1.3 SMP/E Options Subentry Values**

The recommended values for some SMP/E CSI subentries are shown in Figure 83. Use of values lower than these may result in failures in the installation process. DSSPACE is a subentry in the GLOBAL options entry. PEMAX is a subentry of the GENERAL entry in the GLOBAL options entry. Refer to the SMP/E manuals for instructions on updating the global zone.

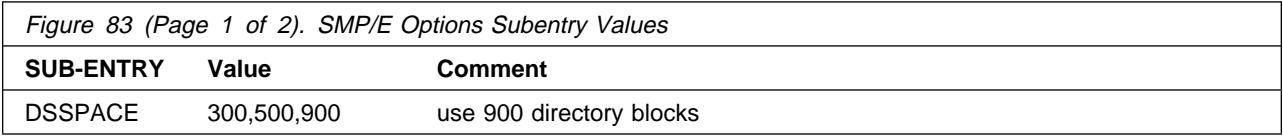

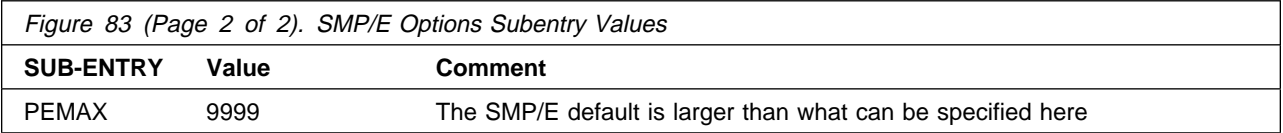

#### **C.13.1.4 SMP/E CALLLIBS Processing**

TPServer uses the CALLLIBS function provided in SMP/E Release 8 to resolve external references during installation. When TPServer is installed, ensure the following:

• Verify that the SMP/E SMPLTS data set has been allocated. Refer to SMP/E Reference for information on allocating the SMPLTS data set.

**Note:** For TPServer, 40 cylinders of 3390 DASD space is adequate for the SMPLTS.

- Provide DDDEFs for the following libraries:
	- CSSLIB
	- SCEELKED
	- SCEESPC

See C.13.1.9, "Create DDDEF Entries" on page 226 for a sample job to define these DDDEFs.

**Note:** The DDDEFs above are used only to resolve the link-edit for TPServer using CALLLIBS. These data sets are not updated during the installation of TPServer.

#### **C.13.1.5 Unload the Sample JCL from the Product Tape**

Sample installation jobs are provided on the distribution tape to help you install TPServer. The following sample JCL will copy the TPServer jobs from the tape. Add a job card and modify the parameters in lower case to uppercase values to meet your site's requirements before submitting.

```
//IHSTUNLD JOB (ACCOUNTING,INFORMATION),'PROGRAMMER NAME',
// MSGLEVEL=(1,1),MSGCLASS=A,CLASS=A
//\\\\\\\\\\\\\\\\\\\\\\\\\\\\\\\\\\\\\\\\\\\\\\\\\\\\\\\\\\\\\\/
//* JCL TO UNLOAD INSTALLATION JCL FROM THE NETVIEW TAPE \frac{*}{2}//\\\\\\\\\\\\\\\\\\\\\\\\\\\\\\\\\\\\\\\\\\\\\\\\\\\\\\\\\\\\\\/
//UNLOAD EXEC PGM=IEBCOPY
//SYSPRINT DD SYSOUT=\
//INTAPE DD DSN=IBM.H23H1ðð.F3,DISP=(OLD,KEEP),
// UNIT=tunit,
// VOL=SER=PZ834ð,LABEL=(13,SL)
//OUTDISK DD DSNAME=jcl-library-name,
// DISP=(NEW,CATLG,DELETE),
// VOL=SER=dasdvol,UNIT=dunit,
// DCB=(DSORG=PO,RECFM=FB,LRECL=8ð,BLKSIZE=88ðð),
             SPACE=(8800, (100, 10, 25))//SYSIN DD * COPY INDD=INTAPE,OUTDD=OUTDISK
/\star//
```
where **tunit** is the unit value matching the product tape or cartridge, **jcl-library-name** is the name of the data set where the sample jobs will reside, **dasdvol** is the volume serial of the DASD device where the data set will reside, and **dunit** is the DASD unit type of the volume.

#### **C.13.1.6 Perform SMP/E RECEIVE**

Edit and submit sample job IHSTZREC to perform the SMP/E RECEIVE for TPServer. Consult the instructions in the sample job for more information.

**Note:** If you obtained TPServer as part of a CBPDO, you can use the RCVPDO job found in the CBPDO RIMLIB data set to RECEIVE the TPServer FMIDs as well as any service, HOLDDATA, or preventive service planning (PSP) information included on the CBPDO tape. For more information, refer to the documentation included with the CBPDO.

**Expected Return Codes and Messages:** The job is considered successful if return code zero is received.

#### **C.13.1.7 RECEIVE the Cumulative Service Tape**

Figure 84 on page 223 shows the RECEIVE sample for TPServer.

```
//IHSTZREC JOB (1),'TME 1ð GEM TPSERVER',
// MSGCLASS=A,CLASS=A
//*//\\\\\\\\\\\\\\\\\\\\\\\\\\\\\\\\\\\\\\\\\\\\\\\\\\\\\\\\\\\\\\
\frac{1}{\sqrt{2}} \star\frac{1}{\sqrt{\pi}} Licensed Materials - Property of IBM \frac{1}{\pi}\frac{1}{\sqrt{2}} \star//* 5697-B83 TME 10 Global Enterprise Manager
//* (C) Copyright IBM Corp. 1997. All rights reserved.<br>//*
\frac{1}{\sqrt{2}} \star1/\star US Government Users Restricted Rights - Use, duplication
//* or disclosure restricted by GSA ADP Schedule Contract
//* with IBM Corp.
\frac{1}{\sqrt{2}} \star\frac{1}{\sqrt{2}} \star//* This is a sample job to receive the TP Server function.<br>//*
\frac{1}{\sqrt{2}} \star//* Instructions for running this job:
\frac{1}{\sqrt{2}} \star\frac{1}{\ast} 1. Update the job card parameters for your \ast\frac{1}{\sqrt{\pi}} installation.
\frac{1}{\sqrt{2}} \star\frac{1}{\ast} 2. If you have an SMP/E procedure, change the EXEC \frac{1}{\ast} statement to reference it. If you are invoking
        statement to reference it. If you are invoking *1/\star SMP/E directly, be sure all data sets required by
//* SMP/E are defined as dddefs or on DD statements
1/\star in the JCL.
\frac{1}{\sqrt{2}} \star1/\star 3. Update the SMPCSI DD statement to the appropriate \star\frac{1}{4} CSI name.
\frac{1}{\sqrt{2}} \star1/\star 4. Uncomment the SMPLOG DD statement if you do not 1/\star have it defined in your SMP procedure. Change
        have it defined in your SMP procedure. Change
1/\star the high level qualifier as needed.
\frac{1}{\sqrt{2}} \star\frac{7}{*} 5. Uncomment the SMPTLIB DD statement if it is not \frac{7}{*} defined in the GLOBAL zone or in your SMP proce
        defined in the GLOBAL zone or in your SMP procedure. \star
```
Figure 84 (Part 1 of 2). RECEIVE for TPServer.

```
\frac{1}{\sqrt{2}} \star\frac{1}{\sqrt{2}} \star\frac{1}{*} OW28519, V1R1, 08/04/97, RLF: NEW FUNCTION.
//\\\\\\\\\\\\\\\\\\\\\\\\\\\\\\\\\\\\\\\\\\\\\\\\\\\\\\\\\\\\\\
//*//RECEIVE EXEC PGM=GIMSMP, REGION=4096K /* <=== Note 2 *///SMPCSI DD DSN=#globalcsi,
                                          /* \leq == Note 3 */
//*//SMPPTFIN DD DSN=SMPMCS,UNIT=348ð,VOL=SER=PZ834ð,DISP=OLD
//*<br>//*SMPLOG
           DD DSN=tme10gem.SMPLOG,DISP=SHR /\star <=== Note 4 \star/
//*SMPTLIB DD UNIT=SYSDA, DISP=OLD, \frac{\sqrt{x}}{1 + \frac{1}{x}} /* <=== Note 5 \frac{x}{x}//* VOL=SER=volser
//*//SMPCNTL DD \starSET BDY(GLOBAL) .
  RECEIVE S(H23H100) SYSMODS LIST.
//
```
Figure 84 (Part 2 of 2). RECEIVE for TPServer.

NOTE: This step is bypassed if receiving the product from a CBPDO.

**Expected Return Codes and Messages:** The job is considered successful if return code zero is received.

#### **C.13.1.8 Allocate SMP/E Target and Distribution Libraries**

Edit and submit sample job IHSTZALO to allocate the SMP/E target and distribution libraries for TPServer. Consult the instructions in the sample job for more information.

```
//IHSTZALO JOB (1),'TME 1ð GEM TPSERVER',
// MSGCLASS=A,CLASS=A
//*//\\\\\\\\\\\\\\\\\\\\\\\\\\\\\\\\\\\\\\\\\\\\\\\\\\\\\\\\\\\\\\
\frac{1}{\sqrt{2}} \star//* Licensed Materials - Property of IBM \star\frac{1}{\sqrt{2}} \star//* 5697-B83 TME 10 Global Enterprise Manager
//* (C) Copyright IBM Corp. 1997. All rights reserved.<br>//*
\frac{1}{\sqrt{2}} \star1/\star US Government Users Restricted Rights - Use, duplication
//* or disclosure restricted by GSA ADP Schedule Contract
//* with IBM Corp.
\frac{1}{\sqrt{2}} \star\frac{1}{\sqrt{2}} \star//* This is a sample job to allocate the TP server target
1/\star and dlib data sets.
\frac{1}{\sqrt{2}} \star//* Instructions for running this job:<br>//*
\frac{1}{\sqrt{2}} \star\frac{1}{4} 1. Update the job card parameters for your \frac{1}{4} installation.
        installation.
\frac{1}{\sqrt{2}} \star1/\star 2. Change the high level qualifier as needed.
\frac{1}{\sqrt{2}} \star1/\star 3. Supply your desired volser name.
\frac{1}{\sqrt{2}} \star//\\\\\\\\\\\\\\\\\\\\\\\\\\\\\\\\\\\\\\\\\\\\\\\\\\\\\\\\\\\\\\
//*<br>//ALLOC
        EXEC PGM=IEFBR14
1/\star//SIHSMOD1 DD DSN=tme1ðgem.v1r1mð.SIHSMOD1,
// UNIT=SYSALLDA,
// VOL=SER=tpsgem,
\frac{1}{10} SPACE=(6144,(200,100,27)),
// DCB=(RECFM=U,BLKSIZE=6144),<br>// DISP=(NEW,CATLG)
          DISP=(NEW,CATLG)
//*
```
Figure 85 (Part 1 of 2). Job to Allocate TPServer

```
//AIHSMOD1 DD DSN=tme1ðgem.v1r1mð.AIHSMOD1,
// UNIT=SYSALLDA,
// VOL=SER=tpsgem,
// SPACE=(6144,(2ðð,1ðð,27)),
// DCB=(RECFM=U,BLKSIZE=6144),
// DISP=(NEW,CATLG)
//*<br>//SIHSSMP1
           DD DSN=tme10gem.v1r1m0.SIHSSMP1,
// UNIT=SYSALLDA,<br>// VOL=SER=tpsaem
            // VOL=SER=tpsgem,
// SPACE=(312ð,(1ðð,5ð,27)),
// DCB=(RECFM=FB,LRECL=8ð,BLKSIZE=312ð),
// DISP=(NEW,CATLG)
//*<br>//AIHSSMP1
           DD DSN=tme10gem.v1r1m0.AIHSSMP1,
// UNIT=SYSALLDA,<br>// VOL=SER=tpsqem
            // VOL=SER=tpsgem,
// SPACE=(312ð,(2ðð,1ðð,27)),
// DCB=(RECFM=FB,LRECL=8ð,BLKSIZE=312ð),
// DISP=(NEW,CATLG)
//
```
Figure 85 (Part 2 of 2). Job to Allocate TPServer

**Expected Return Codes and Messages:** The job is considered successful if return code zero is received.

#### **C.13.1.9 Create DDDEF Entries**

Edit and submit sample job IHSTZDDF to create DDDEF entries for the SMP/E target and distribution libraries for TPServer. Consult the instructions in the sample job for more information. Figure 86 on page 227 shows sample IHSTZDDF.

```
//IHSTZDDF JOB (1),'TME 1ð GEM TPSERVER',
// MSGCLASS=A,CLASS=A
//\star//\\\\\\\\\\\\\\\\\\\\\\\\\\\\\\\\\\\\\\\\\\\\\\\\\\\\\\\\\\\\\\
\frac{1}{\sqrt{2}} \star//* Licensed Materials - Property of IBM \star\frac{1}{\sqrt{2}} \star//* 5697-B83 TME 10 Global Enterprise Manager
//* (C) Copyright IBM Corp. 1997. All rights reserved.<br>//*
\frac{1}{\sqrt{2}} \star1/\star US Government Users Restricted Rights - Use, duplication
//* or disclosure restricted by GSA ADP Schedule Contract
//* with IBM Corp.
\frac{1}{\sqrt{2}} \star\frac{1}{\sqrt{2}} \star//* This is a sample job to define the SMP/E DDDEF zone
1/\star entries for the TP server.
\frac{1}{\sqrt{2}} \star//* Instructions for running this job:<br>//*
\frac{1}{\sqrt{2}} \star//* 1. Update the job card parameters for your \frac{1}{\sqrt{\pi}} installation.
       installation.
\frac{1}{\sqrt{2}} \star1/\star 2. If you have an SMP/E procedure, change the EXEC \star\frac{1}{\ast} statement to reference it. If you are invoking \ast//* SMP/E directly, be sure all data sets required by \star//* SMP/E are defined as dddefs or on DD statements \star<br>//* in the JCL.
       in the JCL. \qquad \qquad \star\frac{1}{\sqrt{2}} \star//* 3. Update the SMPCSI DD statement to the appropriate \star//* CSI name.
1/\star CSI name.
\frac{1}{\sqrt{2}} \star1/\star 4. Update the zone names to the target and dlib zones \star1/\star you are using.
\frac{1}{\sqrt{2}} \star//* 5. Change tme10gem and cee to the appropriate high \star //* 1evel qualifiers.
       level qualifiers.
\frac{1}{\sqrt{2}} \star
```
Figure 86 (Part 1 of 3). IHSTZDDF

```
1/\star 6. Update the Language Environment (LE) libraries to \star1/\star the level you are using.
\frac{1}{\sqrt{2}} \star\frac{1}{*} OW28519, V1R1, 07/30/97, RLF: NEW FUNCTION.
//\\\\\\\\\\\\\\\\\\\\\\\\\\\\\\\\\\\\\\\\\\\\\\\\\\\\\\\\\\\\\\
//*//DDDEFT EXEC PGM=GIMSMP, REGION=4096K /* <=== Note 2 */<br>//SMPCSI DD DSN=#globalcsi,
                    DSN=#globalcsi,
\frac{1}{4} DISP=SHR \frac{1}{4} \leftarrow \frac{1}{4} \leftarrow \leftarrow \frac{1}{4} \leftarrow \leftarrow \frac{1}{4} \leftarrow \leftarrow \frac{1}{4} \leftarrow \leftarrow \frac{1}{4} \leftarrow \leftarrow \leftarrow \leftarrow \leftarrow \leftarrow \leftarrow \leftarrow \leftarrow \leftarrow \leftarrow \leftarrow \leftarrow \leftarrow \leftarrow//SMPCNTL DD *
   SET BDY(#tzone) . \sqrt{\star} <=== Note 4 \star/
   UCLIN .
      ADD DDDEF(SIHSMOD1)
           DA(tme1ðgem.v1r1mð.SIHSMOD1) SHR .
      ADD DDDEF(AIHSMOD1)
           DA(tme1ðgem.v1r1mð.AIHSMOD1) SHR .
      ADD DDDEF(SIHSSMP1)
           DA(tme1ðgem.v1r1mð.SIHSSMP1) SHR .
      ADD DDDEF(AIHSSMP1)
           DA(tme1ðgem.v1r1mð.AIHSSMP1) SHR .
      ADD DDDEF(CSSLIB)
           DA(SYS1.CSSLIB) SHR .
     ADD DDDEF(SCEELKED)<br>DA(cee.SCEELKED)
                                                \sqrt{\star} <=== Note 6 \star/
            SHR .
      ADD DDDEF(SCEESPC)
           DA(cee.SCEESPC) \frac{1}{x} \leq x = x \text{ Note } 6 \times 7 SHR .
     ENDUCL .
1/\star
```
Figure 86 (Part 2 of 3). IHSTZDDF

```
//DDDEFD EXEC PGM=GIMSMP, REGION=4096K /* <=== Note 2 */
//SMPCSI DD DSN=#globalcsi,
\frac{1}{4} DISP=SHR \frac{1}{4} \frac{1}{4} \frac{1}{4} \frac{1}{4} \frac{1}{4} \frac{1}{4} \frac{1}{4} \frac{1}{4} \frac{1}{4} \frac{1}{4} \frac{1}{4} \frac{1}{4} \frac{1}{4} \frac{1}{4} \frac{1}{4} \frac{1}{4} \frac{1}{4} \frac{1}{4} \frac{1}{4} \frac{1}{4} \//SMPCNTL DD *
   SET BDY(#dzone) . \sqrt{*} <=== Note 4 \sqrt{'} UCLIN .
       ADD DDDEF(AIHSMOD1)
            DA(tme1ðgem.v1r1mð.AIHSMOD1) SHR .
       ADD DDDEF(AIHSSMP1)
            DA(tme1ðgem.v1r1mð.AIHSSMP1) SHR .
    ENDUCL.
//
```
Figure 86 (Part 3 of 3). IHSTZDDF

**Expected Return Codes and Messages:** The job is considered successful if return code zero is received.

#### **C.13.1.10 Perform SMP/E APPLY CHECK**

Edit and submit sample job IHSTZAPP to perform an SMP/E APPLY CHECK for TPServer. Consult the instructions in the sample job for more information.

To receive the full benefit of the SMP/E Causer SYSMOD Summary Report, do not bypass the following on the APPLY CHECK: PRE, ID, REQ, and IFREQ. This is because the SMP/E root cause analysis identifies the cause only of **ERRORS** and not of **WARNINGS** (SYSMODs that are bypassed are treated as warnings, not errors, by SMP/E).

The GROUPEXTEND operand indicates that SMP/E apply all requisite SYSMODs. The requisite SYSMODS might be applicable to other functions.

**Expected Return Codes and Messages:** The job is considered successful if return code 4 is received.

For IHSTZAPP, you will also see the following messages in the job output:

- **GIM61903W** LMOD IHSTSTCP WAS NOT DELETED BY SYSMOD H23H100 BECAUSE IHSTSTCP IS NOT IN THE tgt1 ZONE.
- **GIM61903W** LMOD IHSTTPOR WAS NOT DELETED BY SYSMOD H23H100 BECAUSE IHSTSPOR IS NOT IN THE tgt1 ZONE.

#### **C.13.1.11 Perform SMP/E APPLY**

Edit and submit sample job IHSTZAPP to perform an SMP/E APPLY for TPServer. Consult the instructions in the sample job for more information.

Figure 87 on page 230 shows the APPLY job for TPServer.

```
//IHSTZAPP JOB (1),'TME 10 GEM TPSERVER',<br>// MSGCLASS=A.CLASS=A
       MSGCLASS=A, CLASS=A
1/\star//\\\\\\\\\\\\\\\\\\\\\\\\\\\\\\\\\\\\\\\\\\\\\\\\\\\\\\\\\\\\\\
\frac{1}{\sqrt{2}} \star//* Licensed Materials - Property of IBM ^{\star}\frac{1}{\sqrt{2}} \star1/\star 5697-B83 TME 10 Global Enterprise Manager
//* (C) Copyright IBM Corp. 1997. All rights reserved.
\frac{1}{\sqrt{2}} \star1/\star US Government Users Restricted Rights - Use, duplication
1/\star or disclosure restricted by GSA ADP Schedule Contract
//* with IBM Corp.<br>//*
\frac{1}{\sqrt{2}} \star\frac{1}{\sqrt{2}} \star1/\star This is a sample job to apply the TP Server function.
\frac{1}{\sqrt{2}} \star//* Instructions for running this job:<br>//*
\frac{1}{\sqrt{2}} \star//* 1. Update the job card parameters for your
\frac{1}{\sqrt{\kappa}} installation.
\frac{1}{\sqrt{2}} \star1/\star 2. If you have an SMP/E procedure, change the EXEC \star<br>1/\star statement to reference it. If you are invoking \starstatement to reference it. If you are invoking *\frac{1}{*} SMP/E directly, be sure all data sets required by \ast//* SMP/E are defined as dddefs or on DD statements
1/\star in the JCL.
\frac{1}{\sqrt{2}} \star1/\star 3. Update the SMPCSI DD statement to the appropriate \star1/\star CSI name.
\frac{1}{\sqrt{2}} \star1/\star 4. Change the target zone name to the zone you are \star\frac{1}{\sqrt{2}} using.
\frac{1}{\sqrt{2}} \star\frac{1}{\ast} 5. You may want to first run an APPLY CHECK to inform \ast//* you of possible errors prior to running the apply. \star<br>//* Uncomment the CHECK operand on the APPLY statement \star//* Uncomment the CHECK operand on the APPLY statement \star//* if you want to do this.
        if you want to do this.
```
Figure 87 (Part 1 of 2). Job to APPLY TPServer

```
\frac{1}{\sqrt{2}} \star\frac{1}{\sqrt{2}} \star\frac{1}{*} OW28519, V1R1, 08/04/97, RLF: NEW FUNCTION.
//\\\\\\\\\\\\\\\\\\\\\\\\\\\\\\\\\\\\\\\\\\\\\\\\\\\\\\\\\\\\\\
//*<br>//APPLY
             EXEC PGM=GIMSMP, REGION=4096K /* <=== Note 2 *///SMPCSI DD DSN=#globalcsi,
\frac{1}{4} DISP=SHR \frac{1}{4} \leftarrow \leftarrow 
1/\star//SMPCNTL DD \
  SET BDY(#tzone). \sqrt{\star} <=== Note 4 \star/
   APPLY SELECT(H23H1ðð)
            FORFMID(H23H1ðð)
            GROUPEXTEND
      /\ CHECK \/ /\ <=== Note 5 \/
 .
//
```
Figure 87 (Part 2 of 2). Job to APPLY TPServer

**Expected Return Codes and Messages:** The job is considered successful if return code 4 is received.

The apply job may produce message GIM23903W for entries in the SIHSMOD1 data set if SIHSMOD1 is empty at the start of the apply step.

For IHSTZAPP, you will also see the following messages in the job output:

**GIM61903W** LMOD IHSTSTCP WAS NOT DELETED BY SYSMOD H23H100 BECAUSE IHSTSTCP IS NOT IN THE tgt1 ZONE.

#### **C.13.1.12 Authorize TPServer Libraries**

The TPServer load libraries must be APF authorized. This includes the SIHSMOD1 data set and all libraries concatenated to it, such as the Language Environment (LE) run time library. Add the data set name and volume serial of the libraries to the appropriate member of SYS1.PARMLIB:

• If you are using member IEAAPFxx, add the following:

tme10gem.v1r1m0.SIHSMOD1 volser

• If you are using member PROGxx, add the following:

APF ADD,DSNAME(tme10gem.v1r1m0.SIHSMOD1),VOLUME(volser)

**GIM61903W** LMOD IHSTTPOR WAS NOT DELETED BY SYSMOD H23H100 BECAUSE IHSTSPOR IS NOT IN THE tgt1 ZONE.

#### **C.13.1.13 Define the TPServer**

The TPServer executes as a started task and uses the services of MVS Open Edition to invoke TCP/IP functions. To define the server, do the following:

- Copy the sample TPServer JCL from member IHSTTPS in tme10gem.v1r1m0.SIHSSMP1 to member TPS in SYS1.PROCLIB. Edit the JCL as necessary to conform with your data set names for the SIHSMOD1 library, the LE runtime library, and the TCP/IP profile data set.
- Copy the TPServer initialization statements from member IHSTPM00 in tme10gem.v1r1m0.SIHSSMP1 to SYS1.PARMLIB. If necessary, change the statements as described in the comments included in the member.
- Optionally update your TCP/IP profile data set to reserve a port for the TPServer using the PORT initialization statement. The server name specified on the PORT statement must be OMVS, since MVS Open Edition is used to establish communications with TCP/IP. See the TCP/IP for MVS Customization and Administration Guide for the syntax and usage of the PORT statement.

```
As an example,
```

```
PORT
  5ð1 TCP OMVS ; TPServer
;
```
would be used to reserve port 501 for use by the TPServer.

Any port number may be assigned, but it should not conflict with any other server you currently use.

For security reasons, it is recommended that you select a low port number (less than 1024) for use by the TPServer. Low ports can only be used by authorized servers.

 Define an OMVS segment for the TPServer started task userid. The TPServer uses the facilities of MVS Open Edition for communications. As a result, the TPServer must run under a userid with an OMVS segment defined. When running RACF, the userid is assigned through the ICHRIN03 table or the STARTED class.

The following example shows sample RACF commands to define an assign a userid to the TPServer started task.

ADDUSER TMESRVR OMVS( UID(ð) )

RDEFINE STARTED TPS.\* STDATA( USER(TMESRVR) )

The example assigns the userid TMESRVR for use by the TPServer started task named TPS. A uid of zero is required if a low port number is being used for communications, otherwise any uid appropriate for your installation can be used. The STARTED class must be active on the system.

See the appropriate RACF manuals for more information on using the commands shown in the example.

• Optionally update your TCP/IP services file to specify the port number reserved by the PORT statement. If you do not update the services file, you must use a TPServer TCPIP initialization statement to specify the port to be used for communications.

# # TPServer entries #<br>tps  $501/tcp$ 

to assign port 501 to the TP server named TPS.

#### **C.13.1.14 Perform SMP/E ACCEPT CHECK**

Edit and submit sample job IHSTZACC to perform an SMP/E ACCEPT CHECK for TPServer. Consult the instructions in the sample job for more information.

To receive the full benefit of the SMP/E Causer SYSMOD Summary Report, do not bypass the following on the ACCEPT CHECK: PRE, ID, REQ, and IFREQ. This is because the SMP/E root cause analysis identifies the cause only of **ERRORS** and not of **WARNINGS** (SYSMODs that are bypassed are treated as warnings, not errors, by SMP/E).

The GROUPEXTEND operand indicates that SMP/E accept all requisite SYSMODs. The requisite SYSMODS might be applicable to other functions.

**Expected Return Codes and Messages:** The job is considered successful if return code 4 is received.

For IHSTZACC, you will also see the following messages in the job output:

- **GIM61903W** LMOD IHSTSTCP WAS NOT DELETED BY SYSMOD H23H100 BECAUSE IHSTSTCP IS NOT IN THE dlib1 ZONE.
- **GIM61903W** LMOD IHSTTPOR WAS NOT DELETED BY SYSMOD H23H100 BECAUSE IHSTSPOR IS NOT IN THE dlib1 ZONE.

#### **C.13.1.15 Perform SMP/E ACCEPT**

Edit and submit sample job IHSTZACC to perform an SMP/E ACCEPT for TPServer. Consult the instructions in the sample job for more information.

The ACCJCLIN option tells SMP/E to save inline JCLIN in the distribution zone whenever a SYSMOD containing inline JCLIN is ACCEPTed. For more information on the ACCJCLIN indicator, see the description of inline JCLIN in the SMP/E manuals.

Figure 88 on page 235 shows the ACCEPT job for TPServer.

```
//IHSTZACC JOB (1),'TME 1ð GEM TPSERVER',
// MSGCLASS=A,CLASS=A
//*//\\\\\\\\\\\\\\\\\\\\\\\\\\\\\\\\\\\\\\\\\\\\\\\\\\\\\\\\\\\\\\
\frac{1}{\sqrt{2}} \star\frac{1}{\ast} Licensed Materials - Property of IBM \frac{\ast}{\ast}\frac{1}{\sqrt{2}} \star//* 5697-B83 TME 10 Global Enterprise Manager
//* (C) Copyright IBM Corp. 1997. All rights reserved.<br>//*
\frac{1}{\sqrt{2}} \star1/\star US Government Users Restricted Rights - Use, duplication
//* or disclosure restricted by GSA ADP Schedule Contract
//* with IBM Corp.
\frac{1}{\sqrt{2}} \star\frac{1}{\sqrt{2}} \star//* This is a sample job to accept the TP Server function.<br>//*
\frac{1}{\sqrt{2}} \star//* Instructions for running this job:
\frac{1}{\sqrt{2}} \star//* 1. Update the job card parameters for your
\frac{1}{\sqrt{\pi}} installation.
\frac{1}{\sqrt{2}} \star\frac{1}{\ast} 2. If you have an SMP/E procedure, change the EXEC \frac{1}{\ast} statement to reference it. If you are invoking
        statement to reference it. If you are invoking
1/\star SMP/E directly, be sure all data sets required by
//* SMP/E are defined as dddefs or on DD statements
1/\star in the JCL.
\frac{1}{\sqrt{2}} \star1/\star 3. Update the SMPCSI DD statement to the appropriate \star\frac{1}{\sqrt{\star}} CSI name.
\frac{1}{\sqrt{2}} \star//* 4. Change the dlib zone name to the zone you are \frac{\ast}{\ast} using.
\frac{1}{\sqrt{2}} using.
\frac{1}{\sqrt{2}} \star//* 5. You may want to first run an ACCEPT CHECK to inform *//* you of possible errors prior to running the accept. \star<br>//* Uncomment the CHECK operand on the ACCEPT statement \starUncomment the CHECK operand on the ACCEPT statement \ast1/\star if you want to do this.
```
Figure 88 (Part 1 of 2). Job to ACCEPT TPServer

```
\frac{1}{\sqrt{2}} \star\frac{1}{\sqrt{2}} \star\frac{1}{4} OW28519,V1R1,08/04/97,RLF: NEW FUNCTION.
//\\\\\\\\\\\\\\\\\\\\\\\\\\\\\\\\\\\\\\\\\\\\\\\\\\\\\\\\\\\\\\
//*//ACCEPT EXEC PGM=GIMSMP, REGION=4096K /* <=== Note 2 */
//SMPCSI DD DSN=#globalcsi,
\frac{1}{4} DISP=SHR \frac{1}{4} \leftarrow \leftarrow 
//SMPCNTL DD \starSET BDY(#dzone) . \sqrt{\ast} <=== Note 4 \ast/
    ACCEPT SELECT(H23H1ðð)
             FORFMID(H23H1ðð)
        GROUPEXTEND<br>/* CHECK */
                                                          /\star <=== Note 5 \star/
 .
//
```
Figure 88 (Part 2 of 2). Job to ACCEPT TPServer

**Expected Return Codes and Messages:** The job is considered successful if return code 4 is received.

For IHSTZACC, you will also see the following messages in the job output:

- **GIM61903W** LMOD IHSTSTCP WAS NOT DELETED BY SYSMOD H23H100 BECAUSE IHSTSTCP IS NOT IN THE dlib1 ZONE.
- **GIM61903W** LMOD IHSTTPOR WAS NOT DELETED BY SYSMOD H23H100 BECAUSE IHSTSPOR IS NOT IN THE dlib1 ZONE.

If PTFs containing replacement modules are being ACCEPTed, SMP/E ACCEPT processing will linkedit/bind the modules into the distribution libraries. During this processing, the Linkage Editor or Binder may issue messages documenting unresolved external references, resulting in a return code of 04 from the ACCEPT step. These messages can be ignored, because the distribution libraries are not executable and the unresolved external references will not affect the executable system libraries.

### **C.14 TPServer Install Logic**

### **C.14.1 SMP/E Modification Control Statements**

The SMP/E Modification Control Statements (SMPMCS) for TME 10 Netview for OS/390 Version 1 Release 2 are contained in the SMPMCS file on the installation tape. The SMPMCS for each FMID in the product will be loaded to the SMPPTS dataset, with a member name matching the FMID, when the FMID is SMP/E RECEIVEd. You may browse or print these members using TSO/E, ISPF, or IEBGENER (or IEBPTPCH).

## **C.14.2 SMP/E JCLIN**

The JCLIN for TME 10 Netview for OS/390 Version 1 Release 2 is contained in the RELFILEs on the installation tape. These files will be loaded to disk by SMP/E when the product is SMP/E RECEIVEd. You may browse or print these files using TSO/E, ISPF, or IEBGENER (or IEBPTPCH).

The file containing JCLIN is:

FMID H23H100: 'IBM.H23H100.F1(H23H100)'

**Note:** The high-level qualifier is the qualifier specified as the DSPREFIX in the SMP/E OPTIONS.

## **Reader's Comments**

#### **Program Directory for TME 10 NetView for OS/390 Version 1 Release 2 Modification Level 00**

You may use this form to comment about this document, its organization, or subject matter with the understanding that IBM may use or distribute whatever information you supply in any way it believes appropriate without incurring any obligation to you.

For each of the topics below please indicate your satisfaction level by circling your choice from the rating scale. If a statement does not apply, please circle N.

**RATING SCALE**

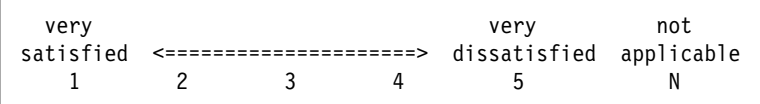

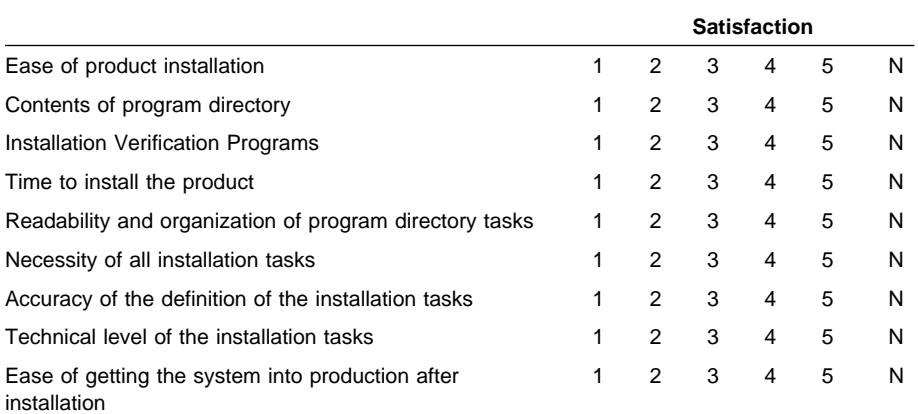

How did you order this product?

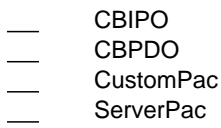

- Independent
- **Other**

Is this the first time your organization has installed this product?

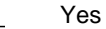

No

Were the people who did the installation experienced with the installation of MVS products?

**238** TME 10 NetView for OS/390 Version 1 Release 2 Program Directory
Yes No

If yes, how many years? \_\_

If you have any comments to make about your ratings above, or any other aspect of the product installation, please list them below:

Please provide the following contact information:

Name and Job Title

**Organization** 

Address

Telephone

Thank you for your participation.

Please send the completed form to (or give to your IBM representative who will forward it to the TME 10 NetView for OS/390 Development group):

IBM Corporation P.O. Box 12195 Research Triangle Park, NC 27709 ATTENTION: E15/B500

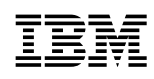

Program Number: 5697-B82 5841/5842 5821/5822 5801/5802

Printed in U.S.A.

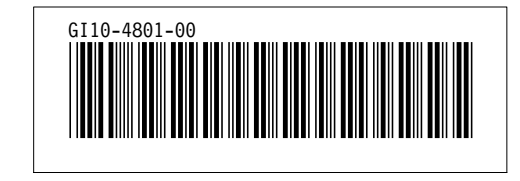